#### **ΠΑΝΕΠΙΣΤΗΜΙΟ ΠΕΛΟΠΟΝΝΗΣΟΥ**

#### **ΣΧΟΛΗ ΜΗΧΑΝΙΚΩΝ**

#### **ΤΜΗΜΑ ΗΛΕΚΤΡΟΛΟΓΩΝ ΜΗΧΑΝΙΚΩΝ ΚΑΙ ΜΗΧΑΝΙΚΩΝ ΥΠΟΛΟΓΙΣΤΩΝ**

### **ΠΤΥΧΙΑΚΗ ΕΡΓΑΣΙΑ 1749**

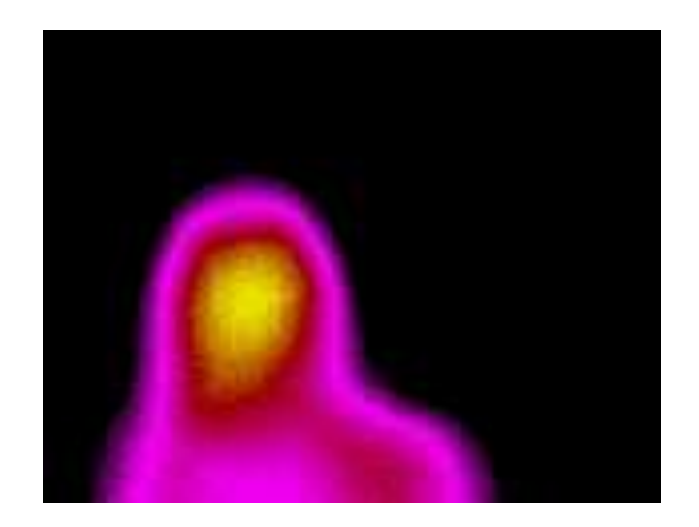

# **ΤΡΟΧΗΛΑΤΟ ROBOTINO PREMIUM ME ΘΕΡΜΙΚΗ ΚΑΙ ΟΠΤΙΚΗ ΚΑΜΕΡΑ, ΜΕ ΕΦΑΡΜΟΓΕΣ ΣΤΗΝ ΑΝΙΧΝΕΥΣΗ ΚΑΙ ΠΡΟΣΔΙΟΡΙΣΜΟ ΑΝΤΙΚΕΙΜΕΝΩΝ ΜΕΣΩ ΤΗΣ ΕΠΕΞΕΡΓΑΣΙΑΣ ΤΩΝ ΕΙΚΟΝΩΝ ΑΠΟ ΤΙΣ ΚΑΜΕΡΕΣ**

**ΣΠΟΥΔΑΣΤΗΣ: ΛΗΛΑΝΤΗ ΜΑΡΙΑΝΝΑ ΓΕΩΡΓΑΚΟΠΟΥΛΟΥ(7109) ΕΠΟΠΤΕΥΩΝ ΚΑΘΗΓΗΤΗΣ: ΔΡ. ΥΦΑΝΤΗΣ ΑΠΟΣΤΟΛΟΣ** 

**ΠΑΤΡΑ-2020**

### **ΕΥΧΑΡΙΣΤΙΕΣ**

<span id="page-1-0"></span>Η πτυχιακή εργασία εκπονήθηκε στο εργαστήριο Συστημάτων Αυτόματου Ελέγχου Διεργασιών Ψηφιακής Επεξεργασίας Σημάτων και Συλλογής Δεδομένων του τμήματος Ηλεκτρολόγων Μηχανικών Τ.Ε. του πρώην ΤΕΙ Δυτικής Ελλάδος.

Θα ήθελα να εκφράσω τις θερμές μου ευχαριστίες στον καθηγητή μου, Δρ. Απόστολο Υφαντή, για την εμπιστοσύνη που μου έδειξε και την ανάθεση της παραπάνω πτυχιακής εργασίας, καθώς και στον κύριο Παναγιώτη Ράπτη για την πολύτιμη βοήθεια του.

Τέλος, ένα μεγάλο εγκάρδιο ευχαριστώ στους γονείς μου Βασίλη και Τίνα, την αδερφή μου Τατιάνα και στην υπόλοιπη οικογένεια μου που με στηρίζουν ηθικά και οικονομικά όλα αυτά τα χρόνια, δίνοντας μου κουράγιο να πετύχω τους στόχους μου.

# **ΠΕΡΙΕΧΟΜΕΝΑ**

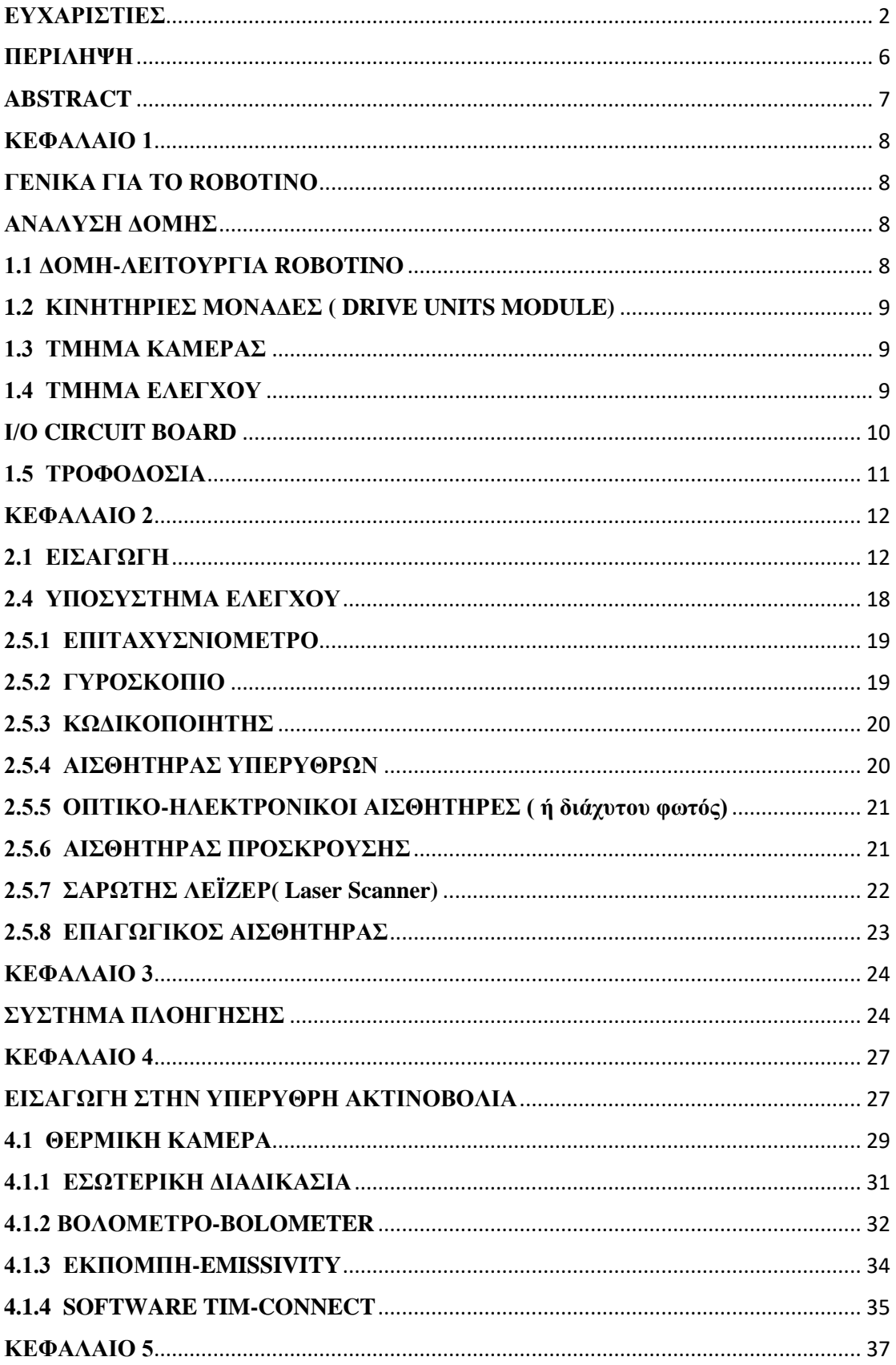

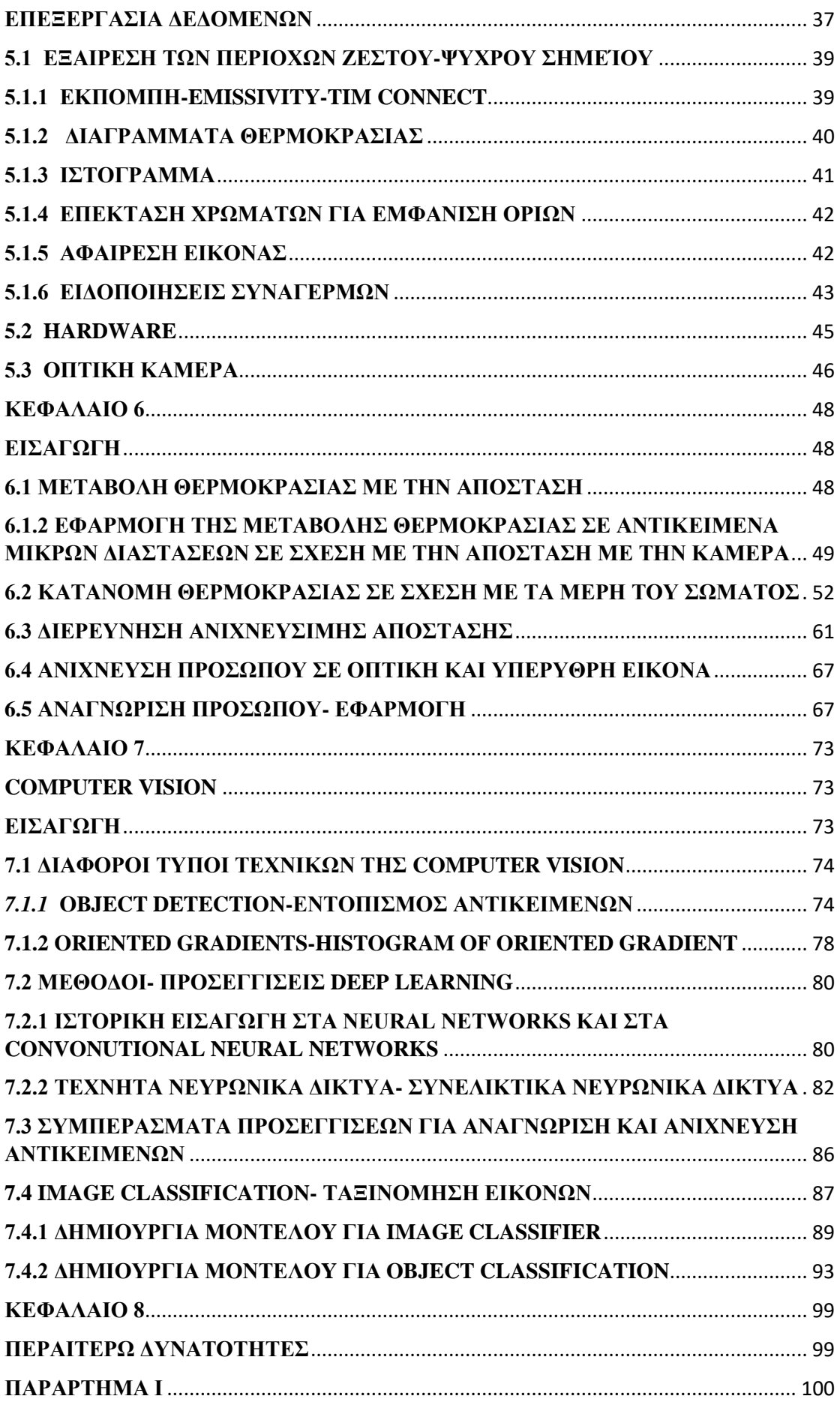

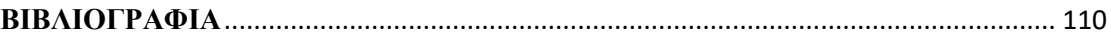

### **ΠΕΡΙΛΗΨΗ**

<span id="page-5-0"></span>Στην πτυχιακή εργασία μελετάται η δομή και η λειτουργία του τροχήλατου Robotino εφοδιασμένου με κάμερες με στόχο τον προσδιορισμό αντικειμένων μέσω των εικόνων από τι κάμερες.

Αυτή η εργασία χρησιμοποιεί το ρομπότ Robotino Premium της εταιρίας Festo Didactic. Στην αρχή εκθέτονται το κινητήριο σύστημα, οι κάμερες, το τροφοδοτικό σύστημα, η μονάδα ελέγχου, το σύστημα επικοινωνίας και οι αισθητήρες. Επίσης, γίνεται περιγραφή των λογισμικών Robotino View και της θερμικής κάμερας TIM Connect που χρησιμοποιούνται στις εφαρμογές.

Στην συνέχεια, εξετάζεται η λειτουργία και η δομή της θερμικής κάμερας που χρησιμοποιείται στον εντοπισμό αντικειμένων αλλά και η λειτουργία της οπτικής κάμερας για την αποφυγή εμποδίων όταν το Robotino εκτελεί μια διαδρομή. Στην εργασία αυτή, η επικοινωνία της θερμικής κάμερας με το ρομποτικό σύστημα γίνεται μέσω υπολογιστή όπου είναι εγκατεστημένο το λογισμικό TIM Connect. Επίσης, μελετώνται οι πληροφορίες που λαμβάνονται από την οπτική κάμερα σε συνδυασμό με τους αισθητήρες που διαθέτει το Robotino.

Ομοίως, περιγράφεται η κίνηση του τροχήλατου Robotino με έμφαση στις κινητήριες μονάδες του αλλά και οι αισθητήρες παρακολούθησης κίνησης και πρόσκρουσης ώστε να ανιχνεύονται αντικείμενα και προσκρούσεις. Ο αυτόματος έλεγχος της κίνησης του στον χώρο γίνεται ασύρματα μέσω του notebook με την παράλληλη μεταφορά δεδομένων μέσω της κάμερας. Το λογισμικό που χρησιμοποιήθηκε για τον έλεγχο είναι το Robotino View.

Επιπροσθέτως, μελετήθηκε η όραση του ρομποτικού συστήματος και συγκεκριμένα η υπολογιστική όραση-computer vision. Μέσω των τεχνικών της που αναλύονται στο αντίστοιχο κεφάλαιο, δημιουργήθηκε κατάλληλο μοντέλο για την αναγνώριση και ανίχνευση ανθρώπινων οργανισμών και οχημάτων(αυτοκινήτων-μηχανών). Έτσι, σε μια επιπλέον εφαρμογή του Robotino θα χρησιμοποιηθούν οι πληροφορίες που προκύπτουν από το μοντέλο, ώστε η θερμική κάμερα, να προσδιορίσει την θερμοκρασία ανθρώπινων οργανισμών σε σχέση με την θερμοκρασία των οχημάτων. Η μέτρηση της θερμοκρασίας του ανθρώπινου οργανισμού με την θερμική κάμερα έχει πολλές εφαρμογές και στην περίοδο της πανδημίας.

Τέλος, υλοποιείται μια εφαρμογή στην οποία με επεξεργασία εικόνων από την οπτική κάμερα γίνεται αναγνώριση αντικειμένων ή ανθρώπων και με την επεξεργασία από την θερμική κάμερα μέσω της διαφοράς θερμοκρασίας προσδιορίζονται και διαχωρίζονται επιζώντες ή μη οργανισμοί.

### **ABSTRACT**

<span id="page-6-0"></span>The subject of this thesis is the study of the structure and function of the mobile Robotino, equipped with cameras, in order to achieve the designation of objects via images taken by the cameras.

The robot for this assignment is the Robotino Premium by Festo Didactic. Initially, the assignment exhibits the drive units, the cameras, the power supply system, the control unit, the communication system and the sensors. Furthermore, the software Robotino View and the software of the thermal camera TIM Connect, which are used in these applications, are described.

What is examined afterwards is the function and structure of the thermal camera, which is used for the designation of objects, as well as the function of the optical camera, which is used when Robotino executes a path, in order to avoid obstacles. In this study, the communication between the thermal camera and the robotic system is accomplished via computer where the software TIM Connect resides. Moreover, the information, which the optical camera provides along with the sensors of Robotino is being studied.

Similarly, the study describes the movement of the mobile Robotino emphasizing on the drive units but also on the tracking and bumper sensors, in order to detect objects and collisions. Its automatic motion control in the space is operated wirelessly via notebook with the simultaneous data transfer through the camera. The software used for the control is Robotino view.

Furthermore, this thesis examines the vision of the robot system and especially computer vision. Through its techniques which are examined in the last chapter, a model was created. This model detects living organisms and vehicles like cars and motorbikes. Hence, in an extra application Robotino could use the information from the model, in order to help the thermal camera to designate the temperature of living organisms in contrast of the vehicles. Detecting the temperature of living organisms from a thermal camera could also have many applications during the pandemic.

Finally, an application is implemented for visual recognition of objects or people through the image processing of the optical camera while through temperature differences from the thermal camera it is possible to designate and distinguish organisms, survivors or not.

### **ΚΕΦΑΛΑΙΟ 1**

#### **ΓΕΝΙΚΑ ΓΙΑ ΤΟ ROBOTINO**

#### **ΑΝΑΛΥΣΗ ΔΟΜΗΣ**

<span id="page-7-2"></span><span id="page-7-1"></span><span id="page-7-0"></span>Το τροχήλατο ρομποτικό σύστημα Robotino είναι ένα πλήρως λειτουργικό, υψηλής ποιότητας κινητό ρομποτικό σύστημα με την ικανότητα μετακίνησης σε έναν από τους 3 βαθμούς ελευθερίας. Μπορεί δηλαδή, να μετακινηθεί μπροστά, πίσω και στα πλάγια αλλά και να γυρίσει πίσω στο αρχικό σημείο του. Επίσης, είναι εφοδιασμένο με μια webcamera Logitech HD PRO C920 που χρησιμοποιείται σε εφαρμογές οπτικής αναγνώρισης, με μια θερμική κάμερα που το λογισμικό της είναι ενσωματωμένο σε εξωτερικό υπολογιστή (notebook) και με διάφορα είδη αισθητήρων αναλογικούς και μέτρησης απόστασης. Συγκεκριμένα, οι αναλογικοί χρησιμοποιούνται για την προστασία από τυχών συγκρούσεις, ενώ οι ψηφιακοί για τον έλεγχο της πραγματικής ταχύτητας. Με τα παραπάνω διαβεβαιωνόμαστε ότι όλες οι απαιτήσεις πληρούνται και το σύστημα μπορεί να τοποθετηθεί άμεσα σε λειτουργία χωρίς PC.

O ελεγκτής του Robotino αποτελείται από έναν ενσωματωμένο PC με συμπιεσμένο flash card όπου έχουν εγκατασταθεί μερικά demo εφαρμογών και το λειτουργικό σύστημα Linux. Μπορεί να προγραμματιστεί από το λογισμικό Robotino View με τον υπολογιστή μέσω ασύρματου LAN, ώστε να μπορεί να μεταφέρει σήματα στον ελεγκτή των κινητήρων αλλά και να εκθέτει και να αξιολογεί τις τιμές των αισθητήρων. Στη συνέχεια, μπορεί ακόμα να προγραμματιστεί εν ώρα πραγματικής λειτουργίας μέσω του λογισμικού Robotino View και συνεργάζεται με πολλές γλώσσες προγραμματισμού όπως C/C++, Linux και με APIS. Τέλος, μπορεί άμεσα να έχει πρόσβαση σε ασύρματο LAN και μόλις προγραμματιστεί σωστά ολοκληρώνει αυτόματα διάφορες εργασίες.

#### **1.1 ΔΟΜΗ-ΛΕΙΤΟΥΡΓΙΑ ROBOTINO**

<span id="page-7-3"></span>Αποτελείται από ένα υποστηρικτικό πλαίσιο (σασσί) το οποίο παρέχει επιπλέον χώρο για την τοποθέτηση άλλων επιπλέον επαφών ή αισθητήρων και επενεργοποιητών και περιέχει συγκολλημένο λεϊζερ με ανοξείδωτη ατσαλένια πλατφόρμα. Οι επαναφορτιζόμενες μπαταρίες(x4), η μονάδα μετάδοσης κίνησης( x3) είναι τοποθετημένα στο σασί μαζί με τους αισθητήρες απόστασης και σύγκρουσης. Επιπλέον, τα υψηλής ευαισθησίας τμήματα συστημάτων όπως είναι οι ελεγκτές, Ι/Ο και οι αλληλεπιδράσεις είναι τοποθετημένα στην γέφυρα εντολών που συνδέονται και σε αλλά τμήματα μέσω βύσματος. Τέλος τα χαρακτηριστικά του είναι τα εξής:

–– Διάμετρος : 450 mm με ύψος συμπεριλαμβανομένου του περιβλήματος του ελεγκτή 290 mm

–– Συνολικό βάρος: 20 kg (χωρίς τον πύργο τοποθέτησης), φορτίο: max. 30 kg

–– Στρογγυλό ατσαλένιο μεταλλικό πλαίσιο με οδηγητές προς όλες τις κατευθύνσεις

–– Προστατευτική ταινία από καουτσούκ με ενσωματωμένο αισθητήρα συγκρούσεων

–– 9x αισθητήρες υπέρυθρων για υπολογισμό απόστασης,1x επαγωγικό αισθητήρα,2x οπτικούς αισθητήρες

–– έγχρωμη κάμερα HD με ανάλυση 1080p και διεπαφή USB

#### <span id="page-8-0"></span>**1.2 ΚΙΝΗΤΗΡΙΕΣ ΜΟΝΑΔΕΣ ( DRIVE UNITS MODULE)**

Omnidrive

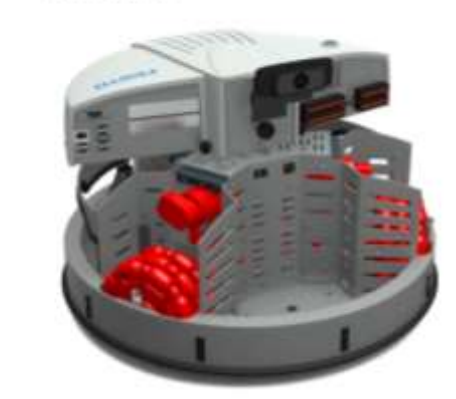

To ρομποτικό σύστημα της εργασίας αποτελείται από 3 ανεξάρτητες προς όλες τις κατευθύνσεις κινητήριες μονάδες που είναι τοποθετημένες σε γωνία 120° η μία από την άλλη. Κάθε μια αποτελείται από τα παρακάτω τμήματα:

- Κινητήρα DC
- Κιβώτιο ταχυτήτων με σχέση μετάδοσης 16:1
- Κυλινδροκεφαλή
- Οδοντωτό ιμάντα
- Κωδικοποιητή

Όλα τα ατομικά τμήματα είναι σε επαφή με την βάση της φλάντζας στο πίσω μέρος και στο μπροστινό μέρος στο σασί είναι ασφαλισμένες με βίδες.

Η πραγματική ταχύτητα του κινητήρα μπορεί να συγκριθεί με την επιθυμητή μέσω του κωδικοποιητή που μετράει την γωνία περιστροφής και μπορεί να ρυθμιστεί με τον PID ελεγκτή μέσω της I/O ηλεκτρονικής πλακέτας. Αντίθετα, η κυλινδροκεφαλή τίθεται σε κίνηση με μια συγκεκριμένη κατεύθυνση μέσω του άξονά της και είναι ικανή να μετακινείται σε οποιαδήποτε επιθυμητή κατεύθυνση όταν τροφοδοτείται από τους τροχούς. Σαν αποτέλεσμα της αλληλεπίδρασης των άλλων δυο κινητήριων μονάδων η επαναφορά κατεύθυνσης είναι εφικτή.

#### **1.3 ΤΜΗΜΑ ΚΑΜΕΡΑΣ**

<span id="page-8-1"></span>Μέσω της κάμερας γίνεται εφικτή η έκθεση ζωντανών εικόνων μέσω του λογισμικού Robotino View αλλά και η επεξεργασία αυτών που έπειτα μπορούν να χρησιμοποιηθούν για την αξιολόγηση και τον εύρεση πληροφοριών για τον χώρο. Έπειτα, ένας τμηματοποιητής εντοπίζει επιφάνειες και προσδιορίζει το μέγεθος και την τοποθεσία οποιουδήποτε αντικειμένου, ώστε να γίνει η σωστή καθοδήγηση του ρομποτικού συστήματος σε συνδυασμό με τους αισθητήρες.

#### **1.4 ΤΜΗΜΑ ΕΛΕΓΧΟΥ**

<span id="page-8-2"></span>Το τμήμα ελέγχου χωρίζεται σε 3 τμήματα:

- PC104 επεξεργαστή συμβατό με MOPSI CDVE, 300Mhz,Linux λειτουργικό σύστημα με πραγματικό χρόνο SDRAM 128 MB.
- Συμπαγές Flash με C++, API για τον έλεγχο του ρομπότ.
- Ασύρματο σημείο πρόσβασης LAN

<span id="page-9-0"></span>.

Για τον έλεγχο ολόκληρου του συστήματος χρησιμοποιείται ένας ενσωματωμένος PC σύμφωνα με τον COM Express. Στη συνέχεια διάφορα λογισμικά όπως Linux, Ubuntu και τα δεδομένα του χρήστη μεταφέρονται σε ένα SSD δίσκο, οποίος δίνει την δυνατότητα να αντικατασταθεί ο υπάρχων PC με έναν νέο με μεγαλύτερη υπολογιστική ισχύ. Για την επικοινωνία χρησιμοποιούνται USB, PCIe, RS232,Ethernet, VGA. Τέλος, ο ενσωματωμένος υπολογιστής είναι συνδεδεμένος σε έναν 32-bit μικροελεγκτή, οποίος ελέγχει τους κινητήρες και τις διεπαφές Ι/Ο του ρομπότ.

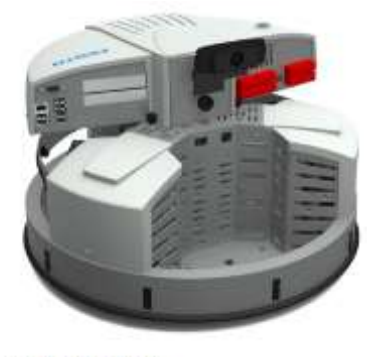

#### **Ι/Ο CIRCUIT BOARD**

Καθιερώνει την επικοινωνία μεταξύ του ελεγκτή και των αισθητήρων, κινητήριων μονάδων και των αλληλεπιδράσεων εισόδων-εξόδων συμπεριλαμβανομένου του Robotino. Κάθε κινητήρας, σε κάθε ανεξάρτητο οδηγητή ελέγχονται από τον PID ελεγκτή. Τα σήματα από τον βηματικό κωδικοποιητή, οι μόνιμοι εγκατεστημένοι αισθητήρες και οι επενεργοποιητές είναι συνδεμένα στην πλακέτα οπότε στέλνονται στην μονάδα του ελεγκτή ή σε πρόσθετους επενεργοποιητές. Tέλος, είναι τοποθετημένο απευθείας στην PCB στην μονάδα ελέγχου με τους παρακάτω ακροδέκτες. (Στην παρακάτω εικόνα απεικονίζεται η PCB μονάδα και οι ακροδέκτες)

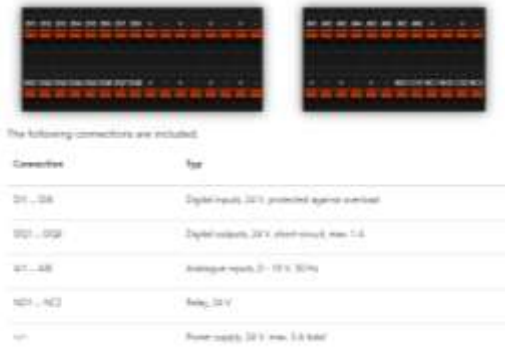

#### **1.5 ΤΡΟΦΟΔΟΣΙΑ**

<span id="page-10-0"></span>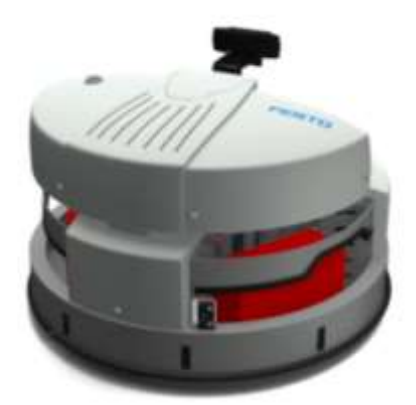

Η τροφοδοσία παρέχεται από 2 κύριες επαναφορτιζόμενες μπαταρίες 12V/9.5Αh. Οι δυο μπαταρίες είναι στην βάση του σασί με οι άλλες 2 μπαταρίες με έναν επιπλέον φορτιστή, ώστε να μπορούν να φορτίζονται όταν οι άλλες δυο μπαταρίες είναι σε χρήση. Επίσης, είναι συνδεδεμένες σε σειρά παρέχοντας τάση 24VDC με ένταση 9.5Ah και είναι ανθεκτικές σε κύκλους με περισσότερες από 400 κύκλους επαναφόρτισης. Ό τύπος μπαταρίας που χρησιμοποιείται BFR/BT12-9,5 και έχει τα εξής χαρακτηριστικά :

- Τάση: 12V
- Χωρητικότητα: 9.5Ah
- Τελική εκφόρτιση: 25°
- $\triangleright$  Βάρος : 2.63kg
- Μέγιστο ρεύμα αποφόρτωσης: 95A(5sec)
- Εσωτερική αντίσταση: 20mΩ
- Τέλος φορτίσεως: 13.6-13.8 VDC
- Μέγιστο ρεύμα: 2.85A
- Συνδέσεις : F2
- Διαστάσεις : 151x65x93mm

Το τροφοδοτικό είναι τύπου FSP220-AAAN1 από την εταιρία FSO Technology όπου είναι ένας αντάπτορας που χρησιμοποιείται σε ΙPC SYSTEMS, σε ενσωματωμένα συστήματα με υψηλή πηγή ισχύος.

Τέλος, με το συγκεκριμένο τροχήλατο ρομποτικό σύστημα έχουμε την δυνατότητα να ελέγχουμε την κίνηση αυτόματα, ώστε να συλλέγουμε δεδομένα του χώρου στον οποίο βρίσκεται. Συγκεκριμένα, είναι σημαντικό να ελέγχεται η κίνηση του για την αποφυγή εμποδίων, καθώς μπορεί να χρειαστεί μια συγκεκριμένη διαδρομή ή ακόμα να αναγνωρίζει πρόσωπα , αντικείμενα ή και μια τοποθεσία. Αυτό γίνεται, μέσω διάφορων αισθητήρων που αναλύεται η λειτουργία του παρακάτω.

### **ΚΕΦΑΛΑΙΟ 2**

#### **2.1 ΕΙΣΑΓΩΓΗ**

<span id="page-11-1"></span><span id="page-11-0"></span>Τα μαθηματικά μοντέλα αντιπροσωπεύουν την εφαρμογή των μαθηματικών σε ένα πραγματικό μηχανοτρονικό σύστημα για την μελέτη, επαλήθευση και έλεγχο δεδομένων ώστε να δημιουργηθεί ένα αξιόπιστο σύστημα. Αρχικά, για να πραγματοποιηθούν οι παραπάνω εφαρμογές θα πρέπει να προσδιοριστεί η θέση του ρομπότ και αυτό γίνεται μέσω του κινηματικού μοντέλου το οποίο είναι ένα προσεγγιστικό μοντέλο και βασίζεται στην προκαθορισμένη θέση όταν ο χρόνος και η ταχύτητα της μετακίνησης από την τωρινή τοποθεσία είναι γνωστά. Παράλληλα, για τον πλήρη έλεγχο απαιτείται ένα δυναμικό μοντέλο ώστε να αναλύσει την δομή και την κατασκευή του αλλά και να βελτιστοποιήσει την σύνδεση του συστήματος ελέγχου.

 Το σύστημα καθοδήγησης του Robotino χρησιμοποιεί 3 DC κινητήρες και με βάση τον νόμο του kirchhoff είναι δυνατόν να περιγραφθούν στον χώρο κατάστασης τα μαθηματικά μοντέλα των τριών κινητήρων.( Παρακάτω απεικονίζεται το μοντέλο τριών κινητήρων όπως φαίνεται από την IJITE-International Journal on Integrating Technology in Education Vol6.No3)

International Journal on Integrating Technology in Education (IJITE) Vol.6, No.3, September 2017

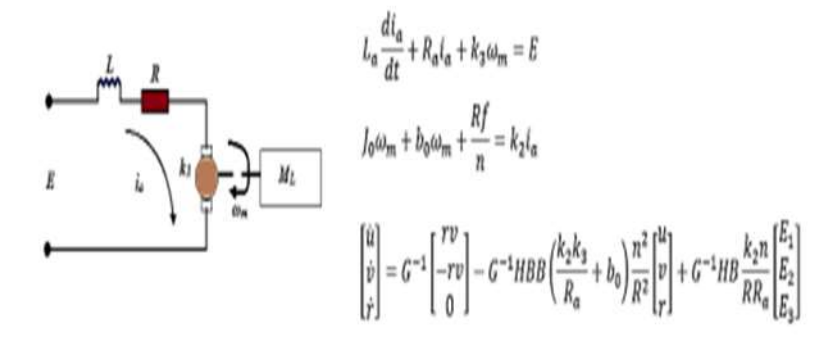

Το μαθηματικό μοντέλο του συστήματος ελέγχου αποτελείται από δυο κυκλώματα με βρόχο ανατροφοδότησης. Ο κύριος βρόχος ανατροφοδότησης είναι σημαντικός για τον έλεγχο της τοποθεσίας, ενώ ο δεύτερος βρόχος χρησιμοποιεί υπέρυθρους αισθητήρες όπως είναι η θερμική κάμερα για να εντοπίσει εμπόδια στο γύρω περιβάλλον. Με το παραπάνω block diagram περιγράφεται ο έλεγχος της επιθυμητής θέσης και κατεύθυνσης.

Στην παρακάτω εικόνα φαίνεται το block διάγραμμα του Robotino.

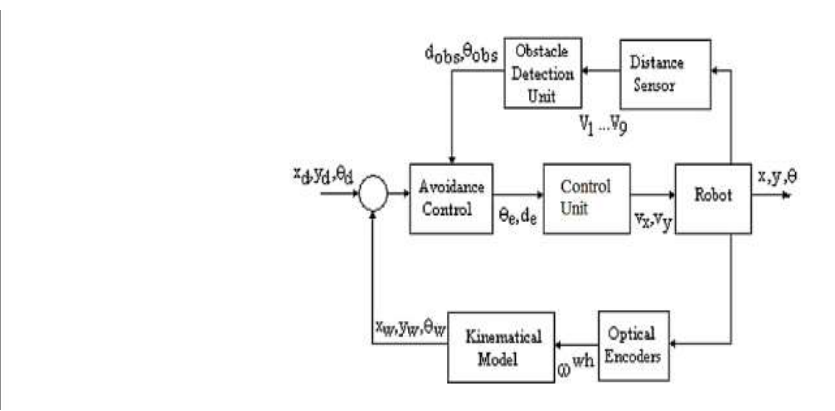

*Οι μεταβλητές είναι η επιθυμητή κατεύθυνση και τοποθεσία του ρομπότ. Το ρομπότ περιέχει τον οδηγητή omni όπου μετατρέπει την γραμμική ταχύτητα στους τροχούς,τον εσωτερικό ελεγκτή PID στις ταχύτητες των τροχών. Τέλος, αναφέρει σημαντικούς αισθητήρες.*

#### **2.2 ΥΠΟΣΥΣΤΗΜΑ ΚΙΝΗΤΗΡΙΩΝ ΜΟΝΑΔΩΝ**

Το υποσύστημα αποτελείται από 3 ανεξάρτητους κινητήριες μονάδες με την δικιά τους τροφοδοσία. Κάθε μονάδα αποτελείται από έναν σερβοκινητήρα, μονάδα φρένου και έναν κεντρικό τροχό. Είναι τοποθετημένα σε γωνία 120° μεταξύ τους όπως αναφέρθηκε και σε προηγούμενο κεφάλαιο. Αναλυτικά, όταν ο κύριος τροχός κινείται, οι δυο βοηθητικοί τροχοί κλειδώνουν και κινούνται με βάση τον κύριο τροχό. Αντίθετα, αν ο κινητήρας σταματήσει τότε το ρομπότ κινείται σε άλλη κατεύθυνση και οι βοηθητικοί τροχοί θα περιστρέφονται ώστε να μειώσουν τις τριβές.

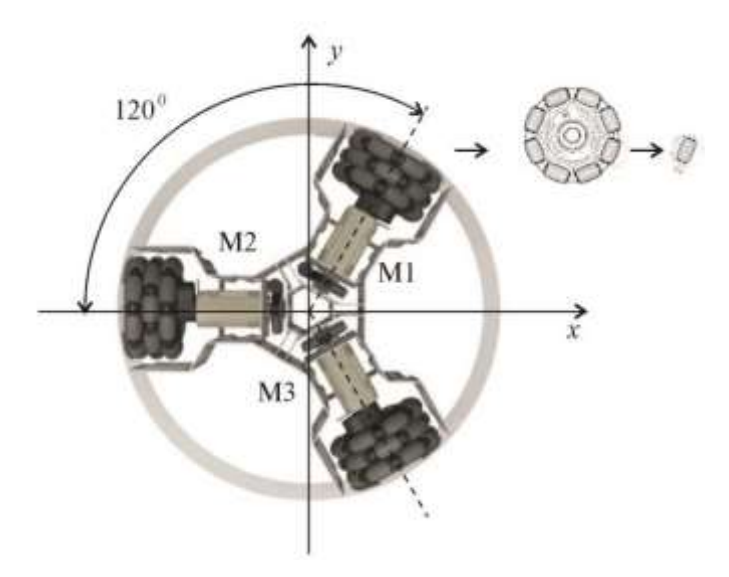

Ο έλεγχος των κινητήρων γίνεται μέσω ανεξάρτητων σημάτων ώστε το Robotino να έχει 3 βαθμούς ελευθερίας, δυο κατευθύνσεις που το σύστημα μετακινείται στο χώρο (translational motion) και έναν στην περιστροφική κίνηση όπου υπολογίζεται από τους εσωτερικούς κωδικοποιητές. Επίσης, η περιστροφή γύρω από τον κατακόρυφο άξονα είναι εφικτή και στις δύο κατευθύνσεις και η κίνηση μπορεί να ελεγχθεί με πολλούς τρόπους που θα αναλυθούν παρακάτω και δυο από αυτούς είναι μέσω δικτύου με το Robotino View ή με πρόγραμμα περιήγησης web interface. O τελευταίος τρόπος εκθέτει έναν κύκλο που είναι η διεπαφή και προσδιορίζει την παρουσία ενός εμποδίου. Συνεπώς, όπως γνωρίζουμε από την δομή του Robotino αποτελείται από 9 υπέρυθρους αισθητήρες απόστασης και ανάλογα από την εγγύτητα του εμποδίου η ακτίνα του παραπάνω κύκλου αλλάζει χρώμα μπλε (όχι εμπόδιο) και σε κόκκινο (πολύ κοντά σε εμπόδιο).

Στην από κάτω εικόνα απεικονίζεται το web interface για χειροκίνητο έλεγχο

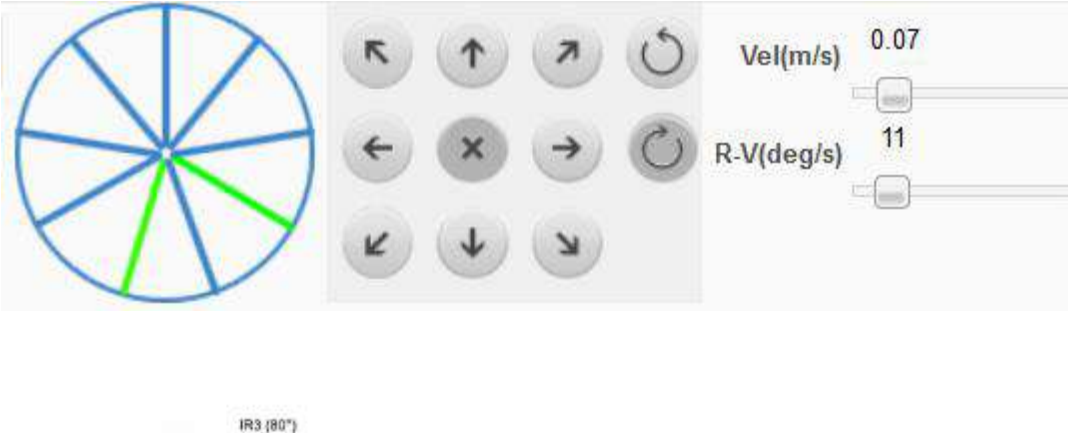

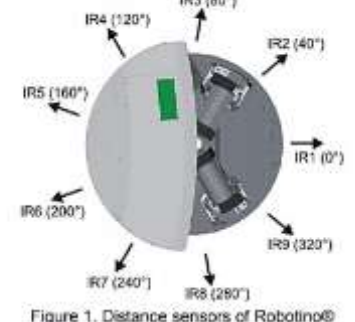

Η παραπάνω μονάδα που χρησιμοποιεί τους 9 αισθητήρες απόστασης λέγεται μονάδα εντοπισμού εμποδίου και ο κάθε αισθητήρας απόστασης είναι τοποθετημένος σε 40 μοίρες από τον προηγούμενο. Οι αισθητήρες αυτοί έχουν την ικανότητα να κάνουν αναγνώριση μέχρι 30 εκατοστά απόστασης ανάλογα από την τάση που μετρήθηκε από τους υπόλοιπους αισθητήρες (0.4-2.54V αντιστοιχούν σε απόσταση 4cm-30cm). Το μοντέλο εμποδίων παρέχει την θέση του εμποδίου δίνοντας την απόσταση dobs και την γωνία θobs, παράλληλα το τμήμα αποφυγής εμποδίων υπολογίζει τον προσανατολισμό της γωνίας σφάλματος θe και το σφάλμα απόστασης de γνωρίζοντας την επιθυμητή θέση του ρομπότ και την τωρινή θέση. Στην συνέχεια, αν κάποιο εμπόδιο εντοπιστεί τότε ο προσανατολισμός της γωνίας σφάλματος θα προστεθεί στην γωνία του εμποδίου.

$$
d_e = \sqrt{(x_d - x_w)^2 + (y_d - y_w)^2}
$$
  
\n
$$
\theta_e = \theta_w - \theta_d
$$

Στην από κάτω εικόνα φαίνεται η μονάδα εντοπισμού εμποδίου.

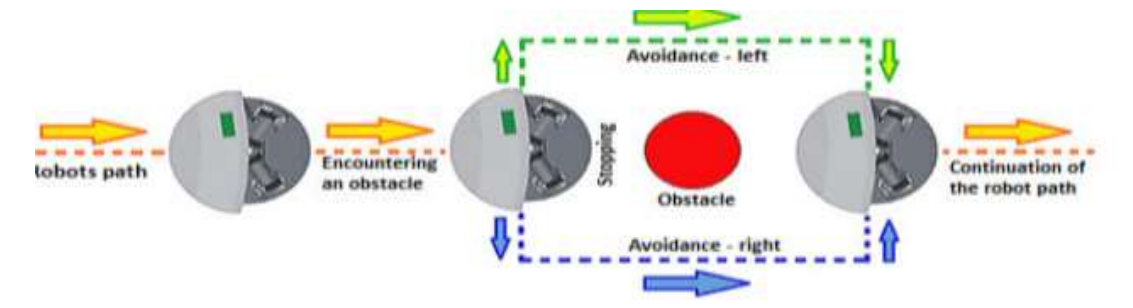

#### **2.3 ROBOTINO VIEW – SOFTWARE**

 Αρχικά, ο έλεγχος του τροχήλατου ρομπότ αποτελείται από τρία σημαντικά τμήματα όπου μέσω αυτών ο χρήστης μπορεί να αντιληφθεί την αρχή του προχωρημένου προγραμματισμού και να δημιουργήσει διάφορα project. Όπως είναι το Robotino View όπου είναι το διαδραστικό γραφικό περιβάλλον προγραμματισμού για το τροχήλατο ρομποτικό σύστημα Robotino, της εταιρίας Festo. Τα τμήματα ελέγχου του είναι τα εξής:

- Τμήμα 1- Web interface: χρησιμοποιώντας ατήν την διεπαφή ο χρήστης μπορεί να ελέγξει την κίνηση του ρομπότ χωρίς προγραμματισμό. Αυτό γίνεται, μέσω ενός ενσωματωμένου web σέρβερ που είναι ένα γραφικό περιβάλλον (GUI) και μπορεί να έχει πρόσβαση σε οποιαδήποτε συσκευή με επικοινωνία WLAN και διαδίκτυο, δηλαδή μέσω του notebook. Παράλληλα, εκτός από τον έλεγχο της κίνησης ο web server χρησιμοποιείται για τον προσδιορισμό παραμέτρων για την παρακολούθηση της κατάστασης του και για διαδικτυακή βοήθεια.
- Τμήμα 2-εργαλεία λογισμικού: Με αυτά τα εργαλεία όπως είναι το robotino view δίνουν την δυνατότητα στην εύκολη παρακολούθηση-έλεγχο των παραμέτρων της online διαδικασίας μέσω WLAN δικτύου. Συγκεκριμένα, για όλα τα υλικά στοιχεία του hardware του ρομπότ όπως είναι οι κινητήρες, κωδικοποιητές, αισθητήρες, Ι/Ος, κάμερα το Robotino View παρέχει όλα τα λειτουργικά blocks ταξινομημένα σε βιβλιοθήκες. Συνεπώς, χρησιμοποιώντας ο χρήστης όλα τα παραπάνω μπορεί να ελέγξει την κίνηση του ρομπότ αλλά και να επεξεργαστεί σήματα που προκύπτουν από τους αισθητήρες στο γραφικό περιβάλλον. Τέλος το λογισμικό αυτό παρέχεται σε εξωτερικό υπολογιστή notebook.
- Τμήμα 3- application program in interface: Για προχωρημένους χρήστες, interface functions (APIs) είναι διαθέσιμα στο προγραμματιστικό περιβάλλον όπως είναι C/C++, JAVA,NET, LABVIEW,MATLAB/SIMULINK,ROS ,Microsoft Robotics Developer Studio. Συγκεκριμένα, η επικοινωνία με το ρομπότ γίνεται μέσω οποιαδήποτε συσκευής που υποστηρίζει ασύρματη επικοινωνία όπως Pc desktop, laptop,tablet, Arduino. Επίσης, το εξωτερικό σημείο πρόσβασης υποστηρίζει IEEE 802.11g WLAN Standards. Μια άλλη ικανότητα είναι ότι με την επιλογή κάποιου τύπου λειτουργίας διάφοροι συνδυασμοί μπορούν να εκτελεστούν στο τοπικό δίκτυο όπως η σύνδεση πολλών τροχήλατων ρομπότ και ο έλεγχος τους από εξωτερική συσκευή. Τέλος, το robotino view παρέχει ένα άλλο χρήσιμο εργαλείο το robotino sim

με το οποίο γίνεται επαλήθευση του προγράμματος που δημιούργησε ο χρήστης. Δηλαδή το εργαλείο αυτό παρέχει την εξομοίωση της κίνησης του ρομπότ σε 3D περιβάλλον για την ανίχνευση τυχών λαθών, ώστε να μην εφαρμοστούν στο πραγματικό ρομπότ.

Προκύπει το συμπέρασμα ότι το ρομπότ με το robotino view έχουν τις παρακάτω λειτουργίες:

- 1. Τα προγράμματα ακολουθίας εμφανίζονται ως GRAFCETs
- 2. Μπορούν να ελεγχθούν πάνω από ένα Robotino. Όμως όταν συνδέσουμε πάνω από δυο robotino παρατηρούνται κάποια μειονεκτήματα όπως ότι το κανάλι μετάδοσης πρέπει να ορίζεται για κάθε robotino , ώστε να λειτουργούν ανεξάρτητα το ένα από το άλλο και για κάθε ΡC. Επίσης, κάθε ρομπότ απαιτεί την δικιά του IP διεύθυνση όπου εισάγεται από ευαίσθητο πληκτρολόγιο αφής του Robotino, όταν το PC είναι και δεν είναι συνδεδεμένα στο δίκτυο εκπαίδευσης.
- 3. Αντιπροσωπεύει τα κομμάτια τα κομμάτια του hardware σαν λειτουργικά block.
- 4. Υπάρχουν λειτουργικά block για πλοήγηση , για πλοηγό θέσης, πλοηγό απόστασης και αποφυγής εμποδίων.
- 5. Λειτουργικά block για ανταλλαγή δεδομένων UDP, TCP/IP client/server, OPC.
- 6. Δημιουργία και ενσωμάτωση εξατομικευμένων λειτουργικών block σε C++.

Όπως αναφέρθηκε παραπάνω, το robotino view είναι μια γλώσσα προγραμματισμού που βρίσκεται στο notebook ή σε ενσωματωμένο υπολογιστή της μονάδας ελέγχου του τροχήλατου ρομποτικού συστήματος και δίνει την δυνατότητα σύνδεσης διάφορων αξεσουάρ όπως κάποιο μοχλό με usb διεπαφή. Το περιβάλλον της συγκεκριμένης γλώσσας παρουσιάζεται παρακάτω :

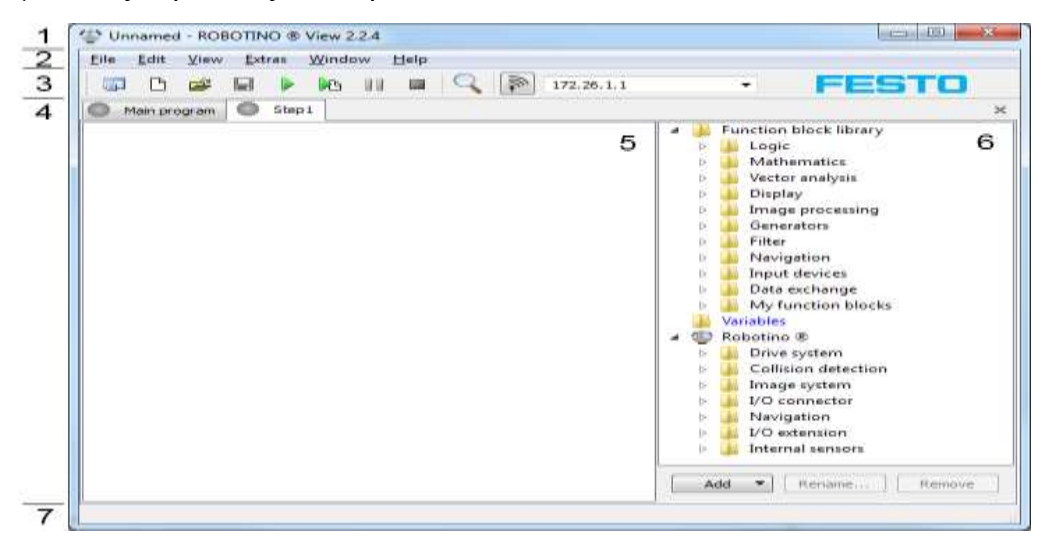

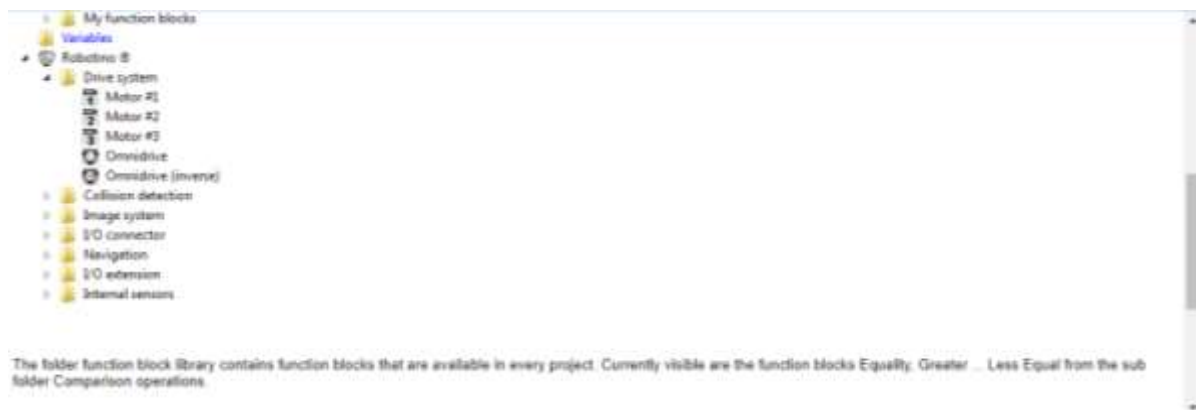

- **1.** Μπάρα τίτλου: εκθέτει το όνομα του τρέχοντος προτζεκτ. Αν υπάρχουν αλλαγές μη αποθηκευμένες στο προτζεκτ το όνομα ακολουθείται από α.\*. Ακολουθεί το όνομα του πρότζεκτ και η βερσιόν. Τέρμα δεξιά, υπάρχουν προεπιλεγμένα κουμπία για την ελαχιστοποίηση, μεγιστοποίηση και κλείσιμο.
- **2.** Μπάρα μενού: επιλογή για φόρτωση αποθήκευση και διόρθωση
- **3.** Μπάρα εργαλείων: -Γρήγορη πρόσβαση στις λειτουργίες/περιεχόμενα του μενού.
	- -Δημιουργία νέου πρότζεκτ
	- -δημιουργία νέου υποπρογράμματος.
	- άνοιγμα ήδη υπάρχοντος πρότζεκτ
	- αποθήκευση τρέχοντος πρότζεκτ
	- τρέξιμο κύριου προγράμματος.
	- τρέξιμο τρέχοντος ορατού προγράμματος
	- -παύση εξομοίωσης
	- -τέρμα εξομοίωσης
	- μεγεθυντικός φακός

- διεύθυνση IP και επιλογή σύνδεσης: αναφέρονται στην πρώτη συσκευή ρομποτίνο στην λίστα των συσκευών στον διαχειριστή συσκευών. Η λειτουργία της IP διεύθυνσης και της σύνδεσης είναι ίδια με αυτή στο διάλογο της συσκευής.

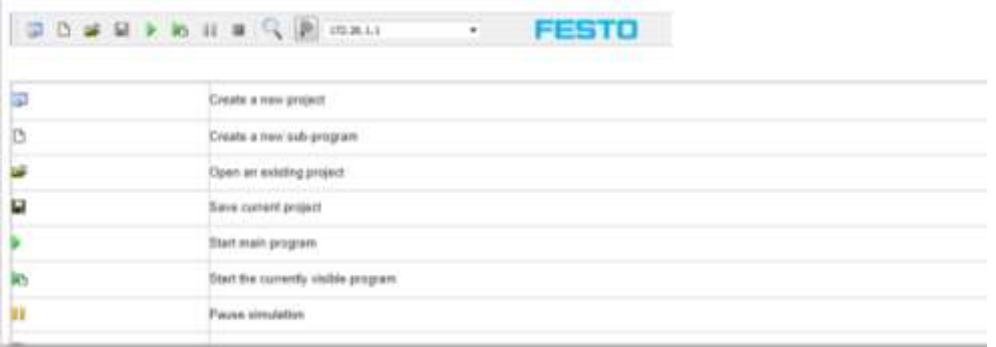

- **4.** Επιλογέας προγράμματος : σε αυτή την επιλογή γίνεται εναλλαγή μεταξύ του κύριου προγράμματος και των υποπρογραμμάτων του πρότζεκτ. Το υποπρόγραμμα φαίνεται στην παρούσα εικόνα ως step1.
- **5.** Χώρος εργασίας του προγράμματος: σε αυτό το τμήμα εμφανίζεται και διορθώνεται το πρόγραμμα. Ο χώρος εργασίας μέσω του πλήκτρου F3 μπορεί να μεγενθυθεί και με το shift+F3 να μικρύνει. Αυτό μπορεί να γίνει και από τις

αντίστοιχες εντολές από το View μενου. Εναλλακτικά, η λειτουργία μεγένθυσης μπορεί να χρησιμοποιηθεί μετά την ενεργοποίηση των εργαλείων και ο χώρος να μεγαλώσει. Η ίδια λειτουργία γίνεται μέσω του ποντικιού.

- **6.** Βιβλιοθήκες λειτουργικών block: περιέχει όλα τα λειτουργικά block που είναι διαθέσιμα σε κάθε project. Ο φάκελος robotino περιέχει τα block που παρέχονται από αυτό. Στην συγκεκριμένη φωτογραφία φαίνονται τα motor, omni-drive από τον φάκελο drive system. Ο φάκελος της βιβλιοθήκης περιλαμβάνει υποφακέλους λειτουργικών τμημάτων όπως :
	- Λογικά
	- Μαθηματικά
	- Ανάλυση διανυσμάτων
	- Απεικόνιση
	- Επεξεργασία εικόνας
	- Γεννήτριες
	- Φίλτρα
	- Πλοήγηση
	- Είσοδος συσκευών
	- Ανταλλαγή δεδομένων
- **7.** Μπάρα κατάστασης : εκθέτει πληροφορίες σχετικά με τη τρέχουσα κατάσταση.

#### **2.4 ΥΠΟΣΥΣΤΗΜΑ ΕΛΕΓΧΟΥ**

<span id="page-17-0"></span>Για τον έλεγχο ολόκληρου του συστήματος χρησιμοποιείται ένας ενσωματωμένος PC σύμφωνα με τον COM Express. Στη συνέχεια διάφορα λογισμικά όπως Linux, Ubuntu και τα δεδομένα του χρήστη μεταφέρονται σε ένα SSD δίσκο, οποίος δίνει την δυνατότητα να αντικατασταθεί ο υπάρχων PC με έναν νέο με μεγαλύτερη υπολογιστική ισχύ. Για την επικοινωνία χρησιμοποιούνται USB, PCIe, RS232,Ethernet, VGA. Τέλος, ο ενσωματωμένος υπολογιστής είναι συνδεδεμένος σε έναν 32-bit μικροελεγκτή, οποίος ελέγχει τους κινητήρες και τις διεπαφές Ι/Ο του ρομπότ.

#### **2.5 ΥΠΟΣΥΣΤΗΜΑ ΚΑΙ ΠΕΡΙΓΡΑΦΗ ΑΙΣΘΗΤΗΡΩΝ**

Στην αρχή του κεφαλαίου αναφέρθηκε πόσο σημαντικοί είναι οι αισθητήρες στο ρομποτικό σύστημα, αφού μας επιτρέπουν να έχουμε μια πιο αναλυτική εικόνα του γύρω περιβάλλοντος και της αυτόματης κίνησης. Οι αισθητήρες του τροχήλατου ρομπότ χωρίζονται σε δυο κατηγορίες:

Α) Εσωτερικής κατάστασης οι οποίοι δίνουν εσωτερικά δεδομένα για την κίνηση του ρομπότ όπως είναι το επιταχυνσιόμετρο, γυροσκόπιο, κωδικοποιητής.

Β) Εξωτερικής κατάστασης που δίνουν δεδομένα για το γύρω περιβάλλον δηλαδή λεϊζερ, αισθητήρες υπέρυθρων, επαγωγικοί αισθητήρες, αισθητήρες πρόσκρουσης, οπτικο-ηλεκτρικός αισθητήρας και αισθητήρες παρακολούθησης κίνησης.

#### **2.5.1 ΕΠΙΤΑΧΥΣΝΙΟΜΕΤΡΟ**

<span id="page-18-0"></span>Είναι μια ηλεκτρομηχανική συσκευή που χρησιμοποιείται για την μέτρηση των δυνάμεων επιτάχυνσης δηλαδή για τον εντοπισμό της κίνησης ή κραδασμών. Πιο συγκεκριμένα, αποτελείται από πολλά διαφορετικά τμήματα με τα πιο σημαντικά να είναι το πιεζοηλεκτρικό φαινόμενο και τον αισθητήρα χωρητικότητας, όπου το παραπάνω φαινόμενο χρησιμοποιεί την δομή μικροσκοπικών κρυστάλλων που εντείνουν εξαιτίας δυνάμεων επιτάχυνσης. Συνεπώς, αυτοί οι κρύσταλλοι δημιουργούν μια μικρή τάση και με το επιταχυνσιόμετρο εντοπίζεται αυτή η τάση για τον καθορισμό της ταχύτητας και του προσανατολισμού.

#### **2.5.2 ΓΥΡΟΣΚΟΠΙΟ**

<span id="page-18-1"></span>Είναι ένας ψηφιακός αισθητήρας που ανιχνεύει την περιστροφική κίνηση του ρομπότ και τις αλλαγές στον προσανατολισμό του, ώστε να υπολογίζει την γωνιακή ταχύτητα με την οποία περιστρέφεται. Όταν το ρομπότ στρίβει δεξιά τότε το γυροσκόπιο επιστρέφει θετικό αριθμό ενώ, όταν στρίψει αριστερά επιστρέφει αρνητικό, δηλαδή δεν μετράει την περιστροφή των κινητήρων.

Το γυροσκόπιο βρίσκεται στον ελεγκτή PCB στην μονάδα ελέγχου.Στο σύστημα υπάρχει ο αισθητήρας MPU-6000 όπου είναι μια ενσωματωμένη συσκευή παρακολούθησης κίνησης 6 αξόνων που συνδυάζει ένα γυροσκόπιο τριών αξόνων, επιταχυνσιόμετρο έξι αξόνων και ένα ψηφιακό επεξεργαστή κίνησης DMP σε διαστάσεις 4x4x0.9mm. Μέσω του αισθητήρα δέχεται άμεσα εισόδους από μια εξωτερική τριών αξόνων πυξίδα ώστε να προσφέρει μια ολοκληρωμένη έξοδο MotionFusion 9 αξόνων. Επίσης, η μηχανή ψηφιακής επεξεργασίας κίνησης αποτελείται από ένα 3D επεξεργαστή κίνησης και αλγόριθμους για την αναγνώριση κινήσεων και μετατοπίσεων. Έπειτα, συλλέγει τα δεδομένα από των τριών αξόνων γυροσκόπια, επιταχυνσιόμετρα και τα δεδομένα θερμοκρασίας και παράλληλα τα FIFO buffers ολοκληρώνουν την ομάδα από τα δεδομένα μειώνοντας τον χρόνο επεξεργασίας. Τέλος, με την προγραμματιζόμενη διακοπή ανιχνεύονται μετατοπίσεις, κύλιση αλλά και προσκρούσεις, ώστε να εφαρμοστούν τα ψηφιακά προγραμματιζόμενα χαμηλής διέλευσης φίλτρα. (Η παρακάτω εικόνα απεικονίζει την θέση του γυροσκόπιου στο Robotino)

Gyroscope

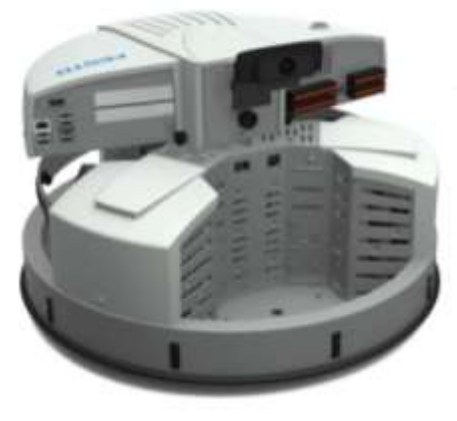

#### **2.5.3 ΚΩΔΙΚΟΠΟΙΗΤΗΣ**

<span id="page-19-0"></span>Υπολογίζει την περιστροφική κίνηση και αυτή η πληροφορία χρησιμοποιείται, ώστε να καθορίσει την θέση του τροχήλατου ρομπότ. Συγκεκριμένα, βάσει των τιμών που προκύπτουν από αυτούς, ο ελεγκτής των κινητήρων είναι ικανός να συγκρίνει και να ρυθμίσει την πραγματική ταχύτητα του κινητήρα σε σχέση με το σημείο ρύθμισης. Επίσης, αποτελείται από μια δίοδο εκπομπής φωτός, έναν μεταλλικό δίσκο και από ένα φωτοηλεκτρικό κύκλωμα. Ο κάθε κωδικοποιητής έχει ανάλυση 512 βημάτων ανά περιστροφή, δηλαδή όλα μαζί προσφέρουν ανάλυση 2048 βημάτων ανά περιστροφή.

Incremental encoder

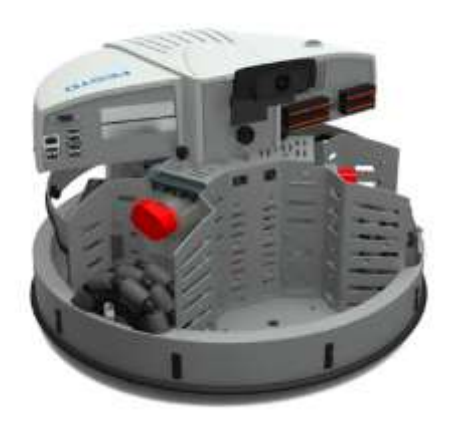

<span id="page-19-1"></span>*The incremental encoders RE 30-2-500 are supplied by Dunkermotoren GmbH*.

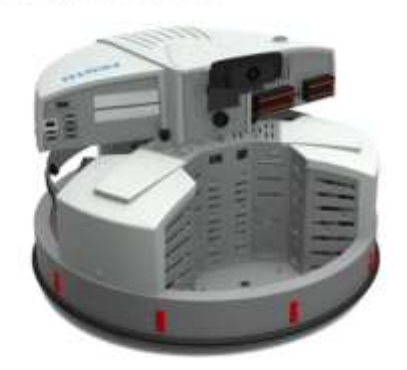

### **2.5.4 ΑΙΣΘΗΤΗΡΑΣ ΥΠΕΡΥΘΡΩΝ**

Distance sensors

Είναι ένα ηλεκτρονικό στοιχείο που χρησιμοποιεί την «αίσθηση» κάποιων χαρακτηριστικών του περιβάλλοντος. Η λειτουργία του βασίζεται στην εκπομπή και στον εντοπισμό υπέρυθρης ακτινοβολίας και έτσι υπολογίζει την θερμότητα που εκπέμπεται ώστε να καθορίσει την θέση του αντικειμένου. Επίσης, παίρνει μετρήσεις σε απόσταση από 4-30cm και διακρίνονται για την εύκολη σύνδεση τους όπου απαιτεί μόνο τροφοδοσία και ένα σήμα εξόδου. Τέλος, η ηλεκτρική μονάδα αξιολόγησης υπολογίζει την απόσταση και επιστρέφει ένα αναλογικό σήμα τάσης.

Το Robotino αποτελείται από 9 αισθητήρες υπέρυθρων που είναι τοποθετημένοι σε 40°, ο ένας από τον άλλο, ώστε να καλύπτεται το πλήρες 360 μοιρών πεδίο του robotino

Εδώ απεικονίζεται η σχέση της *τάσης του αισθητήρα απόστασης υπέρυθρων* (κατακόρυφος άξονας) σε σχέση με την *απόσταση του ανακλώμενου αντικειμένου (οριζόντιος άξονας).*

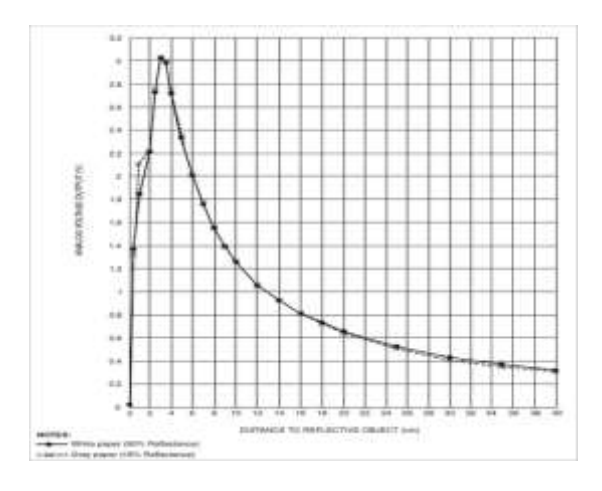

#### **2.5.5 ΟΠΤΙΚΟ-ΗΛΕΚΤΡΟΝΙΚΟΙ ΑΙΣΘΗΤΗΡΕΣ ( ή διάχυτου φωτός)**

<span id="page-20-0"></span>Ανιχνεύουν διάφορες επιφάνειες και χρώματα με βάση ποικίλους βαθμούς ανακλαστικότητας. Το ρομποτικό μας σύστημα είναι εξοπλισμένο με τον τύπο : SOEG-L-Q30-P-A-K-2L της εταιρίας FESTO και αποτελείται από τον πομπό και τον δέκτη. Το μέγεθος του αισθητήρα είναι 30x30x15mm, ενώ το βάρος του είναι 88g και λειτουργεί σε θερμοκρασίες από -25°C έως 55°C. Η μέγιστη διακοπτική συχνότητα αγγίζει 1000Hz, ενώ ο διακόπτης εξόδου αποτελείται από ένα τρανζίστορ τύπου PNP. Το σήμα εξόδου είναι ψηφιακό και το λειτουργικό εύρος της DC τάσης κυμαίνεται από 10V-30V. Τέλος για την σύνδεσή του απαιτείται καλώδιο ΤPE-U 2.5mm με 4 ακίδες.

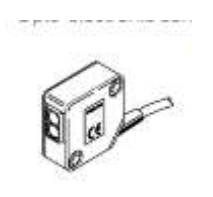

#### **2.5.6 ΑΙΣΘΗΤΗΡΑΣ ΠΡΟΣΚΡΟΥΣΗΣ**

<span id="page-20-1"></span>Ο αισθητήρας πρόσκρουσης είναι ένα ηλεκτρονικό τμήμα για την ασφάλεια του ρομποτικού συστήματος και ανιχνεύει τυχόν συγκρούσεις μέσω των δονήσεων. Πιο

συγκεκριμένα, όχι μόνο ανιχνεύει συγκρούσεις αλλά και διορθώνει κάποια διαδρομή που εμφανίζει κάποιο εμπόδιο και επαναφέρει το ρομποτικό σύστημα. Επίσης, ο προφυλακτήρας προστασίας είναι κατασκευασμένος από ένα πλαστικό προφίλ όπου έχει ενσωματωμένο έναν θάλαμο μεταγωγής και όταν εφαρμοστεί πίεση στον προφυλακτήρα οι δυο επιφάνειες βραχυκυκλώνονται και παράγεται το μεταδιδόμενο σήμα. Αυτό συμβαίνει, γιατί λειτουργεί βάσει ενός ρεύματος που ρέει στο κύκλωμα ακόμη και όταν είναι απενεργοποιημένο (Robotino) και το ρεύμα αυτό θα διακοπεί μόνο όταν κάποιο καλώδιο έχει σπάσει ή ο προφυλακτήρας ασφάλειας έχει υποστεί ζημιά.

Ο αισθητήρας πρόσκρουσης είναι το μοντέλο SK EKS011 από την εταιρία Mayser GmbH & Co. KG και κάποια από τα χαρακτηριστικά του είναι τα εξής:

- $\bullet$  24VDC με ρεύμα από 1mA-10Ma
- Καλώδιο TPU 2x25mm<sup>2</sup>
- H ισχύς που καταναλώνει 250mW

**Bumper** 

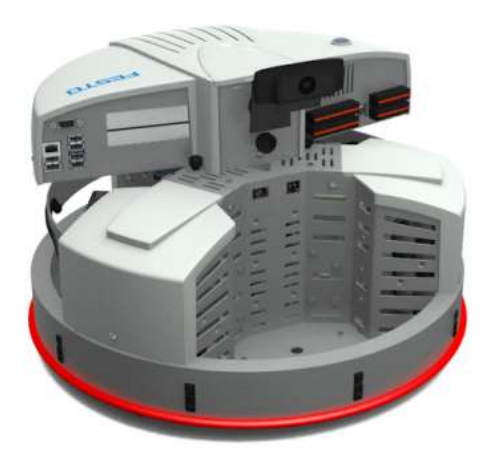

<span id="page-21-0"></span>*Στην εικόνα φαίνεται η θέση του αισθητήρα πρόσκρουσης στο Robotino.*

### **2.5.7 ΣΑΡΩΤΗΣ ΛΕΪΖΕΡ( Laser Scanner)**

Laser scanner

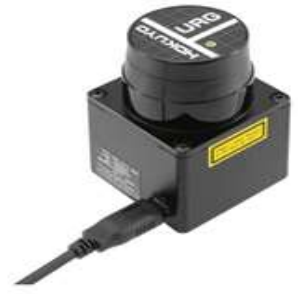

Αρχικά, ο σαρωτής λεϊζερ επιτρέπει την δημιουργία χαρτών, πλοήγησης και αναγνώριση εμποδίων εξαιτίας του ψηφιακού ανιχνευτή αντικειμένων ενός επιπέδου. Επίσης, για την αποφυγή συγκρούσεων ο δισδιάστατος σαρωτής Hokuyo URG-04LX-UG01 μπορεί να τοποθετηθεί πάνω από τον ελεγκτή για μια ολοκληρωμένη εικόνα ή στον χώρο φόρτωσης του Robotino. Ένα ακόμη χαρακτηριστικό του συγκεκριμένου αισθητήρα είναι ότι συνδέεται στην μονάδα ελέγχου και τροφοδοτείται μέσω USB σύνδεσης. Στην συνέχεια, η πηγή του φωτός του σαρωτή είναι ένα υπέρυθρο λειζερ μήκος κύματος 785nm και τάξη ασφαλείας 1 με παρακολούθηση ενός ημικύκλιου 240 μοιρών με μέγιστη ακτίνα 4000mm. Τέλος, η αρχή στην οποία στηρίζεται για την μέτρηση των αποστάσεων είναι βασισμένη στον υπολογισμό της διαφοράς φάσης, καθώς με αυτόν τον τρόπο ο αποτέλεσμα είναι σταθερό και δεν επηρεάζεται από το χρώμα του αντικειμένου και την ανακλαστηκότητα.

Μερικά χαρακτηριστικά του σαρωτή είναι ότι :

- H γωνία κλίσης είναι 0.36°
- Ο αισθητήρας επιστρέφει την απόσταση μετρούμενη σε κάθε σημείο(683 βήματα)
- Η διάμετρος της δέσμης είναι μικρότερη από 20mm στα 2000mm με μέγιστη απόκλιση 40mm στα 4000mm.
- Tο εύρος μέτρησης είναι από 20-5600mm
- Το εύρος της γωνίας είναι 240°
- Ανάλυση 1mm
- Ακρίβεια ±30 mm ή ±3% στα 1000mm ή σε μεγαλύτερη απόσταση από το αντικείμενο.
- Συχνότητα σάρωσης 10Hz
- Κατανάλωση ενέργειας 2.4W
- Βάρος 160g
- Σύνδεση μέσω USB

#### **2.5.8 ΕΠΑΓΩΓΙΚΟΣ ΑΙΣΘΗΤΗΡΑΣ**

<span id="page-22-0"></span>Η λειτουργία του είναι να εντοπίζει μεταλλικά αντικείμενα κάτω στο δάπεδο και είναι κατάλληλο για τον έλεγχο διαδρομής και έλεγχο για την ακριβή τοποθεσία του ρομποτικού συστήματος. Η λειτουργία του βασίζεται σε ένα πηνίο και έναν ταλαντωτή που δημιουργούν ένα ηλεκτρομαγνητικό πεδίο κοντά στο περιβάλλον του αντικειμένου που ανιχνεύθηκε, οπότε η παρουσία του μεταλλικού αντικειμένου δημιουργεί μια μείωση στο πλάτος του ταλαντωτή. Συνεπώς, αυτή η πτώση ή αύξηση ορίζεται από ένα κύκλωμα που αλλάζει την τιμή κατωφλίου άρα και την έξοδο του αισθητήρα. Τέλος, η απόσταση λειτουργίας του εξαρτάται από το μέγεθος και σχήμα του επενεργοποιητή και είναι άμεσα συνδεδεμένη και η φύση του υλικού.

Τα χαρακτηριστικά του μοντέλου (SIEA-M12B-UI-S) που χρησιμοποιείται στο σύστημα είναι τα εξής:

- Συντελεστής μείωσης αλουμινίου: 0.28
- Ανοξείδωτος χάλυβας: St=18/8=0.47
- Χαλκός: 0.2
- Ορείχαλκος: 0.35
- Εύρος μέτρησης απόστασης: 0…6mm
- Θερμοκρασία περιβάλλοντος: -25°C…70°C
- Μέγιστη συχνότητα μεταγωγής: DC 1000Hz
- Αναλογική έξοδος: 0 10 V, 4-20mA
- Εύρος ζώνης: 1000Hz
- Μέγιστο φορτίο ρεύματος στην αναλογική τάση εξόδου : 10mΑ
- Αντοχή σε Βραχυκύκλωμα παλμού
- Εύρος τάσης λειτουργίας DC: 15-30V
- Ηλεκτρική σύνδεση ακίδων: 4pin M12x1
- Μήκος καλωδίου: 2.5m
- <span id="page-23-0"></span>Μέγεθος: Μ12

## **ΚΕΦΑΛΑΙΟ 3**

#### **ΣΥΣΤΗΜΑ ΠΛΟΗΓΗΣΗΣ**

<span id="page-23-1"></span>Το σύστημα πλοήγησης NORTHSTAR TM είναι ένα σύστημα εντοπισμού υπέρυθρων που χρησιμοποιεί σημεία υπέρυθρου φωτός ως σημεία προσανατολισμού. Συγκεκριμένα, ένας αισθητήρας υπέρυθρων καθορίζει την τοποθεσία και τον προσανατολισμό από την τοποθεσία των δύο σημείων φωτός και μέσω του Robotino view μπορεί να γίνει αξιολόγηση και έλεγχος. Επίσης, το NORTHSTAR TM σύστημα αποτελείται από τον NORTHSTAR προτζέκτορα και από έναν αισθητήρα ώστε να εντοπίζει τα υπέρυθρα σημεία σε έναν χώρο μέχρι 4x4m.

 Όσο αναφορά τον αισθητήρα, είναι ένας αισθητήρας υπέρυθρων με PCB για την επεξεργασία σημάτων με interfaces για την επικοινωνία. Συγκεκριμένα, έχει την ικανότητα να εντοπίζει τις θέσεις υπέρυθρων σημείων φωτός που προβάλλονται σε μία επιφάνεια όπως το ταβάνι ενός δωματίου από δυο προτζέκτορες. Τέλος, μπορούν ακόμα να επιβεβαιώσουν αυτές τις πηγές υπέρυθρου φωτός. Αντίθετα, ο NORTHSTAR προτζέκτορας είναι μια πηγή υπέρυθρου φωτός που δημιουργεί μια ειδική δέσμη φωτός η οποία μπορεί να αξιολογηθεί και να εντοπιστεί από τον αισθητήρα. Στην πραγματικότητα, ο προτζέκτορας εκπέμπει μια ευθύγραμμη ή μερικώς ευθύγραμμη δέσμη φωτός ώστε να δημιουργηθούν σημεία φωτός σε μια ανακλώμενη επιφάνεια. Τέλος, μια άλλη ιδιότητα που έχει είναι να παράγει μια μη φωτισμένη δέσμη για να ανιχνεύεται από τον αισθητήρα χωρίς να ανακλάται.

 Γενικά, το NORTHSTAR TM σύστημα χρησιμοποιείται για την πλοήγηση ή για τον εντοπισμό αντικειμένων. Ειδικότερα, όταν χρησιμοποιείται για σκοπό πλοήγησης ο προτζέκτορας τοποθετείται σταθερά μέσα στο περιβάλλον της εφαρμογής, ενώ ο αισθητήρας κινείται, αντίθετα για σκοπούς εντοπισμού συμβαίνει το αντίθετο.

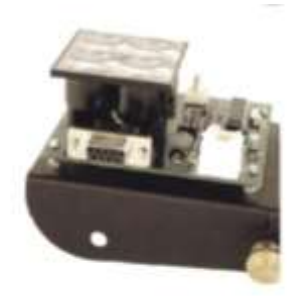

ΧΡΗΣΗ ΓΙΑ ΠΛΟΗΓΗΣΗ : Μόλις γίνουν οι κατάλληλες ρυθμίσεις για την πλοήγηση τότε ο αισθητήρας υπολογίζει την θέση δυο σημείων φωτός που προβάλλονται στο ταβάνι, οπότε ο αισθητήρας επιβεβαιώνει την θέση των σημείων με ένα εσωτερικό σύστημα συντονισμού, που καλείται αισθητήρας συστήματος εντοπισμού. Συνεπώς, ο αισθητήρας χρησιμοποιεί την θέση αυτών ώστε να υπολογίσει με ένα σύστημα συντεταγμένων χώρου την δικιά του θέση και τοποθεσία και να συνδυαστεί με τα δύο φωτεινά σημεία. Τα δυο συστήματα συντεταγμένων πρέπει να σχετίζονται μαθηματικά με την διαδικασία βαθμονόμησης( calibration), τότε η τελική θέση καθορίζεται ως σχετική θέση. Τέλος, η σχέση μεταξύ των συστημάτων συντεταγμένων χώρου και του αισθητήρα συστήματος συντονισμού, διατηρείται έως ότου εκτελεστεί νέα βαθμονόμηση.

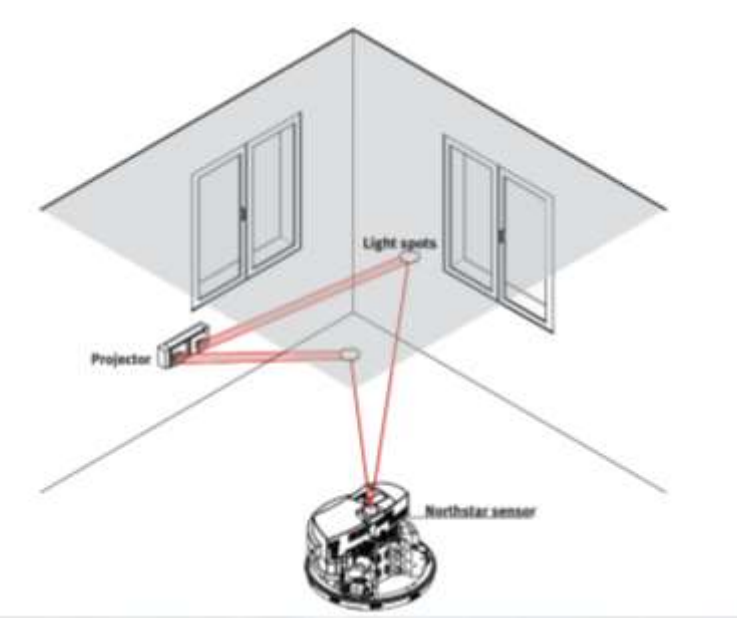

ΧΡΗΣΗ ΕΝΤΟΠΙΣΜΟΥ : Μόλις γίνουν οι κατάλληλες ρυθμίσεις για την χρήση του συστήματος για εντοπισμό τότε πάλι ο αισθητήρας επιβεβαιώνει την θέση του ατομικού αυτή την φορά φωτεινού σημείου, μέσω διαφορετικών αναλαμπών συχνότητας. Ύστερα ο προτζέκτρορας, δημιουργεί ένα συγκεκριμένο ID για το σημείο, αναβοσβήνοντας σε σταθερή συχνότητα οπότε για να υπάρχουν ακριβείς μετρήσεις θα πρέπει να επιβεβαιωθεί ότι όλα τα φωτεινά σημεία είναι εντός ενός εύρους εντοπισμού του αισθητήρα και αναβοσβήνει με μια μοναδική διακριτική συχνότητα.

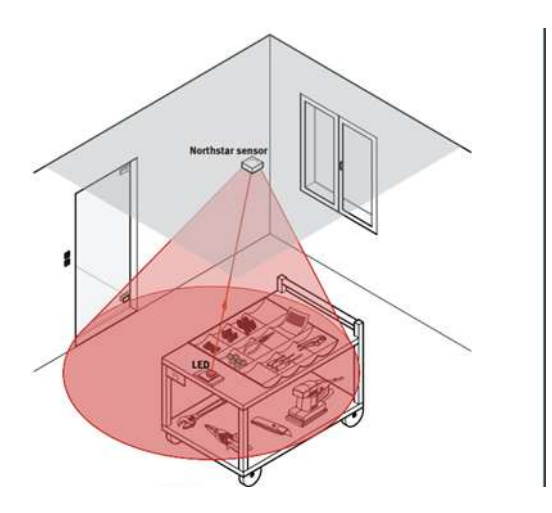

### **ΚΕΦΑΛΑΙΟ 4**

#### **ΕΙΣΑΓΩΓΗ ΣΤΗΝ ΥΠΕΡΥΘΡΗ ΑΚΤΙΝΟΒΟΛΙΑ**

<span id="page-26-1"></span><span id="page-26-0"></span>Αρχικά, η υπέρυθρη ακτινοβολία (infrared radiation IR) είναι ένας τύπος ακτινοβολίας που το ανθρώπινο μάτι δεν μπορεί να αντιληφθεί παρά μόνο να την αισθανθεί μέσω της θερμότητας. Συγκεκριμένα, η υπέρυθρη ακτινοβολία είναι ένας τύπος ηλεκτρομαγνητικής ακτινοβολίας που δημιουργείται όταν τα άτομα απορροφούν και ελευθερώνουν ενέργεια. Ανακαλύφθηκε από τον αστρονόμο William Herschel το 1800 σύμφωνα με την NASA, όταν κατά την διάρκεια ενός πειράματος για την μέτρηση της διαφοράς θερμοκρασίας μεταξύ των χρωμάτων στο ορατό φάσμα, τοποθέτησε θερμόμετρα στην διαδρομή του φωτός για κάθε φωτεινό σημείο του φάσματος. Τότε παρατηρήθηκε ότι, η θερμοκρασία αυξήθηκε από το μπλε στο κόκκινο, ενώ η πιο υψηλή θερμοκρασία πέρα από το κόκκινο. Τέλος, όλα τα αντικείμενα εκπέμπουν υπέρυθρη ακτινοβολία και μπορεί να ανιχνευθεί από τις υπέρυθρες κάμερες.

Οι θερμογραφικές κάμερες μπορούν να εντοπίσουν ακτινοβολία στην υπέρυθρη περιοχή του φάσματος από σχεδόν 900-14000 nm, οπότε παράγουν εικόνες ακτινοβολίας που καλούνται θερμογραφήματα. Όπως, αναφέρθηκε και παραπάνω όλα τα αντικείμενα εκπέμπουν υπέρυθρη ακτινοβολία οπότε σύμφωνα με τον νόμο ακτινοβολίας του μαύρου σώματος η θερμογραφία επιτρέπει να δούμε την ανάλυση του αντικειμένου. Ο νόμος ακτινοβολίας του μαύρου σώματος (Planck's law) περιγράφει την φασματική πυκνότητα της ηλεκτρομαγνητικής ακτινοβολίας που εκπέμπει ένα μαύρο σώμα (σώμα που απορροφά όλη την ηλεκτρομαγνητική ακτινοβολία κάθε συχνότητας) σε θερμική ισορροπία με δεδομένη θερμοκρασία Τ όταν δεν υπάρχει ενέργεια μεταξύ του σώματος και του περιβάλλοντος, δηλαδή εκπέμπει ακτινοβολία που το φάσμα εξαρτάται μόνο από την θερμοκρασία του. Δηλαδή, **Μλς=σΤ<sup>4</sup>[WM<sup>2</sup>K(-4)]**, όπου σ=5.67x10(-8) . H συνολική εκπομπόμενη ακτινοβολία του μαύρου σώματος σε όλο το μήκος κύματος αυξάνεται αναλογικά στην με την τέταρτη δύναμη της απόλυτης θερμοκρασίας Τ=273° Κ .

Τελικά προκύπτει ότι, το σύνολο της ακτινοβολίας που εκπέμπει ένα σώμα αυξάνεται με την αύξηση της θερμοκρασίας και η θερμογραφία απεικονίζει τις μεταβολές της θερμοκρασίας. Δηλαδή, όταν μια θερμογραφική κάμερα παρατηρήσει ένα θερμό αντικείμενο, θα ξεχωρίσει από το ψυχρότερο, ενώ ένας ζωντανός οργανισμός όπως είναι ο άνθρωπος ή τα ζώα θα ξεχωρίσουν από το γύρω περιβάλλον του την ημέρα ή και την νύχτα.

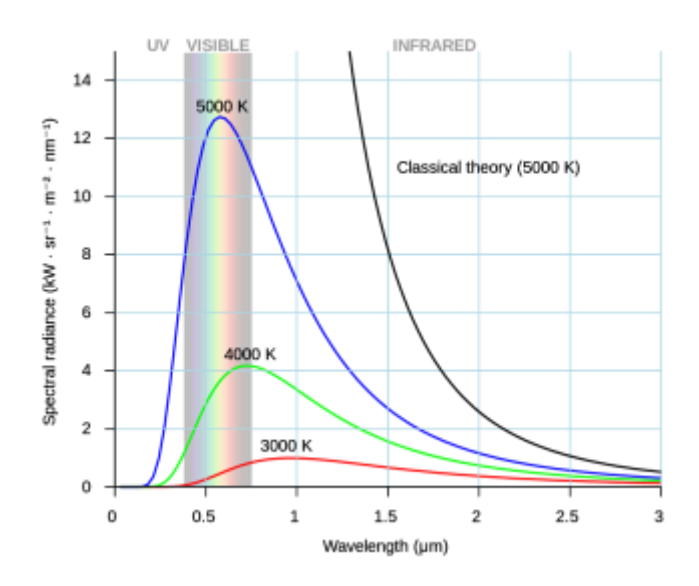

*Φασµατική κατανοµή ακτινοβολίας µέλανος σώµατος σε διάφορες θερµοκρασίες. καθώς η θερµοκρασία αυξάνεται, αυξάνεται και η ολική εκπεµπόµενη ένταση( Μ) ,ενώ η θέση της κορυφής µετατοπίζεται προς τα µικρότερα µήκη κύµατος .*

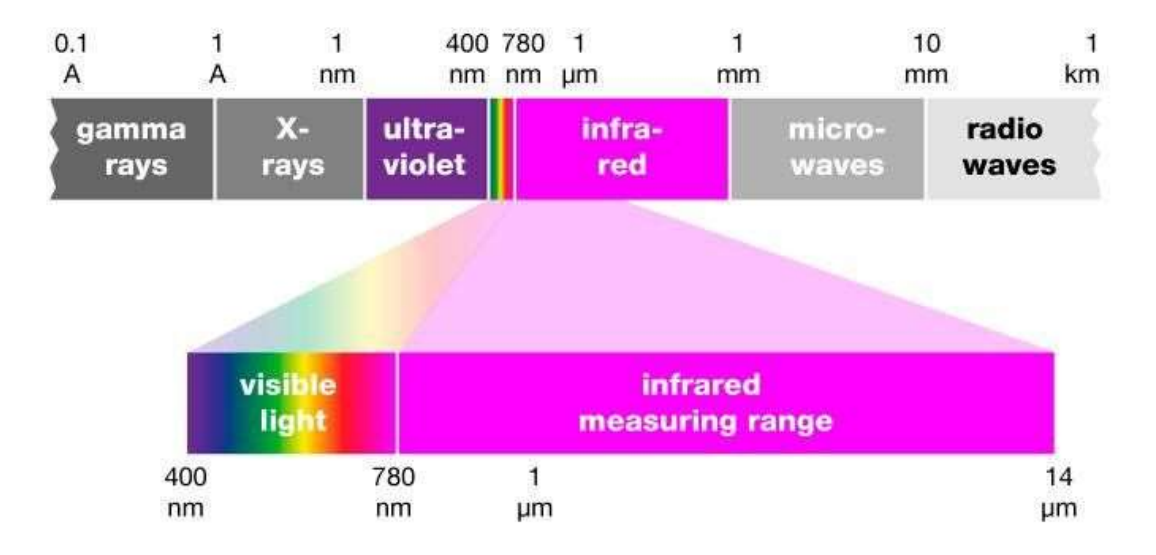

#### *Infrared spectrum*

## **4.1 ΘΕΡΜΙΚΗ ΚΑΜΕΡΑ**

<span id="page-28-0"></span>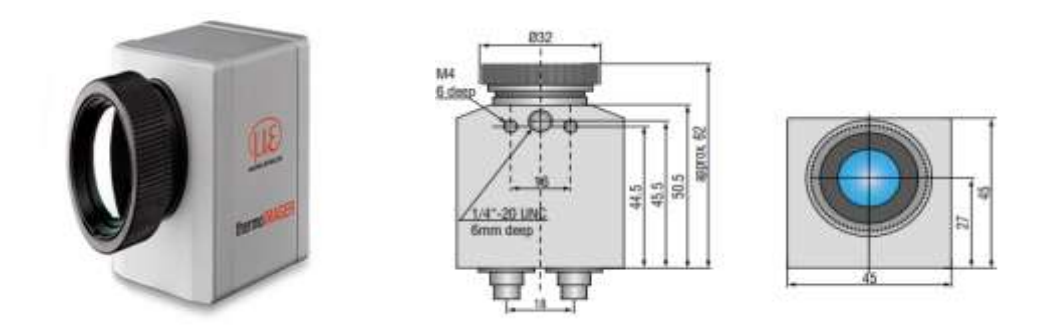

Η θερμική κάμερα υπολογίζει την θερμοκρασία μιας επιφάνειας βασισμένη στην υπέρυθρη ενέργεια που εκπέμπει ένα αντικείμενο. Συγκεκριμένα, κάθε αντικείμενο που η θερμοκρασία του είναι πάνω από το απόλυτο μηδέν εκπέμπει ακτινοβολία. Στις θερμικές κάμερες ο ειδικός αισθητήρας αιχμαλωτίζει την εκπομπόμενη θερμοκρασία και την αντανακλά στους επόμενους αισθητήρες που έχει. Η ενέργεια της υπέρυθρης ακτινοβολίας μετατρέπεται σε ηλεκτρικό σήμα στον ανιχνευτή και στην συνέχεια μετατρέπεται σε θερμοκρασία βάσει της βαθμονόμησης του αισθητήρα και της εκπομπής. Όλα τα σώματα εκπέμπουν τρεις διαφορετικές ακτινοβολίες, την ακτινοβολία που εκπέμπουν τα ίδια, την ακτινοβολία που αντανακλούν και τέλος την ακτινοβολία από τον χώρο. Ωστόσο, μόνο η εκπομπόμενη ακτινοβολία από τα σώματα λαμβάνεται υπόψη αλλά και το υλικό που είναι κατασκευασμένα. Ο δισδιάστατος ανιχνευτής (FPA=Focal Plain Array ή CMOS= Complementary metal oxide semiconductor) επιτρέπει να γίνει μια μέτρηση εξαρτώντας τα μέγιστα εικονοστοιχεία της συσκευής και τα εκθέτει σε μια θερμογραφική εικόνα χρησιμοποιώντας τυποποιημένες παλέττες. Στο ρομποτικό σύστημα που μελετάμε χρησιμοποιήθηκε η θερμική κάμερα υπέρυθρων ΤΙΜ 160 από την εταιρία micro-epsilon όπου είναι εξοπλισμένη στο μπροστινό μέρος με δυο ηλεκτρικές διεπαφές, ενώ στο κάτω μέρος υπάρχει η μηχανική διεπαφή. Τα βασικά μέρη που απαρτίζουν την κάμερα είναι τα εξής :

*Φακός*: Η ποικιλία των φακών προσφέρει την ευκαιρία της ακριβούς μέτρησης των αντικειμένων σε διαφορετικές αποστάσεις. Η εταιρία προσφέρει φακούς για όλες τις αποστάσεις καθώς καθορίζουν την οπτική διαδρομή του υπέρυθρου θερμομέτρου που χαρακτηρίζεται από τον λόγο απόσταση σε σημείο. Παρακάτω απεικονίζεται η σύνδεση μεταξύ της απόστασης του μετρήσιμου αντικειμένου σε σχέση με το μέγεθος των pixel.

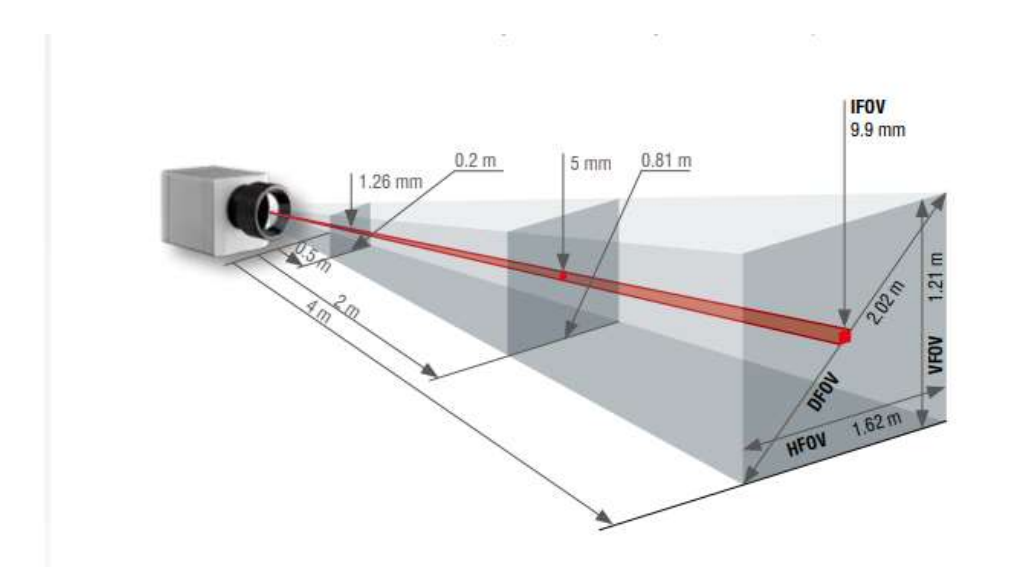

*Φασματικό φίλτρο :* Επιλέγει το εύρος του μήκους κύματος που είναι παρόμοιο για την μέτρηση θερμοκρασίας.

*Ανιχνευτής*: Σε συνεργασία με την ηλεκτρική επεξεργασία μετατρέπει την υπέρυθρη ακτινοβολία που εκπέμπεται σε ηλεκτρικό σήμα.

Τέλος, η κάμερα είναι εφοδιασμένη με μια ειδική διαδικασία για την διεπαφή, δηλαδή καλώδιο με ενσωματωμένα ηλεκτρονικά στοιχεία και το τμήμα των ακροδεκτών. Αυτό μπορεί να προγραμματιστεί μέσω του λογισμικού σαν αναλογική είσοδο PIF ή και ψηφιακή είσοδο ώστε να γίνει έλεγχος της κάμερας αλλά και της αναλογικής εξόδου PIF OUT για τον έλεγχο της διαδικασίας. Το επιπεδο του σήματος είναι πάντα από 0-10v. Η λειτουργία της κάμερας με το λογισμικό δεν επικοινωνούν απευθείας με το ρομποτικό σύστημα. To PIF συνεπώς είναι ένα ολοκληρωμένο κύκλωμα που οι ακίδες του ενεργοποιούν και κάποιες λειτουργίες της θερμικής κάμερας, ώστε να γίνεται αυτόματη παρακολούθηση της διαδικασίας των θερμικών εικόνων. Συγκεκριμένα, η *αναλογική είσοδος(ΑΙ)* ρυθμίζει τα εξής: Την εκπομπή, την θερμοκρασία περιβάλλοντος, την θερμοκρασία αναφοράς, τον έλεγχο σημαίας, έναρξη στιγμιότυπων, έναρξη εγγραφής, έναρξη διαδικασίας grabber, επαναφορά των Peak- /Valley-Hold. Αντίθετα, η αναλογική έξοδος(ΑΟ) ρυθμίζει την βασική περιοχή προς μέτρηση, την περιοχή προς μέτρηση, την εσωτερική θερμοκρασία, την κατάσταση σημαίας, τις προειδοποιήσεις (αντιστοιχίζοντας στο παράθυρο εντολών την επιθυμητή προς μέτρηση περιοχή στην κατάλληλη αναλογική έξοδο.), σύγχρονο πλαίσιο, την διαδικασία fail-safe και την εξωτερική επικοινωνία. Τέλος, υπάρχει και η ψηφιακή είσοδος(DI) η οποία ρυθμίζει τον έλεγχο σημαίας, έναρξη στιγμιότυπων και εγγραφής βίντεο, έναρξη διαδικασίας grabber και την επαναφορά των Peak-/Valley-Hold.Η τροφοδοσία της κάμερας γίνεται μέσω της διεπαφής USB 2.0 του notebook που είναι ενσωματωμένο στο ρομποτικό σύστημα και έχει το λογισμικό TIM Connect. Ο έλεγχος και ο χειρισμός του συστήματος γίνεται μέσω της εφαρμογής TeamViewer.

Στην παρακάτω εικόνα φαίνεται η διεπαφή PIF και οι ακίδες της.

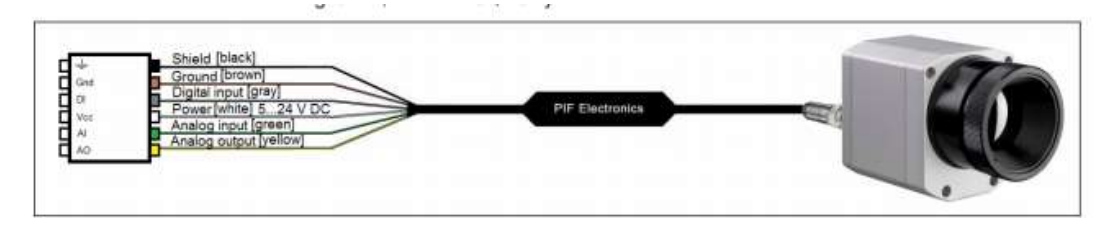

Στην συνέχεια, τα χαρακτηριστικά της θερμικής κάμερας ΤΙΜ 160 του τροχήλατου συστήματος που μελετάμε είναι τα εξής :

- 1. Υλοποιεί μετρήσεις θερμοκρασιών από -20C έως 900C .
- 2. Υπάρχει υψηλή ευαισθησία θερμότητας στους 0.02Κ
- 3. Αποτελείται από εναλλασσόμενους φακούς με 6°/23°/48° FOV ή 72 FOV(FOV: Horizontal expansion of the total measuring field at the object level)
- 4. Σε πραγματικό χρόνο θερμογραφία με 120Hz εύρος πλαισίου μέσω USB 2.0 interface
- 5. Τροφοδοσία και μεταφορά δεδομένων μέσω USB
- 6. Εξαιρετικά ελαφριά 195g και αντοχή ΙP 67
- 7. Διαστάσεις 45x45x62 mm
- 8. Αναλογική είσοδο, έξοδο και θύρα διεπαφής.
- 9. Λογισμικό TIM CONNECT.

#### **4.1.1 ΕΣΩΤΕΡΙΚΗ ΔΙΑΔΙΚΑΣΙΑ**

<span id="page-30-0"></span>Εσωτερικά αποτελείται από το υπέρυθρο θερμόμετρο όπου είναι οπτικοηλεκτρικοί αισθητήρες και υπολογίζει την θερμοκρασία των επιφανειών όταν το αντικείμενο εκπέμπει υπέρυθρη ακτινοβολία. Συγκεκριμένα, ο ανιχνευτής υπέρυθρων δημιουργεί το κατάλληλο ηλεκτρικό σήμα μέσω της ειδικής αντίστασης που έχει και ενισχύεται ώστε να μπορεί να χρησιμοποιηθεί σε περαιτέρω επεξεργασία. Αυτό γίνεται με το βολόμερο, το οποίο χρησιμοποιεί την εξάρτηση της θερμοκρασίας από την ηλεκτρική αντίσταση. Η ηλεκτρική αυτή αντίσταση αλλάζει μόλις απορροφήσει θερμότητα. Αυτή η αλλαγή στην αντίσταση οδηγεί σε ένα διαφορετικό ηλεκτρικό σήμα. Το υλικό, θα πρέπει να έχει υψηλό παράγοντα θερμοκρασία, ώστε να δουλεύει με υψηλή ευαισθησία και υψηλή ανιχνευσιμότητα. Το βολόμετρο που είναι ο ανιχνευτής, είναι από οξείδιο του βαναδίου με αποτέλεσμα να είναι ασφαλής από την υψηλή ακτινοβολία, από το έντονο φως του ήλιου και από τα πολύ θερμά αντικείμενα, τα οποία μπορεί να είναι συμπεριλαμβανόμενα στην εικόνα. Ως συνέπεια, είναι δυνατό οι μετρήσεις πολύ μικρών διαφορών θερμοκρασίας στην εικόνα, εξαιτίας της εκτίμησης των 120Hz στην εικόνα σε συνδυασμό με την ανάλυση των <0.08Κ. Οπότε, χάρη στην υψηλή θερμική ευαισθησία ο ανιχνευτής παρουσιάζει το περιβάλλον των μετρήσιμων αντικειμένων που έχουν υψηλή αντίθεση.

 Έπειτα, μέσω της ψηφιακής επεξεργασίας σημάτων μετατρέπει το σήμα σε έξοδο ανάλογο της θερμοκρασίας του αντικειμένου και χρησιμοποιείται για αντιστάθμιση αποκλίσεων από το γύρω περιβάλλον ένας δεύτερος ανιχνευτής που αποθηκεύει την θερμοκρασία από την μετρήσιμη και οπτική συσκευή. Συνεπώς, η θερμοκρασία του μετρήσιμου αντικειμένου δημιουργείται με 3 τρόπους:

- 1. Μετατροπή της υπέρυθρης ακτινοβολίας που εκλαμβάνεται σε ηλεκτρικό σήμα.
- 2. Αντιστάθμιση αποκλίσεων της ακτινοβολίας του περίγυρου από το θερμόμετρο και το αντικείμενο.
- 3. Γραμμικότητα και παραγωγή πληροφοριών θερμοκρασίας.

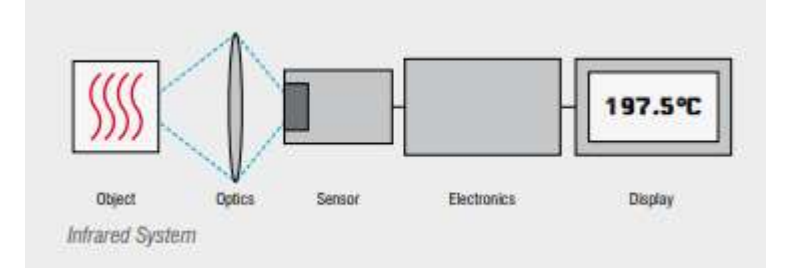

Επιπλέον, το υπέρυθρο θερμόμετρο υποστηρίζει γραμμικές εξόδους 6-20mA, 0-10V και θερμοστοιχεία που επιτρέπουν την εύκολη σύνδεση με το σύστημα ελέγχου του επεξεργαστή σημάτων .

Όπως αναφέρθηκε και παραπάνω η θερμοκρασία του προς μέτρηση αντικειμένου δημιουργείται σε 3 στάδια και ένα από τα πιο σημαντικά είναι η μετατροπή της υπέρυθρης ακτινοβολίας σε ηλεκτρικό σήμα. Συγκεκριμένα, βασίζεται στον τύπο U~εΤobj4 όπου είναι το σήμα του ανιχνευτή που λαμβάνει υπόψη και την ανακλώμενη ακτινοβολία του περιβάλλοντος σε σχέση με την αυτό-ακτινοβολία του υπέρυθρου θερμόμετρου. Συνεπώς η σχέση μετατρέπεται σε:

U=C(ε $T_{obj}^4+(1-\epsilon)T_{amb}^4-T_{pyr}^4$ ) όπου:

U: είναι το σήμα του ανιχνευτή

Τobj: θερμοκρασία αντικειμένου

Τamb: θερμοκρασία από την ακτινοβολία του χώρου

Τpyr: θερμοκρασία συσκευής

C: συγκεκριμένη σταθερά

<span id="page-31-0"></span>Ε: εκπομπή

#### **4.1.2 ΒΟΛΟΜΕΤΡΟ-BOLOMETER**

Το βολόμετρο, όπως αναφέρθηκε και παραπάνω είναι μια συσκευή για την μέτρηση της ισχύος της προσπίπτουσας ηλεκτρομαγνητικής ακτινοβολίας μέσω της θερμότητας ενός υλικού με ηλεκτρική αντίσταση η οποία εξαρτάται από την θερμοκρασία. Αυτό τον σημαντικό ανιχνευτή τον εφηύρε ο Samuel Pierpont Langley. Αποτελείται από μια λεπτή απορροφούμενη στρώση μετάλλου συνδεδεμένη σε ένα σώμα με σταθερή θερμοκρασία, μέσω ενός θερμικού συνδέσμου. Το αποτέλεσμα, είναι ότι όταν η ακτινοβολία προσκρούσει στο απορροφητικό στοιχείο θα αυξήσει την θερμοκρασία στην στρώση μετάλλου και όσο μεγαλύτερη είναι η απορροφούμενη ενέργεια τόσο αυξάνεται και η θερμοκρασία. Η θερμική σταθερά χρόνου θέτει την ταχύτητα του ανιχνευτή και ισούται με τον λόγο της θερμικής χωρητικότητας του απορροφητικού στοιχείου προς την θερμική αγωγιμότητα ανάμεσα στο απορροφητικό

στοιχείο και της στρώσης μετάλλου(δεξαμενής). Η μεταβολή της θερμοκρασίας μπορεί να μετρηθεί από ένα θερμόμετρο αντίστασης ή από την αντίσταση του απορροφητικού στοιχείου. Σήμερα, τα περισσότερα βολόμετρα χρησιμοποιούν ημιαγωγικά απορροφούμενα στοιχεία παρά μέταλλα.

Ένας άλλος τύπος βολόμετρου είναι το μίκρο-βολόμετρο το οποίο και χρησιμοποιείται και στην κάμερα ΤΙΜ 160, όπου υπέρυθρη ακτινοβολία με μήκος κύματος από 7.5-14μm πέφτει πάνω στο υλικό του ανιχνευτή, το θερμαίνει και μεταβάλλει την ηλεκτρική αντίσταση του. Αυτή η μεταβολή υπολογίζεται και μετατρέπεται στην θερμοκρασία που στην συνέχεια θα επεξεργαστεί στα επόμενα τμήματα της κάμερας. Το μικρο-βολόμετρο κατασκευάζεται από δύο υλικά είτε από οξείδιο του βαναδίου είτε από άμορφο πυρίτιο και αποτελείται από τον ανιχνευτή, τον απορροφητή, την θερμομόνωση και από ένα κύκλωμα ανάγνωσης. Η ακτινοβολία απορροφάται από τον απορροφητικό στρώμα το οποίο μεταφέρει την απορροφόμενη ενέργεια στην στρώση του ανιχνευτή. Ο ανιχνευτής είναι ένα ενεργό υλικό του οποίου η αντίσταση ποικίλει σε συνάρτηση με την θερμοκρασία και το ανακλώμενο στρώμα χρησιμοποιείται για να στείλει πίσω την εισερχόμενη ακτινοβολία στον ανιχνευτή για να ενισχύσει την ανίχνευση. Γενικά, αποτελείται από μια συστοιχία από εικονοστοιχεία και καθένα είναι φτιαχμένο από πολλά στρώματα. Κάθε εταιρία αποφασίζει τον τρόπο παραγωγής , αφού χρησιμοποιούν διαφορετικά απορροφητικά υλικά. Μια γνωστή δομή είναι ότι το κατώτατο στρώμα αποτελείται από υπόστρωμα πυριτίου και ένα ολοκληρωμένο κύκλωμα ανάγνωσης(ROIC) και στην συνέχεια ένα υλικό που ανακλά τοποθετείται κάτω από το απορροφούμενο υλικό. Καθώς μερικό φως είναι ικανό να περάσει από το απορροφητικό στρώμα, το κάτοπτρο στέλνει το φως πίσω για να εξασφαλίσει την μεγαλύτερη απορρόφηση. Στην συνέχεια, ένα έξτρα στρώμα ξανά-τοποθετείται, ώστε αργότερα στην διαδικασία να δημιουργηθεί ένα κενό για να υπάρχει θερμομόνωση από το ROIC. Ένα στρώμα από το απορροφητικό υλικό μετακινείται και χαράσσεται για να δημιουργηθούν οι τελευταίες επαφές και για να παραχθεί η τελική γέφυρα το έξτρα στρώμα μετακινείται ώστε το απορροφούμενο υλικό να αιωρηθεί 2μm πάνω από ολοκληρωμένο κύκλωμα ανάγνωσης. Τέλος, επειδή αυτού του είδους τα βολόμετρα δεν ψύχονται το απορροφούμενο υλικό πρέπει να είναι θερμικά απομονωμένο από το κάτω μέρος του ολοκληρωμένου κυκλώματος ανάγνωσης και έτσι η γέφυρα συνεισφέρει και σε αυτό. Τα μικρο-βολόμετρα από οξείδιο του βαναδίου έχουν συντελεστή θερμοκρασίας στο εύρος 2%/Κ και το άμορφο πυρίτιο 3%/Κ σε θερμοκρασία δωματίου.

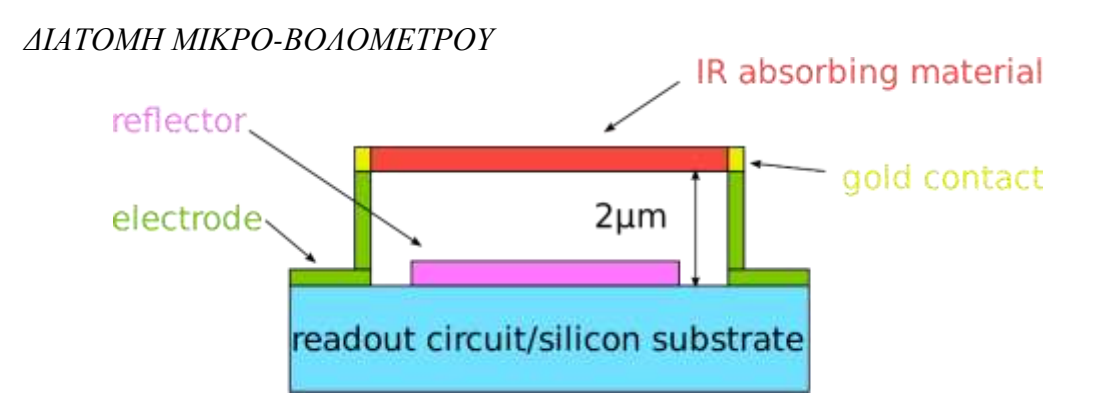

Παρακάτω απεικονίζονται τα ηλεκτρονικά στοιχεία σε θερμική κάμερα με μικροβολόμετρο:

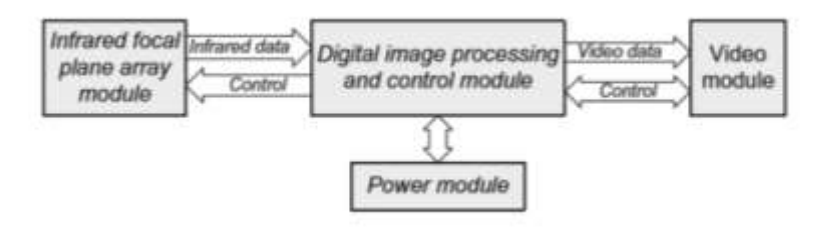

#### **4.1.3 ΕΚΠΟΜΠΗ-EMISSIVITY**

<span id="page-33-0"></span>Από την σχέση της μετατροπής της υπέρυθρης ακτινοβολίας σε ηλεκτρικό σήμα φαίνεται πόσο σημαντικός είναι ο όρος «ε» και είναι η εκπομπή της ακτινοβολίας. Συγκεκριμένα, κάθε σώμα εκπέμπει υπέρυθρη ακτινοβολία και η θερμική κάμερα υπολογίζει την θερμοκρασία του αντικειμένου βάσει αυτής. Δηλαδή ως εκπομπή της ακτινοβολίας ορίζεται η ένταση της υπέρυθρης ακτινοβολίας, όπου ένα σώμα εκπέμπει εξαρτώμενη από την θερμοκρασία αλλά και από την ακτινοβολία που χαρακτηρίζουν την επιφάνεια του μετρήσιμου αντικειμένου. Ουσιαστικά είναι ένας σταθερός παράγοντας του υλικού που περιγράφει την ικανότητα του σώματος να εκπέμπει υπέρυθρη ενέργεια. Αυτή η σταθερά παίρνει τιμές από 0 έως 100% με την ακτινοβολία του μαύρου σώματος να είναι ιδανική στο 1.0, ενώ σε ένα καθρέφτη η εκπομπή είναι 0.1. Αντίθετα, ένα γκρι σώμα είναι ένα αντικείμενο το οποίο έχει την ίδια εκπομπή σε όλα το μήκος κύματος και εκπέμπει λιγότερη ακτινοβολία από το μαύρο. Συνεπώς, τέτοιου είδους σώματα που εκπομπή τος εξαρτάται όχι μόνο από την θερμοκρασία αλλά και από το μήκος κύματος ονομάζονται «επιλεκτικά σώματα» όπως είναι τα μέταλλα. Τέλος, τα μεταλλικά υλικά εμφανίζουν μικρή εκπομπή η οποία μειώνεται ακόμη περισσότερο σε μεγάλα μήκη κύματος. Αντίθετα, τα μη μεταλλικά αντικείμενα έχουν υψηλή και σχετικά σταθερή εκπομπή ανεξάρτητα από την σύνθεση της επιφάνειας τους και ειδικά σε μεγάλα μήκη κύματος. Στην περίπτωση, όμως του ανθρώπινου δέρματος ο συντελεστής «ε» είναι μεταξύ 0.95 και 0.98 οπότε o άνθρωπος δεν ανακλά στην περιοχή της υπέρυθρης ακτινοβολίας, οπότε συμπεριφέρεται σαν το «μαύρο σώμα».

*Απεικόνιση συμπεριφοράς μεταλλικών αντικειμένων με μικρή εκπομπή η οποία μειώνεται ακόμη περισσότερο σε μεγάλα μήκη κύματος.*

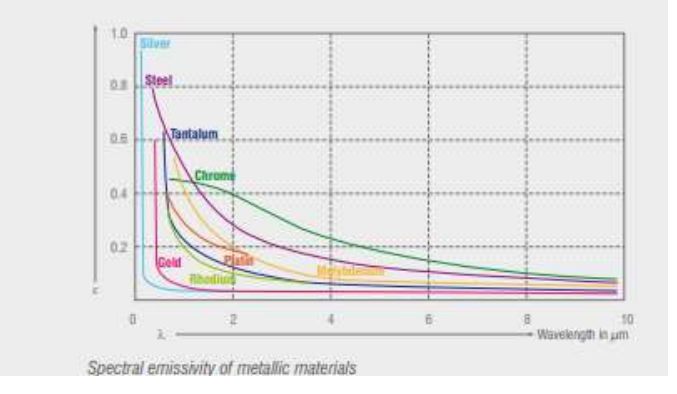

Ο καθορισμός της εκπομπής είναι πολύ σημαντικός και για να μειωθούν τα σφάλματα πρέπει ο υπολογισμός της να γίνει πολύ προσεκτικά και η μονάδα να προστατεύεται από τυχόν ανακλάσεις πηγών ακτινοβολίας. Αυτό συμβαίνει διότι, αν η εκπομπή οριστεί σε υψηλές τιμές τότε το υπέρυθρο θερμόμετρο εκθέτει μια τιμή θερμοκρασίας, η οποία είναι χαμηλότερη από την πραγματική υποθέτοντας ότι το προς μέτρηση αντικείμενο είναι πολύ πιο θερμό από το περιβάλλον του. Αντίθετα στην χαμηλή εκπομπή υπάρχουν πιθανότητες σφαλμάτων στην μέτρηση, καθώς παρεμβάλλεται υπέρυθρη ακτινοβολία από το γύρω περιβάλλον.

Σε περίπτωση που εκπομπή είναι άγνωστη υπάρχουν δυο τρόποι για τον υπολογισμό της:

Α) Μέσω θερμοζεύγους υπολογίζεται η θερμοκρασία του προς μέτρηση αντικειμένου και στην συνέχεια με ένα υπέρυθρο θερμόμετρο υπολογίζεται πάλι η θερμοκρασία ώστε να τροποποιηθεί η εκπομπή μέχρις ότου η μετρήσιμη τιμή να αντιστοιχεί με την πραγματική τιμή της θερμοκρασίας.

Β) Αν η θερμοκρασία είναι πάνω από 380°C τοποθετείται ένα ειδικό πλαστικό αυτοκόλλητο που καλύπτει την μετρήσιμη περιοχή. Στην συνέχεια, αφού μετρηθεί η θερμοκρασία του αυτοκόλλητου συγκρίνεται με αυτή της προσκείμενης περιοχής και η εκπομπή ρυθμίζεται στην τιμή του αυτοκόλλητου.

Τέλος η πραγματική εκπομπή εξαρτάται από:

- 1. Θερμοκρασία
- 2. Μετρούμενη γωνία
- 3. Την γεωμετρία της επιφάνειας
- 4. Πάχος επιφάνειας
- 5. Σύνθεση επιφάνειας
- 6. Το εύρος φάσματος μέτρησης
- 7. Διαπερατότητα

#### **4.1.4 SOFTWARE TIM-CONNECT**

<span id="page-34-0"></span>Το συγκεκριμένο λογισμικό είναι ένα ισχυρό εργαλείο πραγματικό στον χρόνο που είναι εγκατεστημένο στο notebook που συνοδεύει το ρομποτικό σύστημα, όπου επιτρέπει τον καθορισμό των παραμέτρων και την αυτοποιημένη επεξεργασία και έλεγχο. Μόλις, μετρηθεί η ελκυόμενη υπέρυθρη ενέργεια τότε ο δισδιάστατος ανιχνευτής FPA επιτρέπει την μέτρηση από 160x120 ή 382x288 εικονοστοιχείων και εμφανίζει την θερμογραφική εικόνα χρησιμοποιώντας τυποποιημένες πλακέτες.

Τα βασικά χαρακτηριστικά του λογισμικού είναι τα εξής:

- 1) Εκθέτει σε πραγματικό χρόνο την θερμική εικόνα με ένα μεγάλο εύρος στις λειτουργίες μέτρησης.
- 2) Έχει την ικανότητα να κάνει εγγραφή βίντεο, ραδιομετρικού βίντεο και λήψη στιγμιότυπου.
- 3) Να αναλύει και να παρουσιάζει την επεξεργασία υπέρυθρων εικόνων και βίντεο.

4) Πλήρης ρύθμιση παραμέτρων όπου είναι πολύ σημαντικές για την υπέρυθρη εικόνα σε συνδυασμό με το φακό της κάμερας Και το τηλεχειριστήριο της κάμερας.

Συνεπώς, παρακάτω περιγράφεται το περιβάλλον του λογισμικού με τα τμήματα που αποτελείται.

Software TIM Connect

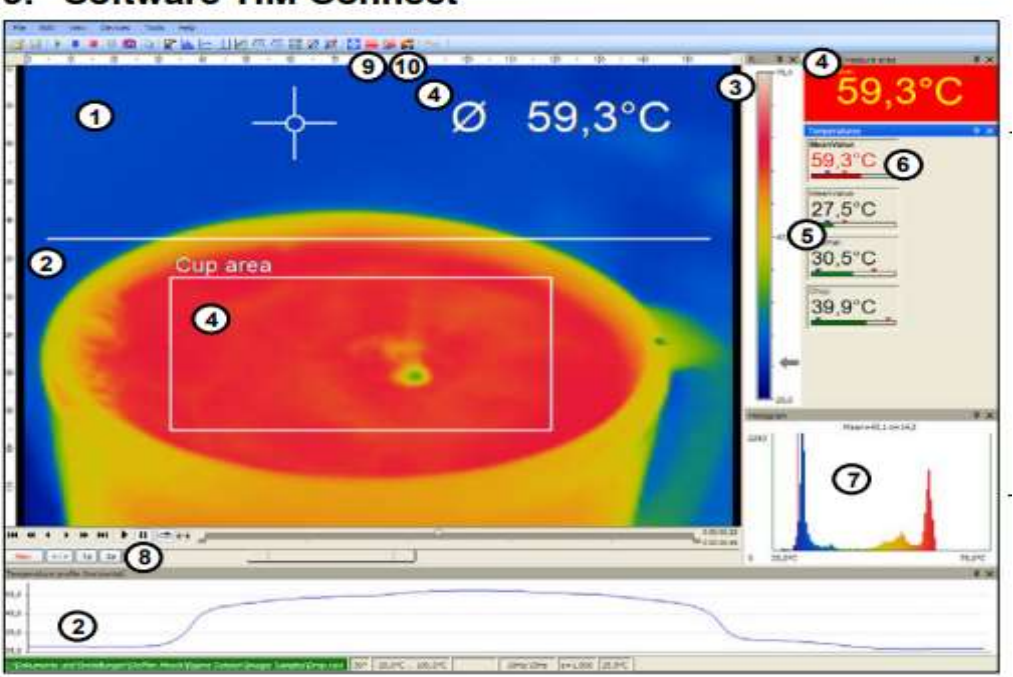

#### **Software TIM Connect** 9.

thermoIMAGER TIM

- **1)** Υπέρυθρη εικόνα από κάμερα.
- **2)** Προφίλ θερμοκρασίας: Δείχνει τις θερμοκρασίες κατά μήκος του μέγιστου. Δυο γραμμές κάθε φορά σε οποιαδήποτε μέγεθος και θέση στην εικόνα.
- **3)** Μπάρα αναφοράς: Είναι η κλίμακα της θερμοκρασίας εντός της πλακέτας χρωμάτων.
- **4)** Θερμοκρασία μετρήσιμης περιοχής: αναλύει την θερμοκρασία ανάλογα με το επιλεγμένο σχήμα όπως την μέση τιμή της θερμοκρασίας του τετραγώνου. Η τιμή εμφανίζεται μέσα στην υπέρυθρη εικόνα και το τηλεκοντρολ της οθόνης.
- **5)** Οθόνες ελέγχου: Εκθέτει όλες τις τιμές θερμοκρασίας στην οριζόμενη περιοχή όπως ψυχρά σημεία, θερμά σημεία κερσορα, εσωτερική θερμοκρασία και θερμοκρασία τσιπ.
- **6)** Ρυθμίσεις συναγερμού: Η κατάλληλη μπάρα δείχνει τις προκαθορισμένες τιμές κατωφλίου για χαμηλές τιμές συναγερμού μπλε τόξο και υψηλές τιμές συναγερμού κόκκινο τόξο. Το χρώμα των αριθμών στο πανελ ελέγχου αλλάζει σε κόκκινο χρώμα όταν η θερμοκρασία βρίσκεται πάνω από την υψηλή τιμή συναγερμού, ενώ γίνεται μπλε όταν η θερμοκρασία βρίσκεται κάτω από την χαμηλή τιμή συναγερμού.
- **7)** Ιστόγραμμα: Είναι η στατιστική κατανομή των ατομικών τιμών θερμοκρασίας.
- **8)** Αυτόματη/Χειροκίνητη κλίμακα της παλέτας: Εκθέτει το εύρος θερμοκρασίας. Man </>(min,max), 1σ:1 Sigma, 3σ: Sigma,opt =βετιστοποίηση Παλετών.
- **9)** Εικονίδιο για γρήγορη πρόσβαση στην λειτουργία αφαίρεση εικόνων
- **10)** Εικονίδιο που επιτρέπει την εναλλαγή μεταξύ των χρωματικών παλετών
- **11)** Μπάρα κατάστασης: Σειριακός αριθμός, οπτικό πεδίο θερμοκρασίας θέση κέρσορα, ρυθμός καρέ συσκευής/ ρυθμός καρέ απεικόνισης , εκπομπή , θερμοκρασία περιβάλλοντος κατάσταση σημαίας.

# **ΚΕΦΑΛΑΙΟ 5**

#### **ΕΠΕΞΕΡΓΑΣΙΑ ΔΕΔΟΜΕΝΩΝ**

Όπως φαίνεται στην εικόνα υπάρχει ένα σχήμα και συγκεκριμένα τετράγωνο όπου μετριέται η μέση τιμή της θερμοκρασίας στο σχήμα αυτό. Μέσω των γενικών ρυθμίσεων και των εργαλείων αυτό το σχήμα μπορεί να αλλάξει σε έλλειψη, πολύγωνο αλλά και σε εμβαδά 1x1, 2x2,3x3,5x5. Συγκεκριμένα με αυτό το σχήμα είναι δυνατόν να υπολογιστεί η μέγιστη τιμή της περιοχής, η ελάχιστη, η μέση τιμή θερμοκρασίας και η κατανομή μεταξύ δυο θερμοκρασιών. Η μετρήσιμη περιοχή μπορεί να μετατραπεί σε ηλεκτρικό σήμα για να μεταφερθεί από PIF και είναι δυνατόν να προστεθούν και άλλες περιοχές θερμοκρασίας σε διάφορα σημεία της εικόνας και να διαγραφούν.

Η τοποθεσία του σχήματος μπορεί να αλλάξει άμεσα από την εικόνα μετακινώντας τον κέρσορα από τα άκρα των ορίων του σχήματος ή πατώντας ταυτόχρονα Ctrl ώστε να μετακινηθεί ολόκληρο το σχήμα χωρίς να αλλάξουν τα όρια. Εκτός από αυτό, είναι δυνατόν από το *Configuration*→ *Measure Areas* να αλλάξει το όνομα της μετρήσιμης περιοχής. Αντίθετα, από την επιλογή *calculated area* είναι δυνατόν να γίνει επεξεργασία σήματος. Συγκεκριμένα, στο σημείο επιλογής μπορεί να αποφασιστεί αν το αντικείμενο θα εμφανίζεται σε ψηφιακή ομάδα και από την επιλογή *operations* γίνεται δυνατόν η επεξεργασία των διαγραμμάτων θερμοκρασίας-χρόνου. Παρακάτω φαίνονται οι διάφορες λειτουργίες:

- Off-Απενεργοποίηση: Η λειτουργία είναι απενεργοποιημένη.
- Διαφορά : Υπολογίζει την διαφορά θερμοκρασίας μεταξύ δυο επιλεγμένων προς μέτρηση περιοχών (Operand 1 and Operand 2).
- Απόλυτη διαφορά : Το αποτέλεσμα που προκύπτει είναι θετικός αριθμός από την διαμόρφωση της διαφοράς μεταξύ δυο επιλεγμένων προς μέτρηση περιοχών.( Operand 1 and Operand 2).
- Μέση τιμή: Εδώ λειτουργεί ένας αριθμητικός αλγόριθμος, για να εξομαλύνει το σήμα.
- Μέσος χρόνος σε δευτερόλεπτα: Αυτή η λειτουργία μπορεί να συνδυαστεί με όλες τις λειτουργίες επεξεργασίας. Αν ενεργοποιηθεί

τότε μια δυναμική μέση προσαρμογή ενεργοποιείται στις υψηλές ακμές του σήματος.

- Peak Hold: Αυτή η λειτουργία διατηρεί το μέγιστο σήμα. Όταν η θερμοκρασία πέσει, ο αλγόριθμος διατηρεί το επίπεδο του σήματος για να ορίσει τον χρόνο αναμονής (*hold time)*. Μετά τον χρόνο αναμονής το σήμα θα ξανά πέσει στην δεύτερη υψηλότερη τιμή ή θα μειωθεί κατά το 1/8 της διαφοράς μεταξύ της προηγούμενης κορυφής και της μικρότερης τιμής κατά την διάρκεια του χρόνου αναμονής. Αυτή η τιμή θα αποθηκευτεί πάλι για τον συγκεκριμένο χρόνο. Αργότερα όταν αυτό το σήμα πέσει με μια σταθερά αργού χρόνου θα ακολουθήσει την θερμοκρασία του αντικειμένου. Συνεπώς, αν μετρηθούν περιοδικές διαδικασίες όπως ένα μπουκάλι σε έναν μεταφορέα τότε αυτή η λειτουργία αιχμής-κορυφής διατηρεί την πτώση του σήματος στη θερμοκρασία του μεταφορέα μεταξύ των 2 διαδικασιών.
- Valley Hold : Με αυτή την λειτουργία το ελάχιστο σήμα. Αν το σήμα ανεβεί ο αλγόριθμος διατηρεί το προηγούμενο σήμα για τον χρόνο που έχει οριστεί σε δευτερόλεπτα. Ο ορισμός του αλγόριθμου ορίζεται σύμφωνα με τον αλγόριθμο αιχμής κορυφής.(αντίστροφος).
- Μέση κορυφή αναμονής: Αυτός ο αλγόριθμος αναζητά για τις τοπικές μέγιστες τιμές. Οι τιμές αιχμής οι οποίες είναι μικρότερες από τις ορισμένες θα ληφθούν μόνο υπόψην μόνο όταν η θερμοκρασία έχει πέσει κάτω από την τιμή κατωφλίου. Αν η υστέρηση ενεργοποιηθεί επιπλέον πρέπει να μειωθεί η τιμή της υστέρησης πριν ο αλγόριθμος υπολογίσει την νέα τιμή αιχμής.
- Μέση τοπική αναμονή : Αυτή η λειτουργία συμπεριφέρεται αντίστροφα από την αναζήτηση του εκτεταμένου μέγιστου, δηλαδή ο αλγόριθμος αναζητά τοπικές ελάχιστες τιμές. Οι ελάχιστες τιμές που είναι μεγαλύτερες από τις ορισμένες θα ληφθούν υπόψην μόνο όταν η θερμοκρασία έχει υπερβεί την τιμή κατωφλίου. Αν η υστέρηση ενεργοποιηθεί τα ελάχιστα πρέπει επιπλέον να αυξηθούν από τη τιμή της υστέρησης προτού ο αλγόριθμος μετρήση την νέα ελάχιστη τιμή.

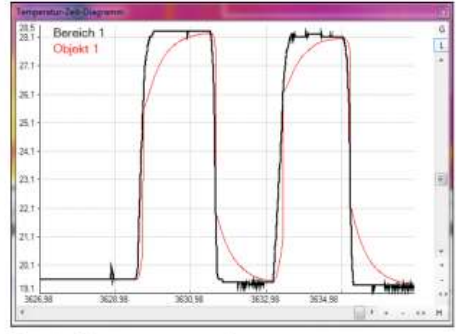

Bereich

Area 1 without post processing Object 1 with averaging time and smart averaging

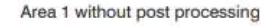

Object 1 with averaging time and without smart averaging

#### **5.1 ΕΞΑΙΡΕΣΗ ΤΩΝ ΠΕΡΙΟΧΩΝ ΖΕΣΤΟΥ-ΨΥΧΡΟΥ ΣΗΜΕΊΟΥ**

Από το κεντρικό μενού με επιλογή στα εργαλεία, διαμόρφωση και στο τμήμα *measure areas,* υπάρχει η πιθανότητα να αποκλειστούν ήδη υπάρχουσες ή πιθανές περιοχές ζεστών και ψυχρών σημείων. Συγκεκριμένα, ο χρήστης ορίζει κάποια όρια και μέσα σε αυτά τα σημεία δεν λαμβάνονται υπόψην για την αναζήτηση ψυχρών και θερμών σημείων. Τέλος οι εξαιρούμενες περιοχές εμφανίζονται στο κύριο παράθυρο και καθορίζονται με διακεκομμένες γραμμές, παράλληλα ο χρήστης έχει την δυνατότητα να ορίσει την εξαιρούμενη περιοχή μέσω συντεταγμένων.

*Παράθυρο εντολής για την δημιουργία εξαιρούμενων ψυχρών και θερμών περιοχών.*

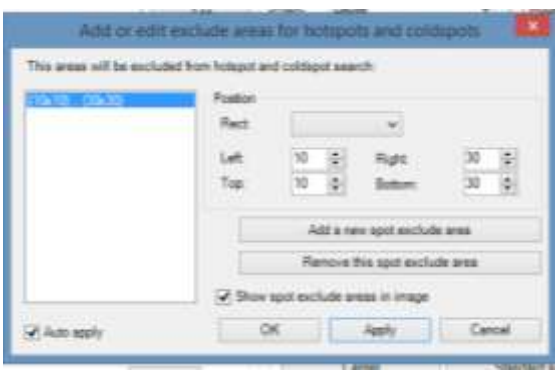

## **5.1.1 ΕΚΠΟΜΠΗ-EMISSIVITY-TIM CONNECT**

Στο λογισμικό της κάμερας βρίσκεται στην επιλογή t*ools*→ *configuration*→*Measure areas*→ *Emissivity.* Στο παράθυρο που εμφανίζεται, ο χρήστης μπορεί να ορίσει τις συντεταγμένες που επιθυμεί να βρεθεί η εκπομπή αλλά και το μέγεθος και την τοποθεσία της μετρούμενης περιοχής. Στην συνέχεια, η εμφάνιση των μεταβαλλόμενων τιμών της θερμοκρασίας στην συγκεκριμένη περιοχή μέτρησης φαίνεται με τα κατάλληλα χρώματα στην μπάρα αναφοράς.

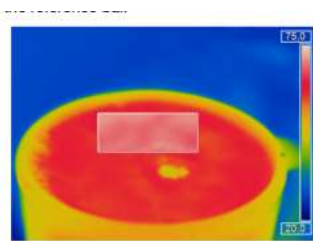

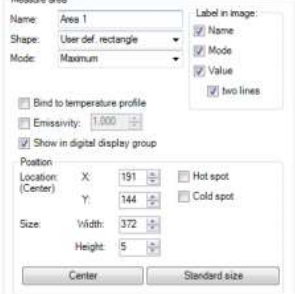

#### **5.1.2 ΔΙΑΓΡΑΜΜΑΤΑ ΘΕΡΜΟΚΡΑΣΙΑΣ**

Αρχικά, μέχρι 2 προφίλ θερμοκρασίας μπορούν να εμφανιστούν μέσω των *Tools* → *Configuration*→*Temp.Profiles*. O χρήστης στην συνέχεια μπορεί να καθορίσει την τοποθεσία και το μέγεθος των διαγραμμάτων "τραβώντας" τα όρια του παραθύρου στο κεντρικό μενού. Επίσης, από το παράθυρο εντολών μπορεί να επιλέξει τις πληροφορίες των διαγραμμάτων όπως οριζόντιο διάγραμμα, κάθετο διάγραμμα, τιμές συναγερμού της προς μέτρησης περιοχής και τέλος τις τιμές συναγερμού. Με την επιλογή *Range,* ο χρήστης έχει την ευκαιρία να επιλέξει το εύρος των τιμών αυτόματα ή ορίζοντας τις τιμές εντός της κλίμακας των διαγραμμάτων. Εκτός από αυτό, μπορεί να ενώσει περιοχές μετρήσεων στο προφίλ θερμοκρασίας και αν αλλάξει η τοποθεσία της μέτρησης του προφίλ να ανανεωθούν οι τιμές του διαγράμματος.

Στο διάγραμμα θερμοκρασίας – χρόνου από την επιλογή *Temp/Time Diagram* και την επιλογή *Show* o χρήστης επιλέγει αν θα εμφανίζονται οι συγκεκριμένες τιμές θερμοκρασιών από τα αντικείμενα. Επίσης, υπάρχει η δυνατότητα να αλλάζει το πλάτος και το χρώμα στην μορφή του διαγράμματος. Στην συνέχεια, ο χρήστης μπορεί να ορίσει τον χρόνο της κλίμακας με τρεις επιλογές:

- I. Αρχικός χρόνος σε μια σταθερή τιμή, όπου ο χρόνος της κλίμακας είναι το μήκος της αρχικής ώρας.
- II. Αρχικός χρόνος στο μήκος του βιντεο, όπου ο χρόνος προσαρμόζεται στο μήκος της αποθηκευμένης ακολουθίας βίντεο που υπάρχει στο λογισμικό.
- III. Μέγιστος χρόνος στο μήκος βίντεο, όπου η κλίμακα στον άξονα του χρόνου είναι σταθερή σε όλο το μήκος της εγγραφής του.

Τέλος, μπορεί να οριστεί ο μέγιστος υπολογισμός δεδομένων.

Παρακάτω γίνεται ανάλυση του διαγράμματος θερμοκρασίας-χρόνου:

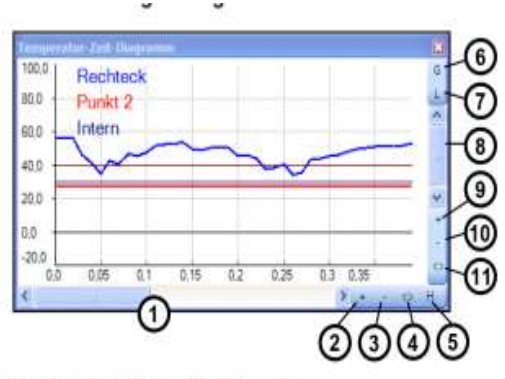

Control clampeda of the three puls

Στοιχεία ελέγχου στον άξονα του χρόνου (X-axis):

- **1)** *Γραμμή κύλισης* για να επιλεχτεί το τμήμα ώρας.
- **2)** *Μεγέθυνση στο διάγραμμα*. Ο άξονας της θερμοκρασίας θα παραμείνει.
- **3)** *Σμίκρυνση στο διάγραμμα*. Ο άξονας της θερμοκρασίας θα παραμείνει.
- **4)** *Όλο το εύρος τιμών*: Εκθέτει όλο το εύρος του άξονα χρόνου. Για παράδειγμα μια αποθηκευμένη αλληλουχία βίντεο.
- **5)** *H: Hold (Αναμονή)/ C:* Continue (Συνέχεια): Οποιαδήποτε ενεργοποίηση του στοιχείου ελέγχου «H» θα σταματήσει την περεταίρω

πραγματοποίηση της μέτρησης του γραφήματος. Η μέτρηση από μόνη της συνεχίζει στο παρασκήνιο. Για επιστροφή στην τωρινή μέτρηση γραφήματος ο χρήστης πρέπει να επιλέξει το στοιχείο ελέγχου «C». Κατά την διάρκεια της κατάστασης που δεν λαμβάνονται μετρήσεις στο γράφημα οποιαδήποτε σημεία του διαγράμματος μπορούν να επιλεχθούν, ώστε με την επιλογή του κουμπιού «+» να μεγεθυνθούν. Αντίθετα με την επιλογή του κουμπιού «-» να ελαχιστοποιηθούν (τα επιλεγμένα τμήματα).

Στοιχεία ελέγχου στον άξονα της θερμοκρασίας (Y-axis):

- *6) Κλίμακα Global:* Το εύρος της θερμοκρασίας του διαγράμματος θα προσαρμοστεί αυτόματα στις τιμές αιχμής. Το εύρος θα παραμείνει όπως είχε οριστεί κατά την διάρκεια της ολόκληρης μέτρησης.
- *7) Κλίμακα Local :* Το εύρος της θερμοκρασίας του διαγράμματος θα προσαρμοστεί δυναμικά στις τιμές αιχμής. Αργότερα που οι τιμές αιχμής αλλάξουν κατά την διάρκεια της περεταίρω επεξεργασίας της μέτρησης το εύρος θα ξανά-προσαρμοστεί. Αυτή η επιλογή επιτρέπει την βελτιστοποίηση της έκθεσης του γραφήματος θερμοκρασίας.
- *8) Μπάρα κύλισης:* Για να επιλεχθεί το τμήμα θερμοκρασίας.
- *9) Μεγέθυνση στο διάγραμμα:* Ο άξονας του χρόνου θα παραμείνει.
- *10) Ελαχιστοποίηση στο διάγραμμα :* Ο άξονας του χρόνου θα παραμείνει.
- *11) Ολόκληρο το εύρος:* Γίνεται έκθεση ολόκληρου του εύρους θερμοκρασίας , το οποίο έχει οριστεί στην κάμερα.

#### **5.1.3 ΙΣΤΟΓΡΑΜΜΑ**

Το ιστόγραμμα παρουσιάζει την κατανομή των τιμών έντασης των εικονοστοιχείων, όπου στον οριζόντιο άξονα εμφανίζεται η ένταση του, ενώ στον κατακόρυφο το ποσοστό του χρώματος σε σχέση με την τιμή της έντασης για κάθε εικονοστοιχείο. Αυτό το χαρακτηριστικό βρίσκεται στην επιλογή *Tools* →*configuration*→*Histogram* και μέσω του παραθύρου που εμφανίζεται μπορεί να ρυθμιστεί το εύρος θερμοκρασίας και η κατανομή να οριστεί αυτόματα ή από τον χρήστη. Επιπλέον υπάρχουν περισσότερα χαρακτηριστικά για την εμφάνιση του ιστογράμματος όπως:

- *Η τρέχουσα θερμοκρασία* όπου ενεργοποιείται μια κατακόρυφη κόκκινη γραμμή, η οποία μετακινείται όταν αλλάξει ο κέρσορας πάνω στην θερμική εικόνα.
- *Μέση τιμή και «σίγμα-σ» τιμή* : Στο συγκεκριμένο χαρακτηριστικό υπολογίζεται και εμφανίζεται ο μέσος όρος της τιμής της θερμοκρασίας και η στατική απόκλιση -σ.
- *Πηγή* : Αναφέρει την τιμή πληροφοριών του ιστογράμματος.
- *Τιμές* : Εμφανίζονται οι τιμές της ατομικής παλέττας χρωμάτων αν και πρέπει να υπάρχει αρκετός χώρος στον οριζόντιο άξονα.
- *Βήμα* : Εμφανίζει το πλάτος μέτρησης σε °C ή °F.

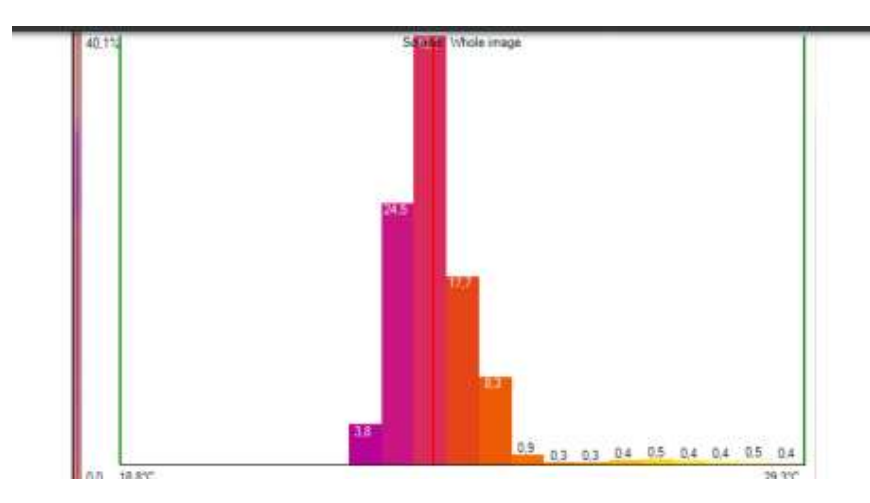

*Στο εικόνα απεικονίζεται στο ιστόγραμμα η τρέχουσα θερμοκρασία(κόκκινη κατακόρυφη γραμμή), μέση και σίγμα τιμές, πηγή, τιμές, χρήση χρωματικής παλέτας με μέγεθος βήματος 0.5* °C.

#### **5.1.4 ΕΠΕΚΤΑΣΗ ΧΡΩΜΑΤΩΝ ΓΙΑ ΕΜΦΑΝΙΣΗ ΟΡΙΩΝ**

Η επιλογή *extended Measuring Colors* δίνει την δυνατότητα αλλαγής χρώματος των εικονοστοιχείων, αν το εύρος της θερμοκρασίας έρθει κοντά σε μια τιμή θερμοκρασίας υψηλή ή χαμηλή που έχει οριστεί εκ των προτέρων. Με αυτόν τον τρόπο απεικονίζονται οι μεταβολές της θερμοκρασίας. Για τον καθορισμό των ορίων ο χρήστης θέτει δυο τιμές κατωφλίου, ώστε η απεικόνιση των εικονοστοιχείων να κυμαίνεται μεταξύ υψηλής-μεσαίας-χαμηλής τιμής κατωφλίου και να αντιστοιχεί στα ισοθερμικά όρια ή σε μια εναλλακτική παλέτα.

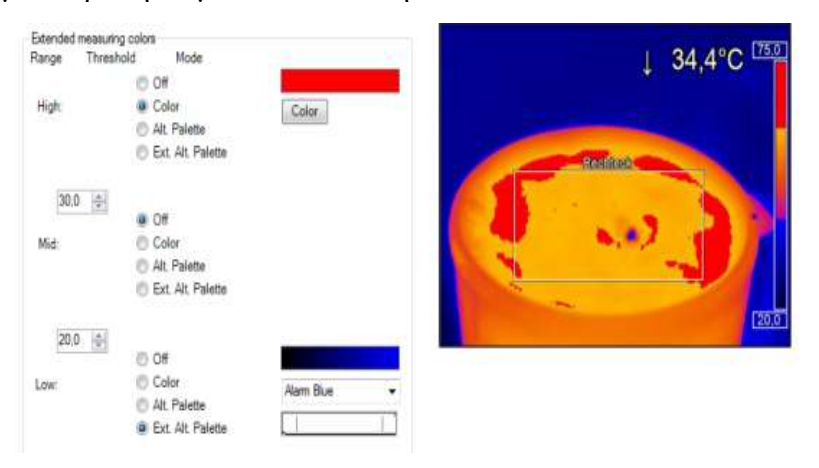

#### **5.1.5 ΑΦΑΙΡΕΣΗ ΕΙΚΟΝΑΣ**

Αυτό το χαρακτηριστικό ενεργοποιείται από το Devices→Image Subtraction ή από το κατάλληλο εικονίδιο (βλέπε λογισμικό θερμικής κάμερας). Μετά την ενεργοποίηση του μια εικόνα αποθηκεύεται σαν εικόνα σύγκρισης, ώστε η διαφορά θερμοκρασίας μεταξύ αυτής της εικόνας και της αρχικής να εμφανιστεί. Επίσης, ένας δεύτερος τρόπος είναι να χρησιμοποιηθεί μια ήδη ραδιομετρική εικόνα και να χρησιμοποιηθεί ως το περίγραμμα για την αφαίρεση της εικόνας. Τέλος, μέσω του κατάλληλου παραθύρου ο χρήστης μπορεί να αποθηκεύσει την υπάρχουσα αφαίρεση, να την επαναφέρει ή και να προσθέσει καινούργια αναζητώντας στα αρχεία.

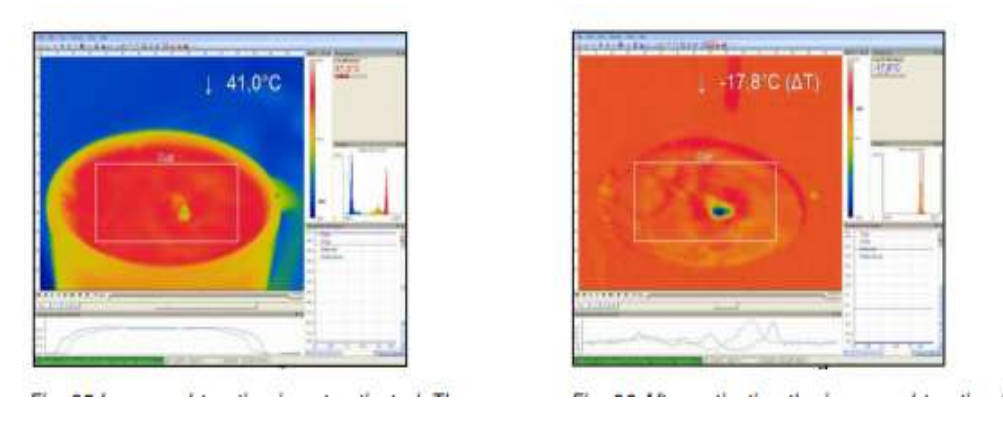

*Στην πρώτη εικόνα η αφαίρεση δεν έχει ενεργοποιηθεί. Η τρέχουσα μέση τιμή της θερμοκρασίας της προς μέτρηση περιοχής εμφανίζεται πάνω δεξιά. Αντίθετα, στην δεύτερη εικόνα μετά την ενεργοποίηση της αφαίρεσης η τρέχουσα ή διαφορά θερμοκρασίας συγκρινόμενη με αυτή της προηγούμενης εικόνας εμφανίζεται πάνω δεξιά.*

#### **5.1.6 ΕΙΔΟΠΟΙΗΣΕΙΣ ΣΥΝΑΓΕΡΜΩΝ**

Αρχικά, οι τιμές των ειδοποιήσεων συναγερμών εμφανίζονται σε ψηφιακή ή γραφική μορφή μέσω μιας μπάρας. Με αυτούς τους ορίζονται οι ανώτατες και οι κατώτατες τιμές κατωφλίου, οι οποίες καθορίζουν το εμφανιζόμενο χρώμα της μπάρας. Συγκεκριμένα, αν η τιμή της ειδοποίησης συναγερμού γίνει η ανώτατη ή την ξεπεράσει τότε το χρώμα της μπάρας γίνεται κόκκινο, ενώ η προειδοποίηση πορτοκαλί. Αντίθετα, αν η μετρούμενη τιμή της θερμοκρασίας φτάσει ή ξεπεράσει την κατώτατη τιμή της ειδοποίησης συναγερμού τότε η μπάρα γίνεται μπλε με προειδοποίηση σε χρώμα γαλάζιο. Τέλος οι τιμές εντός των ορίων γίνονται πράσινες.

Από το κατάλληλο παράθυρο γίνονται ρυθμίσεις, ώστε να οριστεί το χρονικό διάστημα που θα εμφανίζεται ο ήχος συναγερμού και το αρχείο αυτό αποθηκεύεται σε κατάλληλο path-διαδρομή σε μεμονωμένο αρχείο τύπου \*.war. Επίσης, η εγγραφή μπορεί να σταματήσει αν η κατάσταση συναγερμού δεν είναι σωστή μέσω της κατάλληλης επιλογής, αλλοίως θα σταματήσει στον χρόνο που έχει ορίσει ο χρήστης στο παράθυρο.

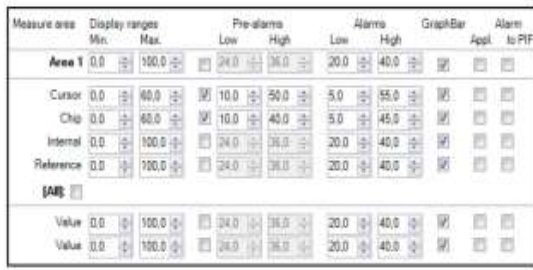

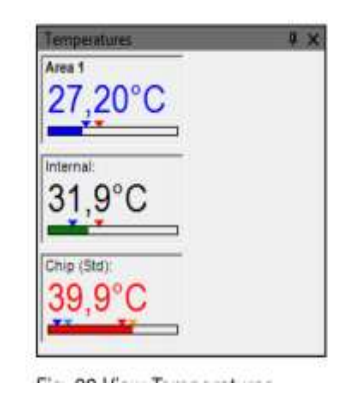

 $P = \mathbf{A} \mathbf{A} \mathbf{A} \mathbf{A} + \mathbf{A} \mathbf{A}$ 

Με την βοήθεια του *event grabber* όταν υπάρχουν γρήγορες επαναλαμβανόμενες θερμοκρασίες δημιουργείται ένα στιγμιότυπο, δηλαδή μια κατάσταση συναγερμού, ώστε ο χρήστης να έχει την ευκαιρία να μελετήσει τις σημαντικές περιοχές. Οι ρυθμίσεις του συγκεκριμένου εργαλείου παρατίθενται παρακάτω:

**1)** Σε περίπτωση αυτόματης ενεργοποίησης η διαδικασία *grabber* ενεργοποιείται από έναν ορισμένο συναγερμό. Στις αρχικές περιοχές ενεργοποίησης πρέπει να επιλεχθούν οι καταστάσεις συναγερμού. Για να γίνει ενεργοποίηση από PIF πρέπει να οριστεί μια είσοδο ενεργοποίησης και αυτό εξαρτάται από τις εισόδους του PIF που χρησιμοποιείται.

*Παράθυρο αυτό-ενεργοποίησης και επιλογής PIF*

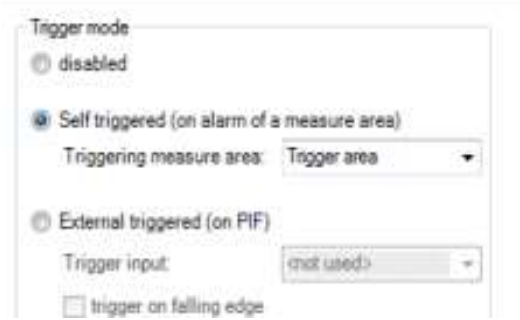

**2)** Η εξωτερική ενεργοποίηση της ρουτίνας ενεργοποιείται από την διαδικασία αλληλεπίδρασεις PIF. Επίσης, πάλι απαιτείται μια είσοδο ενεργοποιησης.

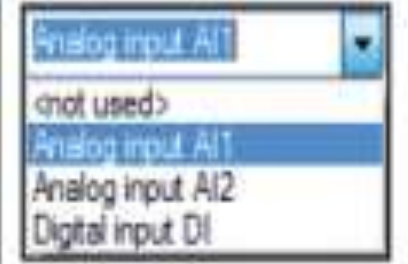

- **3)** Στην αναμονή της ενεργοποίησης επιλέγονται τα παρακάτω:
	- i. 3D διάγραμμα σε περίπτωση συναγερμού.
	- ii. Διάγραμμα θερμοκρασίας-χρόνου
	- iii. Προφίλ θερμοκρασίας
	- iv. Ιστόγραμμα.
- **4)** Στις *extended settings* ρυθμίσεις ο χρόνος αναμονής μπορεί να οριστεί και καθ' όλη την διάρκεια δεν λαμβάνεται υπόψη νέος συναγερμός.

Τέλος υπάρχει και η λειτουργία της συγχώνευσης όπου επιτρέπει στον χρήστη να εκθέσει θερμικές εικόνες από πολλές κάμερες σε ένα λογισμικό : αυτό γίνεται είτε με τον υπολογιστή μέσω θύρας USB είτε από δίκτυο Ethernet.

#### **5.2 HARDWARE**

H θερμική εικόνα ΤΙΜ 160 από την εταιρία micro-epsilon αποτελείται από την εξής εργαλειοθήκη :

- $\bullet$  1  $\phi$ ακό
- 1 usb καλώδιο
- 1 επιτραπέζιο τρίποδο
- Καλώδιο διασύνδεσης διεργασίας συμπεριλαμβανομένου του τερματικού μπλοκ ενός μέτρου
- Πακέτο λογισμικού ΤΙΜ Connect
- Αλουμινένια θήκη

Στο πίσω μέρος βρίσκεται η μηχανική διεπαφή που έχει δυο μετρικές οπές Μ4 και δίνει την δυνατότητα εγκατάστασης μέσων αυτών απευθείας. Αντίθετα, οι ηλεκτρικές διεπαφές αποτελούνται από ένα βύσμα για USB καλώδιο και ένα δεύτερο για το PIF που αναφέρθηκε παραπάνω. Τέλος , κάθε διεπαφή έχει συγκεκριμένες ακίδες.

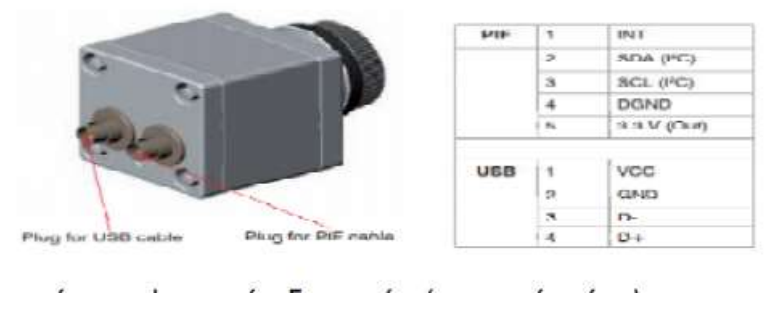

Στην συνέχεια καταγράφονται οι ηλεκτρικές προδιαγραφές και οι προδιαγραφές μετρήσεων.

- ΜΟΝΤΕΛΟ: 160
- ΤΑΣΗ ΤΡΟΦΟΔΟΣΙΑΣ: 5 VDC
- ΕΝΤΑΣΗ ΡΕΥΜΑΤΟΣ: 500 mA(max)
- ΕΞΟΔΟΣ ΔΙΕΠΑΦΗΣ ΔΙΑΔΙΚΑΣΙΑΣ(pin out):0-10V
- ΕΙΣΟΔΟΣ ΔΙΑΠΑΦΗΣ ΔΙΑΔΙΚΑΣΙΑΣ(pin in): 0-10V
- ΨΗΦΙΑΚΗ ΕΙΣΟΔΟΣ ΔΙΕΠΑΦΗΣ: ελεγχος σημαίας, ενεργοποίηση βιντεο και στιγμιοτύπυ
- ΨΗΦΙΑΚΗ ΔΙΕΠΑΦΗ: USB 2.0

ΠΡΟΔΙΑΓΡΑΦΕΣ ΜΕΤΡΗΣΕΩΝ:

- ΜΟΝΤΕΛΟ: 160
- $\bullet$  ΕΥΡΟΣ ΘΕΡΜΟΚΡΑΣΙΑΣ:-20...100C, 0...250C,150...900C, επιλογή 200..1500C
- ΦΑΣΜΑΤΙΚΗ ΠΕΡΙΟΧΗ: 7.5…13μm
- ΑΝΙΧΝΕΥΤΗΣ:UFPA 160X120 PIXEL -120Hz-μη ψυχόμενο μικροβολτόμετρο 25x25μm
- ΦΑΚΟΙ:23°x17°,41°x31°,72°x52°
- ΑΚΡΙΒΕΙΑ ΣΥΣΤΗΜΑΤΟΣ: ±2°C ή 2% οποιαδήποτε είναι μεγάλο
- ΑΝΑΛΥΣΗ ΘΕΡΜΟΚΡΑΣΙΑΣ: 0.08 K με 23°,0.3K με 6°,0.1Κ με 41°
- ΧΡΟΝΟΣ ΠΡΟΘΕΡΜΑΝΣΗΣ: 10m
- ΕΥΑΣΘΗΣΙΑ: 0.100-1.100
- ΡΥΘΜΟΣ ΚΑΡΕ: 120Hz

Σαν συμπέρασμα προκύπτει ότι, υπάρχουν πολλά πλεονεκτήματα στην μέτρηση της θερμοκρασίας χωρίς επαφή. Συγκεκριμένα, γίνονται εύκολες μετρήσεις σε κινούμενα ή υπερθερμαινόμενα αντικείμενα και υπάρχει γρήγορος χρόνος ανταπόκρισης και έκθεσης. Τέλος, οι μετρήσεις έχουν μικρές αποκλίσεις και δεν υπάρχει σύγχυση με γύρω περιβάλλον.

## **5.3 ΟΠΤΙΚΗ ΚΑΜΕΡΑ**

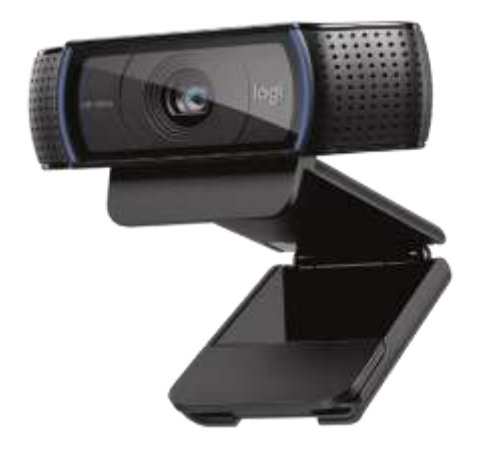

To τροχήλατο ρομποτικό σύστημα είναι εξοπλισμένο με την οπτική κάμερα της εταιρίας Logitech HD PRO WEBCAM C920 και ο τρόπος σύνδεσης της είναι μέσω καλωδίου. Χαρακτηριστικά κάμερας:

- 1) Η κάμερα είναι έγχρωμη.
- 2) Έχει ψηφιακή μορφή βίντεο Η.264.
- 3) 'Εχει μέγιστη ανάλυση ψηφιακού βίντεο 1920x1080.
- 4) Λοιπά χαρακτηριστικά της: 1080p Full HD εγγραφή ταινίας 1080p Full HD κλήση Skype 720p HD βιντεοκλήση.
- 5) Ο φακός της είναι Carl Zeiss βασισμένος στην τεχνολογία Logitech και υπάρχουν δύο μικρόφωνα. Η ηλεκτρική διεπαφή είναι τύπου USB 20 και ο τύπος σύνδεσης είναι USB των 4 pin τύπου Α, με καλώδιο 1.8 m. Στο κάτω μέρος υπάρχει βύσμα για τρίποδο και μέσω της θέσης της μπορεί να ρυθμιστεί η κλίση της.

Επίσης, η συγκεκριμένη κάμερα συνοδεύεται από ένα λογισμικό, το Logitech VID HD το οποίο εξυπηρετεί για γρήγορα και εύκολα HD βίντεο.

Διαστάσεις: Πλάτος: 94 mm Μηχ./Βάθος: 24 mm Ύψος: 29 mm Βάρος: 162 gr.

Αρχικά, ο φακός της είναι Carl Zeiss βασισμένος στην τεχνολογία υγρών κρυστάλλων της Logitech και μπορεί να τραβήξει φωτογραφίες με ανάλυση 15 ΜΡ ενώ, το 20 step autofocus σύστημα επιτρέπει στην εστίαση αντικειμένων, το λεγόμενο «ΠΟΡΤΡΑΙΤΟ». Παράλληλα, έχει την ικανότητα της αυτόματης διόρθωσης χαμηλού φωτός σε περίπτωση που ένα δωμάτιο δεν έχει και τόσο καλό φωτισμό. Τέλος, τα φώτα δραστηριότητας είναι τεχνολογίας LED εκπέμποντας μπλε δέσμες. Στη συνέχεια, τα ενσωματωμένα μικρόφωνα έχουν την ικανότητα της αυτόματης μείωσης θορύβου και μπορούν να μεταφέρουν υψηλής ποιότητας ήχο σε βιντεοκλήσεις.

## **ΚΕΦΑΛΑΙΟ 6**

## **ΕΙΣΑΓΩΓΗ**

Στο κεφάλαιο αυτό, παρουσιάζεται ο τρόπος καταγραφής της θερμοκρασίας από την θερμική κάμερα σε σχέση με την απόσταση από κάποιο αντικείμενο(ανθρώπινο σώμα), ώστε η καταγραφή αυτής της σχέσης να βοηθήσει στην καλύτερη ανίχνευση της θερμοκρασίας ανθρώπινων σωμάτων κατά την διάρκεια των πειραμάτων της πτυχιακής εργασίας.

#### **6.1 ΜΕΤΑΒΟΛΗ ΘΕΡΜΟΚΡΑΣΙΑΣ ΜΕ ΤΗΝ ΑΠΟΣΤΑΣΗ**

Το εύρος όρασης της θερμικής κάμερας είναι μια πολύ σημαντική παράμετρος που εξαρτάται από διάφορους παράγοντες όπως από την ανάλυση της (Resolution), το εύρος θερμοκρασίας που μπορεί να εντοπίσει, από το πεδίο θέασης και τέλος από το ΝΕΤD [\(Noise Equivalent Temperature Difference\)](http://movitherm.com/knowledgebase/netd-thermal-camera/). Ουσιαστικά, ο τελευταίος παράγοντας είναι η ικανότητα της κάμερας να εντοπίζει πολύ μικρές διαφορές στην ακτινοβολία της θερμικής εικόνας. Όταν ο θόρυβος γίνει ίσος με την μικρότερη μετρούμενη διαφορά θερμοκρασίας τότε ο ανιχνευτής δεν μπορεί πλέον να αναγνωρίσει ένα αξιόπιστο θερμικό σήμα σε σχέση με τον θόρυβο. Δηλαδή, όσο μικρότερη τιμή έχει το NETD, τότε καλύτερη θα είναι και η οπτική ακρίβεια της κάμερας.

Αρχικά, η εικόνα που εκθέτει η κάμερα από το τμήμα στο οποίο κοιτάζει λέγεται πεδίο θέασης (FOV)και αποτελείται από εικονοστοιχεία που το καθένα έχει συγκεκριμένο μέγεθος στην εικόνα το οποίο ονομάζεται IFOV. To IFOV (μετριέται σε mrad) -στιγμιαίο πεδίο θέασης είναι το μέγεθος του ανιχνευτή, από την κάμερα σάρωσης που προβάλλεται μέσα από τους φακούς και στον στόχο, δηλαδή την γωνιακή ανάλυση ενός pixel και εκφράζεται και ως τον λόγο μέτρησης σημείου με μέγεθος. Αυτός ο αριθμός περιγράφει πόσο μακριά μπορεί να είναι η κάμερα από το στόχο με συγκεκριμένο μέγεθος και να προκύπτει μια έγκυρη μέτρηση θερμοκρασίας. Για να είναι ακριβής μια μέτρηση θερμοκρασίας είναι απαραίτητο να υπάρχουν όσο το δυνατόν περισσότερα εικονοστοιχεία από τον ανιχνευτή της κάμερας πάνω στον στόχο. Με αυτόν τον τρόπο η εικόνα θα είναι πιο λεπτομερής, ωστόσο όσο η κάμερα κινείται όλο και πιο μακριά από το αντικείμενο προς μέτρηση, τότε η ικανότητα της μέτρησης ακριβούς θερμοκρασίας μειώνεται. Ψηφιακή εστίαση δεν υπάρχει αλλά γίνεται μέσω του στενού οπτικού πεδίου-φακός και από την ανάλυση. Επίσης, όταν είναι πολύ κοντά το αντικείμενο σε σημείο που να εφάπτεται με τον φακό, τότε η μέτρηση δεν είναι σωστή, αφού το αποτέλεσμα είναι η θερμοκρασία μιας πολύ μικρής περιοχής εντός ενός εικονοστοιχείου. Όσο δυνατόν, περισσότερα pixels υπάρχουν στον στόχο τότε υπάρχει και μεγαλύτερη ακρίβεια μέτρησης, χωρίς όμως να απομακρυνόμαστε πάρα πολύ από τον στόχο. Συνεπώς, ένα ή δύο εικονοστοιχεία μπορούν να προσδιορίσουν ποιοτικά την θερμοκρασία, αλλά δεν είναι αρκετή για να παρέχει μια ακριβή αναπαράσταση της μέσης θερμοκρασίας μιας περιοχής. Τέλος, προκύπτει ότι η μέτρηση **ενός** εικονοστοιχείου είναι λανθασμένη, καθώς τα αντικείμενα αντανακλούν

ακτινοβολία και προκαλεί μια ψευδή υψηλή θερμοκρασία. Άρα, η ακτινοβολία από μια πολύ μικρή περιοχή και πάρα πολύ κοντά στον φακό δεν μπορεί να δώσει στον ανιχνευτή αρκετή ενέργεια για την σωστή τιμή, γι'αυτό η μετρήσιμη περιοχή πρέπει να είναι τουλάχιστον 3x3 pixels. Η καρδιά της κάμερας είναι η συστοιχία εστιακού επιπέδου FPA και όπως αναφέρθηκε σε προηγούμενο κεφάλαιο είναι ένα μηθερμαινόμενο μικροβολόμετρο όπου χρησιμοποιείται σαν ανιχνευτής στην θερμική κάμερα. Είναι κατασκευασμένο από οξείδιο του βαναδίου, το οποίο είναι ένα πολύ ευαίσθητο υλικό επιτρέποντας στον χρήστη να έχει καλύτερη ευκρίνεια. Όσο αφορά την απόσταση και τον λόγο σημείου και μέγεθος, δεν είναι το φυσικό μέγεθος του ανιχνευτή που καθορίζει την γεωμετρική ή χωρική ανάλυση αλλά η απόσταση μεταξύ των μεσαίων σημείων των στοιχείων του.

Θεωρητικά, για να υπολογίσουμε την μέγιστη απόσταση που μπορεί να έχουμε για τον ακριβή υπολογισμό θερμοκρασίας για ένα σημείο μίας ίντσας σε απόσταση 20 ποδιών(240 ίντσες) , πρέπει να ακολουθήσουμε τα παρακάτω βήματα:

• Υπολογίζουμε το IFOV mrad δηλαδή [FOV/αριθμό των pixels x( $\pi$ /180\*1000)]

Συγκεκριμένα, από τα χαρακτηριστικά της κάμερας TIM 160 προκύπτει φακός 23°x17°και ανάλυση 160x120 pixel. Άρα [23/160\*(π/180\*1000)]=2.507mrad.

 Μετατροπή των mrad του ΙFOV σε ίντσες με τον ακόλουθο τύπο:  $[(mrad/1000)*240]=[ (2.507/1000)*240]=0.60168$ inches.

Αυτός ο αριθμός που προέκυψε είναι ο λόγος σημείου-μεγέθους δηλαδή 0.60:240 και αντιπροσωπεύει τον μετρούμενο μέγεθος ενός εικονοστοιχείου 1x1. Όμως, όπως αναφέρθηκε νωρίτερα για να προκύψει μια αξιόπιστη μέτρηση θερμοκρασίας πρέπει ο στόχος μέτρησης να αποτελείται από όσο το δυνατόν περισσότερα pixels. Άρα, μετατρέπεται σε λόγο 3x3 pixels, πολλαπλασιάζοντας τον επί 3: 0.60168\*3=1.80504 και η μέγιστη απόσταση ακριβούς μέτρησης προκύπτει από τον τύπο [x=απόσταση(inches)/λόγο 3x3], άρα x=240/1.80504=132 inches = 11 feet=3.35m.

## **6.1.2 ΕΦΑΡΜΟΓΗ ΤΗΣ ΜΕΤΑΒΟΛΗΣ ΘΕΡΜΟΚΡΑΣΙΑΣ ΣΕ ΑΝΤΙΚΕΙΜΕΝΑ ΜΙΚΡΩΝ ΔΙΑΣΤΑΣΕΩΝ ΣΕ ΣΧΕΣΗ ΜΕ ΤΗΝ ΑΠΟΣΤΑΣΗ ΜΕ ΤΗΝ ΚΑΜΕΡΑ**

Αρχικά, η θερμοκρασία του σώματος είναι σταθερή δεν εξαρτάται από την απόσταση, αντίθετα η καταγραφή της θερμοκρασίας που ανιχνεύει η θερμική κάμερα είναι διαφορετική και εξαρτάται από την απόσταση. Συγκεκριμένα, παρακάτω απεικονίζεται η μεταβολή της ανιχνεύσιμης θερμοκρασίας στο κάτω άκρο ενός χεριού (παλάμη) σε διάφορες αποστάσεις:

#### Όταν η παλάμη εφάπτεται στην θερμική κάμερα:

Παρατηρείται ότι, η μέγιστη θερμοκρασία που απεικονίζεται είναι ψευδής [35.4°], γιατί όπως αναφέρθηκε παραπάνω όταν ο στόχος εφάπτεται πάνω στον ανιχνευτή, αντανακλάται η ακτινοβολία που έχει ο στόχος, με αποτέλεσμα να εμφανίζεται μια αρκετά διαφορετική θερμοκρασία από την πραγματική.

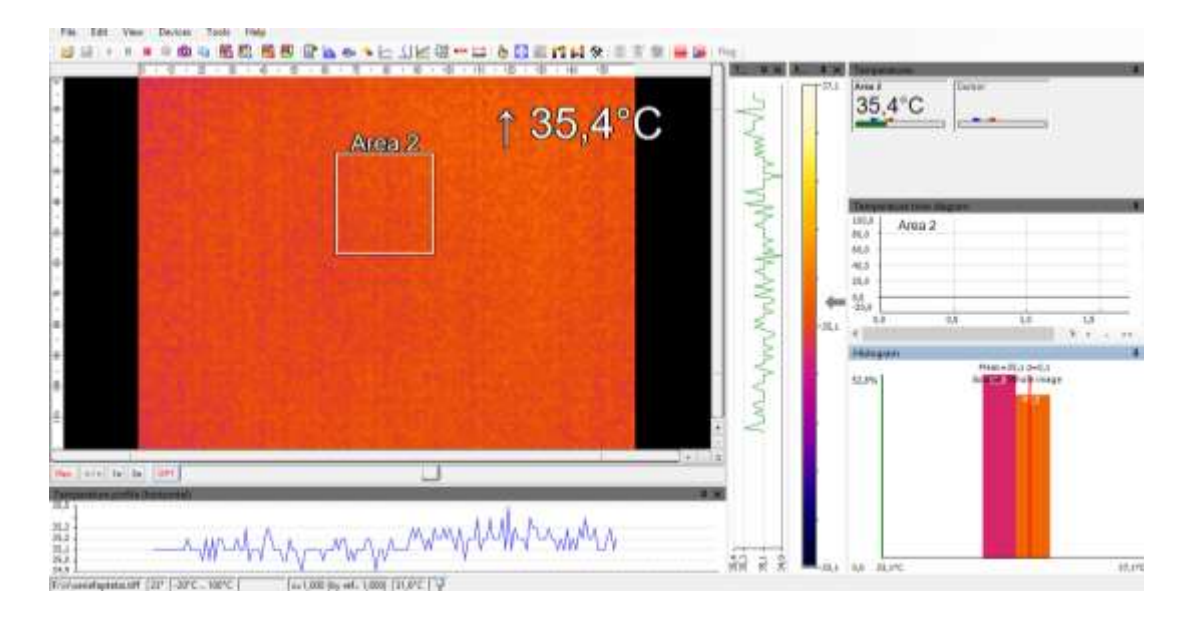

#### Σε απόσταση 20cm:

Με την απομάκρυνση του χεριού από τον φακό σε μικρή απόσταση φαίνεται πιο ξεκάθαρα η μορφή του χεριού και η θερμοκρασία η μέγιστη αυξήθηκε σε [35.7°C] (μικρή βελτίωση) . Ωστόσο και αυτή η τιμή είναι μη πραγματική, καθώς ο στόχος στον ανιχνευτή παραμένει κοντά με αποτέλεσμα να μην απεικονίζονται τα λιγότερα δυνατά εικονοστοιχεία και έτσι να μην υπάρχει αρκετή πληροφορία στον ανιχνευτή. Συνεπώς, η θερμοκρασία που προκύπτει να είναι ποιοτική και όχι η ακριβής θερμοκρασία.

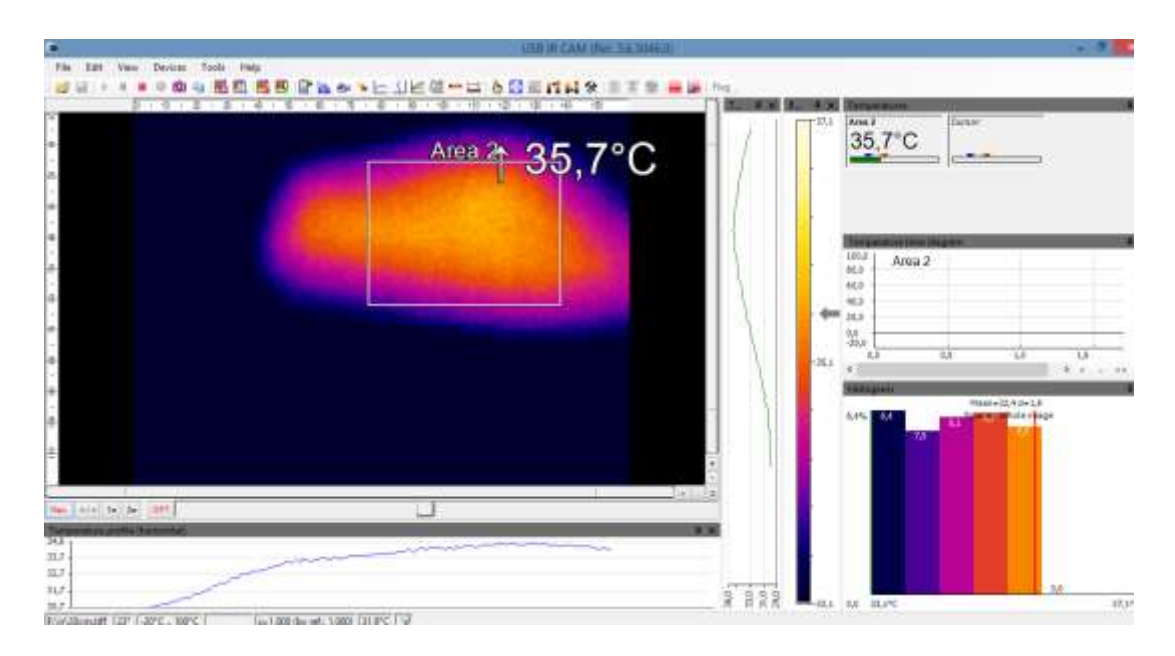

#### Σε απόσταση 40cm:

Μόλις το χέρι απομακρύνθηκε περισσότερο παρατηρήθηκε και η μείωση της μετρούμενης μέγιστης θερμοκρασίας, η οποία πλησιάζει και την θερμοκρασία αναφοράς. Αυτή η τιμή της θερμοκρασίας είναι πιο κοντά στην πραγματική, γιατί ο ανιχνευτής αντιλαμβάνεται περισσότερα εικονοστοιχεία που δίνουν περισσότερες πληροφορίες για την ανιχνεύσιμη θερμοκρασία. Επίσης, από το ιστόγραμμα φαίνεται ότι μειώθηκαν και τα ποσοστά των θερμών χρωμάτων από 7.7% σε 2.8% , αφού έχουμε απομακρύνει και άλλο τον στόχο.

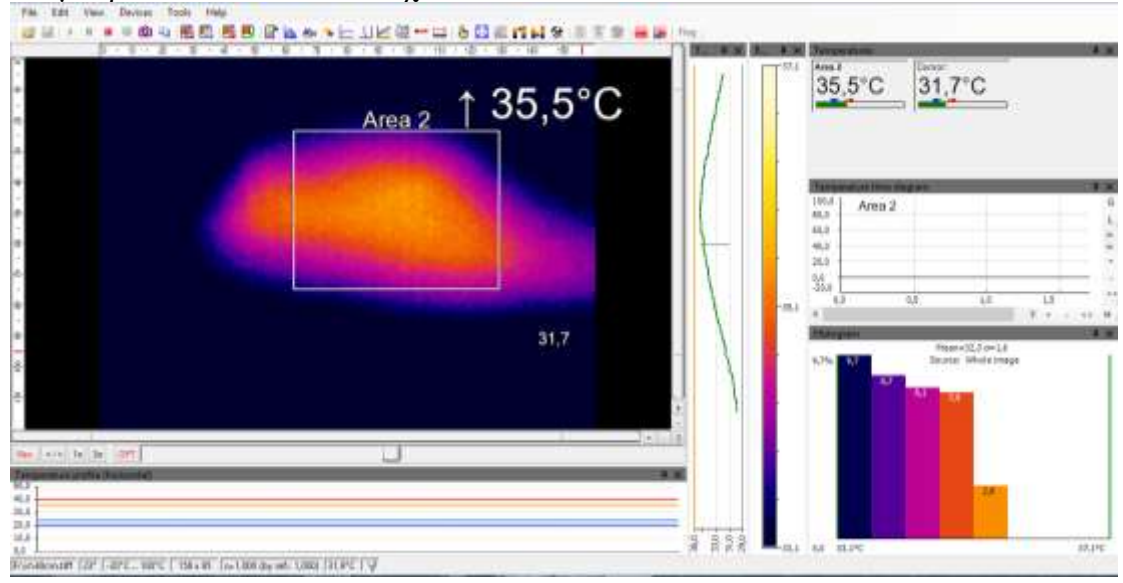

#### Σε απόσταση 50cm:

Σε ακόμη μεγαλύτερη απόσταση προκύπτει ότι η φιγούρα του χεριού είναι ακόμα πιο απομακρυσμένη και η μείωση των θερμών χρωμάτων είναι ακόμα πιο αισθητή στα 1.5%. Επίσης, φαίνεται ότι με την αύξηση της απόστασης η ανιχνεύσιμη θερμοκρασία μειώθηκε παραπάνω και αρχίζει να απομακρύνεται περισσότερο από την θερμοκρασία αναφοράς. Σε αυτή την περίπτωση ναι μεν υπάρχουν περισσότερα εικονοστοιχεία στον ανιχνευτή όμως σε συνδυασμό με τον φακό της κάμερας αρχίζει και αλλοιώνεται ο στόχος.

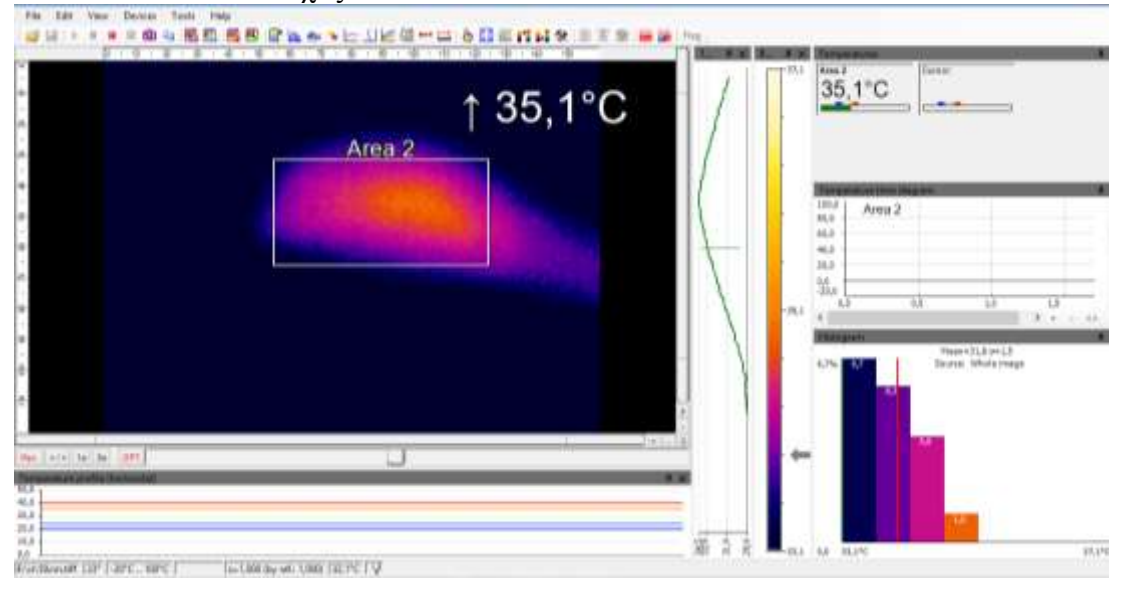

## Σε απόσταση 1m:

Παρατηρείται ότι, στην μέγιστη απόσταση του ενός μέτρου η φιγούρα του χεριού δεν είναι ξεκάθαρη και τα θερμά χρώματα δεν υπάρχουν παραμόνο τα ψυχρά με μικρό ποσοστό στα 2.9%. Η ανιχνεύσιμη θερμοκρασία μειώθηκε ακόμα περισσότερο στα 33.3° που σημαίνει ότι η απόσταση αυτή δεν είναι η ιδανική.

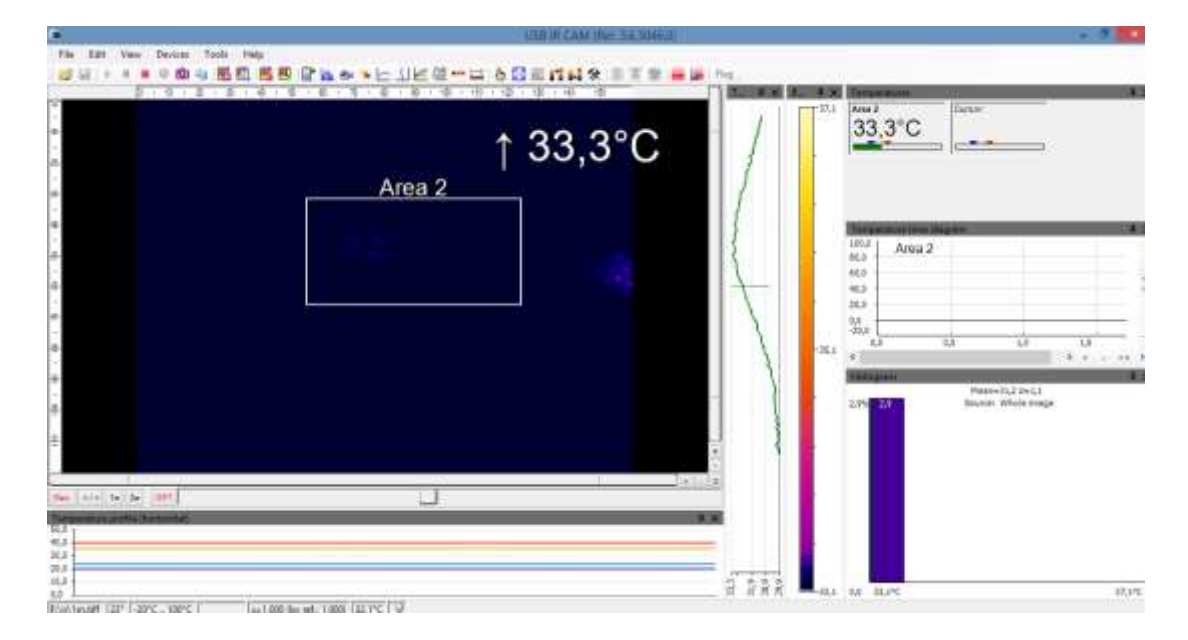

#### ΣΥΜΠΕΡΑΣΜΑΤΑ

Λαμβάνοντας υπόψη τα παραπάνω προκύπτει ότι όταν ο στόχος εφάπτεται στον ανιχνευτή δημιουργείται μια λανθασμένη θερμοκρασία, ενώ όσο απομακρυνόμαστε η ανιχνεύσιμη θερμοκρασία αλλάζει σε σχέση με την ιδανική να είναι στα 40cm, καθώς τότε έχουμε την μεγαλύτερη απεικόνιση των εικονοστοιχείων σε συνδυασμό με τον ανιχνευτή. Αντίθετα, όσο απομακρυνόμαστε ο στόχος επηρεάζεται από τον λόγο σημείου προς μέγεθος και γι'αυτό το λόγο στην μέγιστη απόσταση η φιγούρα του χεριού δεν είναι τόσο ξεκάθαρη. Τέλος, η θερμοκρασία του χεριού παραμένει πάντα σταθερή δεν μεταβάλλεται με την απόσταση, η ανιχνεύσιμη θερμοκρασία είναι αυτή που αλλάζει.

#### **6.2 ΚΑΤΑΝΟΜΗ ΘΕΡΜΟΚΡΑΣΙΑΣ ΣΕ ΣΧΕΣΗ ΜΕ ΤΑ ΜΕΡΗ ΤΟΥ ΣΩΜΑΤΟΣ**

Στο κεφάλαιο αυτό γίνεται σύγκριση και ανάλυση θερμικών εικόνων που απεικονίζουν μέρη του ανθρώπινου σώματος και διάφορων αντικειμένων για την εξοικείωση του χρήστη με το λογισμικό της θερμικής κάμερας TIM Connect. Συγκεκριμένα όπως έχει αναφερθεί και νωρίτερα η απεικόνιση της θερμικής εικόνας γίνεται με διάφορες παλέτες χρωμάτων με την πιο συνήθη να είναι εκείνη που το ψυχρό αντιπροσωπεύεται από το μπλε, ενώ όσο περνάμε στα θερμότερα σώματα -αντικείμενα τα χρώματα γίνονται πιο κοκκινωπά, κίτρινα έως το άσπρο που απεικονίζει το θερμότερο αντικείμενο-σώμα.

Αρχικά, στην *πρώτη περίπτωση* μελετάται η εικόνα με και χωρίς την ύπαρξη ανθρώπινου οργανισμού και παρατηρούνται τα εξής:

## ΧΩΡΙΣ ΑΝΘΡΩΠΙΝΟ ΣΩΜΑ

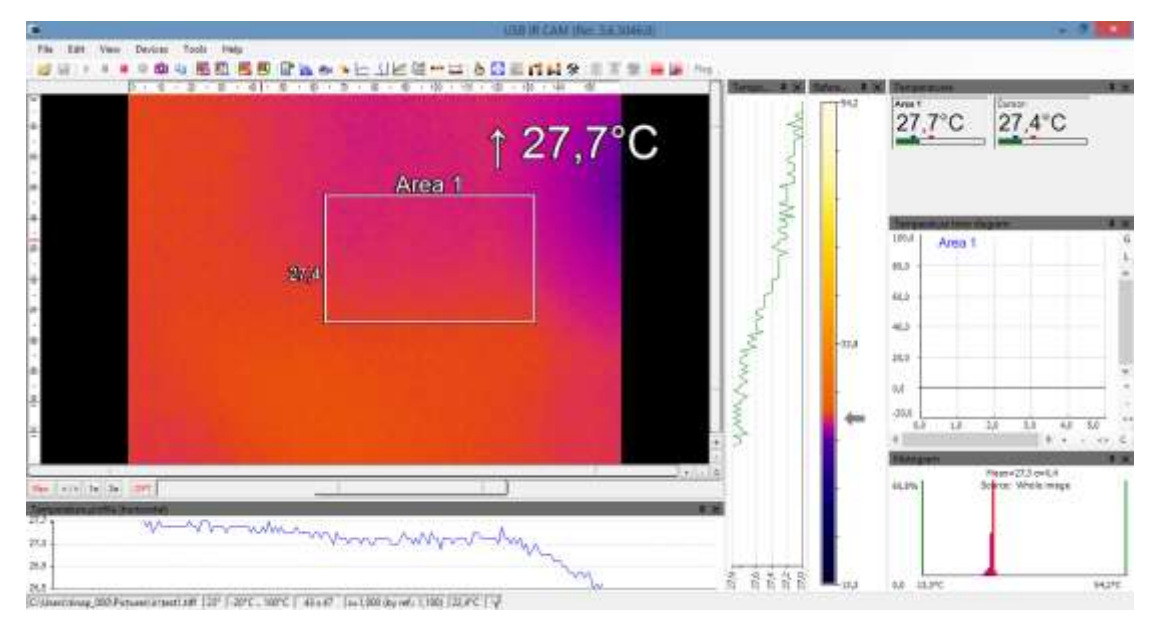

Στο τμήμα που έχει επιλέξει ο χρήστης μέσω του ορθογωνίου η μέγιστη τιμή θερμοκρασίας είναι 27.7° C , ενώ η τιμή της θερμοκρασίας στο σημείο που είναι τοποθετημένος ο κέρσορας είναι 27.4° C. Στην συνέχεια, στο δεξί μέρος φαίνεται η μπάρα θερμοκρασίας με το κατώτατο και ανώτερο όριο της παλέτας. Επίσης, με την κατάλληλη επιλογή μπορούν να φανούν οι θερμοκρασίες των ψυχρών και θερμών σημείων δηλαδή η μέγιστη θερμοκρασία του θερμότερου σημείου στην συγκεκριμένη εικόνα είναι 28° C, ενώ η μέγιστη θερμοκρασία του ψυχρότερου σημείου είναι 27.3°C.

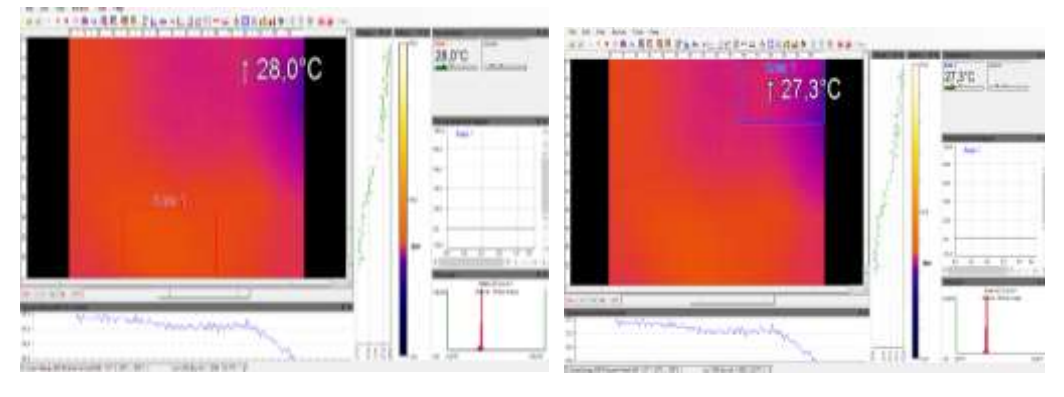

Αντίθετα, η ελάχιστη θερμοκρασία του θερμότερου σημείου στην εικόνα είναι 27.5° C και του ψυχρότερου σημείου με το συγκεκριμένο πλαίσιο μέτρησης είναι 25.5° C.

Σε αντιπαραβολή, όταν βρίσκεται μέσα στην εικόνα ένας ανθρώπινος οργανισμός φαίνεται μια έντονη διαφορά στην παλέτα, δηλαδή στο σημείο που είναι ο άνθρωπος τα χρώματα τείνουν από το κίτρινο στο άσπρο ανάλογα με την απόσταση στην οποία βρίσκεται. Η μέγιστη θερμοκρασία στο επιλεγμένο πλαίσιο είναι 36.2° C, ενώ η ελάχιστη 33° C. Στην συνέχεια, από ιστόγραμμα παρατηρείται η κατανομή της έντασης των τιμών των εικονοστοιχείων και στην εικόνα το κίτρινο χρώμα που αντιστοιχεί στο πιο θερμό σημείο είναι 16.3%, ενώ στην προηγούμενη(χωρίς ζωντανό οργανισμό) ήταν 9.5%.

## ΜΕ ΑΝΘΡΩΠΙΝΟ ΣΩΜΑ

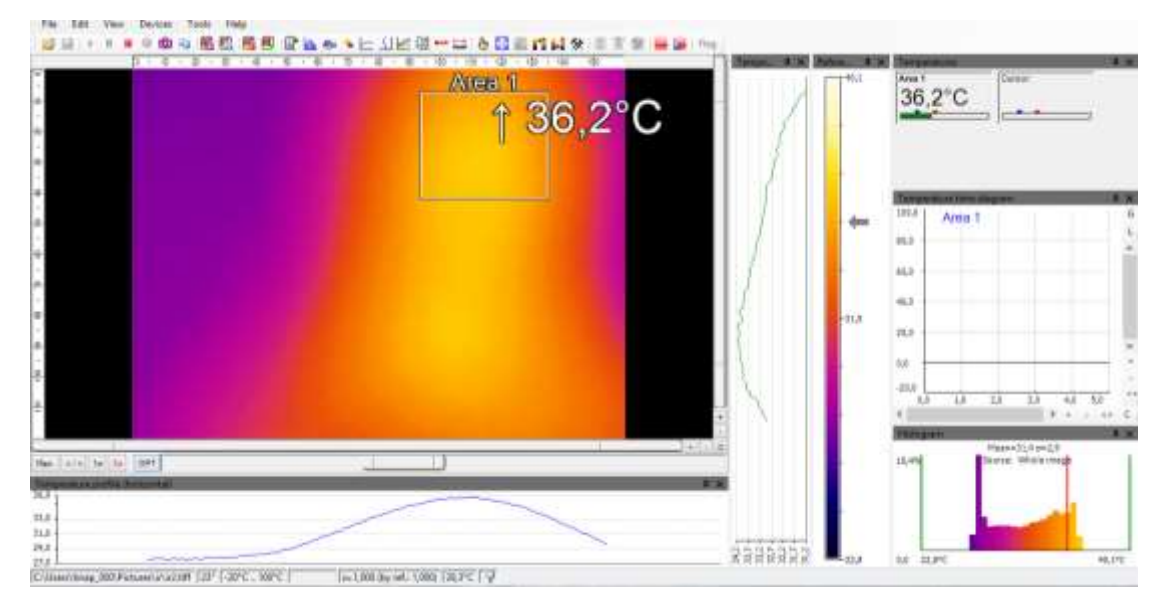

Τέλος, διαπιστώνεται ότι όταν δεν υπάρχει άνθρωπος η μέγιστη θερμοκρασία είναι 27.7°C, ενώ με την παρουσία του ανθρώπου η μέγιστη θερμοκρασία είναι 36.2°C. Επίσης, παρατηρείται και μια έντονη διαφορά στην χρωματική παλέτα αφού ο άνθρωπος είναι θερμότερος και αυτό φαίνεται από το ιστόγραμμα, καθώς η κατανομή του κίτρινου χρώματος είναι 16.3%.

*Δεύτερη περίπτωση:* Παρακάτω συγκρίνεται ένα τμήμα του βραχίονα και της παλάμης, με ένα τμήμα του χεριού με 2 στρώσεις σκούρων ρούχων(δικέφαλος) και τέλος ένα τμήμα του χεριού με καμία στρώση σκούρων ρούχων.

Αρχικά, η θερμική κάμερα αντιλαμβάνεται την απόσταση από το μετρούμενο σώμα και αυτό φαίνεται και από την χρωματική παλέτα. Συγκεκριμένα, παρακάτω απεικονίζεται ένα τμήμα χεριού από μεγάλη απόσταση με 2 στρώσεις σκούρων ρούχων με μέγιστη θερμοκρασία 34.7°C και ελάχιστη 30°C με κατανομή θερμών χρωμάτων σε ολόκληρη την εικόνα από 32.5% (κόκκινο), πορτοκαλί 16% και κίτρινο 2.7%.

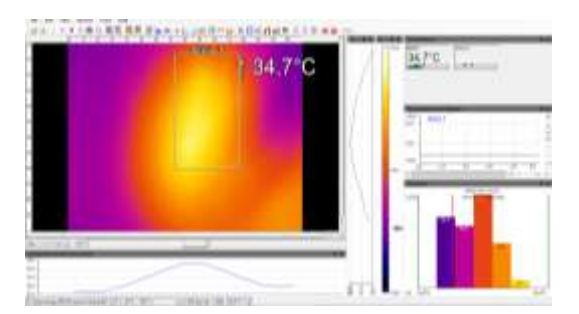

Επίσης, όταν το τμήμα του χεριού δεν είναι καλυμμένο με καμία στρώση σκούρων ρούχων (επόμενη εικόνα) και από την ίδια απόσταση με πριν τότε η μέγιστη θερμοκρασία είναι 32.1°C στο επιλεγμένο τμήμα. Αυτό συμβαίνει, διότι τα σκούρα ρούχα απορροφούν μεγαλύτερα ποσά ενέργειας(θερμότητας), και με 2 στρώσεις ρούχων η μέγιστη θερμοκρασία είναι μεγαλύτερη εν αντιθέσει με το επόμενο τμήμα που το τμήμα χεριού δεν είχε καμία στρώση σκούρων ρούχων. Επίσης, η ελάχιστη θερμοκρασία είναι 30°C και η κατανομή των θερμών χρωμάτων είναι μεγαλύτερη συγκεκριμένα κόκκινο 47%, πορτοκαλί 19.8% και κίτρινο 3.4%.

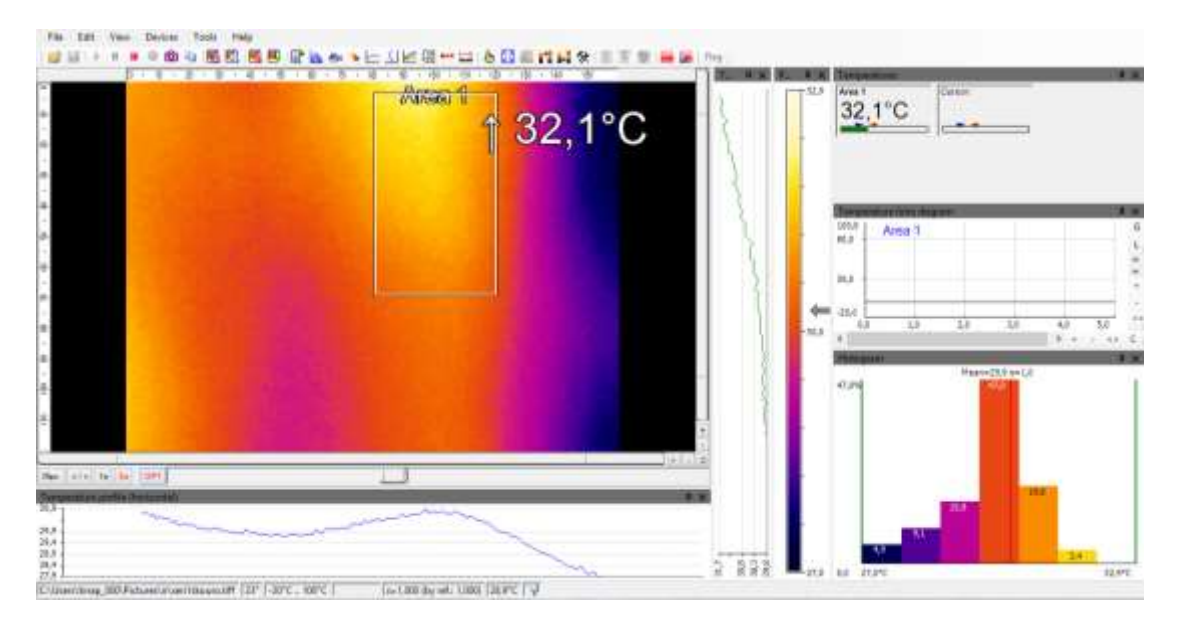

Στην συνέχεια, όταν το παραπάνω τμήμα χεριού είναι από μικρότερη απόσταση τότε η μέγιστη θερμοκρασία είναι 34.6°C και η ελάχιστη 33.7°C. Παρατηρείται επίσης, ότι και η κατανομή των τιμών της χρωματικής παλέτας αυξήθηκαν με το θερμότερο χρώμα το κίτρινο να φτάνει το 29.3%. Παρατηρείται όμως, ότι η μέγιστη θερμοκρασία έχει μεταβληθεί κατά 0.1, καθώς το συγκεκριμένο τμήμα του χεριού είναι πολύ κοντά στον ανιχνευτή .

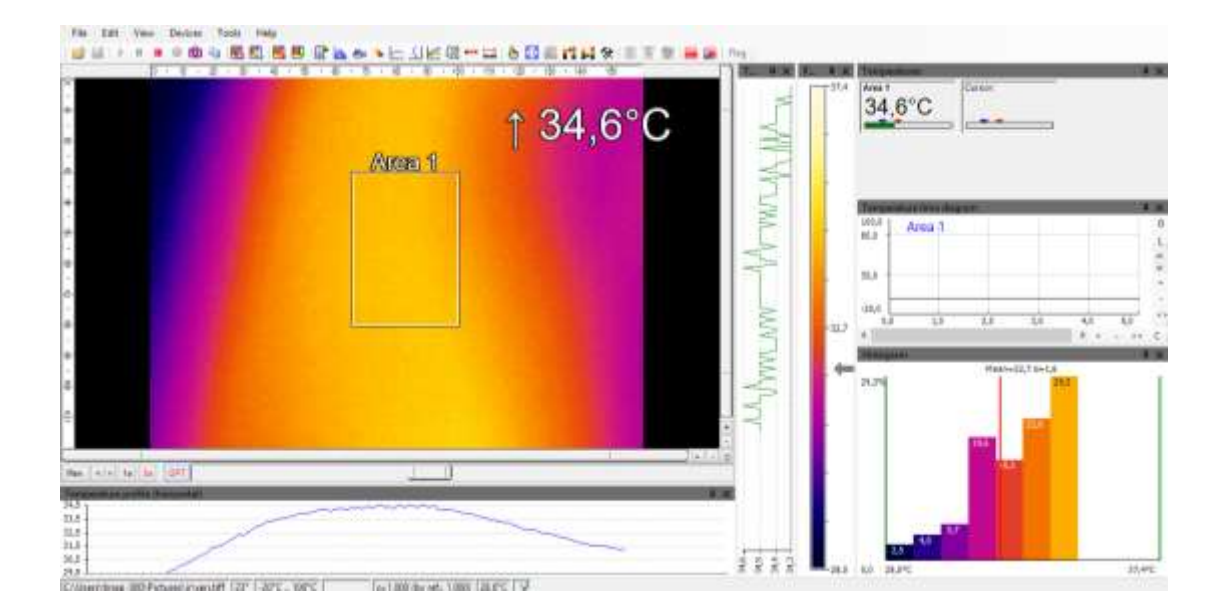

Συνεπώς, φαίνεται ότι όταν το χέρι δεν είναι καλυμμένο με κάποιο σκούρο ύφασμα η θερμοκρασία είναι αυτή του σώματος, ενώ όταν είναι καλυμμένο (σκούρα υφάσματα) η θερμοκρασία είναι μεγαλύτερη και η κατανομή των θερμών χρωμάτων είναι αυξημένη. Τέλος, όταν χρησιμοποιηθεί το τμήμα χεριού χωρίς τα καλύμματα ρούχων και σε σύγκριση με το τμήμα χεριού με 2 καλύμματα ρούχων τότε η μέγιστη διαφορά της θερμοκρασίας είναι 4.8°C και η ελάχιστη 2°C.

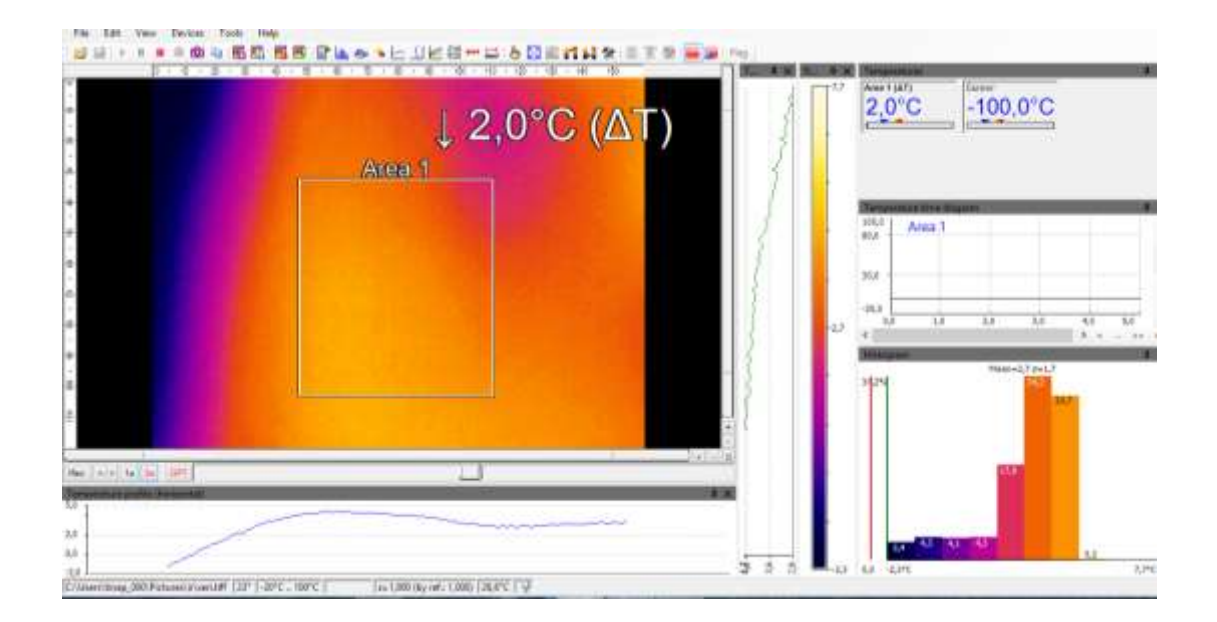

*Τρίτη περίπτωση:* Στην περίπτωση αυτή συγκρίνεται από την μέση και πάνω του σώματος όταν καλύπτεται από 2 σκούρα στρώματα ρούχων, από 1 σκούρο τμήμα ρούχων, όπου το μέσο τμήμα και άνω είναι χωρίς κάλυμμα σκούρων ρούχων(λαιμόςκεφάλι). Αρχικά, φαίνεται ότι όταν υπάρχουν 2 καλύμματα σκούρων ρούχων η θερμοκρασία στην επιλεγμένη περιοχή είναι ελαφρώς μεγαλύτερη σε σχέση με όταν υπάρχει 1 κάλυμμα σκούρου ρούχου και ειδικότερα 33.5°C (2κ), 32.8°C(1κ). Όταν χρησιμοποιηθεί το άνω τμήμα με τα 2 καλύμματα σκούρων ρούχων σαν σύγκριση τότε η μέγιστη διαφορά θερμοκρασίας είναι 0.3 °C.

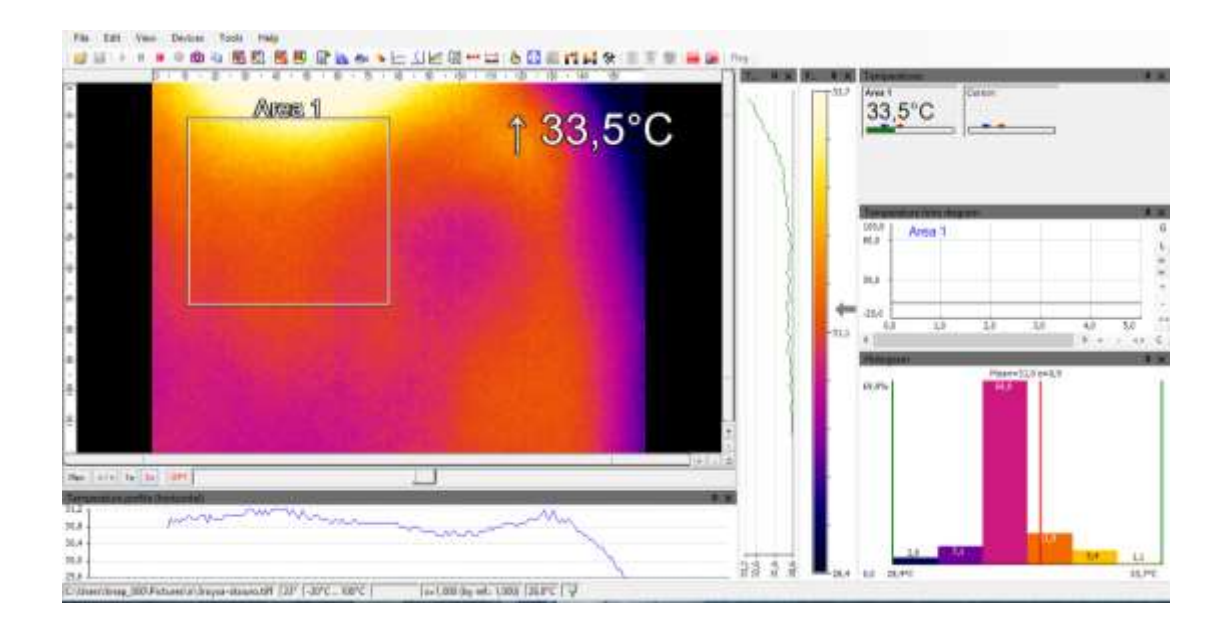

Με ένα κάλυμμα σκούρων ρούχων :

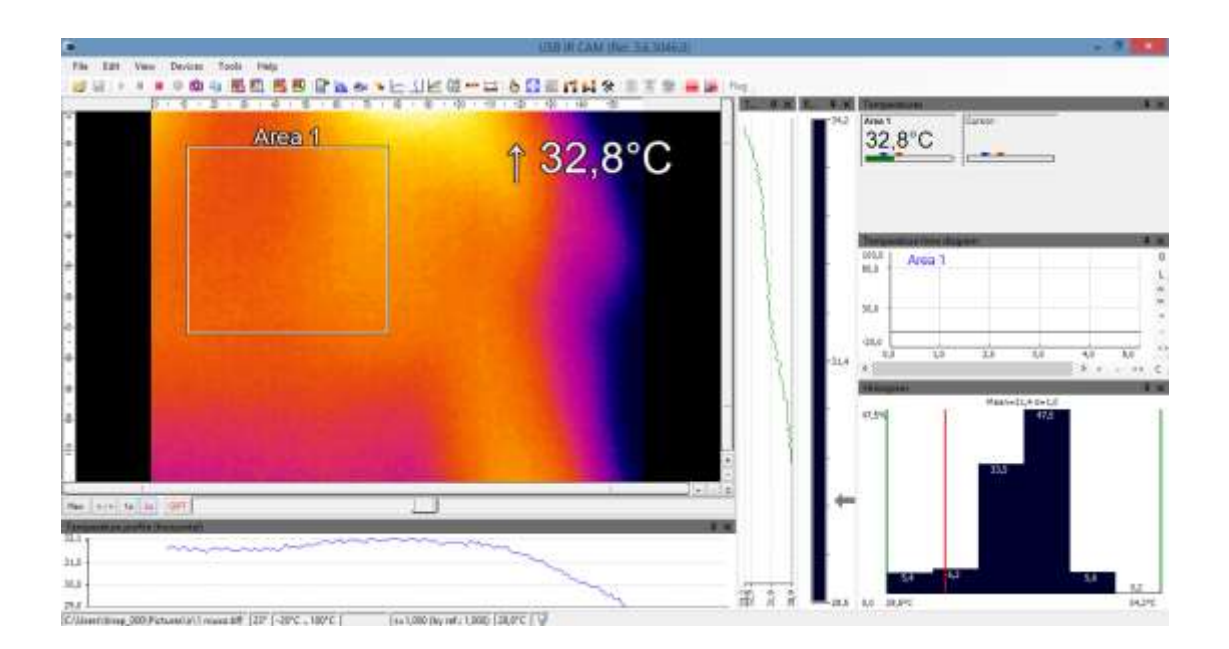

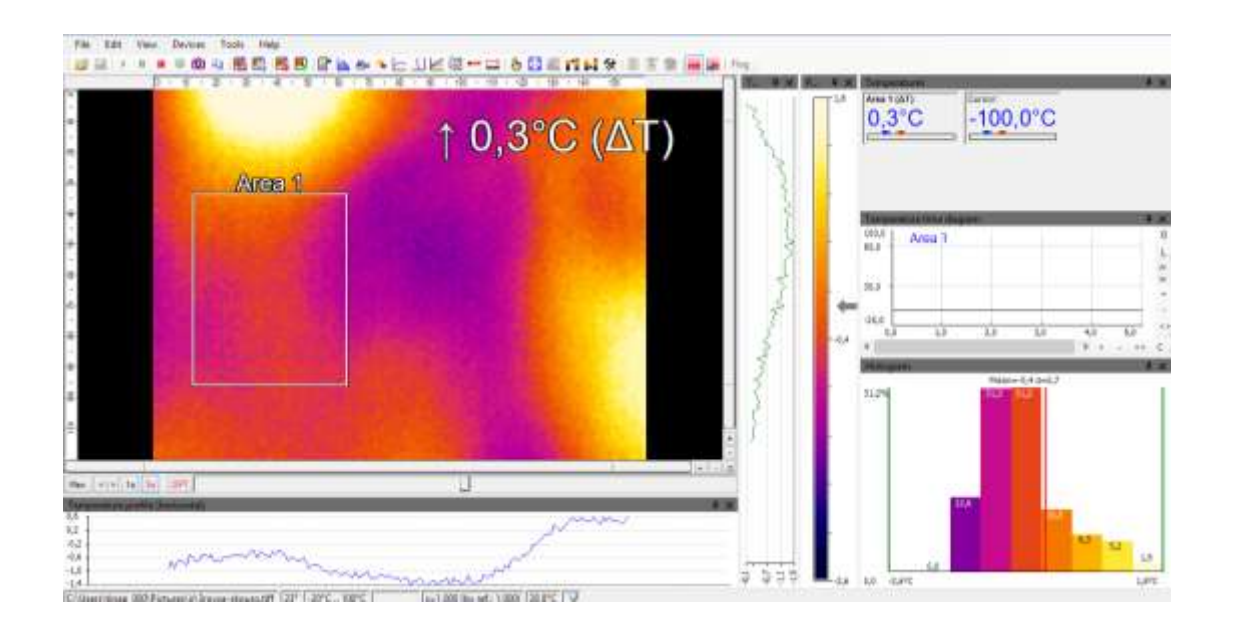

Στη συνέχεια, παρατηρείται ότι το μέσο τμήμα σώματος σε σχέση με το άνω τμήμα λαιμός-κεφάλι έχουν ίδια μέγιστη θερμοκρασία και υψηλότερη όταν καλύπτονται με τα σκούρα ρούχα. Συγκεκριμένα, στο άνω τμήμα η μέγιστη θερμοκρασία είναι 34.2°C στο επιλεγμένο τμήμα και διαφορετική ελάχιστη τιμή θερμοκρασίας και αυτό συμβαίνει, διότι πλησιάζουμε στο κεφάλι όπου είναι η θερμοκρασία αναφοράς του ανθρώπου. Όπως, φαίνεται από την κατάλληλη θερμική εικόνα που έχει γίνει εστίαση στο πρόσωπο η μέση τιμή της είναι (35.6°C)

## Άνω τμήμα με ρούχα:

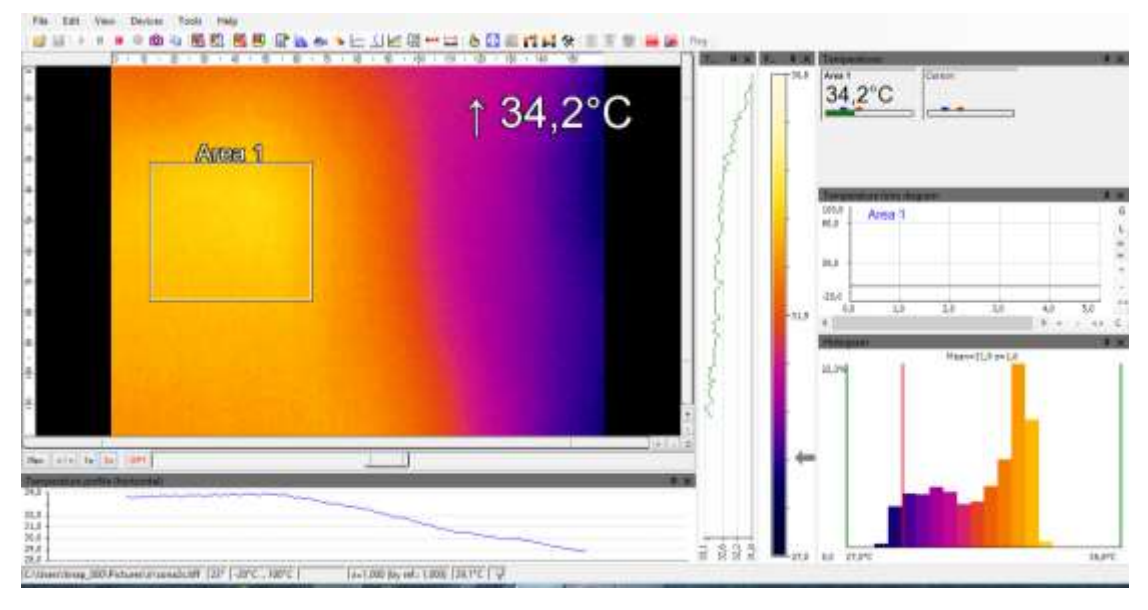

#### Μέσο τμήμα:

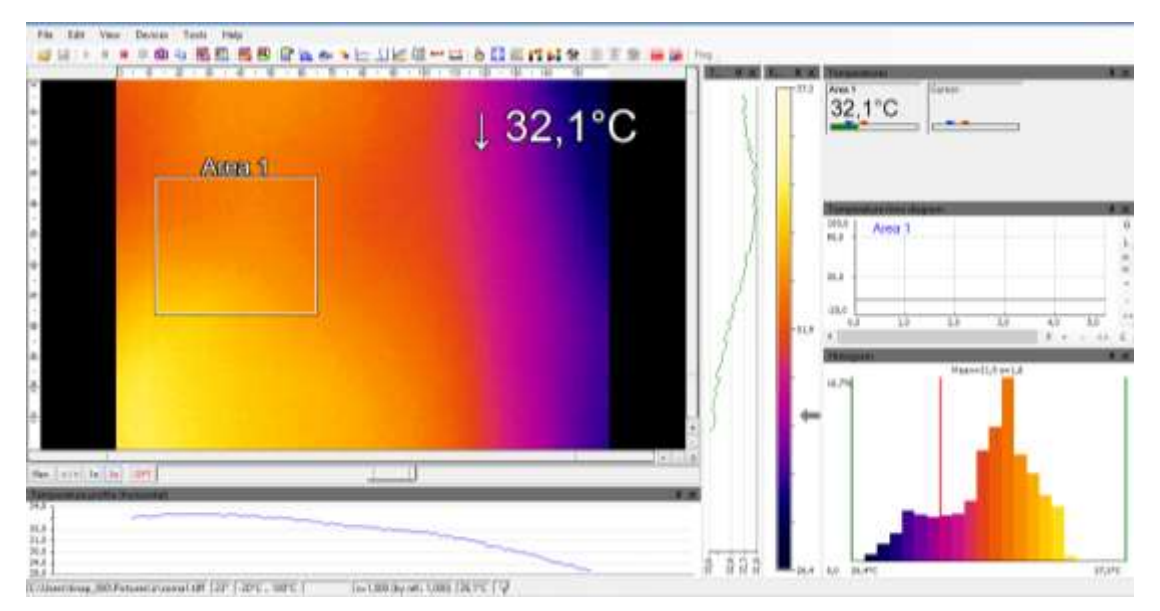

## Τμήμα εστίασης προσώπου*:*

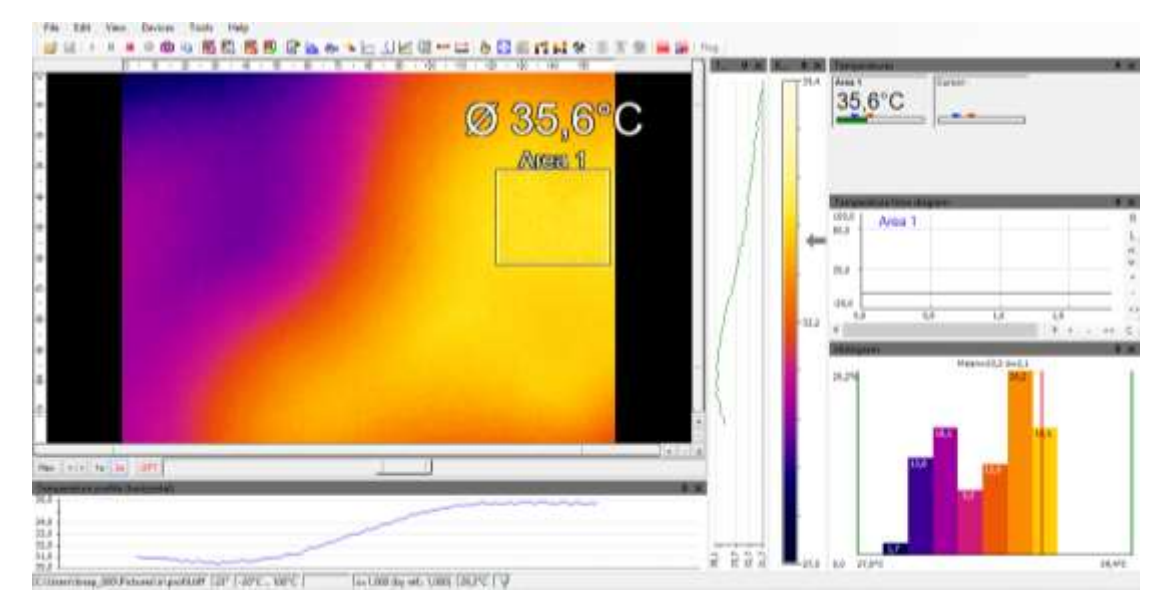

Έπειτα, η μέγιστη θερμοκρασία των θερμότερων σημείων είναι 35.1°C στο μέσο τμήμα, ενώ στο άνω 34.2°C. Τέλος, διαπιστώνεται ότι οι εικόνες από τα τμήματα του σώματος έχουν παρόμοια ποσοστά κατανομής τιμών θερμών χρωμάτων από την παλέτα.

*Τέταρτη περίπτωση: :* Τέλος, γίνεται μια μελέτη σε κάποια αντικείμενα. Συγκεκριμένα, το ξύλο έχει μέγιστη τιμή θερμοκρασίας 28°C και στις δυο περιπτώσεις χρώματός του δηλαδή πράσινο και λευκό. Αντίθετα, η σιδερένια πόρτα έχει μικρότερη μέγιστη θερμοκρασία με 27.5°C και γίνεται πιο εύκολα αντιληπτή με την ασπρόμαυρη παλέττα. Επίσης, η μαύρη μεταλλική επιφάνεια με την πλαστική έχουν σχεδόν την ίδια μέγιστη θερμοκρασία 29.4°C.

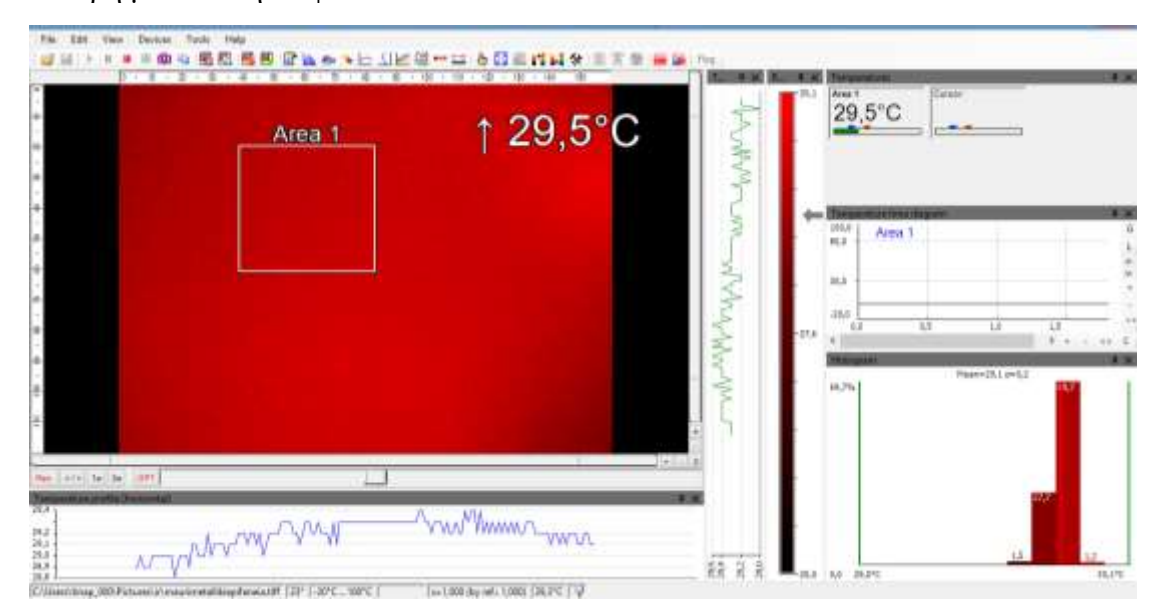

Μαύρη μεταλλική επιφάνεια :

## Πλαστικό κάλυμμα:

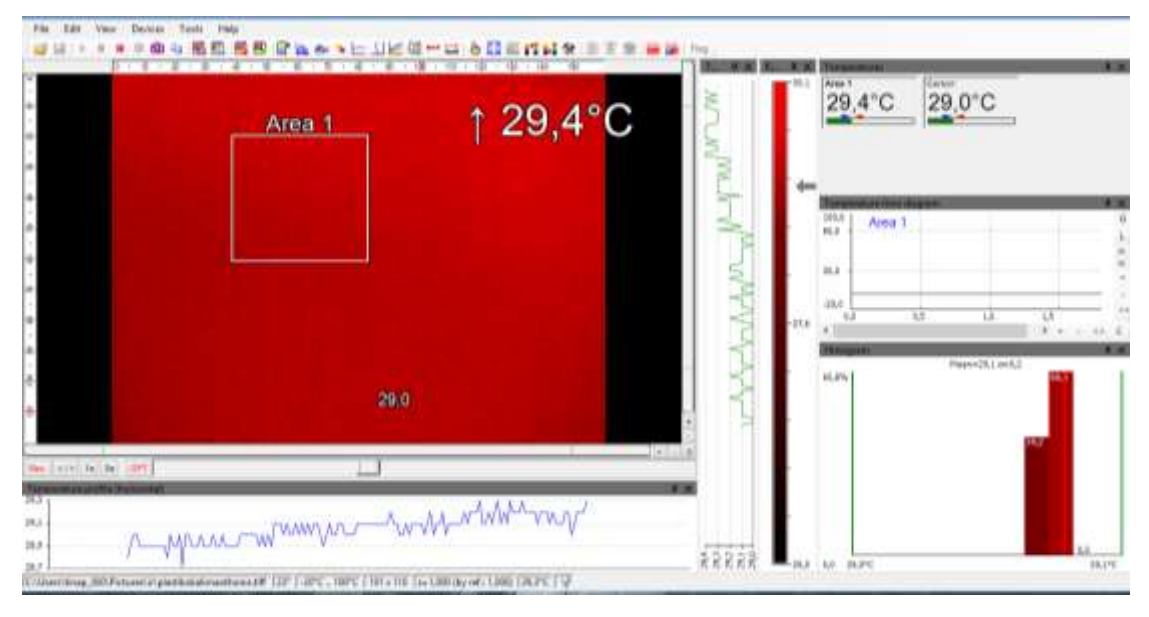

## Σιδερένια πόρτα :

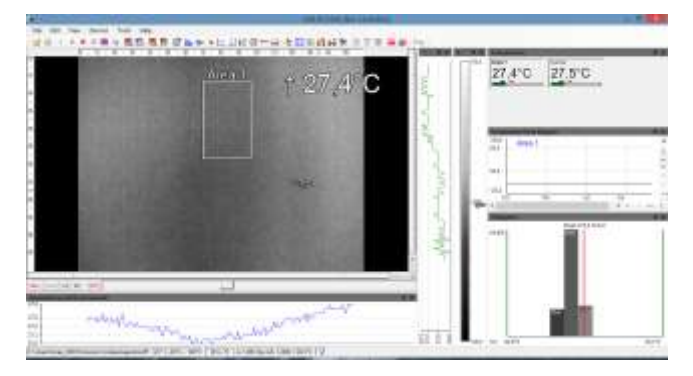

Ξύλο πράσινο :

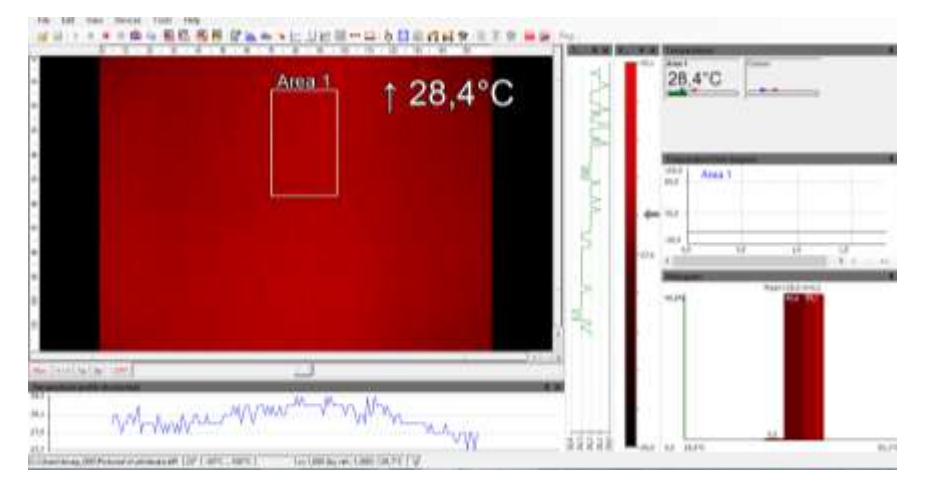

Ξύλο λευκό:

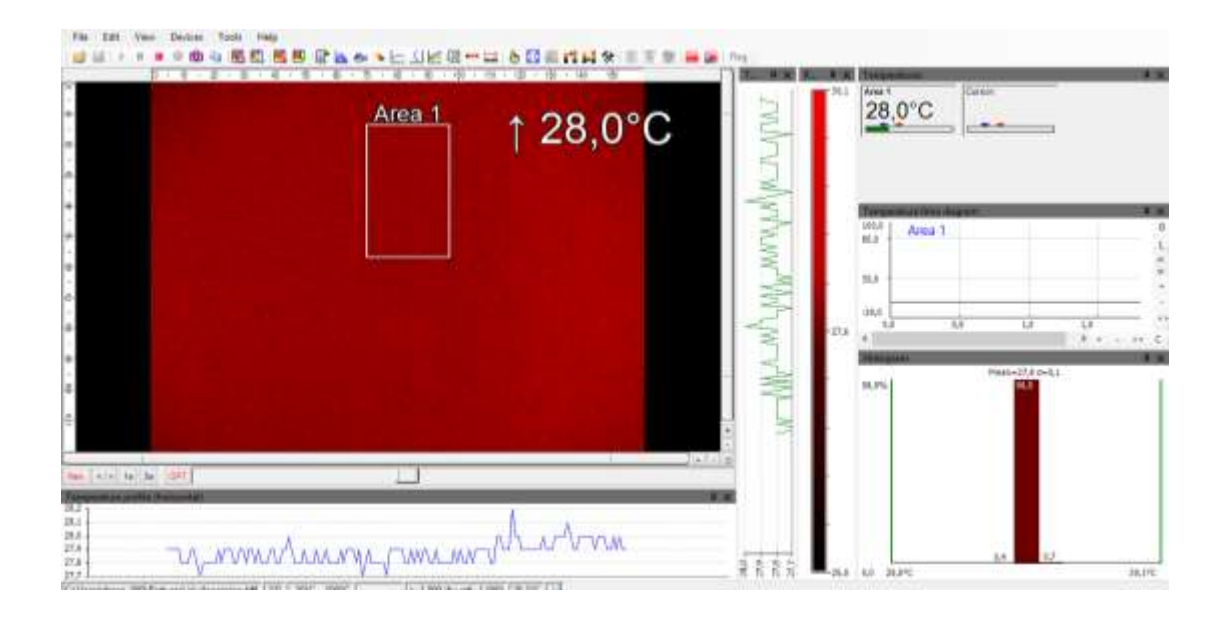

#### **6.3 ΔΙΕΡΕΥΝΗΣΗ ΑΝΙΧΝΕΥΣΙΜΗΣ ΑΠΟΣΤΑΣΗΣ**

Σε αυτή την παράγραφο θα γίνει ανάλυση της ανιχνεύσιμης απόστασης, ώστε το συμπέρασμα που θα εξαχθεί να χρησιμοποιηθεί στην προγραμματιζόμενη λειτουργία του ρομποτικού μας συστήματος. Αρχικά, έγινε μελέτη σε κοντινές αποστάσεις όπως είναι το γραφείο (θέση 1), καθώς ο χώρος είναι μικρός, σε διάδρομο (θέση2) χωρίς ανιχνεύσιμα αντικείμενα μεγάλης απόστασης και τέλος σε αίθουσες διδασκαλίας (θέση 3 και 4) με και χωρίς ανθρώπους. Στην παρακάτω μελέτη σημαντική παράμετρος ήταν η φωτεινότητα του χώρου, οπότε οι μετρήσεις του διαδρόμου και αίθουσας αφορούσαν βορεινούς χώρους, ενώ το γραφείο και το εργαστήριο μεσημβρινούς.

#### **ΘΕΣΗ 1.1 XΩΡΙΣ ΑΝΘΡΩΠΟ- ΑΠΕΙΚΟΝΙΖΟΝΤΑΙ Η ΜΕΓΙΣΤΗ ΚΑΙ ΕΛΑΧΙΣΤΗ ΘΕΡΜΟΚΡΑΣΙΑ**the ward of the side of the field of  $\overline{1}$

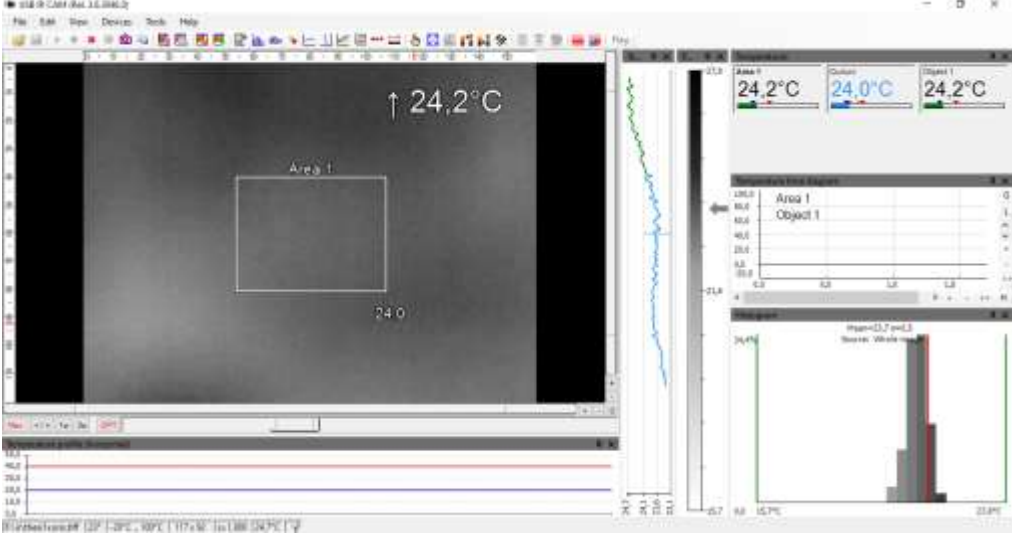

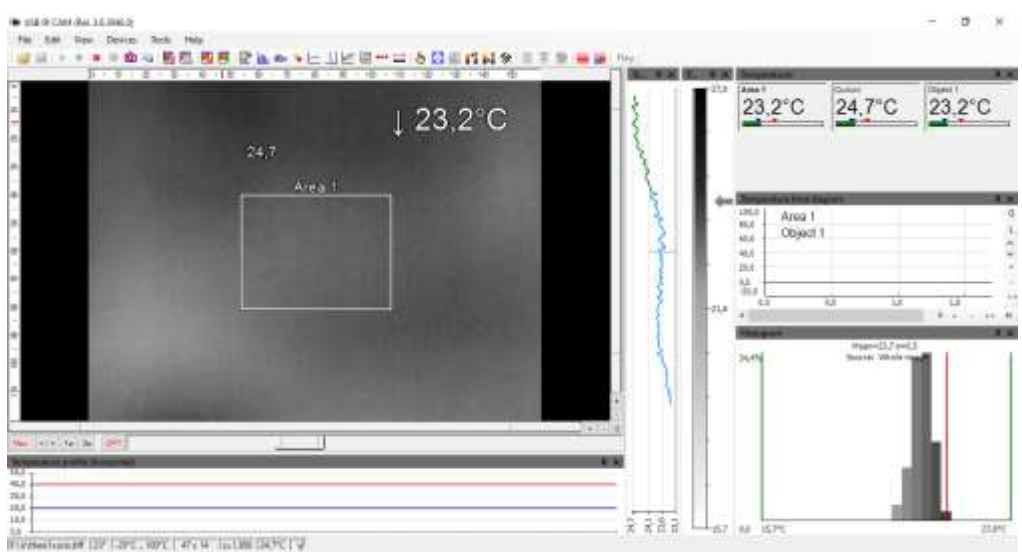

## **ΘΕΣΗ 1.2 ΜΕ ΑΝΘΡΩΠΟ- ΑΠΕΙΚΟΝΙΖΟΝΤΑΙ Η ΜΕΓΙΣΤΗ ΚΑΙ ΕΛΑΧΙΣΤΗ ΘΕΡΜΟΚΡΑΣΙΑ**

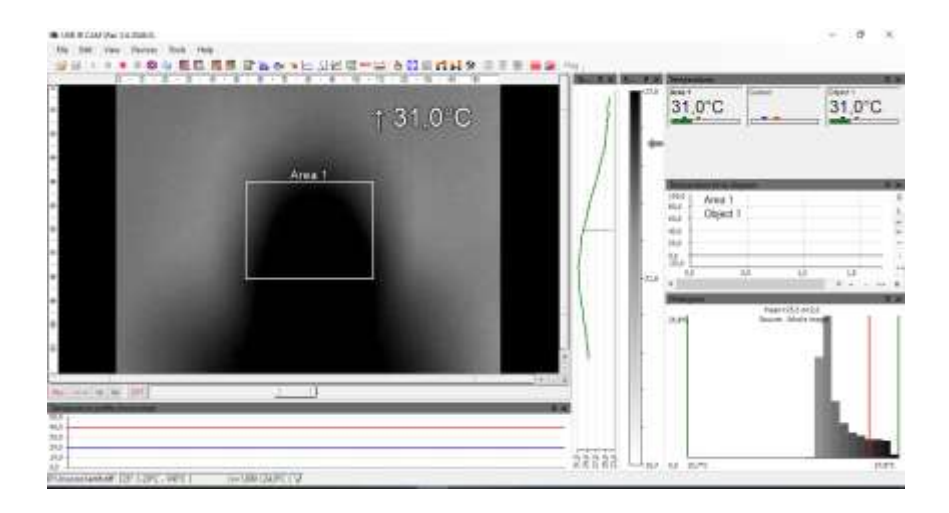

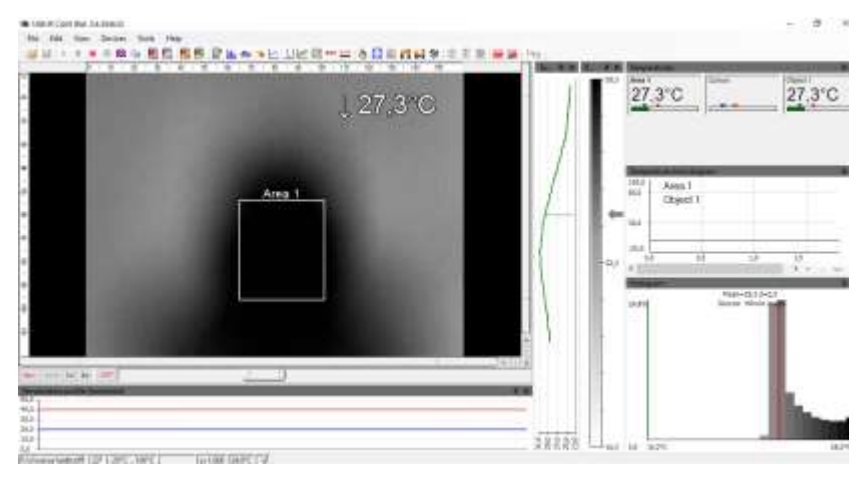

**ΣΧΟΛΙΟ:** Παρατηρείται ότι με την εισαγωγή ανθρώπου στον χώρο αυξήθηκε και η ελάχιστη και η μέγιστη θερμοκρασία με μέση τιμή θερμοκρασίας στους 28.1 °C.

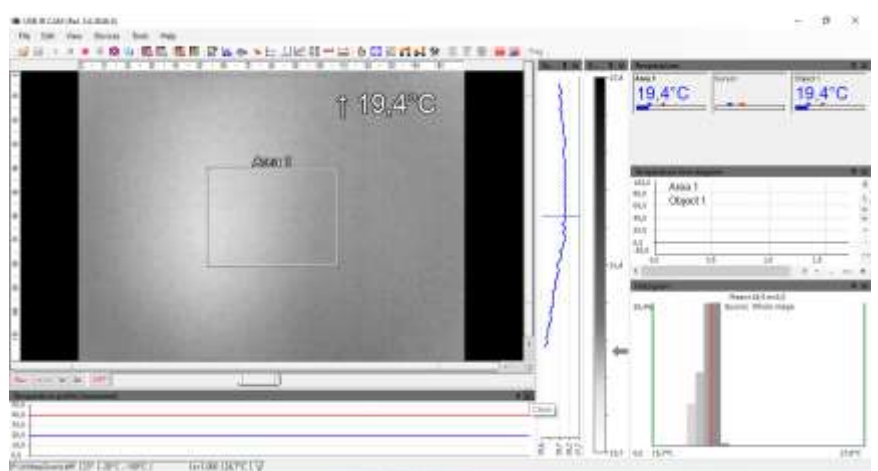

**ΣΧΟΛΙΟ:** όπως αναφέρθηκε και παραπάνω η θέση 2 είναι ένας σκοτεινός διάδρομος συνεπώς η μέγιστη θερμοκρασία είναι μικρότερη από την θέση 1, οπότε μια σημαντική παράμετρος είναι και η φωτεινότητα του χώρου.

## **ΘΕΣΗ 2.2 ΜΕ ΑΝΘΡΩΠΟ**

Σε απόσταση 4m.

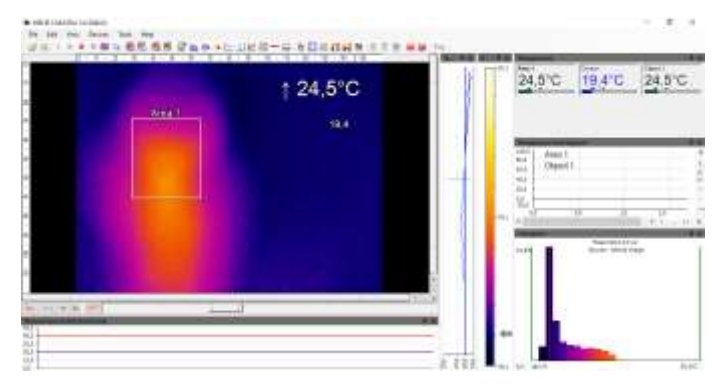

Σε απόσταση 5m.

# **ΘΕΣΗ 2.1 ΧΩΡΙΣ ΑΝΘΡΩΠΟ**

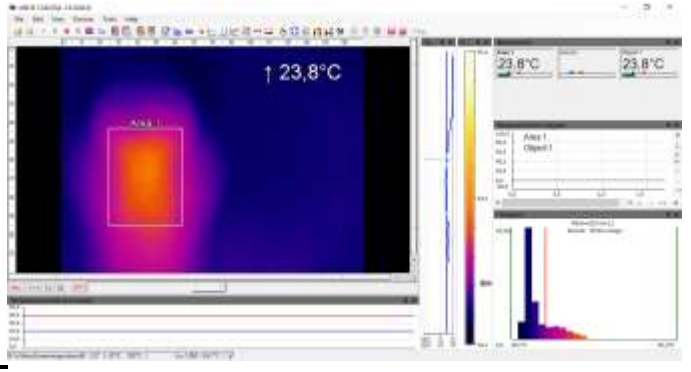

# Σε απόσταση 2m

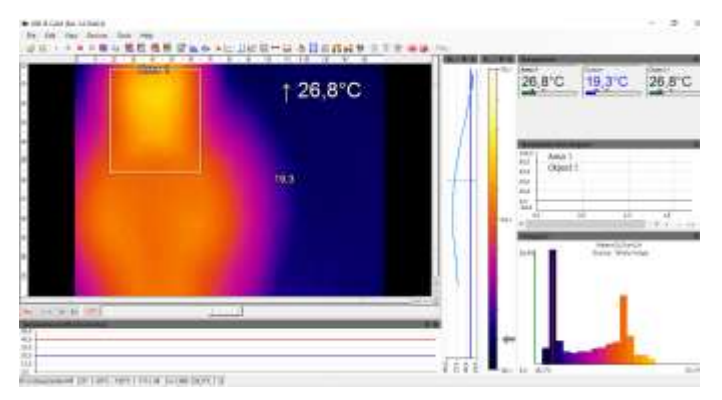

**ΣΧΟΛΙΟ**: Παρατηρείται ότι στην θέση 2 όταν προστεθεί ανθρώπινος οργανισμός σε έναν σκοτεινό χώρο οι μέγιστες θερμοκρασίες θα αυξάνονται και καθώς επίσης αυξάνεται η απόσταση το ολόγραμμα του ανθρώπου απομακρύνεται πιο πολύ και πάνω από 5m δεν είναι πλέον ανιχνεύσιμο.

# **ΘΕΣΗ 3.1 ΧΩΡΙΣ ΑΝΘΡΩΠΟ**

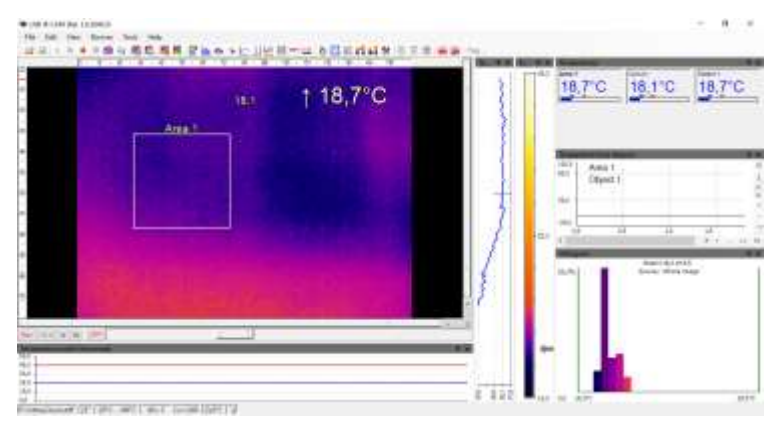

# **ΘΕΣΗ 3.2 ΜΕ ΑΝΘΡΩΠΟ**

Σε απόσταση 2m.

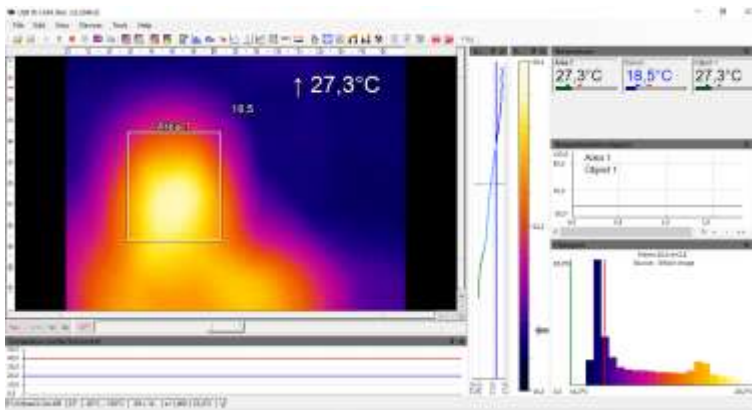

## Σε απόσταση 4m

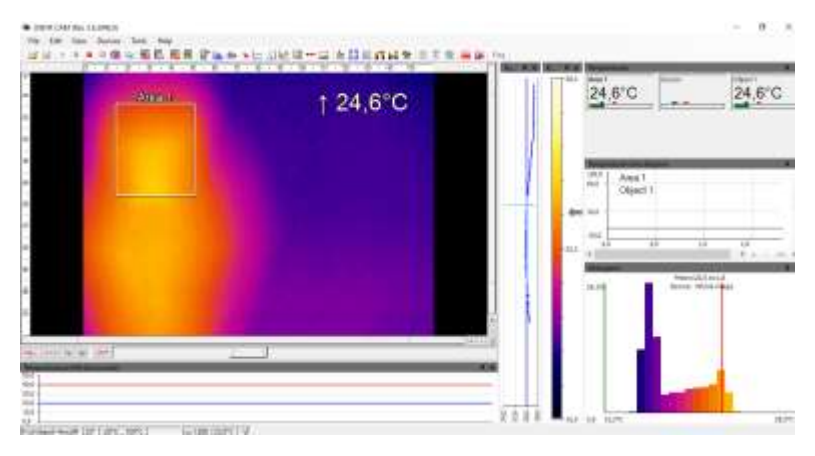

**ΣΧΟΛΙΟ:** Προκύπτει ότι στην θέση 3 όπου είναι ένας φωτεινός χώρος άλλαξε η ελάχιστη δυνατή απόσταση σε 4m, αντί σε 5 m που ήταν στην προηγούμενη θέση. Επίσης, παρατηρείται ότι για την απόσταση των δύο μέτρων υπήρξε αύξηση 0.5°C. Αντίθετα, στα 4m δεν υπήρξε σημαντική αύξηση**.**

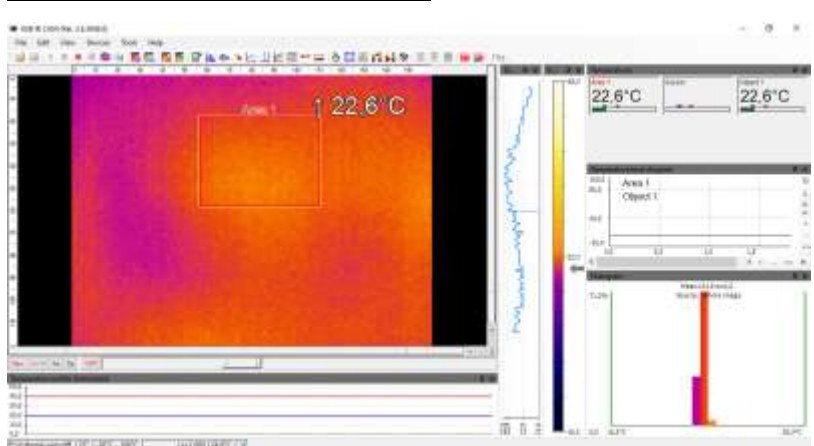

## **ΘΕΣΗ 4.1 XΩΡΙΣ ΑΝΘΡΩΠΟ**

**ΣΧΟΛΙΟ:** Στην περίπτωση αυτή φαίνεται η επηρροή της φωτεινότητας στον συγκεκριμένο χώρο, καθώς στις προηγούμενες θέσεις όπου η φωτεινότητα δεν ήταν τόσο έντονη η μέγιστη θερμοκρασία του χώρου ήταν κάτω από 22°C. Αντίθετα, φαίνεται ότι στην θέση 1 η μέγιστη θερμοκρασία είναι παραπάνω από 22°C καθώς και στις δυο περιπτώσεις οι χώροι αυτοί αποτελούνται και από άλλα υλικά στοιχεία σε αντίθεση με την θέση 2 και 3 που είναι σχεδόν άδειοι χώροι.

# **ΘΕΣΗ 4.2 ΜΕ ΑΝΘΡΩΠΟ**

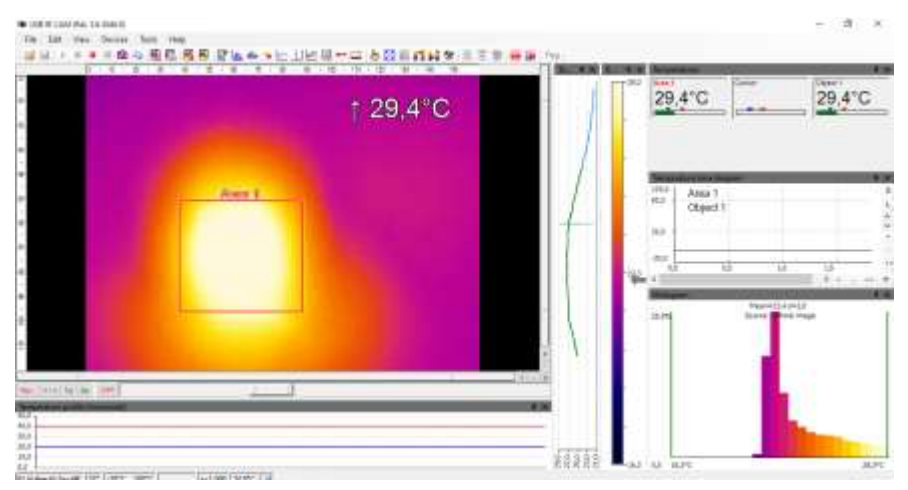

**ΣΧΟΛΙΟ**: Σε απόσταση 2 μέτρων παρατηρείται η αύξηση της θερμοκρασίας και το έντονο ολόγραμμα της φιγούρας.

## **ΘΕΣΗ 5.1 ΧΩΡΙΣ ΑΝΘΡΩΠΟ ΘΕΣΗ 5.2 ΜΕ ΑΝΘΡΩΠΟ**

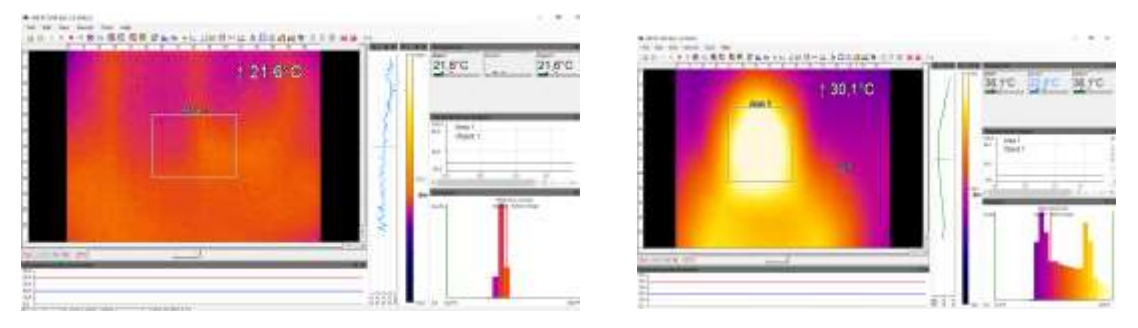

**ΣΧΟΛΙΟ:** Παρατηρείται ότι στη θέση 5 που είναι εξίσου φωτεινός χώρος όπως είναι η θέση 4 οι θερμοκρασίες στις ανάλογες περιπτώσεις είναι παρόμοιες.

**Συνεπώς προκύπτουν οι παρακάτω μετρήσεις για την περίπτωση που υπάρχει άνθρωπος και στην τελευταία στήλη φαίνεται η διαφορά θερμοκρασίας ανάμεσα στις πέντε ανωτέρω θέσεις μεταξύ της ύπαρξης ανθρώπινου οργανισμού και της μη ύπαρξης ανθρώπινου οργανισμού:**

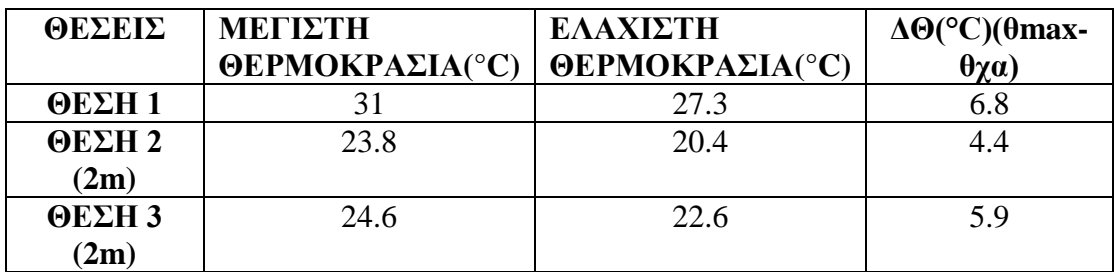

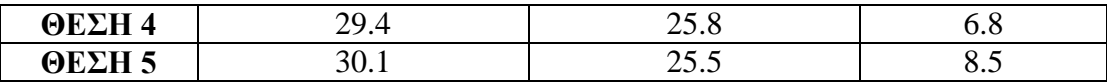

Συνεπώς, από την παραπάνω μελέτη προκύπτει ότι η θερμοκρασία που υπολογίζεται μέσω της κάμερας επηρεάζεται από την φωτεινότητα των χώρων, με αποτέλεσμα να παρουσιάζουν μεγαλύτερη διαφορά θερμοκρασίας όταν υπάρχει ανθρώπινος οργανισμός στον χώρο.

#### **6.4 ΑΝΙΧΝΕΥΣΗ ΠΡΟΣΩΠΟΥ ΣΕ ΟΠΤΙΚΗ ΚΑΙ ΥΠΕΡΥΘΡΗ ΕΙΚΟΝΑ**

Όπως αναφέρθηκε και στο πρώτο κεφάλαιο το ρομποτικό μας σύστημα μπορεί να προγραμματιστεί μέσω κάποιων γλωσσών προγραμματισμού όπως είναι η JAVA, C+/C++ και μέσω του λογισμικού ROBOTINO VIEW. Σε αυτή την παράγραφο θα αναλυθεί η ανίχνευση προσώπου σε οπτική και θερμική εικόνα, ώστε όταν το ρομποτικό μας σύστημα ακολουθήσει διάφορες διαδρομές και με την χρήση διάφορων στιγμιοτύπων από τις δυο αυτές κάμερες να είναι ικανό να ανιχνεύσει τα χαρακτηριστικά του προσώπου. Συγκεκριμένα, το OpenCV (Οpen Source Computer Vision Library) είναι μια ανοιχτή βιβλιοθήκη για την μηχανική όραση και για την εκμάθηση μηχανής (machine learning). Δημιουργήθηκε για να παρέχει μια κοινή υποδομή για τις εφαρμογές της μηχανικής όρασης και για να επιταχύνει την αντίληψη της μηχανής στα εμπορικά προϊόντα, καθώς διευκολύνει τις βιομηχανίες να χρησιμοποιήσουν αλλά και να τροποποιήσουν τον κώδικα. Επίσης, διαθέτει πάνω από 2500 βελτιωμένους αλγόριθμους με ένα σύνολο από κλασσικούς αλλά και «state of the art» μηχανικής και machine learning αλγόριθμους, οι οποίοι μπορούν να χρησιμοποιηθούν ώστε να ανιχνεύσουν και να αναγνωρίσουν πρόσωπα, αντικείμενα, να ταξινομήσουν ανθρώπους από βίντεο, να ακολουθήσουν την κίνηση των ματιών, να συγκρίνουν και να βρουν ομοιότητες από ένα σύνολο δεδομένων από εικόνες αλλά και να αναγνωρίσουν τοπία. Τέλος, συνεργάζεται με C++,Python, Java και Μatlab και υποστηρίζει λογισμικά όπως Windows, Linus, Android, Mac OS.

Ουσιαστικά, είναι μια βιβλιοθήκη με προγραμματιστικές συναρτήσεις με στόχο την μηχανική όραση σε πραγματικό χρόνο, ξεκίνησε από την Intel και στην συνέχεια από τον Willow Garage. To 1999 άρχισε το πρώτο project από την Intel Research που αφορούσε σε εξελιγμένες GPU εφαρμογές και την ανίχνευση ακτινών σε πραγματικό χρόνο. Στην πρώτη της έκδοση που εκδόθηκε το 2000 από IEEE Conference on Computer Vision and Pattern Recognition και μετά από το 2001-2005 εκδόθηκαν άλλες πέντε εκδόσεις με την δεύτερη πιο σημαντική έκδοση το 2009 όπου υπήρξαν πολλές αλλαγές στην επικοινωνία του με την γλώσσα C++, με στόχο να δημιουργηθούν πιο ασφαλή patterns και εφαρμογές.

Συνεπώς, για την ανίχνευση προσώπου χρησιμοποιείται η προσέγγιση της εκμάθησης μηχανής και των Haar Cascades όπου μια συνάρτηση cascade εκπαιδεύεται με ένα σύνολο δεδομένων, με αυτές τις έννοιες να αναλύονται περισσότερο στο επόμενο κεφάλαιο. Δηλαδή, η βιβλιοθήκη του OpenCV περιέχει ήδη εκπαιδευμένους ταξινομητές για το πρόσωπο, τα μάτια και για πολλές άλλες εφαρμογές, και σε αυτή την παράγραφο θα εφαρμοστεί ο ταξινομητής για το πρόσωπο σε θερμική και σε οπτική εικόνα.

#### **6.5 ΑΝΑΓΝΩΡΙΣΗ ΠΡΟΣΩΠΟΥ- ΕΦΑΡΜΟΓΗ**

Η αναγνώριση προσώπου μπορεί να θεωρηθεί ως μια υπο-κατηγορία της ανίχνευσης προσώπου, όπου στόχος είναι να βρεθεί η τοποθεσία και το μέγεθος όλων των αντικειμένων σε μια εικόνα που ανήκουν σε μια συγκεκριμένη κατηγορία. Οι αλγόριθμοι συνεπώς επικεντρώνονται στην ανίχνευση του εμπρόσθιου μέρους του προσώπου, δηλαδή σαν έννοια είναι ανάλογη με αυτή της ανίχνευσης της εικόνας όπου γίνεται ταίριασμα (ευθυγράμμιση) ανά bit. Υπάρχουν διάφορες τεχνικές που βασίζονται οι αλγόριθμοι όπως είναι οι γενετικοί αλγόριθμοι και eigen-face αλγόριθμοι, δηλαδή αρχικά εντοπίζονται οι πιθανές περιοχές των ματιών ελέγχοντας όλες τις περιοχές στην grey-scale εικόνα. Στην συνέχεια, ο γενετικός αλγόριθμος παράγει όλες τις πιθανές περιοχές του προσώπου συμπεριλαμβάνοντας φρύδια, την ίριδα του ματιού και τις ακμές του στόματος. Κάθε πιθανό πρόσωπο, βελτιστοποιείται για να μειωθούν οι διαφορές στον φωτισμό που προκαλούνται από την στάση του κεφαλιού. Το πόσο καλά ταιριάζει κάθε πιθανό πρόσωπο υπολογίζεται από τον αλγόριθμο eigen-faces και μετά από έναν αριθμό επαναλήψεων τα πιθανά πρόσωπα με τα μεγαλύτερα confident-scores επιλέγονται για την μετέπειτα επικύρωση. Τέλος, υπολογίζεται η συμμετρία του προσώπου και η ύπαρξη άλλων χαρακτηριστικών του προσώπου για κάθε υποψήφιο πρόσωπο.

H βασική ιδέα του αλγόριθμου Haar χρησιμοποιεί την μέθοδο των ακμών αλλά και των γραμμών ώστε να ανιχνεύσει τα μάτια, την μύτη, το στόμα και χρησιμοποιεί όλα αυτά τα χαρακτηριστικά για να εντοπίσει το πρόσωπο. Δηλαδή χρησιμοποιώντας του ταξινομητές αυτούς ακολουθεί την παρακάτω ιδέα όπου ομαδοποιεί τα χαρακτηριστικά σε διαφορετικά στάδια και τους εφαρμόζει σε κάθε ένα και με το πέρασμα ενός παραθύρου αν δεν βρεθεί πρόσωπο στο πρώτο στάδιο απορρίπτεται, έπειτα συνεχίζει στο δεύτερο στάδιο και τέλος μόλις περάσει το παράθυρο από όλα τα στάδια χωρίς να απορριφθεί κάποιο σημαίνει ότι εκεί είναι η περιοχή προσώπου.

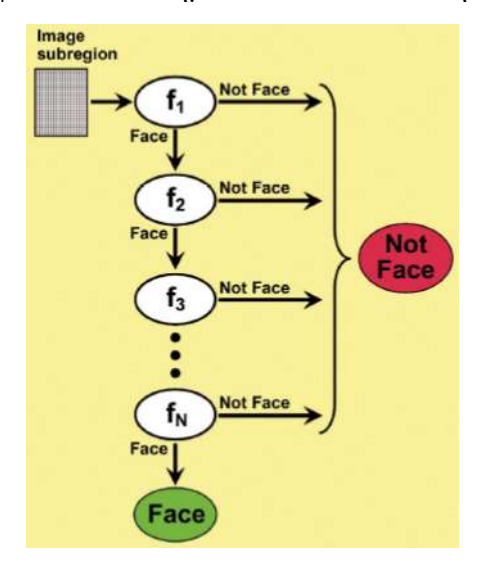

Οπότε, με την χρήση των έτοιμων classifiers που διαθέτει το OpenCV και του περιβάλλοντος Jupyter για την εύκολη χρήση της Python προκύπτουν τα παρακάτω:

#### *Με την λήψη οπτικής εικόνας από το ROBOTINO:*

- 1. import cv2
- 2. face cascade  $= cv2.CascadeClassifier('haarcascade frontalface default.xml')$
- 3.  $img = cv2.inread('123.jpg')$
- 4. gray = cv2.cvtColor(img, cv2.COLOR\_BGR2GRAY)
- 5. faces = face cascade.detectMultiScale(gray, 1.1, 4)
- 6. for  $(x, y, w, h)$  in faces: cv2.rectangle(img,  $(x, y)$ ,  $(x+w, y+h)$ ,  $(255, 0, 0)$ , 2) 7. cv2.imshow('img', img)
	- cv2.waitKey()

H ανίχνευση γίνεται μόνο σε grayscale εικόνες για αυτό τον λόγο μετατράπηκε η εικόνα από χρωματική παλέττα BGR σε grayscale όπως φαίνεται στην γραμμή 4 του ανωτέρου προγράμματος. Το BGR αντιστοιχεί σε μπλε, κόκκινο, πράσινο οπότε και η ανίχνευση γίνεται με ένα τετράγωνο στο οποίο πρέπει πρώτα να οριστούν οι συντεταγμένες 0,255,0 , έτσι ώστε να φαίνεται το χρώμα μπλε που αντιστοιχεί σε αυτές τις συντεταγμένες. Αν τώρα ορίσουμε συντεταγμένες 0,255,0 τότε σε αυτό το πλαίσιο θα εμφανιστεί πράσινο χρώμα κ.ο.κ. (όπως φαίνεται στην γραμμή 6 του ανωτέρου προγράμματος), Στην συνέχεια, στην γραμμή 5 υπάρχει μια πολύ σημαντική εντολή, όπου απαιτεί τρεις παραμέτρους για να υλοποιηθεί , τις *[minNeighbors, , minSize, maxSize]* και ουσιαστικά χρησιμοποιείται για να μεταβληθεί το μέγεθος της εικόνας κατά ένα μικρό παράγοντα, ώστε να αυξηθούν οι πιθανότητες του «ταιριάσματος» της εικόνας με αυτό του μοντέλου(όπως έχει οριστεί στην γραμμή 2). Συνεπώς, το *minNeighbors* καθορίζει πόσα γειτονικά εικονοστοιχεία πρέπει να έχει κάθε υποψήφιο τετράγωνο και επηρεάζει και την ποιότητα της εικόνας του προσώπου προς ανίχνευση, δηλαδή μεγάλη τιμή αντιστοιχεί σε λιγότερες ανιχνεύσεις όμως σε καλύτερη ποιότητα. Η δεύτερη παράμετρος *(minSize)* αντιστοιχεί στο ελάχιστο δυνατό μέγεθος του αντικειμένου και αντικείμενα με μικρότερη τιμή από αυτή που καθορίζεται δεν λαμβάνονται υπόψη, το ίδιο συμβαίνει και στη τελευταία παράμετρο *(maxSize).* Τέλος, μόλις εντοπιστούν πρόσωπα παράγει τις συντεταγμένες σαν ένα τετράγωνο Rect(x,y,w,h). Για να πετύχει αυτή η διαδικασία πρέπει πρώτα να γίνει download του ήδη έτοιμου classifier από την σελίδα του OpenCV.

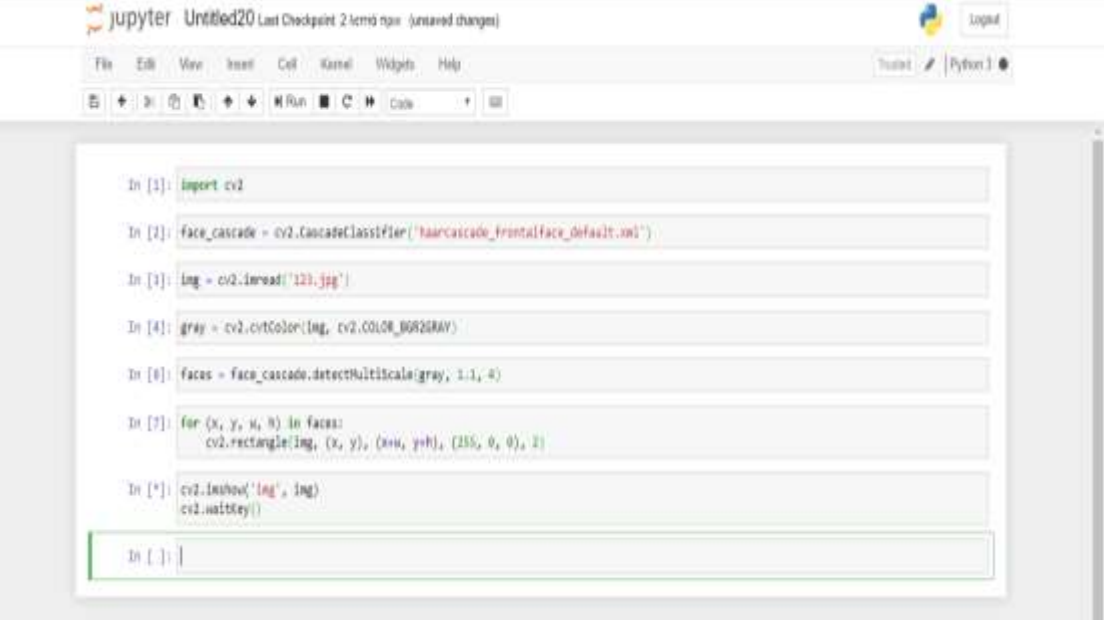

*Κώδικας στο περιβάλλον Jupyter*

*Παρακάτω απεικονίζεται το αποτέλεσμα του παραπάνω προγράμματος, στο οποίο χρησιμοποιήθηκε ο έτοιμος classifier (*'haarcascade\_frontalface\_default.xml') *που διαθέτει η βιβλιοθήκη OpenCV. Όπως αναφέρεται και παραπάνω βασίζεται στην ιδέα του αλγόριθμου Haar και της ομαδοποίησης των χαρακτηριστικών σε διαφορετικά στάδια.*

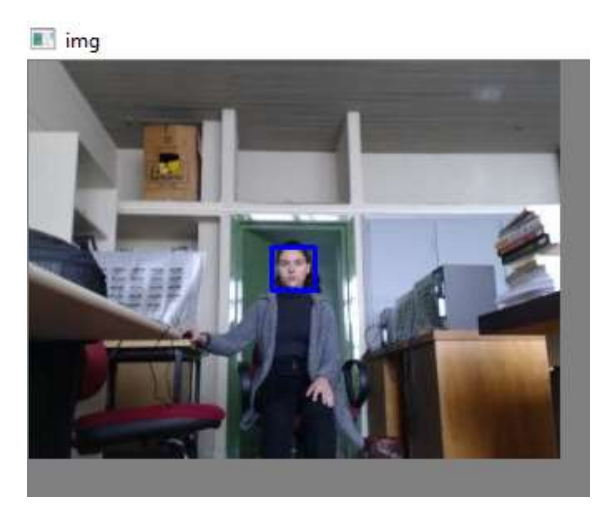

## *Με την λήψη της αντίστοιχης παραπάνω εικόνας από την θερμική κάμερα του ROBOTINO:*

Για την εικόνα που προκύπτει από την θερμική κάμερα πρέπει πρώτα να γίνει τμηματοποιήση μέσω Μatlab και έπειτα η εικόνα που προκύπτει σε μορφή binary να μετατραπεί σε RGB, ώστε να γίνει grayscale. Χρησιμοποιήθηκε ο παραπάνω κώδικας.

*Αρχική εικόνα Segmentation- RGB εικόνα*

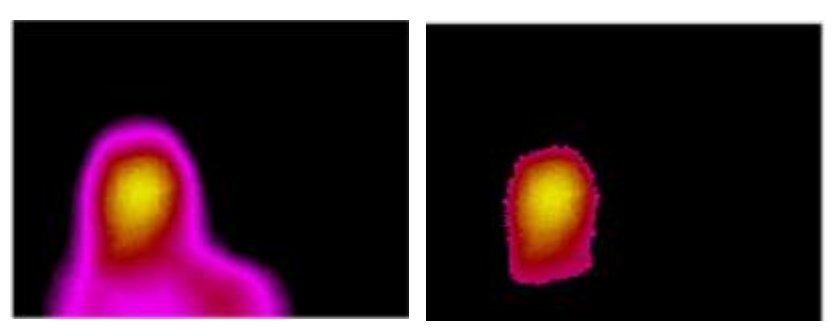

Ανίχνευση Προσώπου σε θερμική εικόνα και παρατηρείται ότι έχει γίνει ανίχνευση στο θερμότερο σημείο.

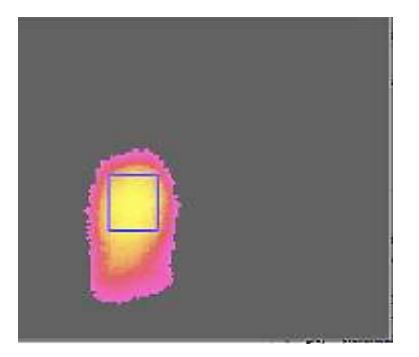

*Με την λήψη από διαφορετική οπτική κάμερα για ανίχνευση ματιών και προσώπου σε εικόνα με μεγαλύτερο μέγεθος προσώπου*:

- 1. import numpy as np
- 2. import cv2
- 3. face\_cascade= cv2.CascadeClassifier('haarcascade\_frontalface\_default.xml') eye\_cascade =  $cv2.CascadeClassifier(''haarcascade_eye.xml')$ 
	- 4.  $img = cv2.inread('A.jpg')$
	- 5. gray =  $cv2.cvtColor$ (img,  $cv2.COLOR_BGR2GRAY)$ )
	- 6. faces = face\_cascade.detectMultiScale(gray, 1.3, 5)
	- 7. for (x,y,w,h) in faces:  $img = cv2.rectangle(img,(x,y),(x+w,y+h),(255,0,0),2)$ roi\_gray = gray[y:y+h, x:x+w]  $roi\_color = img[y:y+h, x:x+w]$  $eves = eye$  cascade.detectMultiScale(roi\_gray) for (ex,ey,ew,eh) in eyes:

 $cv2. \text{rectangle}(\text{roi\_color},(\text{ex},\text{ey}),(\text{ex}+\text{ew},\text{ey}+\text{eh}), (0,255,0), 2)$ 

8. cv2.imshow('img',img)

cv2.waitKey(0)

Παρατηρείται ότι ο κώδικας για την ανίχνευση προσώπου και ματιών είναι παρόμοιος με τον παραπάνω αρχικό κώδικα, καθώς χρησιμοποιούνται πάλι έτοιμοι classifiers και επίσης η βιβλιοθήκη του opencv με την εντολή import cv2. Συγκεκριμένα σε αυτόν τον κώδικα χρησιμοποιήθηκε ο έτοιμος classifier για την ανίχνευση προσώπου ('haarcascade\_frontalface\_default.xml'), αλλά και ο έτοιμος classifier για την ανίχνευση ματιών ('haarcascade\_eye.xml'). Τέλος, για την αναγνώριση ματιών ορίζονται οι συντεταγμένες και το πλαίσιο μπορεί να είναι μπλε, πράσινο, ή κόκκινο.

*Αποτέλεσμα Κώδικα Κώδικας στο Jupyter*

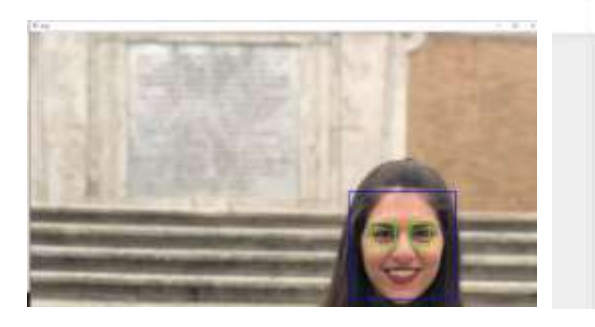

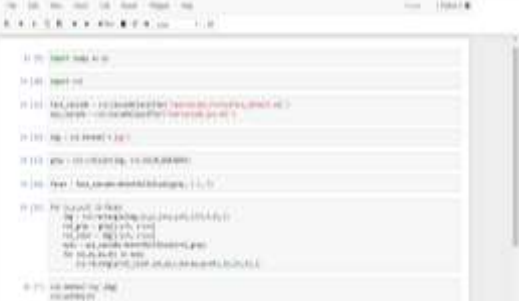
# **ΚΕΦΑΛΑΙΟ 7**

# **COMPUTER VISION**

#### **ΕΙΣΑΓΩΓΗ**

Για την ολοκληρωμένη λειτουργία του Robotino μελετάται η όρασή του, καθώς με αυτή το Robotino θα συλλέξει σημαντικές πληροφορίες. Αυτές οι πληροφορίες, στην συνέχεια πρέπει να επεξεργαστούν και να ερμηνευτούν. Αυτό γίνεται μέσω της υπολογιστικής όρασης-computer vision που ουσιαστικά, προσφέρει την ευφυία στο ρομποτικό σύστημα, δηλαδή την ικανότητα να μπορεί να εντοπίσει μια εικόνα στην οποία υπάρχουν άνθρωποι καθώς και τα αντικείμενα που υπάρχουν στον χώρο που η εικόνα απεικονίζεται .Με βάση τα παραπάνω και με τις τεχνικές της computer vision δημιουργήθηκε και εκπαιδεύτηκε μοντέλο το οποίο τροφοδοτήθηκε από εικόνες, ώστε το Robotino να είναι ικανό να στέλνει εικόνες από την οπτική κάμερα στο μοντέλο humcardetector για ανίχνευση και αναγνώριση ανθρώπινου οργανισμού. Τέλος, με βάση την μελέτη της θερμική κάμερα το Robotino θα μπορεί να προσδιορίσει την θερμοκρασία των ανθρώπινων οργανισμών.

Σε αυτό το κεφάλαιο αναλύεται η Υπολογιστική όραση ή computer vision και η χρήση της σε διάφορες σημαντικές εφαρμογές με σκοπό να δημιουργηθεί και να εκπαιδευτεί ένας προσαρμοσμένος ταξινομητής (custom classifier) για την αναγνώριση αντικειμένων και προσώπων που έχουν εντοπιστεί από το ρομποτικό μας σύστημα.

Αρχικά η computer vision εμφανίστηκε για πρώτη φορά του 1963 από τον Larry Roberts που παρουσίασε τον οπτικό κόσμο μέσω γεωμετρικών σχημάτων δηλαδή blocks με στόχο την παρουσίαση και την ανακατασκευή αυτών των σχημάτων. Στην συνέχεια το 1970 ο David Marr δημιούργησε τα στάδια της οπτικής αναπαράστασης με σκοπό οι υπολογιστές να μπορούν να αναγνωρίσουν τον οπτικό κόσμο. Στο πρώτο στάδιο το οποίο λέγεται «αρχικό σκίτσο» γίνεται αναπαράσταση των γωνιών, τα τελειώματα (ends), των εικονικών γραμμών, των ορίων και των καμπυλών ώστε στην συνέχεια αυτά να μεταφερθούν στο δεύτερο στάδιο που λέγεται «2 ½ D sketch» και να μελετηθούν σε συνδυασμό με τις επιφάνειες, το βάθος, τα επίπεδα και τις ασυνέχειες του σκηνικού και της εικόνας. Τέλος μετά από αυτά τα στάδια δημιουργείται το τρισδιάστατο μοντέλο ιεραρχικά οργανωμένο με βάση τις επιφάνειες και την αρχική έννοια του όγκου. Έπειτα, το 1987 ο David Lowe προσπάθησε να αναπαραστήσει μια εικόνα μέσω των ακμών της και ευθειών γραμμών καθώς εκείνη την εποχή με το μικρό περιεχόμενο των υπολογιστικών δεδομένων ήταν δύσκολο να γίνει αναγνώριση αντικειμένων και για αυτό το λόγο άρχισε η τμηματοποίηση της εικόνας όπου τα εικονοστοιχεία της εικόνας ομαδοποιούνται σε ουσιώδη- γνωστά σχήματα. Μετά από αυτή την τεχνική δημιουργήθηκε η ανάγκη για την αναγνώριση προσώπων σε πραγματικό χρόνο όπου εμφανίστηκε το 2001 από τους Paul Viola και Michael Jones με την πρώτη εφαρμογή το 2006 από την εταιρεία Fujifilm που δημιούργησε κάμερες που μπορούσαν να κάνουν αναγνώριση προσώπων. Αυτή η ιστορική αναδρομή δείχνει ότι από την αρχική ανάγκη της αναπαράστασης αντικειμένων με γεωμετρικά σχήματα οδήγησε στην αναγνώριση αντικειμένων και προσώπων ώσπου το 2009 να μελετηθεί η αναπαράσταση του ανθρώπινου σώματος συνδυάζοντας όλα τα παραπάνω χαρακτηριστικά, για να υπάρχει η σύνθεσή του με πιο ρεαλιστικά σχήματα. Όλα τα παραπάνω βοήθησαν στο να εκπαιδευτεί ο πρώτος classifier- ταξινομητής το 2006 από την PASCAL όπου αποτελούταν από 20 ομάδες τάξης και ήταν ένα ορόσημο στην επίλυση του προβλήματος για την αναγνώριση αντικειμένων.

Συνεπώς η υπολογιστική όραση (computer vision) είναι η αρχή της διδασκαλίας για το πως οι υπολογιστές βλέπουν και κατανοούν ψηφιακές εικόνες και βίντεο. Περιλαμβάνει δηλαδή όλα τα συστήματα βιολογικής όρασης ταυτόχρονα με την ανίχνευση και τον εντοπισμό ενός οπτικού ερεθίσματος ώστε να προκύψει ένα σημαντικό συμπέρασμα σε μια κατανοητή μορφή. Το σημαντικό τελικό συμπέρασμα θα προέλθει από την αυτοματοποίηση της ανθρώπινης όρασης χρησιμοποιώντας αισθητήρες, υπολογιστές και κατάλληλους αλγόριθμους. Τέλος στόχος της υπολογιστικής όρασης είναι να εξομειωθεί με ακρίβεια η ανθρώπινη οπτική όραση όχι μόνο μετατρέποντας την κάθε εικόνα σε εικονοστοιχεία ώστε να διαπιστωθεί τι υπάρχει στην εικόνα μέσω αυτών των εικονοστοιχείων, αλλά διαπιστώνοντας τον τρόπο που θα εξαχθούν σημαντικές πληροφορίες από αυτά τα εικονοστοιχεία για να κατανοηθεί τι αντιπροσωπεύουν.

### **7.1 ΔΙΑΦΟΡΟΙ ΤΥΠΟΙ ΤΕΧΝΙΚΩΝ ΤΗΣ COMPUTER VISION**

#### *7.1.1* **OBJECT DETECTION-ΕΝΤΟΠΙΣΜΟΣ ΑΝΤΙΚΕΙΜΕΝΩΝ**

Ο εντοπισμός αντικειμένων είναι μια τεχνική που αναφέρεται στην υπολογιστική όραση (computer vision)και στην επεξεργασία εικόνων όπου ανιχνεύει σημασιολογικά αντικείμενα μια συγκεκριμένης τάξης σε ψηφιακά βίντεο και εικόνες. Σε αυτή την διάσημη τεχνική συμπεριλαμβάνεται η ανίχνευση προσώπου και πεζών, αφού χρησιμοποιείται σε κάμερες ασφαλείας και στα έξυπνα αυτοκίνητα. Βασίζεται στο ότι κάθε αντικείμενο έχει συγκεκριμένα χαρακτηριστικά και μέσω αυτών ταξινομείται σε διάφορες τάξεις ώστε να εξαχθούν διάφορα συμπεράσματα. Μετά την πρόοδο που έχει υπάρξει στην υπολογιστική όραση (computer vision) και στην μηχανική μάθηση (machine learning) έχουν αναπτυχθεί διάφορες μέθοδοι για αυτή την τεχνική, αρχικά της μηχανικής μάθησης όπου πρώτα απαιτείται να γίνει καθορισμός των χαρακτηριστικών βάσει κάποιων αλγόριθμων και μετά να χρησιμοποιηθεί SMV (Support Vector Machine) για την ταξινόμηση. Αντίθετα, με την χρήση της deep learning δεν απαιτείται να γίνει καθορισμός των χαρακτηριστικών του αντικειμένου και βασίζεται στα συνελικτικά νευρωνικά δίκτυα (CNN).

Στην κατηγορία του machine learning οι αλγόριθμοι που χρησιμοποιούνται είναι ο Viola -Jones object detection framework βασισμένος στον Haar-Cascade όπου χρησιμοποιεί πολλούς ταξινομητές-classifiers που ο καθένας στοχεύει σε διαφορετικά τμήματα της εικόνας. Κάθε classifier είναι λιγότερο ακριβείς και παράγει παραπάνω θετικά σφάλματα από τον τελικό classifier, καθώς δέχεται μικρότερο μέρος πληροφορίας. Ωστόσο, όταν τα αποτελέσματα από κάθε classifier συνδυαστούν παράγουν έναν αξιόπιστο ταξινομητή.

.

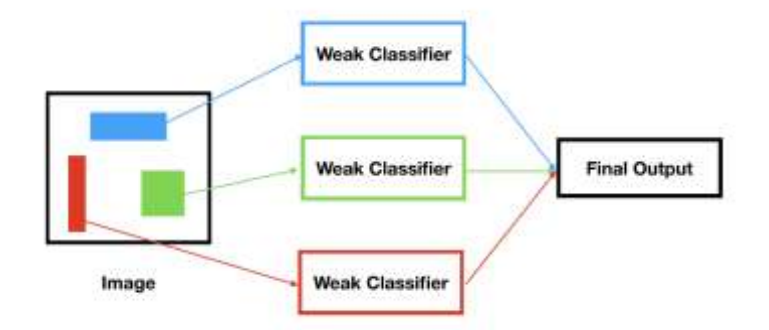

*Εικόνα 7.1: Σχηματικό διάγραμμα λειτουργίας αλγόριθμου*

Διαπιστώνεται ότι από την φύση του αλγόριθμου περιορίζεται σε δυαδικούς ταξινομητές και απαιτεί μεγάλο χρονικό διάστημα εκπαίδευσης, όμως ταξινομεί αρκετά γρήγορα τις εικόνες, διότι κάθε ταξινομητής αποτελείται από ένα μικρό σύνολο χαρακτηριστικών και παράγει συνολικά ένα μικρό αριθμό ψευδών θετικών αποτελεσμάτων. Tέλος αυτός ο αλγόριθμος εισάγει την έννοια της ολοκληρωμένης εικόνας όπου το σύνολο των εικονοστοιχείων στα μη-σκιασμένα τετράγωνα αφαιρούνται από το σύνολο των εικονοστοιχείων των σκιασμένων τετραγώνων. Αυτή η διαδικασία επαναλαμβάνεται για όλα τα χαρακτηριστικά και χαρακτηρίζεται από την παρακάτω σχέση:

- $ii(-1,y)=0$
- $s(x,-1)=0$
- $s(x,y)=s(x,y-1)+i(x,y)$
- $ii(x,y)=ii(x-1,y) + ss(x,y)$

Με s(x,y) το άθροισμα των γραμμών στο σημείο (x,y), ii(x,y) είναι η ολοκληρωμένη εικόνα με τιμή ίση με το δοσμένο σημείο και i(x,y) είναι το εικονοστοιχείο σε αυτό το σημείο.

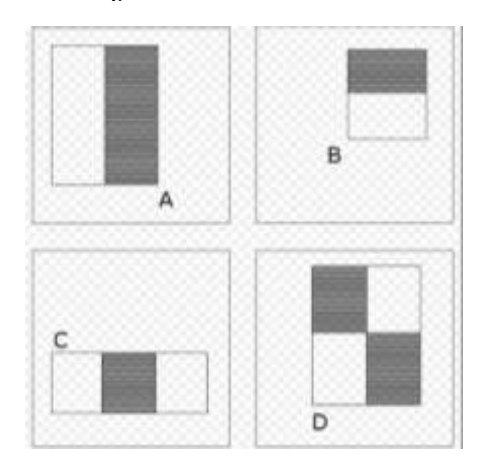

*Α και Β είναι 2 ορθογώνια παραλληλόγραμμα , το C είναι χαρακτηριστικό με 3 ορθογώνια παραλληλόγραμμα και το D είναι ένα χαρακτηριστικό με 4 ορθογώνια παραλληλόγραμμα.*

Στην ίδια κατηγορία ανήκει ο αλγόριθμος SHIFT ( Scale-invariant feature transform) που χρησιμοποιείται για την ανίχνευση και περιγραφή χαρακτηριστικών της εικόνας. Δημιουργήθηκε το 1999 από τον David Lowe και χρησιμοποιείται σε πολλές σημερινές εφαρμογές όπως αναγνώριση αντικειμένων, στην αναγνώριση κινήσεων και στην ρομποτική χαρτογράφηση. Ουσιαστικά για οποιοδήποτε αντικείμενο στην εικόνα μπορούν να βρεθούν τα ΄΄ενδιαφέροντα σημεία¨ που βάσει αυτών γίνεται η περιγραφή, η οποία θα χρησιμοποιηθεί για να γίνει ο καθορισμός του αντικειμένου όταν θα γίνει η προσπάθεια εντοπισμού του στην εικόνα, που έχει χρησιμοποιηθεί σαν τεστ και που αποτελείται από ένα σύνολο διαφορετικών αντικειμένων. Το μειονέκτημα αυτής της μεθόδου είναι ότι για να παραχθεί ένα αξιόπιστο αποτέλεσμα θα πρέπει τα δεδομένα προς εκπαίδευση να είναι ανιχνεύσιμα ακόμα και από την επήρεια θορύβων ή από την αλλαγή μεγέθους της εικόνας. Συγκεκριμένα αν η σχετική τοποθεσία της εικόνας μεταβληθεί τότε η διαδικασία θα αποτύχει, δηλαδή αν υπάρχουν ευέλικτα αντικείμενα και μεταβληθεί-αλλάξει η εσωτερική τους γεωμετρία τότε θα επηρεαστεί η συνολική επεξεργασία. Ωστόσο, στην πράξη το SHIFT ανιχνεύει και χρησιμοποιεί μια μεγάλη βάση χαρακτηριστικών από τις εικόνες συνεπώς θα μειωθεί η συμβολή των εσωτερικών αυτών μεταβλητών. Η λειτουργία του είναι αρκετά περίπλοκη και δεν θα χρησιμοποιηθεί σε αυτή την πτυχιακή όμως θα γίνει μια περιληπτική ανάλυση των σταδίων από τα οποία αποτελείται.

# **ΑΝΙΧΝΕΥΣΗ ΑΜΕΤΑΒΛΗΤΩΝ ΧΑΡΑΚΤΗΡΙΣΤΙΚΩΝ ΚΛΙΜΑΚΑΣ-SCALE- INVARIANT DETECTION**

Είναι το στάδιο προετοιμασίας όπου δημιουργείται ένας χώρος κλίμακας. Συγκεκριμένα, η εικόνα μετατρέπεται σε μια τεράστια συλλογή διανυσμάτων που αντιπροσωπεύουν τα χαρακτηριστικά των αντικειμένων και είναι αμετάβλητα στην περιστροφή και στην κλίμακα της εικόνας. Έπειτα, ορίζονται τα ενδιαφέρονται σημεία ή αλλοίως key points μέσω της DoG- Difference of Gaussians όπου είναι ένας αλγόριθμος που βελτιστοποιεί τον ήδη υπάρχοντα και στην επιστήμη της εικόνας αναφέρεται σε μια εκδοχή θολής εικόνας όπου αφαιρείται από μια λιγότερο θολή εικόνα. Επίσης λειτουργεί και σαν ζωνοπερατό φίλτρο. Αυτά τα key points που προήλθαν από την παραπάνω διαδικασία εφαρμόζονται στον χώρο διανυσμάτων ώστε να ξανά κατασκευάσουν την εικόνα. Τα σημεία χαμηλής σημασίας και ακμών (edge points) δεν είναι «καλά» key points και γι'αυτό τον λόγο αποκλείονται, ώστε ο αλγόριθμος να γίνει πιο αποτελεσματικός. Συνεπώς με αυτόν τον τρόπο εξασφαλίζεται ότι τα keypoints είναι πιο σταθερά για την αναγνώριση και τον συσχετισμό. Τέλος, οι παράμετροι του SHIFT καθορίζονται από τα εικονοστοιχεία γύρω από την ακτίνα των keypoints.

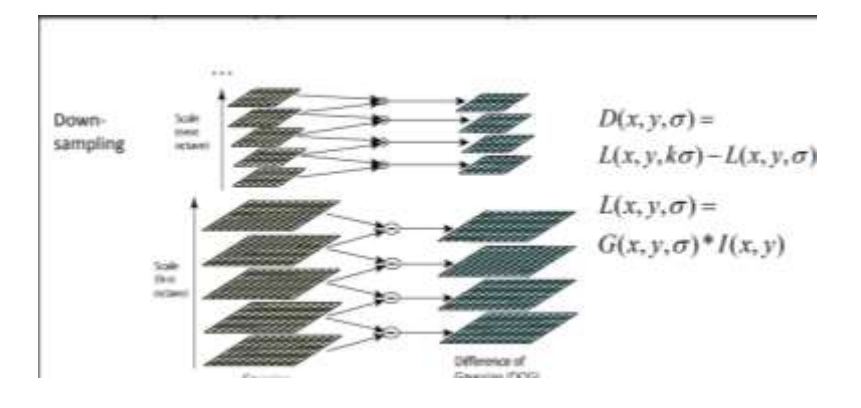

*O τρόπος λειτουργίας της εκτίμησης της θέσης των keypoints μέσω DoG.*

### **ΕΥΘΥΓΡΆΜΜΙΣΗ ΤΩN ΧΑΡΑΚΤΗΡΙΣΤΙΚΏΝ-FEATURE MATCHING.**

Για να γίνει η καλύτερη ευθυγράμμιση είναι απαραίτητο να οριστούν τα γειτονικά εικονοστοιχεία των δεδομένων από τα keypoints που ανήκουν στις εικόνες που είναι προς εκπαίδευση. Τα γειτονικά όμως εικονοστοιχεία προέρχονται από το ελάχιστο μέτρο της απόστασης από το τρέχον διάνυσμα. Η πιθανότητα να είναι σωστή η ευθυγράμμιση βρίσκεται με τον λόγο απόστασης από το κοντινότερο γειτονικό εικονοστοιχείο προς την απόσταση του δεύτερου κοντινότερου. Δηλαδή ο Lowe απορρίπτει όλες τις ευθυγραμμίσεις στις οποίες ο λόγος απόστασης είναι μεγαλύτερος από 0.8, καθώς το 90% των λανθασμένων ευθυγραμμίσεων εξαλείφεται, ενώ απορρίπτει λιγότερο από 5% των θετικών ευθυγραμμίσεων.

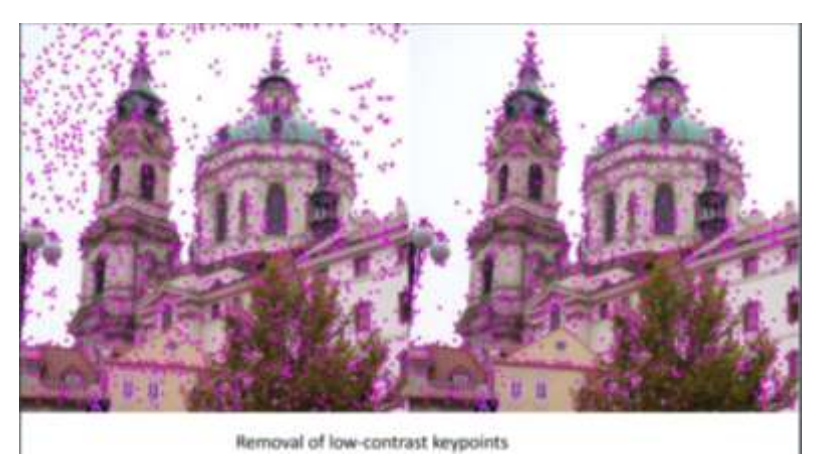

Αρχικός εντοπισμός των σημαντικών σημείων (keypoints)-αριστερά. Δεξιά έχει γίνει αφαίρεση των key-points χαμηλής αντίθεσης-σημασίας. (photo credits: Wikipedia- Scale-invariant feature transform)

#### **AΝΑΓΝΩΡΙΣΗ ΣΥΜΠΛΕΓΜΑΤΟΣ ΑΠΟ ΜΕΤΑΣΧΗΜΑΤΙΣΜΟ HOUGH-CLUSTER IDENTIFICATION BY HOUGH TRANSFORMATION.**

Aρχικά, ο μετασχηματισμός Hough είναι μια μέθοδος η οποία χρησιμοποιείται για την απομόνωση συγκεκριμένων σχημάτων μέσα στην εικόνα. Υπάρχουν δυο υποκατηγορίες ο κλασσικός μετασχηματισμός, ο οποίος κατά κύριο λόγο εντοπίζει καμπύλες, όπως είναι ο κύκλος, η έλλειψη και γραμμές και ο γενικός μετασχηματισμός όπου είναι αρκετά πολύπλοκος και στοχεύει σε εφαρμογές όπου η αναλυτική περιγραφή του αντικειμένου δεν είναι εφικτή. Σε αυτό το στάδιο χρησιμοποιείται αυτή η τεχνική, καθώς δεν επηρεάζεται από τον θόρυβο της εικόνας. Συγκεκριμένα, εδώ λειτουργεί συνεχόμενα και δημιουργεί συμπλέγματα (clusters) χαρακτηριστικών και κάθε ένα συγκρίνεται με την θέση-πόζα του αντικειμένου που είναι συμφασικό με το αρχικό αντικείμενο. Με αυτόν τον τρόπο η λειτουργία έχει μεγαλύτερη πιθανότητα να είναι σωστή από την λειτουργία σε ένα μόνο χαρακτηριστικό. Έπειτα, χρησιμοποιούνται τα Hash tables ή αλλιώς συναρτήσεις κατατεμαχισμού που δέχονται στην είσοδο τους δεδομένα τυχαίου μεγέθους και επιστρέφουν έναν ακέραιο σταθερού μεγέθους αναπαράστασης. Ιδανικά αντιστοιχεί κάθε keypoint σε ένα μοναδικό «κελί», όμως υπάρχει και η περίπτωση συγκρούσεων , δηλαδή να παραχθεί το ίδιο αποτέλεσμα για περισσότερα από ένα keypoints. Mε αυτή την συνάρτηση λοιπόν είναι εφικτό να προβλεφθεί η τοποθεσία, η κατεύθυνση και η κλίμακα του μοντέλου που προέκυψε από την υπόθεση της ευθυγράμμισης του προηγούμενου σταδίου. Τέλος κάθε ευθυγραμμισμένο keypoint της βάσης δεδομένων έχει καταγράψει τις παραμέτρους του σχετικά με την εικόνα που χρησιμοποιήθηκε στην εκπαίδευση. Δηλαδή δημιουργείται ένα νέο εκτιμώμενο τρισδιάστατο αντικείμενο στον χώρο με βαθμό ελευθερίας 6 και εφαρμόζονται διάφοροι συντελεστές για κάθε μια παράμετρο (κλίμακα,τοποθεσία, κατεύθυνση) ώστε τα δείγματα που έχουν δημιουργηθεί από τα keypoints του SHIFT να έχουν διπλάσια βαρύτητα από αυτά της μικρότερης κλίμακας. Με αυτόν τον τρόπο όσο μεγαλύτερη είναι η κλίμακα είναι πιο εύκολο να φιλτραριστούν τα πιο πιθανά γειτονικά εικονοστοιχεία που ανήκουν σε μικρότερη κλίμακα, συνεπώς δίνεται μεγαλύτερη βαρύτητα στη κλίμακα με τον μικρότερο θόρυβο.

#### **Τελικό Στάδιο: Αποδοχή Μοντέλου**

Η τελική απόφαση για την αποδοχή του μοντέλου βασίζεται σε ένα μοντέλο πιθανοτήτων όπου υπολογίζει τον αναμενόμενο αριθμό λανθασμένων ευθυγραμμίσεων με δεδομένα το μέγεθος, τον αριθμό των χαρακτηριστικών εντός της περιοχής και την ακρίβεια της ευθυγράμμισης. Τέλος, το μοντέλο θα γίνει αποδεκτό μόνο αν το τελικό θετικό αποτέλεσμα είναι μεγαλύτερο από 0.98.

Τέλος στην κατηγορία του machine learning ανήκει και η τεχνική HOG, ή Histogram of Oriented Gradients. Όμως πρώτα θα γίνει μια μικρή εισαγωγή στο μέγεθος της κλίσης μια εικόνας για να γίνει πιο κατανοητή αυτή τεχνική.

#### **7.1.2 ORIENTED GRADIENTS-HISTOGRAM OF ORIENTED GRADIENT**

Αρχικά η κλίση- gradient σε μια εικόνα υπολογίζει πώς μια εικόνα μεταβάλλεται. Στο HOG χρησιμοποιούνται οι κατανομές των διευθύνσεων των κλίσεων (oriented gradients). Οι κλίσεις (όπως προκύπτουν στους χ, ψ άξονες) μιας εικόνας είναι χρήσιμες γιατί έχουν μεγάλη αξία στον προσδιορισμό των άκρων και των γωνιών μιας εικόνας. Συγκεκριμένα, αυτή η μαθηματική συνάρτηση παράγει δυο πληροφορίες, η πρώτη είναι το μέτρο όπου δείχνει πόσο γρήγορα αλλάζει η εικόνα και η δεύτερη είναι η κατεύθυνση όπου η εικόνα αλλάζει πιο γρήγορα. Έστω ότι έχουμε ένα έδαφος με ανηφορική κλίση και σε κάθε σημείο είναι γνωστό το ύψος τότε η κατεύθυνση της κλίσης είναι η ανηφόρα και το μέτρο είναι το πόσο γρήγορα αυξάνεται το ύψος της. Συνεπώς αυτά τα δυο μεγέθη μεταφράζονται σαν ένα διάνυσμα όπου κάθε εικονοστοιχείο αντιπροσωπεύεται από μια κλίση στον οριζόντιο άξονα και μια στον κατακόρυφο. Παράλληλα, επειδή η κλίση μπορεί να μεταβάλλεται σε κάθε τοποθεσία παρουσιάζεται με διάνυσμα με διαφορετική γωνία σε κάθε σημείο της εικόνας.

Έπειτα, όπως αναφέρθηκε και παραπάνω σε κάθε διάνυσμα προκύπτει η κατεύθυνση από τον τύπο arctan( $\frac{fy}{f}$  $\frac{dy}{dx}$ ) και το μέτρο από  $\sqrt{f x^2 + f y^2}$  και η κλίση κυμαίνεται από 0-255. Για καλύτερη κατανόηση, έστω ότι έχουμε μια αρχική εικόνα όπου το background της είναι μαύρο δηλαδή τιμή 0 και στο προσκήνιο υπάρχει ένας λευκός κύκλος με τιμή 1. Για την κλίση στον οριζόντιο άξονα η εικόνα σκανάρεται από τα αριστερά προς τα δεξιά όπου μέχρι την πρώτη λευκή επιφάνεια έχουμε συνεχόμενα μηδενικά ώσπου ξαφνικά εμφανίζεται η τιμή 1 και δημιουργείται μια μεγάλη διαφορά στο μέτρο. Αυτό απεικονίζεται στην δεύτερη εικόνα όπου στο αριστερό μέρος υπάρχει μια άσπρη λεπτή γραμμή στο αριστερό τμήμα του κύκλου που δείχνει την θετική κλίση, δηλαδή αυτή την ξαφνική μεταβολή από το μηδέν στο ένα. Αντίθετα, στο άλλο τμήμα του κύκλου από τιμή 1 ξαφνικά εμφανίστηκε μια τιμή 0, δηλαδή υπάρχει μια αρνητική κλίση και απεικονίζεται με μια λεπτή μαύρη γραμμή. Ουσιαστικά παρατηρείται μια παλμική συμπεριφορά όπου τα συνεχόμενα μηδενικά άλλαξαν ξαφνικά σε συνεχόμενους άσσους (θετική κλίση) και μετά εμφανίζονται ξαφνικά συνεχόμενα πάλι μηδενικά (αρνητική κλίση). Η ίδια λογική ακολουθείται και στην τρίτη εικόνα για τον κατακόρυφο άξονα. Με τα παραπάνω είναι εφικτό να βρεθεί μια διαφορετική αναπαράσταση ενός εικονοστοιχείου μια εικόνας με πιο συμπυκνωμένο τρόπο και γι'αυτό τον λόγο χρησιμοποιείται στην τεχνική HOG, καθώς συμπυκνώνει τον μεγάλο αριθμό δεδομένων π.χ ένα εικονοστοιχείο 64x64 σε 9 μόνο τιμές που αντιπροσωπεύουν όλα τα χαρακτηριστικά εντός της εικόνας. Οπότε, αυτά τα διανύσματα επειδή αθροίζονται στον οριζόντιο και στον κατακόρυφο άξονα και αναπαρίστανται με ένα βέλος είναι πλέον κλίσεις που έχουν προσανατολισμό.

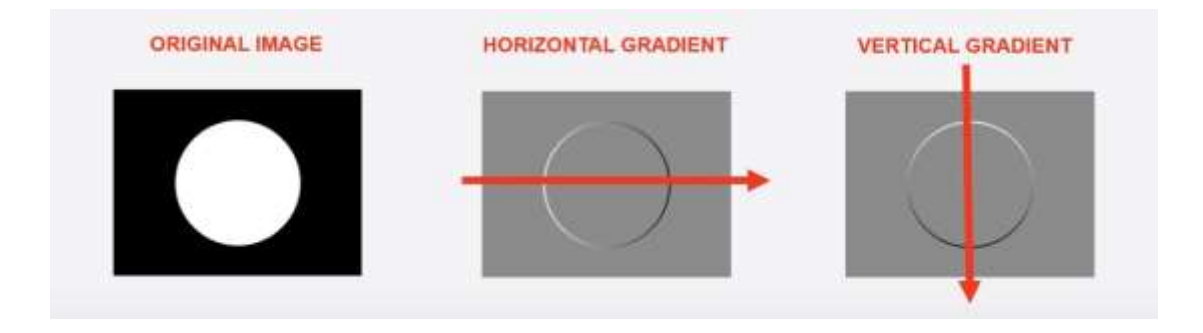

Συνεπώς αυτές οι προσανατολισμένες κλίσεις που ουσιαστικά είναι η συμπύκνωση των δεδομένων απαρτίζουν το ιστόγραμμα όπου στον οριζόντιο άξονα φαίνονται οι γωνίες και στον κατακόρυφο άξονα απεικονίζονται το μέτρο των κλίσεων.

Ουσιαστικά το HOG-ιστόγραμμα προσανατολισμένων κλίσεων επικεντρώνεται στην δομή ή το σχήμα του αντικειμένου και διαφέρει από τις άλλες τεχνικές ακμών καθώς αναγνωρίζει μόνο τα εικονοστοιχεία που είναι ακμές ή όχι. Επίσης, με την χρήση των προσανατολισμένων κλίσεων είναι εφικτό να δώσει πληροφορίες και για την κατεύθυνση των ακμών. Η εικόνα χωρίζεται σε μικρότερες περιοχές, όπου σε κάθε περιοχή υπολογίζεται τα μέτρα και οι γωνίες των κλίσεων, ώστε να αποτυπωθούν σε ιστογράμματα για κάθε μια περιοχή ξεχωριστά.

Τελικά όλες οι παραπάνω τεχνικές ανήκουν στην κατηγορία του machine learning και χρησιμοποιούνται στις υποστηρικτικές μηχανές διανυσμάτων, δηλαδή Support Vectors Machines για να γίνει η ταξινόμηση (classification). Πιο συγκεκριμένα, είναι αναβαθμισμένοι machine learning αλγόριθμοι που εφαρμόζονται για ταξινόμηση (classification) και για μοντέλα λογιστικής παλινδρόμησης. Βασίζονται στην ιδέα εύρεσης του υπερεπιπέδου (hyperplane) όπου διαιρεί τα δεδομένα σε δυο κατηγορίες. Στην παρακάτω φωτογραφία φαίνεται η βάση αυτής της ιδέας δηλαδή τα

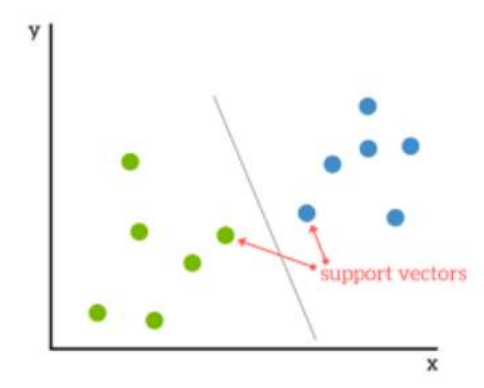

υποστηρικτικά διανύσματα είναι αυτά κοντά στην γραμμή του υπερεπιπέδου και μπορούν να θεωρηθούν ως κρίσιμα στοιχεία της βάσης δεδομένων, καθώς αν αφαιρεθούν θα μεταβληθεί η τοποθεσία της γραμμής του υπερεπιπέδου. Όσο πιο μακριά είναι τα δεδομένα από αυτήν την γραμμή τόσο πιο σίγουρο θα είναι ότι η ταξινόμηση είναι σωστή. [1] Συνεπώς, το επιθυμητό αποτέλεσμα είναι τα σημεία δεδομένων να είναι όσο πιο μακριά γίνεται από την γραμμή υπερεπιπέδου και ταυτόχρονα να βρίσκονται στην σωστή πλευρά. [2] Έπειτα, όταν προστεθούν νέα δεδομένα, σε οποιαδήποτε πλευρά και αν τύχει να τοποθετηθούν θα αποφασιστεί η τάξη που θα εκχωρηθούν. Τέλος, τα υποστηρικτικά μοντέλα διανυσμάτων είναι αξιόπιστα και λειτουργούν αποδοτικά καθώς χρησιμοποιούν ένα υποσύνολο από εκπαιδευόμενα σημεία. Αντίθετα, δεν είναι κατάλληλα για μεγάλη βάση δεδομένων, καθώς ο χρόνος εκπαίδευσης είναι υψηλός και είναι λιγότερο αποδοτικά σε βάσεις δεδομένων με θόρυβο και με επικαλύψεις τάξεων.

#### **7.2 ΜΕΘΟΔΟΙ- ΠΡΟΣΕΓΓΙΣΕΙΣ DEEP LEARNING**

Όπως αναφέρθηκε και στην εισαγωγή (7.1.1) οι τεχνικές στην «βαθιά εκμάθηση» deep learning έχουν μια διαφορετική προσέγγιση καθώς είναι εφικτό να γίνει από άκρο σε άκρο εντοπισμός αντικειμένων χωρίς να πρέπει πρώτα να οριστούν τα χαρακτηριστικά του και βασίζονται στα συνελικτικά νευρωνικά δίκτυα.

#### **7.2.1 ΙΣΤΟΡΙΚΗ ΕΙΣΑΓΩΓΗ ΣΤΑ NEURAL NETWORKS KAI ΣΤΑ CONVONUTIONAL NEURAL NETWORKS**

Πίσω στο 1957 ο Frank Rosenblatt δημιούργησε την πρώτη μηχανή γνωστή και ως Mark I Perceptron στην οποία εφαρμόστηκε ο αλγόριθμος perceptron και η μηχανή ήταν συνδεδεμένη σε μια κάμερα όπου χρησιμοποιούσε 20x20 φωτόνια από θειούχο κάδμιο, ώστε να παραχθεί μια εικόνα 400 εικονοστοιχείων. Βασίστηκε στην ιδέα των score function με βαρύτητες και συγκεκριμένα  $f(x) = \begin{cases} 1 & \text{if } wx + b > 0 \\ 0 & \text{if } x \leq 1 \end{cases}$ 0 otherwise όπου παράγονται 0 ή 1 και παράλληλα υπάρχει και ένας update rule για τις βαρύτητες δηλαδή  $w_i=(t+1)=w_i(t)+a(d_i-y_i(t))x_{i,i}$ . Στην συνέχεια το 1960 οι Widrow and Hoff κατασκεύασαν το Αdaline/Madeline όπου για πρώτη φορά παρουσιάστηκε η έννοια της στοίβας των γραμμικών επιπέδων σε πολύ-επίπεδα δικτύων perceptron, ωστόσο δεν υπήρχε ακόμα η εφαρμογή της εκπαίδευσής του. Μετά το 1986 εμφανίστηκε ο αλγόριθμος οπισθοδιάδοσης με σκοπό την εκπαίδευση αυτών των μηχανών, από τον Rumelhart και ουσιαστικά ήταν η πρώτη φορά που υπήρχε μια αρχή εκπαίδευσης για την αρχιτεκτονική αυτών των δικτύων. Έπειτα, το 2006 υπήρξε μια δημοσίευση από τους Ηinton and Salakhutdinov όπου έδειξαν ότι είναι εφικτό να εκπαιδεύσουμε ένα deep neural network, ωστόσο απαιτούσε αρκετή προετοιμασία και αρχικοποίηση των παραμέτρων για να χρησιμοποιηθεί ο αλγόριθμος οπισθοδιάδοσης. Συγκεκριμένα, εφάρμοσαν ένα αρχικό στάδιο εκπαίδευσης όπου μοντελοποιούσαν κάθε κρυφό επίπεδο μέσω μια πολύ περιορισμένης Boltzmann μηχανής για να παραχθούν κάποιες αρχικές βαρύτητες για κάθε κρυφό επίπεδο. Με αυτόν τρόπο οι βαρύτητες που υπολογίζονταν από αυτό το στάδιο, χρησιμοποιούνταν για το γενικό συνολικό νευρωνικό δίκτυο (neural network) ώστε να υπολογιστεί ο αλγόριθμος οπισθοδιάδοσης. Έτσι, το 2012 υπήρξαν τα πρώτα αξιόπιστα αποτελέσματα στην αναγνώριση ομιλίας αλλά και στην επεξεργασία εικόνας από τον Alex Krizhevsky όπου έδειξε για πρώτη φορά ένα ισχυρό ταξινομητή ImageNet μέσω της αρχιτεκτονικής των συνελικτικών νευρικών δικτύων. Τελικά, όμως η βάση των συνελικτικών νευρωνικών δικτύων και της αρχιτεκτονικής τους προήλθε από τους Ηubel & Wiesel όπου μέσω κάποιων σειρών πειραμάτων προσπάθησαν να μελετήσουν τους νευρώνες και να τους απεικονίσουν οπτικά. Αυτές οι σειρές πειραμάτων έγιναν σε γάτες όπου τοποθέτησαν ηλεκτρόδια στον εγκέφαλο κάθε μιας και έδωσαν διαφορετικό οπτικό ερέθισμα και υπολόγισαν την απάντηση των νευρώνων σε αυτά τα ερεθίσματα. Με την σειρά αυτών των πειραμάτων προέκυψαν πολλά σημαντικά συμπεράσματα όπως ότι οι νευρώνες αυτοί είχαν ιεραρχημένη δομή, καθώς στα πρώτα επίπεδα τα κύτταρα του αμφιβληστροειδούς αντιδρούσαν σε περιοχές κυκλικού σχήματος και τα κύτταρα πάνω από αυτά (τα απλά κύτταρα) αντιδρούσαν σε προσανατολισμένες ακμές. Διαπίστωσαν, ότι τα παραπάνω ήταν συνδεδεμένα σε πιο περίπλοκα κύτταρα όπου αντιδρούσαν ταυτόχρονα στον προσανατολισμό του φωτός και στην κίνηση, δηλαδή όσο η περιπλοκότητα αυξανόταν τα νέα κύτταρα αντιδρούσαν σε περισσότερα ερεθίσματα. Έπειτα το 1980, εμφανίστηκε το Neurocognition από την Fukushima όπου την διαπίστωση αυτή των κυττάρων από τα παραπάνω πειράματα την τοποθέτησε σε εναλλακτικά επίπεδα από απλά και πολύπλοκα κύτταρα, και τα απλά κύτταρα είχαν μεταβλητές που μπορούσαν να τροποποιηθούν, ενώ τα πολύπλοκα κύτταρα που ήταν πάνω από αυτά ήταν αμετάβλητα σε μικρές διαφοροποιήσεις από τα απλά κύτταρα. Τέλος, το 1998 συστήθηκε το πρώτο παράδειγμα εφαρμογής του αλγόριθμου οπισθοδιάδοσης και της μάθησης με κλίσεις (gradient), ώστε να εκπαιδευτούν τα συνελικτικά νευρωτικά δίκτυα για την αναγνώριση κωδικών zip (zip codes).

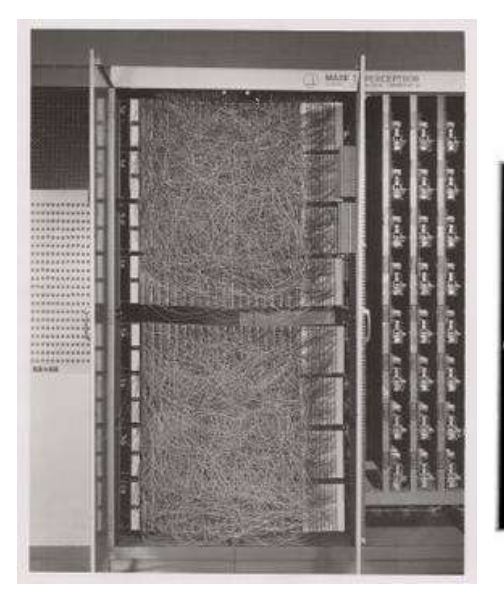

*Mark I Perceptron Machine.-1957 Adaline/Madaline -1960*

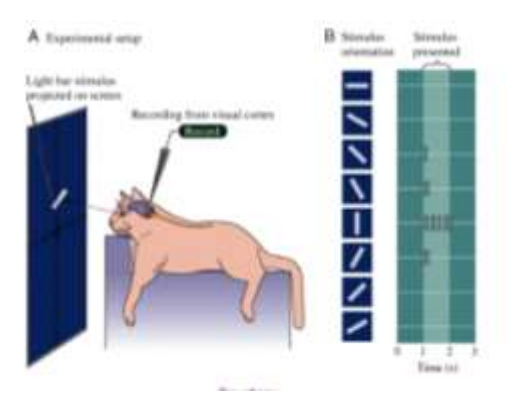

*Σειρά πειραμάτων Hubel&Wiesel Επεξήγηση ιεραρχημένης δομής.* 

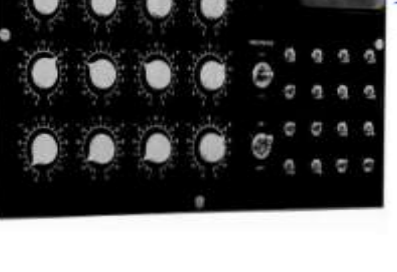

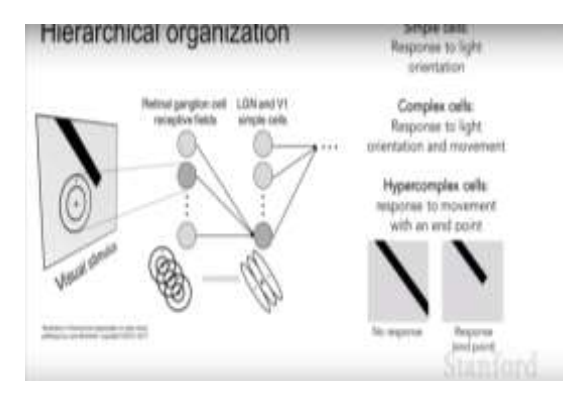

*Ανταπόκριση κυττάρων*

# **7.2.2 ΤΕΧΝΗΤΑ ΝΕΥΡΩΝΙΚΑ ΔΙΚΤΥΑ- ΣΥΝΕΛΙΚΤΙΚΑ ΝΕΥΡΩΝΙΚΑ ΔΙΚΤΥΑ**

Αρχικά, τα νευρωνικά δίκτυα είναι μια συλλογή από φυσικούς ή τεχνητούς νευρώνες όπου χρησιμοποιούν μαθηματικά-υπολογιστικά μοντέλα για πληροφορίες βασισμένα σε συνδεσμικές προσεγγίσεις. Τις περισσότερες φορές το σύστημα προσαρμόζεται σε κάθε νέα αλλαγή της δομής του που έχει προέλθει από εξωτερικές ή εσωτερικές πληροφορίες που ρέουν στο δίκτυο. Συγκεκριμένα, αποτελείται από ένα μεγάλο αριθμό επεξεργαστών που λειτουργούν παράλληλα τοποθετημένοι σε επίπεδα όπως αναφέρθηκε και στην ιστορική αναδρομή τους, δηλαδή αυτά τα δίκτυα προσομοιάζονται σαν το οπτικό νεύρο του ανθρώπου οπότε οι απομακρυσμένοι νευρώνες να λαμβάνουν σήματα από αυτούς που είναι πιο κοντά στο οπτικό νεύρο. Το πιο σημαντικό είναι ότι κάθε επίπεδο έχει μεγάλη διασυνδεσιμότητα οπότε κάθε επίπεδο n θα συνδεθεί με πολλούς κόμβους του επιπέδου n-1 (εισόδων) και με το

επίπεδο n+1 όπου παρέχει τα δεδομένα που εισάγονται σε αυτούς τους κόμβους. Έπειτα , τα μοντέλα αυτά είναι βασισμένα στο να τοποθετούν βαρύτητες στις ροές εισόδων και με αυτόν τον τρόπο κάθε κόμβος υπολογίζει πόσο σημαντικά είναι τα δεδομένα που έχουν λάβει από τους προηγούμενους, οπότε οι είσοδοι που συμβάλλουν ώστε να παραχθούν σωστά αποτελέσματα έχουν υψηλότερη βαρύτητα. Δηλαδή, διαπιστώνεται ότι τα συνελικτικά νευρωνικά δίκτυα έχουν τρισδιάστατη μορφή, ενώ στα νευρωνικά δίκτυα μεταβαλλόταν μόνο η μια διάσταση. Τέλος, τα νευρωνικά δίκτυα χωρίζονται σε 10 κατηγορίες αρχιτεκτονικής και θα γίνει αναφορά σε κάποιες από αυτές όπως η **1 – Perceptrons** όπου είναι υπολογιστικά μοντέλα ενός μόνο νευρώνα και όπως αναφέρθηκε και στην εισαγωγή η εκπαίδευση του απαιτεί τον αλγόριθμο οπισθοδιάδοσης δίνοντας στο δίκτυο βάσεις δεδομένων σε ζευγάρια από εισόδους και εξόδους. Τέλος, αν το δίκτυο έχει αρκετούς κρυμμένους νευρώνες μπορεί να τροποποιήσει την σχέση εισόδου και εξόδου. Μια άλλη αρχιτεκτονική είναι η **Recurrent Neural Networks** όπου είναι πολύ ισχυρή και συνδυάζει δυο σημαντικές παραμέτρους, η πρώτη είναι ότι έχουν μια κατανεμημένη κρυφή κατάσταση όπου τους επιτρέπει να αποθηκεύουν πολλές πληροφορίες σχετικά με το παρελθόν και η δεύτερη είναι ότι η μη γραμμική δυναμική που έχει του επιτρέπει να γίνεται αναβάθμιση της κρυμμένης κατάστασης του με πολύπλοκο τρόπο. Συνεπώς η αρχιτεκτονική αυτή μπορεί να ταλαντεύεται, να εγκαθίσταται σε σημεία έλξης και να συμπεριφέρεται χαοτικά και παράλληλα είναι εφικτό να εκπαιδευτεί και να εφαρμόζει μικρά προγράμματα όπου το καθένα θα καταγράφει ένα τμήμα σημαντικής πληροφορίας και ταυτόχρονα αλληλοεπιδρούν οι νευρώνες για να παράξουν ένα πολύπλοκο αποτέλεσμα. Δυστυχώς αυτή η αρχιτεκτονική έχει ένα σημαντικό μειονέκτημα καθώς εξαρτάται από τις συναρτήσεις ενεργοποίησης και με το πέρασμα του χρόνου η πληροφορία χάνεται και αυτό δημιουργεί πρόβλημα καθώς στην ουσία στις βαρύτητες είναι αποθηκευμένες οι πληροφορίες από το παρελθόν.

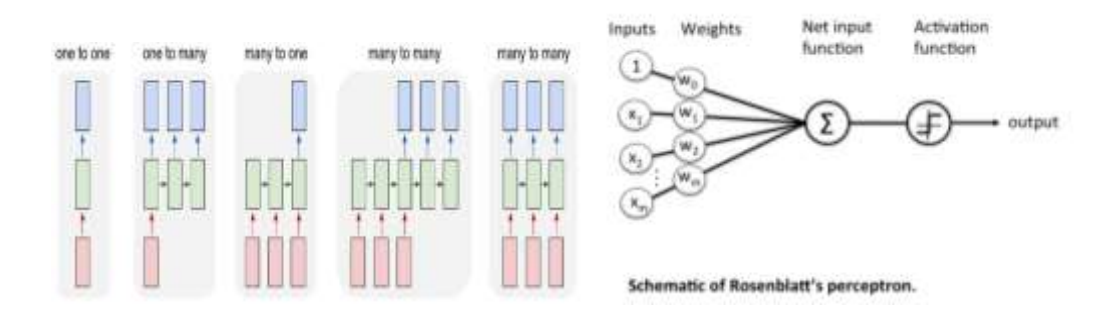

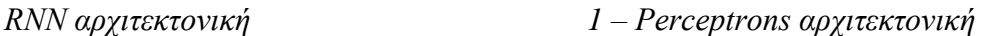

Στην συνέχεια του κεφαλαίου γίνεται αναφορά σε μια πολύ σημαντική αρχιτεκτονική των νευρωνικών δικτύων όπου είναι τα συνελικτικά νευρωνικά δίκτυα που κατά κύριο λόγο χρησιμοποιούνται στην ανάλυση εικόνων και μελετώνται και κάποιες σημαντικές μέθοδοι. Όπως αναφέρθηκε και στην ιστορική αναδρομή χρησιμοποιεί τον αλγόριθμο οπισθοαναδρομής σε ένα δίκτυο που οι συνδέσεις μεταξύ των κόμβων δεν σχηματίζουν κύκλο με πολλά κρυμμένα επίπεδα, ενώ μπορεί να αντιμετωπίσει πολλούς χαρακτήρες ταυτόχρονα ακόμα και αν υπάρχει επικάλυψη και με το πλεονέκτημα ότι δεν εκπαιδεύεται μόνο ένας recognizer αλλά ολόκληρο το σύστημα. Ουσιαστικά μια τυπική αρχιτεκτονική CNN χρησιμοποιεί ως εισόδους στο δίκτυο εικόνες και ταξινομεί τα δεδομένα, ξεκινάει με μια είσοδο «scanner» που δεν αναλύει όλα τα δεδομένα με την πρώτη, δηλαδή αν μια εικόνα αποτελείται από 100x100 εικονοστοιχεία δεν είναι χρήσιμο να υπάρχουν 10000 κόμβοι. Συνεπώς, δημιουργείται ένα επίπεδο σκαναρίσματος εισόδου 10x10 ώστε να τροφοδοτήσει τα πρώτα 10x10 εικονοστοιχεία της εικόνας και στην συνέχεια αυτό το επίπεδο σκαναρίσματος περνάει προς τα δεξιά στα επόμενα 10x10 εικονοστοιχεία της εικόνας. Οπότε τα εισερχόμενα δεδομένα τροφοδοτούν τα συνελικτικά επίπεδα αντί για τα κανονικά όπου δεν είναι όλοι οι κόμβοι συνδεδεμένοι και κάθε κόμβος επικεντρώνεται μόνο στον εαυτό του σε σχέση με τα γειτονικά κελιά-κύτταρα.

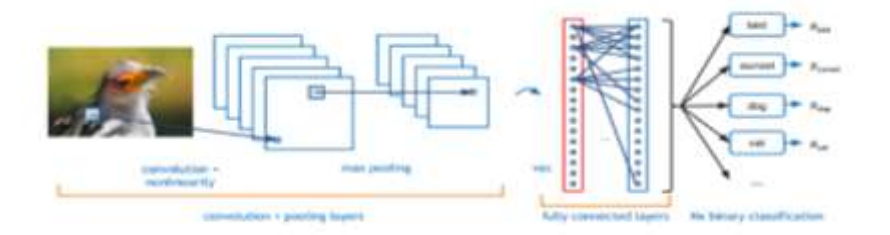

*Αρχιτεκτονικη CNN*

Στην αρχιτεκτονική αυτή υπάρχουν κάποιοι αλγόριθμοι για την ανίχνευση αντικειμένων που χρησιμοποιούνται στην deep εκμάθηση , όπως αντίστοιχα είδαμε και στην machine εκπαίδευση. Συγκεκριμένα, ο πρώτος αλγόριθμος που θα μελετηθεί είναι ο **R-CNN** που χρησιμοποιεί ένα κινούμενο παράθυρο για να ΄΄ερευνήσει΄΄ κάθε θέση στην εικόνα όμως, όπως είναι λογικό, μέσα στην εικόνα υπάρχουν διαφορετικά ή ίδια αντικείμενα με διαφορετικούς λόγους απεικόνισης εξαιτίας της απόστασης από την κάμερα. Αυτές οι διαφοροποιήσεις επηρεάζουν αυτό το κινούμενο παράθυρο και προσθέτουν καθυστερήσεις στο συνελικτικό μας μοντέλο. Αυτός ο ανιχνευτής αρχικά θα παράξει προτάσεις περιφέρειας δηλαδή το region of interest μέσω ενός τετραγώνου χρησιμοποιώντας έναν αλγόριθμο ακμών όπου αυτή η απεικόνιση του ROI με το τετράγωνο μπορεί να αλλάξει μέγεθος και να αλλάξει τοποθεσία. Τότε το CNN ταξινομεί τα νέα μεγέθη που δημιουργήθηκαν από το προηγούμενο στάδιο και τέλος ραφινάρονται από μια SMV μηχανή που έχει εκπαιδευτεί χρησιμοποιώντας τα χαρακτηριστικά από το CNN. Αντίθετα, υπάρχει και ο faster-RCNN όπου είναι μια βελτιωμένη έκδοση του, δηλαδή ο ανιχνευτής RCNN μεταβάλλει το μέγεθος του region of interest και το περικόπτει, ενώ ο γρήγορος R-CNN επεξεργάζεται ολόκληρη την εικόνα. Επίσης, τραβάει τα χαρακτηριστικά από το CNN αντιστοιχίζοντας τα σε κάθε περιφερειακή πρόταση.

#### *R-CNN BLOCK DIAGRAM*

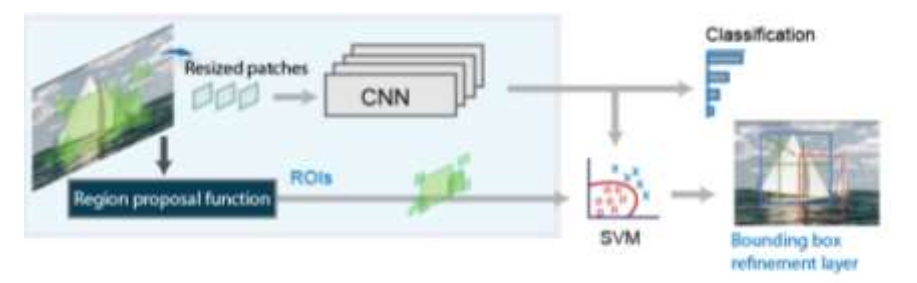

#### *FASTER R-CNN BLOCK DIAGRAM*

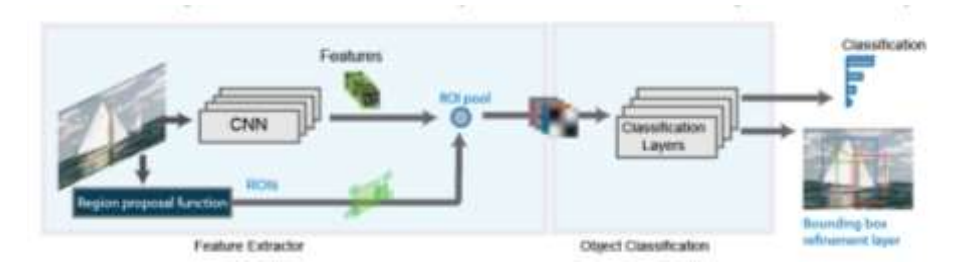

.

Στην προηγούμενη παράγραφο αναφέρθηκαν αλγόριθμοι που χρησιμοποιούν περιοχές για να εντοπίσουν τα αντικείμενα στην εικόνα με το δίκτυο να μην επικεντρώνεται σε ολόκληρη την εικόνα, αλλά σε τμήματα της εικόνας που έχουν μεγαλύτερη πιθανότητα να περιέχουν το αντικείμενο. Αντίθετα ο αλγόριθμος YOLO-You Only Look Once είναι ένας ανιχνευτής που διαφέρει στην λογική της ROI όπως οι παραπάνω αλγόριθμοι. Ουσιαστικά, αυτός ο αλγόριθμος είναι ένα μονό συνελικτικό δίκτυο που κάνει πρόβλεψη για την τάξη των πιθανοτήτων των οριακών πλαισίων, δηλαδή χωρίζει την εικόνα σε ένα πλέγμα SxS και σε κάθε πλέγμα επιλέγονται m οριακά πλαίσια. Έτσι, τα οριακά πλαίσια έχοντας μια τάξη πιθανότητας πάνω από μια τιμή κατωφλίου επιλέγονται και εντοπίζουν το αντικείμενο στην εικόνα, ωστόσο δυσκολεύεται όταν είναι να ανιχνεύσει μικρών διαστάσεων αντικείμενα και αυτό οφείλεται στο ότι τα πρώτα επίπεδα του δικτύου είναι τα συνελικτικά που λαμβάνουν υπόψη την εικόνα για δισδιάστατη, ενώ τα βαθύτερα επίπεδα «ισοπεδώνουν» αυτή την συνελικτική πληροφορία.

Ένας τρίτος σημαντικός αλγόριθμος είναι ο SSD- Single Shot Detector For Multiple Categories που είναι πιο γρήγορος από τον προηγούμενο αλγόριθμο YOLO αλλά και πιο ακριβής σε τεχνικές που χρησιμοποιούν περιοχές(regions) και pooling. Ουσιαστικά κάνει μια πρόβλεψη στα αποτελέσματα των κατηγοριών χρησιμοποιώντας συνελικτικά φίλτρα και για να πετύχει μια ακριβή ανίχνευση απαιτείται να παραχθούν προβλέψεις διαφορετικών κλιμάκων από την χαρτογράφηση των χαρακτηριστικών. Με αυτόν τον τρόπο δημιουργείται μια απλή από άκρο σε άκρο εκπαίδευση με μεγάλη αξιοπιστία ακόμα και όταν τα training data (εικόνες) έχουν κακή ανάλυση. Έπειτα η κύρια διαφορά από τους προηγούμενους αλγόριθμους περιοχών είναι ότι το εισερχόμενο σύνολο των πληροφοριών πρέπει να αντιστοιχηθεί σε συγκεκριμένες εξόδους των στάνταρ εξόδων του ανιχνευτή και μόλις αυτή η ανάθεση καθοριστεί εφαρμόζεται o αλγόριθμος οπισθοδιαδρομής από άκρο σε άκρο. Κατά την διάρκεια της εκπαίδευσης του είναι απαραίτητο να καθοριστεί ποια πλαίσια αντιστοιχούν στο σύνολο της αξιόπιστης πληροφορίας που απαιτείται για την εκπαίδευση (ground truth), δηλαδή για κάθε πλαίσιο που ανήκει στην πληροφορία εκπαίδευσης (ground truth inbox) επιλέγουν από τα στάνταρ πλαίσια που διαφέρουν σε κάθε τοποθεσία την αναλογία εικόνας και την κλίμακα. Δηλαδή, τα ground truth data δείχνουν ένα ταξινομημένο χαρακτηριστικό των δεδομένων που είναι προς εξέταση. Έπειτα, χρησιμοποιείται ο συντελεστής jaccard για να βρεθούν οι ομοιότητες στα training data και έτσι ευθυγραμμίζεται κάθε ground box με το στάνταρ πλαίσιο του δικτύου. Συνεπώς, έτσι απλοποιείται η εκμάθηση του και επιτρέπει στο δίκτυο να προβλέπει υψηλά αποτελέσματα για πολλαπλές επικαλύψεις στάνταρ πλαισίων και όχι να επιλέγεται μόνο ένα με την μέγιστο συντελεστή επικάλυψης.

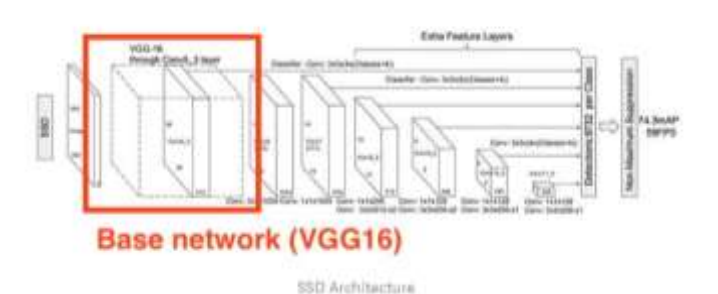

# **7.3 ΣΥΜΠΕΡΑΣΜΑΤΑ ΠΡΟΣΕΓΓΙΣΕΩΝ ΓΙΑ ΑΝΑΓΝΩΡΙΣΗ ΚΑΙ ΑΝΙΧΝΕΥΣΗ ΑΝΤΙΚΕΙΜΕΝΩΝ**

Προκύπτει ότι με την προσέγγιση της βαθιάς εκμάθησης όπως είναι τα συνελικτικά νευρωνικά δίκτυα χρησιμοποιούνται για την αυτόματη εκμάθηση εγγενών χαρακτηριστικών ενός αντικειμένου προκειμένου να εντοπιστεί στην εικόνα. Συγκεκριμένα, τα CNN λειτουργούν μαθαίνοντας να ξεχωρίζουν τις διαφορές μεταξύ των αντικειμένων που είναι προς αναγνώριση, δηλαδή εκπαιδεύονται να ξεχωρίζουν για παράδειγμα τις διαφορές μεταξύ γατών και σκύλων αναλύοντας χιλιάδες εικόνες προς εκπαίδευση και μαθαίνοντας τα χαρακτηριστικά που κάνουν αυτά τα δυο είδη να ξεχωρίζουν. Στην συνέχεια, αυτή η τεχνική προσφέρει δυο τρόπους για να γίνει η αναγνώριση ενός αντικειμένου:

- **Εκπαιδεύοντας από την αρχή ένα μοντέλο:** Για να εκπαιδευτεί ένα deep δίκτυο απαιτείται η συλλογή ενός μεγάλου αριθμού δεδομένων όπου θα δοθούν ετικέτες σε κάθε αντικείμενο αλλά και η σχεδίαση μιας αρχιτεκτονικής που θα εκπαιδευτεί για συγκεκριμένα χαρακτηριστικά, ώστε να χτιστεί το μοντέλο. Αυτή η προσέγγιση προφανώς απαιτεί ένα μεγάλο αριθμό δεδομένων προς εκπαίδευση και την ρύθμιση των βαρυτήτων σε κάθε επίπεδο του δικτύου.
- **Χρήση ενός ήδη εκπαιδευόμενου μοντέλου:** Οι περισσότερες εφαρμογές βαθιάς εκμάθησης κάνουν χρήση της μεταφερόμενης εκμάθησης, μια προσέγγιση που περιλαμβάνει ένα ήδη εκπαιδευόμενο μοντέλο με μεγάλη ακρίβεια στην ρύθμιση του. Υπάρχουν ήδη κάποια δίκτυα όπως είναι AlexNet, GoogleNet όπου τροφοδοτείτε με νέα δεδομένα περιέχοντας προηγουμένως άγνωστες τάξεις και με αυτόν τον τρόπο απαιτείται λιγότερος χρόνος, αφού το μοντέλο έχει ήδη εκπαιδευτεί σε εκατοντάδες φωτογραφίες.

Εν αντιθέσει, για να γίνει αναγνώριση αντικειμένων με την χρήση εκμάθησης της μηχανής -machine learning απαιτείται η συλλογή εικόνων και η επιλογή των χαρακτηριστικών σε κάθε εικόνα. Όπως αναφέρθηκε και στην παράγραφο που αναλύονται οι αλγόριθμοι της είναι αναγκαίο πρώτα να βρεθούν τα χαρακτηριστικά μέσω αυτών των αλγόριθμων όπως είναι η ανίχνευση ακμών, και έπειτα αυτή να χρησιμοποιηθεί για να εντοπιστούν οι διαφορές των χαρακτηριστικών των αντικειμένων. Τέλος αυτές οι διαφοροποιήσεις θα ενταχθούν στο κατάλληλο μοντέλο της machine learning , το οποίο θα ταξινομήσει τα χαρακτηριστικά αυτά σε διακριτές κατηγορίες και οι πληροφορίες που θα προκύψουν θα αναλύσουν και θα ταξινομήσουν τα νέα δεδομένα.

Για τον εντοπισμό των αντικειμένων χρησιμοποιείται η deep learning εκμάθηση όπως αναφέρθηκε και στην παράγραφο 7.2.2 και σε αυτή την εκμάθηση ο εντοπισμός των αντικειμένων είναι τμήμα της αναγνώρισης των αντικειμένων. Συνεπώς με την ίδια λογική όπως και στην αναγνώριση υπάρχουν δυο τρόποι να γίνει εντοπισμός είτε με την δημιουργία και την εκπαίδευση ενός custom μοντέλου είτε με την χρήση ενός ήδη εκπαιδευόμενου μοντέλου.

Τέλος, ο εντοπισμός των αντικειμένων στην machine learning γίνεται μέσω των SVM και των ΗΟG με την χρήση των αλγόριθμων Viola-Jones όπως αναλύθηκαν στην παράγραφο 7.1

#### **7.4 IMAGE CLASSIFICATION- ΤΑΞΙΝΟΜΗΣΗ ΕΙΚΟΝΩΝ**

Στην αρχή του κεφαλαίου αυτού και συγκεκριμένα στην παράγραφο 7.1 αναφέρθηκε η πρώτη τεχνική της μηχανικής όρασης που ήταν ο εντοπισμός αντικειμένων. Τώρα θα μελετηθεί η ταξινόμηση εικόνας – image classification, και μέσω της εφαρμογής IBM WATSON STUDIO θα γίνει αναγνώριση οχημάτων (αυτοκινήτων-μηχανών) και ανθρώπων.

Αρχικά η ταξινόμηση-classification βασίζεται στην διαδικασία της ταξινόμησης των φασματικών τάξεων σε τάξεις πληροφορίας. Συγκεκριμένα, τα φασματικά πίξελ είναι ομάδες πίξελ όπου ομαδοποιούνται με βάση των τιμών φωτεινότητάς τους στα διαφορετικά φασματικά κανάλια των δεδομένων. Αντίθετα οι τάξεις πληροφορίας είναι κατηγορίες που περιέχουν την σημαντική πληροφορία δηλαδή την πληροφορία ενδιαφέροντος, και ο αναλυτής προσπαθεί να καθορίσει τι υπάρχει στην εικόνα βάσει της γνώσης και της εμπειρίας του. O αναλυτής έπειτα, αναγνωρίζει ομοιογενείς ομάδες από πίξελ, δηλαδή αυτά που έχουν παρόμοιες τιμές και τα κατηγοριοποιεί σε τάξεις, δημιουργώντας έναν «θεματικό» χάρτη. Όταν αυτός ο χάρτης τροφοδοτηθεί σε ένα λογισμικό λέγεται ψηφιακή ταξινόμηση εικόνων, ενώ είναι εφικτό διαφορετικές φασματικές τάξεις να ομαδοποιούνται στην ίδια τάξη πληροφορίας. Τελικά, η ταξινόμηση εικόνων καθορίζεται ως μια διαδικασία αντιστοίχισης όλων των πίξελ της εικόνας σε συγκεκριμένες τάξεις βάσει της φασματικής πληροφορίας που αντιπροσωπεύεται από τους ψηφιακούς αριθμούς( DN). Η ταξινομημένη εικόνα αναπαριστάτε σαν ένα μωσαϊκό από πίξελ που το κάθε ένα ανήκει σε ένα συγκεκριμένο θέμα και είναι ο χάρτης της πρωτότυπης εικόνας.

Αυτή η τεχνική χωρίζεται σε δυο κατηγορίες.

Η πρώτη κατηγορία είναι η εποπτευόμενη ταξινόμηση που απαιτεί ανθρώπινη καθοδήγηση, δηλαδή ο αναλυτής επιλέγει μια ομάδα από συνεχόμενα πίξελ που αυτά θα είναι τα δεδομένα προς εκπαίδευση. Ύστερα, ένας ειδικός αλγόριθμος υπολογίζει κάποιες συγκεκριμένες ιδιότητες αυτών των δεδομένων και τότε κάθε DN του κάθε πίξελ συγκρίνεται με αυτές που προέκυψαν από τα training data. Σε αυτή την κατηγορία η ταξινόμηση ελέγχεται από την γνώση του χρήστη και μπορεί να επηρεαστεί από την υποκειμενική άποψη του χρήστη, και αυτή η κατάσταση να οδηγήσει σε μη αξιόπιστη εκπαίδευση άρα και αποτελέσματα.

Στο παρακάτω σχήμα φαίνεται το διάγραμμα ροής της καθοδηγούμενης ταξινόμησης και έχει ληφθεί από το *People's University*

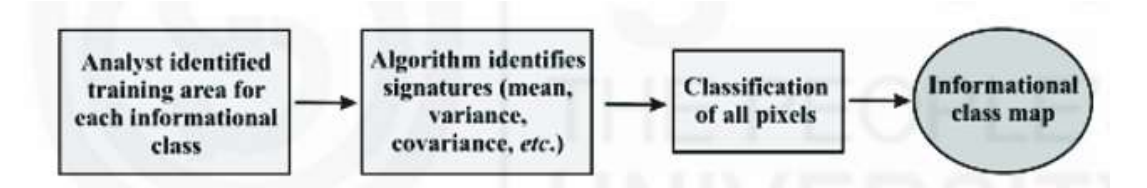

H δεύτερη κατηγορία είναι η ταξινόμηση χωρίς την εποπτεία του χρήστη. Συγκεκριμένα ένας αλγόριθμος αυτόματα οργανώνει παρόμοιες τιμές πίξελ σε ομάδες όπου γίνονται η βάση για τις υπόλοιπες διαφορετικές τάξεις, και η λογική της κατηγορίας αυτής βασίζεται στην κατανομή των δεδομένων και καλείται συχνά clustering-ομαδοποίηση-συσσωμάτωση. Αυτή η λογική είναι εντελώς οδηγούμενη από τα δεδομένα και είναι κατάλληλη για εικόνες όπου για τα στοχευμένα αντικείμενα δεν υπάρχει βασική γνώση.

Στο παρακάτω σχήμα φαίνεται το διάγραμμα ροής της μη καθοδηγούμενης ταξινόμησης και έχει ληφθεί από το *People's University*

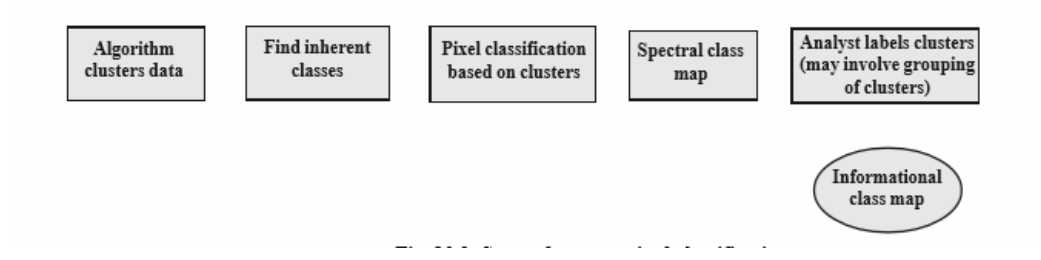

Από τα παραπάνω προκύπτει ότι στην μη επιβλεπόμενη ταξινόμηση υπάρχει ένα σύνολο δεδομένων χωρίς τις ονομασίες-ετικέτες κάθε νέας προσθήκης στην τάξη όποτε μέσω κάποιου αλγόριθμου πρέπει να εμφανιστεί κάποια ενδιαφέρουσα δομή των δεδομένων. Αυτό πετυχαίνετε με τον αλγόριθμο k-means clustering που λύνει το παραπάνω πρόβλημα των «ανώνυμων» δεδομένων με την ομαδοποίηση τους σε συστάδες. Μια συστάδα είναι επιθυμητό να αποτελείται από αντικείμενα όπου κάθε ένα θα είναι κοντά σε κάθε αντικείμενο της ίδια συστάδας παρά σε αντικείμενο διαφορετικής συστάδας. Συνεπώς ο αλγόριθμος k-means αρχίζει με k τυχαία σημεία που λέγονται centroids-κεντροειδή της συστάδας και καθορίζουν το κέντρο βάρους της συστάδας. Συγκεκριμένα, ο αλγόριθμος αποτελείται από δυο στάδια όπου στο πρώτο γίνεται η ένταξη σε κάποια συστάδα και στο δεύτερο στάδιο βρίσκεται η μετατόπιση και ο επαναπροσδιορισμός του centroid της κάθε συστάδας.

Στο πρόβλημα της συσταδοποίησης (δημιουργία συστάδων από τα δεδομένα) μας δίνεται ένα σύνολο δεδομένων, χωρίς τις αντίστοιχες κλάσεις ή ετικέτες και χρειαζόμαστε κάποιον αλγόριθμο, ο οποίος θα ομαδοποιήσει αυτόματα τα δεδομένα σε συστάδες. Οι συστάδες που δημιουργούνται θέλουμε να διαχωρίζουν ορθά τα δεδομένα. Αυτό πρακτικά σημαίνει ότι μια συστάδα θέλουμε να απαρτίζεται από αντικείμενα, όπου κάθε αντικείμενο είναι πιο κοντά σε κάθε άλλο αντικείμενο της ίδιας συστάδας απ' ότι σε κάποιο άλλο αντικείμενο διαφορετικής συστάδας. Το k υποδηλώνει πόσες συστάδες θέλουμε ο αλγόριθμος να δημιουργήσει. Ο αλγόριθμος εκτελεί επαναληπτικά δύο βήματα. Το πρώτο βήμα αφορά την ανάθεση σε κάποια συστάδα, ενώ το δεύτερο βήμα αφορά τον επαναπροσδιορισμό και τη μετατόπιση του κεντροειδούς κάθε συστάδας , ενώ τα στάδια αυτά επαναλαμβάνονται μέχρι να σταθεροποιηθούν τα κεντροειδή. Τα τελικά κεντροειδή χρησιμοποιούνται για να παράξουν την τελική ταξινόμηση και συσταδοποίηση των εισερχόμενων δεδομένων, ώστε να μετατραπούν τα «ανώνυμα» δεδομένα σε ένα σύνολο δεδομένων που θα αναγνωρίζονται από κάποια τάξη. Ωστόσο, αυτός ο αλγόριθμος καταναλώνει πολύ χρόνο και απαιτεί έναν μεγάλο αριθμό συστάδων και τον μέγιστο αριθμό επαναλήψεων ως είσοδο στον αλγόριθμο.

Σε αυτή την παράγραφο θα παρουσιαστεί το πρόγραμμα της IBM WATSON STUDIO και συγκεκριμένα της κατηγορίας Visual Recognition (το πρόγραμμα αυτό είναι ελεύθερο για το χρονικό διάστημα ενός μήνα και έτσι χρησιμοποιήθηκε). Οι κάμερες στην σημερινή εποχή βρίσκονται παντού και τα δεδομένα που παράγουν, δηλαδή οι φωτογραφίες και τα βίντεο, αποτελούν μια από τις πιο ενδιαφέρουσες βάσεις δεδομένων. Συγκεκριμένα, στην βαθιά εκμάθηση-deep learning χρησιμοποιούνται αυτά για να δημιουργηθούν μοντέλα για την υπολογιστική όραση (computer vision ) και με την εκπαίδευση τους είναι εφικτό να αναγνωρίζουν τι απεικονίζει μια εικόνα και τι ουσιαστικά περιέχει, με στόχο να χρησιμοποιηθούν σε πολλές εφαρμογές όπως είναι στην ιατρική και στην ασφάλεια. Στις παρακάτω παραγράφους θα χρησιμοποιηθούν κάποιες βασικές έννοιες και γι' αυτό πρώτα είναι απαραίτητο να τις ορίσουμε.

- **1) Data Set-Σύνολο Δεδομένων**: Είναι μια συλλογή από εικόνες ή βίντεο που θα χρησιμοποιηθούν στην εκπαίδευση του μοντέλου μας. Ένα παράδειγμα από συλλογή εικόνων είναι οι εικόνες από αυτοκίνητα.
- **2) Model-Μοντέλο:** Το μοντέλο είναι ένα σύνολο συντονισμένων αλγορίθμων που παράγουν ένα προβλεπόμενο αποτέλεσμα. Εκπαιδεύεται με βάση το τι έχουμε παρέχει στην είσοδο τους από το σύνολο των δεδομένων με σκοπό να ταξινομήσουν εικόνες ή βίντεο ή ακόμα και να εντοπίσουν κάποιο αντικείμενο.
- **3) Κατηγορία-Category:** Χρησιμοποιείται για να ταξινομήσει μια εικόνα. Μια εικόνα μπορεί να ανήκει μόνο σε μια κατηγορία για παράδειγμα μια κατηγορία είναι οι μάρκες των αυτοκινήτων.
- **4) Αντικείμενο-Object:** Χρησιμοποιείται για να αναγνωρίσει συγκεκριμένα άτομα ή συγκεκριμένα πλαίσια σε ένα βίντεο. Για παράδειγμα ένα αντικείμενο σε μια εικόνα από αυτοκίνητα μπορεί να είναι οι τροχοί, τα φώτα ή πινακίδα.

#### **7.4.1 ΔΗΜΙΟΥΡΓΙΑ ΜΟΝΤΕΛOY ΓΙΑ IMAGE CLASSIFIER**

Όπως αναφέρθηκε και παραπάνω με αυτή την εφαρμογή είναι εφικτό να δημιουργηθούν διάφορα μοντέλα με το πιο απλό μοντέλο να είναι αυτό της ταξινόμησης εικόνας. Με αυτό βρίσκεται η λύση που θα εξετάσει την εικόνα και θα την ταξινομήσει με βάση το μοντέλο που δημιουργεί ο χρήστης, με το πλεονέκτημα ότι ένα μοντέλο μπορεί να είναι πολύ απλό όπως το γνωστό «hotdog/not-hotdog model», το οποίο είναι ένα δυαδικό μοντέλο όπου ο χρήστης θέλει μόνο να γνωρίζει αν στην εικόνα υπάρχει ένα hotdog, σαφώς αντιλαμβανόμαστε ότι αυτό το μοντέλο είναι περιορισμένο αν και δυαδικά μοντέλα μπορούν να χρησιμοποιηθούν και στην ιατρική όπως με το να προκύπτει μια θετική ή αρνητική απάντηση ενός τεστ. Αντίθετα, τις περισσότερες φορές μια ταξινόμηση εικόνας δεν είναι δυαδικό μοντέλο οπότε πρέπει να εκπαιδευτεί το μοντέλο να αναγνωρίζει διαφορετικές κατηγορίες όπου προκύπτει ένα confidence score δηλαδή μια τιμή κατωφλίου όπου κάτω από αυτή το αποτέλεσμα είναι χαμηλής εμπιστοσύνης-αξιοπιστίας.

#### **Παρουσίαση εφαρμογής για το μοντέλο image classification:**

**ΒΗΜΑ1:**Μετάβαση στην σελίδα όπου ο χρήστης πρέπει να επιλέξει την περιοχή της υπηρεσίας όπως φαίνεται στο πρώτο επιλεγμένο κόκκινο πλαίσιο και στην συνέχεια να δημιουργήσει έναν IBM CLOUD λογαριασμό όπως φαίνεται στο δεύτερο επιλεγμένο κόκκινο πλάισιο https://cocl.us/CV0101EN\_IBM\_Cloud\_Registration

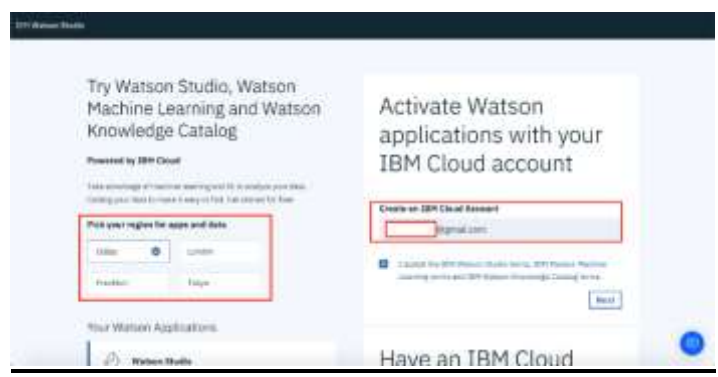

**ΒΗΜΑ 2:** Μετά την σύνδεση στον λογαριασμό, ο χρήστης πληκτρολογεί στην αναζήτηση "Watson studio" και δημιουργεί μια υπηρεσία lite πατώντας *create*

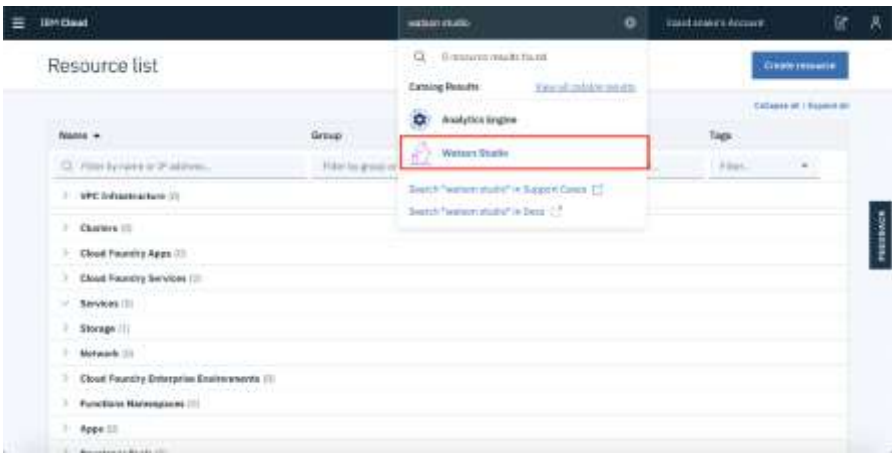

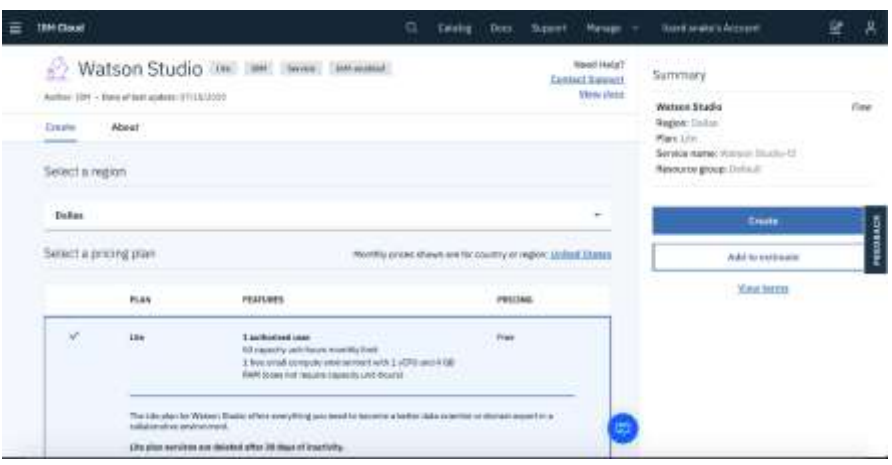

**ΒΗΜΑ 3:** Έπειτα, ο χρήστης επιλέγει create a project και έπειτα *Create an empty project.*

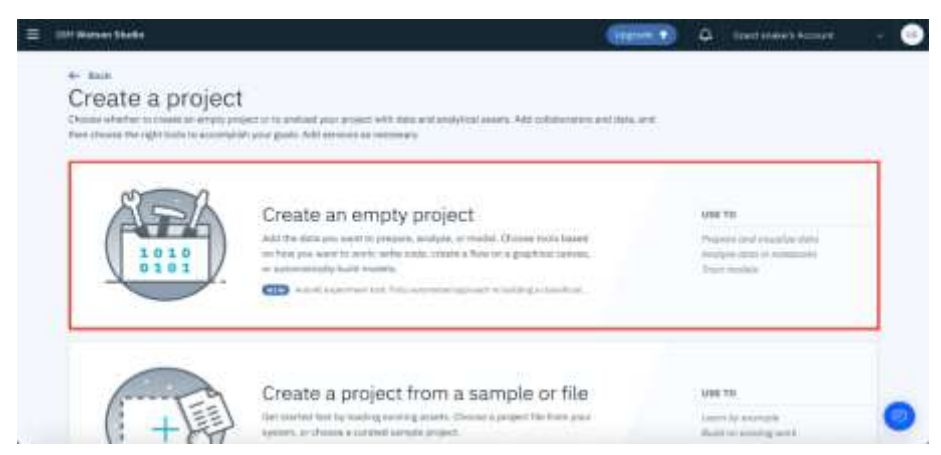

**ΒΗΜΑ 4:** Ομοίως όπως τα παραπάνω είναι απαραίτητο να δημιουργήσει και ένα *Cloud Object Storage instance* και να το προσθέσει στην υπηρεσία που δημιούργησε προηγουμένως.

**ΒΗΜΑ 5:** Αφού ολοκληρωθούν τα παραπάνω βήματα επιλέγεται το *add to project* και στην συνέχεια το *Visual Recognition.*

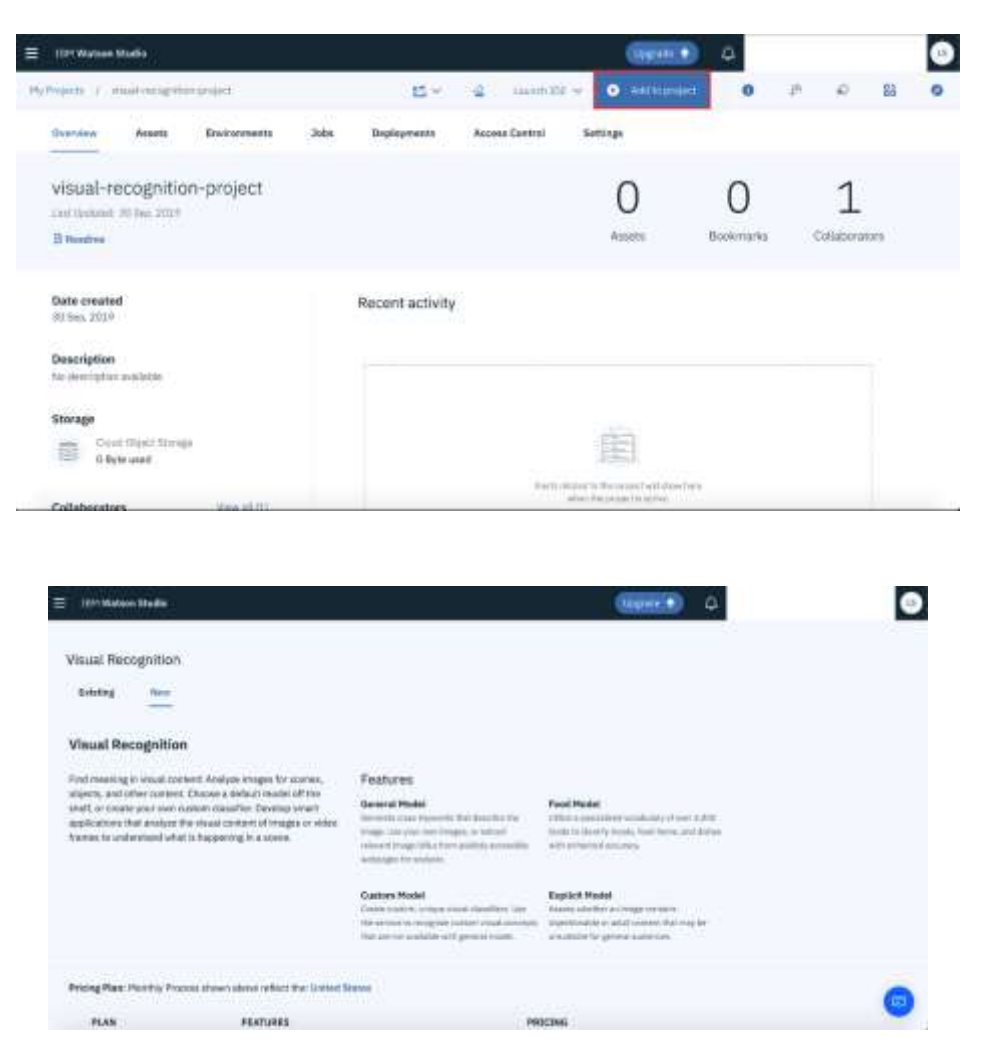

**ΒΗΜΑ 6:** O χρήστης είναι τώρα έτοιμος να δημιουργήσει τον δικό του custom ταξινομητή.

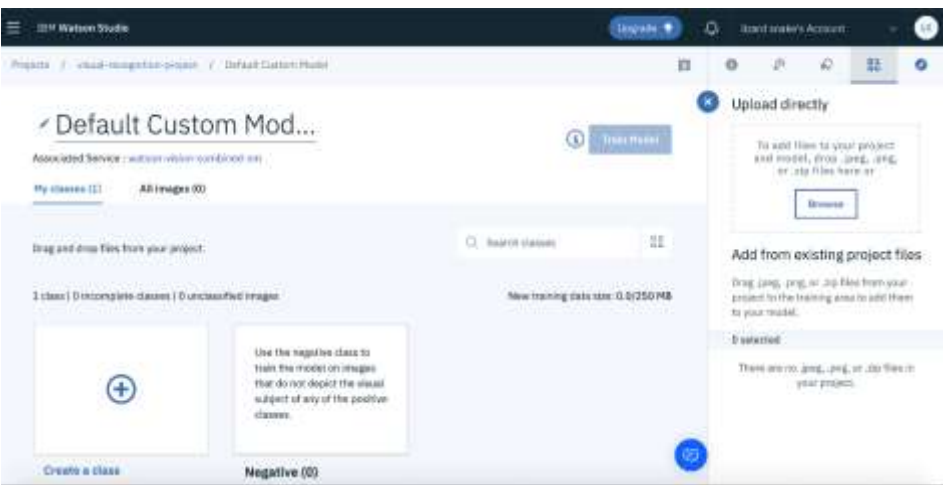

Τέλος, στην επιλογή *browser* μπορεί ο χρήστης να εισάγει τις προς εκπαίδευση εικόνες σε μορφή zip. Στο συγκεκριμένο μοντέλο θα γίνει απλώς μια επίδειξη με την ταξινόμηση σε διάφορες ράτσες σκύλων ώστε να εξοικειωθεί ο χρήστης με το μοντέλο. Μόλις τροφοδοτηθεί το μοντέλο με τις φωτογραφίες και εκπαιδευτεί προκύπτει μια περίληψη των στοιχείων που έχει και η ταυτότητα του μοντέλου που μπορεί να χρησιμοποιηθεί για να δημιουργηθεί εφαρμογή ή κάποιο

URL του μοντέλου. Στην συνέχεια είναι εφικτό να ελεγχθεί το μοντέλο που δημιουργήθηκε στην αντίστοιχη επιλογή *Test* εισάγοντας μια εικόνα που όμως δεν ανήκε στα training data.

*Στην παρακάτω φωτογραφία απεικονίζεται η περίληψη του μοντέλου, συγκεκριμένα περιέχει την ταυτότητα του μοντέλου, την ημερομηνία αποθήκευσης και δημιουργίας του και το σύνολο των εικόνων. Έπειτα δείχνει και πόσες κατηγορίες έχουν δημιουργηθεί αλλά και το σύνολο των εικόνων που έχει η κάθε μια.*

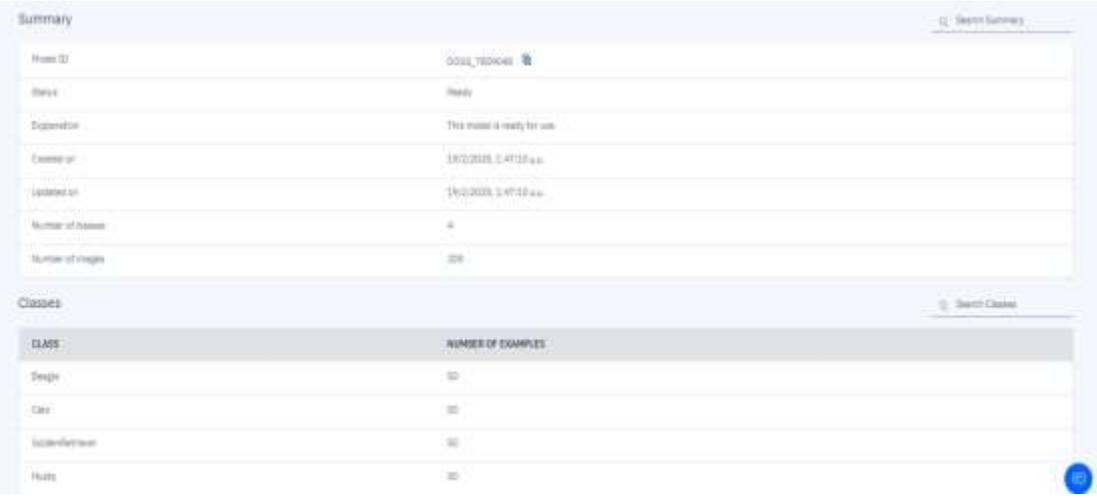

Τέλος, μόλις εισαχθεί η εικόνα για τον έλεγχο του μοντέλου προκύπτει το παρακάτω αποτέλεσμα όπου προκύπτουν διάφορες τιμές – confidence scores και φαίνεται ότι εισάγοντας την συγκεκριμένη φωτογραφία έχουμε ένα αρκετά καλό αποτέλεσμα. Επίσης, είναι εφικτό να ορίσουμε εμείς μια τιμή κατωφλίου, ώστε να εμφανιστούν μόνο τα αποτελέσματα σε κάθε κατηγορία με confidence score πάνω από αυτή την τιμή.

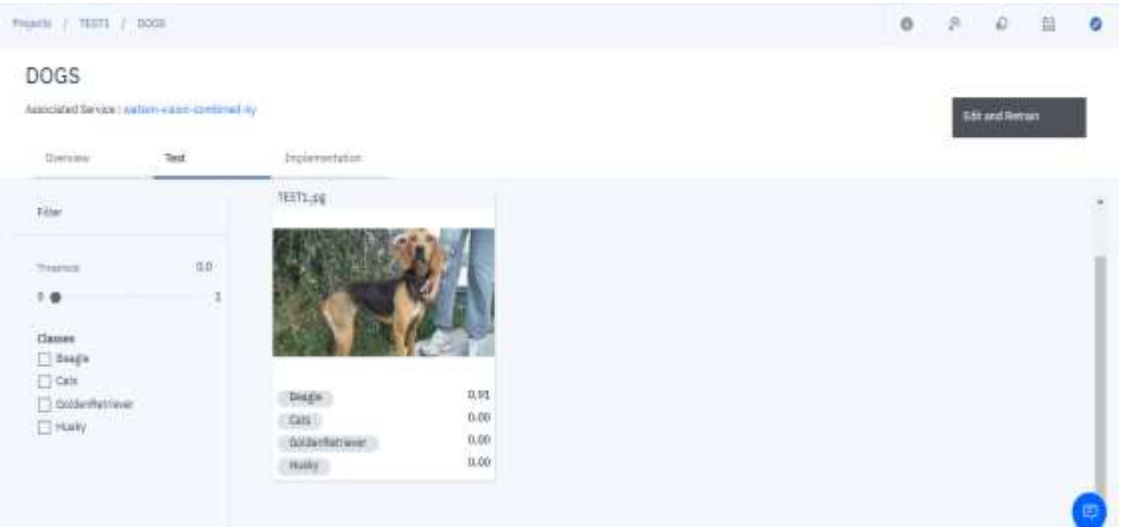

#### **7.4.2 ΔΗΜΙΟΥΡΓΙΑ ΜΟΝΤΕΛOY ΓΙΑ OBJECT CLASSIFICATION**

Σε αυτό το μοντέλο θα γίνει μελέτη του μοντέλου ανίχνευσης αντικειμένων ώστε να διαπιστωθούν και στην πράξη δυο σημαντικές έννοιες, αυτές της ανίχνευσης ενός αντικειμένου και της αναγνώρισης ενός αντικειμένου. Η αναγνώριση αντικειμένου είναι μια τεχνική στην υπολογιστική όραση για τον προσδιορισμό των αντικειμένων (π.χ σκύλος ή γάτα) που υπάρχουν σε μια εικόνα ή ένα βίντεο και είναι ένα σημαντικό αποτέλεσμα των αλγόριθμων machine και deep learning. Όταν οι άνθρωποι κοιτάνε μια φωτογραφία ή παρακολουθούν ένα βίντεο μπορούν αμέσως να εντοπίσουν τι περιέχει η εικόνα, ανθρώπους, αντικείμενα, τοπία και γενικά όλες τις λεπτομέρειες, συνεπώς ο στόχος είναι να εκπαιδευτεί ένας υπολογιστής που θα μπορεί να εντοπίσει όλα τα παραπάνω όπως τον άνθρωπο αλλά και να αποκτήσει ένα επίπεδο κατανόησης στο τι περιέχει μια εικόνα. Εν αντιθέσει, στόχος της ανίχνευσης αντικειμένου είναι να βρει παραδείγματα από αντικείμενα που βρίσκονται στην εικόνα. Στην περίπτωση της deep εκμάθησης η ανίχνευση αποτελεί ένα υποσύνολο-τμήμα της αναγνώρισης αντικειμένου, καθώς το αντικείμενο όχι μόνο προσδιορίζεται αλλά και εντοπίζεται μέσα στην εικόνα, με στόχο να γίνει αναπαραγωγή αυτής της ευφυίας του ανθρώπου χρησιμοποιώντας έναν υπολογιστή.

Τα δεδομένα που χρησιμοποιήθηκαν χωρίστηκαν σε δυο κατηγορίες για εκπαίδευση και για επικύρωση του μοντέλου, ώστε να αποφευχθεί η υπερπροσαρμογή. Δηλαδή όσο οι επαναλήψεις βελτιώνουν την ακρίβεια του μοντέλου υπάρχει πιθανότητα το μοντέλο να γίνει πολύ ακριβές με αποτέλεσμα να αναγνωρίζει με 100% ακρίβεια τα δεδομένα που χρησιμοποιήθηκαν στην εκπαίδευση αλλά να μην είναι ικανό να αναγνωρίσει νέες εικόνες. Συνεπώς είναι επιθυμητό το μοντέλο που δημιουργούμε να είναι πιο δυνατό από την παραπάνω δυσλειτουργία, οπότε χρησιμοποιείται το σετ δεδομένων επικύρωσης, για την επικύρωση της εκπαίδευσης και την αποφυγή της υπερπροσαρμογής. Προφανώς, αν και ένα μέρος είναι τμήμα της επικύρωσης της εκπαίδευσης είναι προτιμότερο να παρθούν κάποια επιπρόσθετα δεδομένα, ώστε να φανεί η λειτουργία του μοντέλου με εικόνες που δεν ήταν μέρος της εκπαίδευσης, έτσι το μοντέλο βελτιστοποιείται συνεχώς.

Προκύπτει ότι με τις παραπάνω προσεγγίσεις που αναφέρθηκαν στην αρχή του κεφαλαίου η αναγνώριση αντικειμένων μπορεί να γίνει είτε μέσω της βαθιάς εκμάθησης είτε μέσω της εκμάθησης μηχανής, όπου κάθε προσέγγιση έχει τους δικούς της αλγόριθμους και τεχνικές που μελετήθηκαν κάθε μια ξεχωριστά στις προηγούμενες παραγράφους.Το μοντέλο που δημιουργείται παρακάτω χρησιμοποιεί την μέθοδο της βαθιάς εκμάθησης-deep learning. Τέλος, με τον ίδιο τρόπο που δημιουργήθηκε ο ταξινομητής εικόνων μπορεί να δημιουργηθεί και ένα μοντέλο ανίχνευσης αντικειμένων σε μια εικόνα, καθορίζοντας τις συντεταγμένες των αντικειμένων προς εκπαίδευση.

Συγκεκριμένα, χρησιμοποιήθηκαν 74 φωτογραφίες για την εκπαίδευση του μοντέλου και 15 για την επικύρωση του μοντέλου, ώστε να βελτιστοποιηθεί. Όπως αναφέρθηκε και παραπάνω είναι απαραίτητο να καθοριστούν οι συντεταγμένες κάθε αντικειμένου σχεδιάζοντας ένα πλαίσιο γύρω από αυτά, αλλά και δίνοντας τους και ένα όνομα-ετικέτα-label. Με αυτόν τον τρόπο συλλέγονται όλα τα αντικείμενα που βρίσκονται μέσα σε μια συγκεκριμένη εικόνα και τότε το μοντέλο, αφού τα ταξινομήσει τα διαχωρίζει σε διάφορα χρώματα, ώστε ο χρήστης να μπορεί να φιλτράρει τι υπάρχει μέσα στην εικόνα. Στην συνέχεια, το μοντέλο τροφοδοτείται με ένα μικρό αριθμό από τα training data, εκπαιδεύεται και με την χρήση των validation data παρατηρείται η ακρίβεια του και μετέπειτα τροφοδοτείται με τα υπόλοιπα δεδομένα, ώστε να αποφευχθεί η υπερπροσαρμογή. Μετά ακολουθεί ο έλεγχος, το «τεστάρισμα» του μοντέλου και ο χρήστης μπορεί να καθορίσει τις τιμές κατωφλίου στα confidence scores και συγκεκριμένα στο μοντέλο που δημιουργήθηκε τέθηκε στα 0.30 η τιμή κατωφλίου, ώστε να φανεί ότι το μοντέλο μπορεί να ανιχνεύσει και τα αντικείμενα που δεν είναι τόσο ξεκάθαρα στις εικόνες.

# **Παρουσίαση εφαρμογής για το μοντέλο Οbject Detection:**

- **BHMA 1-TRAINING DATA:** Συλλογή των εικόνων προς εκπαίδευση και σύλληψη της ιδέας για τον καθορισμό των αντικειμένων προς αναγνώριση. Συγκεκριμένα, γίνεται αναγνώριση αυτοκινήτων, μοτοσυκλετών και ανθρώπων και οι προς εκπαίδευση εικόνες βρίσκονται στο ΠΑΡΑΡΤΗΜΑ 1.
- **ΒΗΜΑ 2-TRAINING:** Καθορισμός αντικειμένων εντός των εικόνων και ονοματοδοσία τους. Συγκεκριμένα, όπως αναφέρθηκε και στην παραπάνω παράγραφο η ανίχνευση αντικειμένων βρίσκει όχι μόνο το είδος του αντικειμένου αλλά και προσδιορίζει και την θέση του στην εικόνα. Αυτό γίνεται από τον χρήστη ο οποίος κατά την εκπαίδευση του μοντέλου επιλέγει το επιθυμητό αντικείμενο σχεδιάζοντας γύρω από αυτό ένα πλαίσιο και στην συνέχεια του δίνει μια συγκεκριμένη ετικέτα. Τέλος, μετά την ονοματοδοσία των αντικειμένων κάθε κατηγορία αντιστοιχεί και σε ένα διαφορετικό χρώμα, ειδικότερα στο μοντέλο μας η κατηγορία **car** αντιστοιχεί στο πράσινο χρώμα, η κατηγορία **motorcycle** αντιστοιχεί στο καφέ χρώμα και η κατηγορία **human** αντιστοιχεί στο γαλάζιο χρώμα.

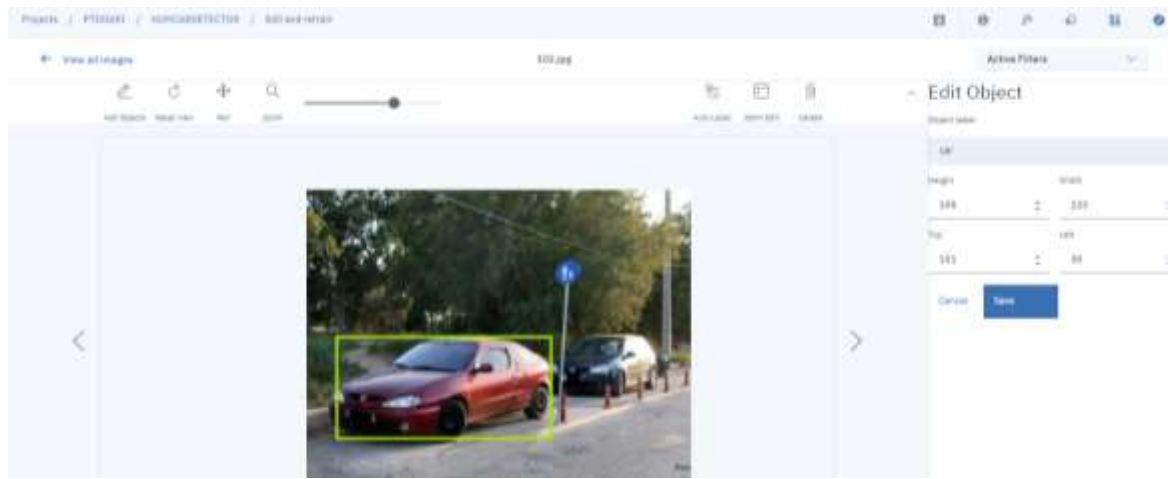

*Στην εικόνα φαίνεται ο σχεδιασμός του πλαισίου και η ετικέτα του car.*

- **ΒΗΜΑ 3-TEST :** Σε αυτό το βήμα, αφού έχει γίνει η τροφοδοσία του μοντέλου με ένα μέρος από τα training data γίνεται ο πρώτος έλεγχος, ώστε να γίνει μια πρώτη εκτίμηση σε ποια αντικείμενα απαιτείται να ενδυναμώσει το μοντέλο. Συγκεκριμένα, στο μοντέλο που δημιουργήθηκε παρατηρήθηκε μια αδυναμία στην εύρεση μοτοσυκλετών και γι' αυτό το λόγο προστέθηκαν από τα training data περισσότερες εικόνες από το συγκεκριμένο αντικείμενο.
- **ΒΗΜΑ 4-VALIDATION:** Σε αυτό το βήμα χρησιμοποιείται ένα νέο σύνολο εικόνων διαφορετικών από αυτό των training εικόνων και αφού στο προηγούμενο βήμα το μοντέλο έχει εκπαιδευτεί με τις νέες προσθήκες, ελέγχονται τα νέα βελτιωμένα scores. Παρατηρείτε ότι προέκυψαν τα παρακάτω αποτελέσματα για διάφορες εικόνες με τα αντικείμενα σε διαφορετικές γωνίες κάθε φορά.

# **ΑΠΟΤΕΛΕΣΜΑ1 :**

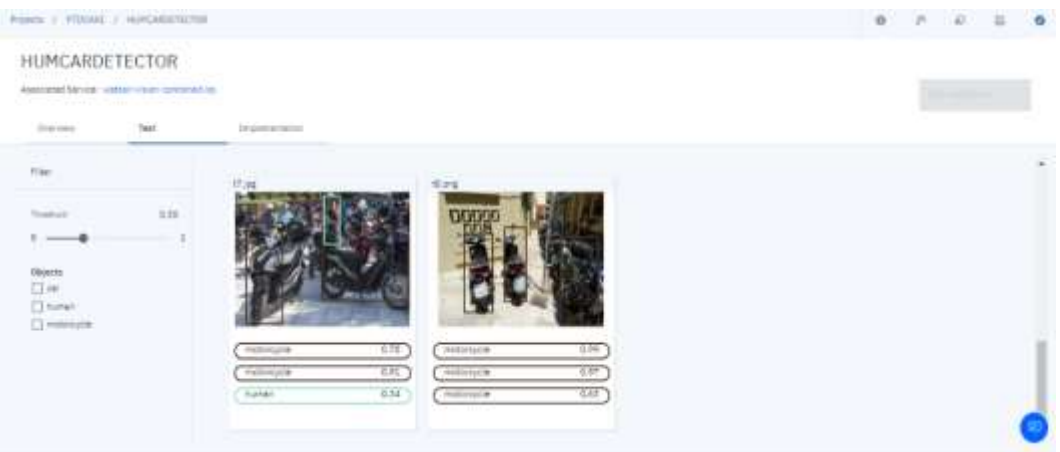

Φαίνεται ότι, στην εικόνα *t7* εντοπίζονται με αρκετά καλό confident score οι μοτοσυκλέτες δηλαδή με 0.78 και 0.51, επίσης εντοπίζεται και ο άνθρωπος στο βάθος φυσικά όμως επειδή δεν είναι ξεκάθαρη η ανάλυση του στην εικόνα το confident score είναι μικρότερο και συγκεκριμένα 0.34. Επίσης, στην εικόνα *t8* οι μοτοσυκλέτες είναι πιο κοντά στον φακό αλλά και η εικόνα έχει καλύτερη ανάλυση, με αποτέλεσμα τα confident score να είναι υψηλότερα με τιμές 0.99, 0.97,0.63. Τέλος, φαίνεται ότι έχει τοποθετηθεί μια τιμή κατωφλίου στα 0.30, ώστε να λαμβάνονται τιμές πάνω από αυτή την τιμή.

#### **ΑΠΟΤΕΛΕΣΜΑ 2 :**

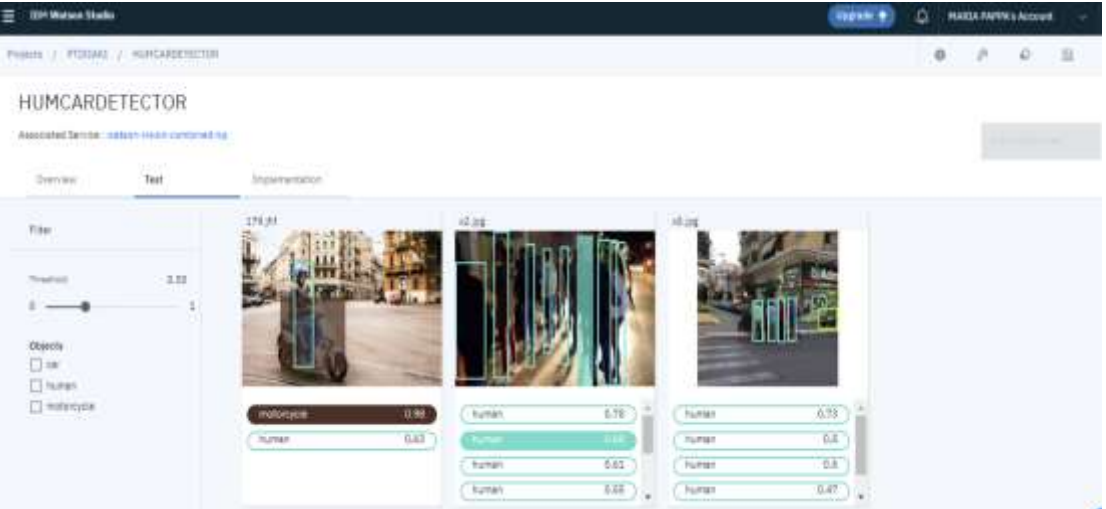

Φαίνεται ότι στην επόμενη ομάδα εικόνων όπου υπάρχουν άνθρωποι σε διαφορετικές αποστάσεις και ώρα της ημέρας εντοπίζονται με διαφορετικά confident scores. Συγκεκριμένα, στην εικόνα *x2* εντοπίζονται όλοι οι άνθρωποι με confident scores από 0.78 το μεγαλύτερο μέχρι 0.55 το μικρότερο και όλα τα αποτελέσματα είναι πάνω από 0.30. Αντίθετα , στην εικόνα x5 όπου η λήψη της εικόνας έχει γίνει από μεγαλύτερη απόσταση τα confident scores είναι ελάχιστα μειωμένα σε σχέση με τα προηγούμενα, ωστόσο εντοπίζεται και το αυτοκίνητο με confident score 0.35, καθώς βρίσκεται αρκετά μακριά. Στην συνέχεια στην εικόνα *179* προκύπτει ότι επειδή τα αντικείμενα στην εικόνα είναι πιο ξεκάθαρα και η εικόνα αποτελείται με λιγότερα αντικείμενα τα confident scores είναι υψηλότερα και ειδικότερα αυτά του ανθρώπου με 0.63 και της μοτοσυκλέτας 0.98.

# **ΑΠΟΤΕΛΕΣΜΑ 3 :**

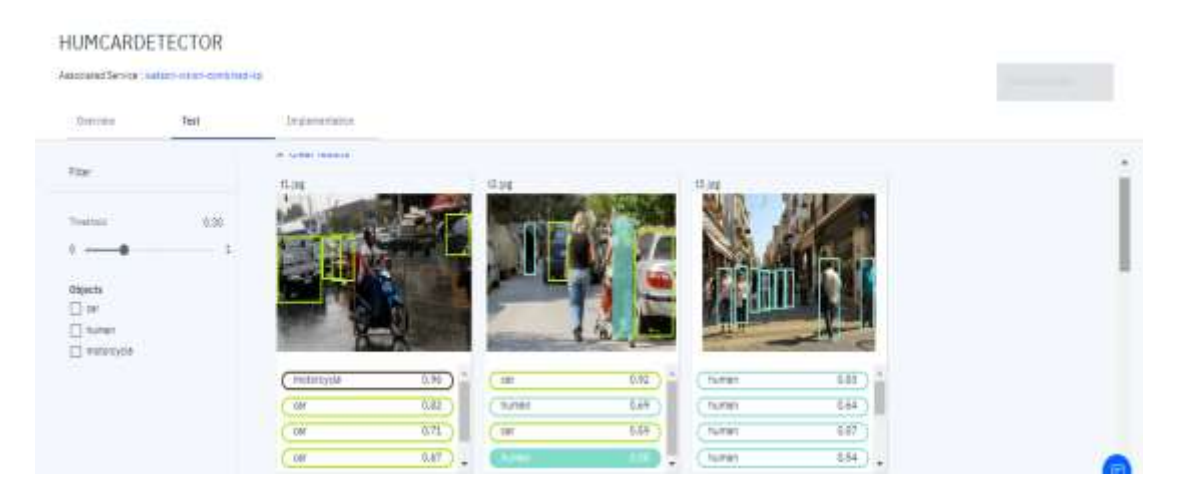

Στην επομένη ομάδα εικόνων και μετά από τις νέες προσθήκες στο μοντέλο φαίνεται ότι τα confident scores των ανθρώπων αυξήθηκαν καθώς, από 0.78 και 0.73 σε παρόμοια εικόνα έγιναν 0.83. Επίσης, φαίνεται ότι αυξήθηκαν και τα scores από τις κατηγορίες car και motorcycle.

#### Projects ( FTDDAT / HUHCARDETECTOR a 1t HUMCARDETECTOR Auboated Service, salam carer-contensit-ka Gerrian **Test Instance** Halley na. 533 Thomas Ave 部门 dbiscts **C**ar <sup>17</sup> hetat 0.97  $0.84$  $\Box$  follows 7,967  $0.44$ 695 **COM** CW<sub></sub>  $0.61$  $0.78$ **TEM**  $\overline{\phantom{a}}$  $147$ 0.61  $\sqrt{ }$

Στην τελευταία ομάδα εικόνων παρατηρείται η απόδοση του μοντέλου στην κατηγορία αυτοκινήτων. Ειδικότερα, στην πρώτη φωτογραφία (αριστερά) το αποτέλεσμα είναι αρκετά πολύ υψηλό καθώς η εικόνα δεν αποτελείται από πολλά αντικείμενα. Επίσης, παρατηρείται ότι και στην δεύτερη εικόνα τα scores είναι πολύ υψηλά αλλά και εντοπίζεται και η φιγούρα του ανθρώπου με score 0.35. Τέλος, στην τελευταία εικόνα ναι μεν εντοπίζονται όλα τα αυτοκίνητα και με πολύ ικανοποιητικά scores, ωστόσο παρατηρείται η αδυναμία του μοντέλου να εντοπίσει τους τροχονόμους που φορούν τα κίτρινα γιλέκα και αυτό οφείλεται στο ότι τα training data δεν περιέχουν αυτή την περίπτωση

# **ΑΠΟΤΕΛΕΣΜΑ 4 :**

(τροχονόμος-κίτρινα γιλέκα). Αν τοποθετηθεί αυτή η περίπτωση στα training data υπάρχει η περίπτωση να χαθεί η ισορροπία του μοντέλου.

 **ΒΗΜΑ 5- DEPLOYMENT:** Στο βήμα αυτό ο χρήστης έχει την δυνατότητα να μετατρέψει το μοντέλο του σε εφαρμογή χρησιμοποιώντας είτε κάποια γλώσσα προγραμματισμού όπως Python, Java, c-URL είτε μέσω Flask app.

Από τα παραπάνω αποτελέσματα προέκυψε ότι η ανίχνευση όχι μόνο βρίσκει το είδος του αντικειμένου, αλλά και την τοποθεσία του και με την συγκεκριμένη εφαρμογή αυτό προκύπτει από το πλαίσιο που σχηματίζει ο χρήστης γύρω από το επιθυμητό αντικείμενο αλλά και από την ετικέτα που χαρίζει σε κάθε κατηγορία (έτσι διαπιστώνεται ότι η ανίχνευση αντικειμένων είναι ένα υποσύνολο της ταξινόμησης στην deep εκμάθηση). Επίσης, φάνηκε ότι τα πλαίσια γύρω από τα αντικείμενα προς ταξινόμηση μπορεί να είναι μόνο ορθογώνια παραλληλόγραμμα ή τετράγωνα με αποτέλεσμα να μην ακολουθούν την μορφή του σχήματος κάθε αντικειμένου και δημιουργεί μια δυσκολία στον χρήστη. Έπειτα, παρατηρήθηκε ότι είναι πολύ σημαντικό να μοιραστούν τα data σε τρεις κατηγορίες στο training, validation και testing, ώστε το μοντέλο που δημιουργείται να έχει όσο το δυνατόν γίνεται μεγαλύτερη ακρίβεια. Οι εικόνες που επιλέγονται είναι απαραίτητο να περιέχουν τα προς ανίχνευση αντικείμενα σε διαφορετικές γωνίες και πόζες και όχι σε μια μόνο συγκεκριμένα, καθώς όπως φάνηκε και στις εικόνες για την ανίχνευση των ανθρώπων, τα άτομα που ήταν σε μικρότερη απόσταση από τον φακό είχαν μεγαλύτερα confident scores από την εικόνα που περιείχε άτομα σε μεγαλύτερη απόσταση και με χαμηλότερο φωτισμό- νύχτα. Ωστόσο, το μοντέλο μπόρεσε να τα εντοπίσει ακόμα και κάτω από αυτές τις δυο συνθήκες, γιατί τα training data περιείχαν τέτοιες περιπτώσεις. Τέλος, κατά την χρήση του προτζεκτ visual recognition της IBM WATSON παρατηρήθηκε ότι είναι σημαντικό να σχεδιάζονται γύρω από τα αντικείμενα προς ανίχνευση τα πλαίσια με μεγάλη ακρίβεια και όσο το δυνατόν περισσότερο στις διαστάσεις του αντικειμένου, καθώς επηρεάζει το τελικό αποτέλεσμα.

# **ΚΕΦΑΛΑΙΟ 8**

# **ΠΕΡΑΙΤΕΡΩ ΔΥΝΑΤΟΤΗΤΕΣ**

Με την εξέλιξη της τεχνολογίας παρατηρείται μια ραγδαία εξέλιξη στον κλάδο της ρομποτικής, μόλις το 2005 το 90% των ρομποτικών συστημάτων συμμετείχαν στην βιομηχανία αυτοκινήτων. Αποτελούνταν από μηχανικούς βραχίονες και εκτελούσαν λειτουργίες βιδώματος σε ορισμένα μέρη του αυτοκινήτου. Σήμερα, παρατηρείται η εισβολή τους σε περισσότερους κλάδους όπως αποστολές στο διάστημα, στην ιατρική και σε αυτό-οδηγούμενα αυτοκίνητα.

Ειδικότερα, τα ρομποτικά συστήματα είναι μηχανικές κατασκευές, οι οποίες τα βοηθούν να ολοκληρώσουν ένα καθήκον για το οποίο έχουν σχεδιαστεί όπως για παράδειγμα οι τροχοί του Mars 2020 είναι μηχανοκίνητοι και κατασκευασμένοι από τιτάνιο, ώστε να το διατηρούν σταθερό στο απότομο και σκληρό έδαφος του κόκκινου πλανήτη. Εκτός από αυτό τα ρομπότ χρειάζονται και ηλεκτρονικά και ηλεκτρολογικά τμήματα για να ελέγχουν την τροφοδοσία αλλά και να επεξεργάζονται τα διάφορα σήματα που λαμβάνουν αυτά από τους ειδικούς αισθητήρες τους. Τέλος απαιτείται και κάποιας μορφής κώδικας ώστε να υπαγορευεί στα ρομπότ τι να κάνουν και πως να υλοποιήσουν ένα καθήκον τους.

Συνεπώς, από όλα τα παραπάνω προκύπτει η ανάγκη της δημιουργίας όρασης στα ρομποτικά συστήματα. Δηλαδή η μηχανική όραση που είναι η ικανότητα ενός συστήματος, να παρατηρεί μηχανικά τα βήματα σε μια γραμμή παραγωγής χρησιμοποιώντας ήδη υπάρχουσες τεχνολογίες. Προσφέρει, δηλαδή την ικανότητα στις βιομηχανίες να εντοπίσουν κάποια ελαττώματα στα προϊόντα τους πριν να παραδώσουν. Παράλληλα, η όραση δημιουργεί την ανάγκη της εξαγωγής διάφορων πληροφοριών, αν αναπαρασταθεί η μηχανική όραση σαν τον κορμό ενός συστήματος τότε η υπολογιστική όραση-computer vision είναι ο αμφιβληστροειδής χιτώνας, το οπτικό νεύρο και το κεντρικό νευρικό σύστημα. Έπειτα, η μηχανική όραση χρησιμοποιεί κάμερες για να παρουσιάσει μια εικόνα, ενώ η computer vision χρησιμοποιεί ειδικούς αλγόριθμους για να επεξεργαστεί και να ερμηνεύσει αυτή την εικόνα, ώστε αργότερα να δοθεί η κατάλληλη εντολή στο ρομποτικό σύστημα. Οπότε η υπολογιστική όραση-computer vision μπορεί να σταθεί μόνη της χωρίς να ανήκει σε κάποιο μηχανικό σύστημα, αλλά έχοντας μόνο κάποιο δεδομένο όπως είναι μια εικόνα από μια θερμική κάμερα ή τα δεδομένα από κάποιων ανιχνευτή κίνησης.

Τέλος, μέσω της υπολογιστικής όρασης είναι εφικτό να ανιχνευτούν διάφορα χαρακτηριστικά και πληροφορίες ώστε να χρησιμοποιηθούν από τους αλγόριθμους της μηχανικής εκμάθησης και συγκεκριμένα, με την εκπαίδευση ενός μοντέλου δίνεται η ευφυία στο σύστημα.

Μια περαιτέρω εφαρμογή της παραπάνω πτυχιακής εργασίας είναι ο προγραμματισμός της κίνησης του Robotino με την γλώσσα C++ , ώστε κατά την διάρκεια της κίνησης να γίνεται λήψη εικόνων από την οπτική κάμερα και να στέλνονται στην εφαρμογή του μοντέλου που δημιουργήθηκε. Έτσι, όταν από την εφαρμογή humcardetector προκύπτει ότι υπάρχει άνθρωπος στην εικόνα, η θερμική κάμερα να προσδιορίζει αντίστοιχα την θερμοκρασία του.

# **ΠΑΡΑΡΤΗΜΑ Ι**

Παρακάτω απεικονίζονται οι φωτογραφίες που χρησιμοποιήθηκαν για την εκπαίδευση του μοντέλου για την ανίχνευση αυτοκινήτων και ανθρώπων.

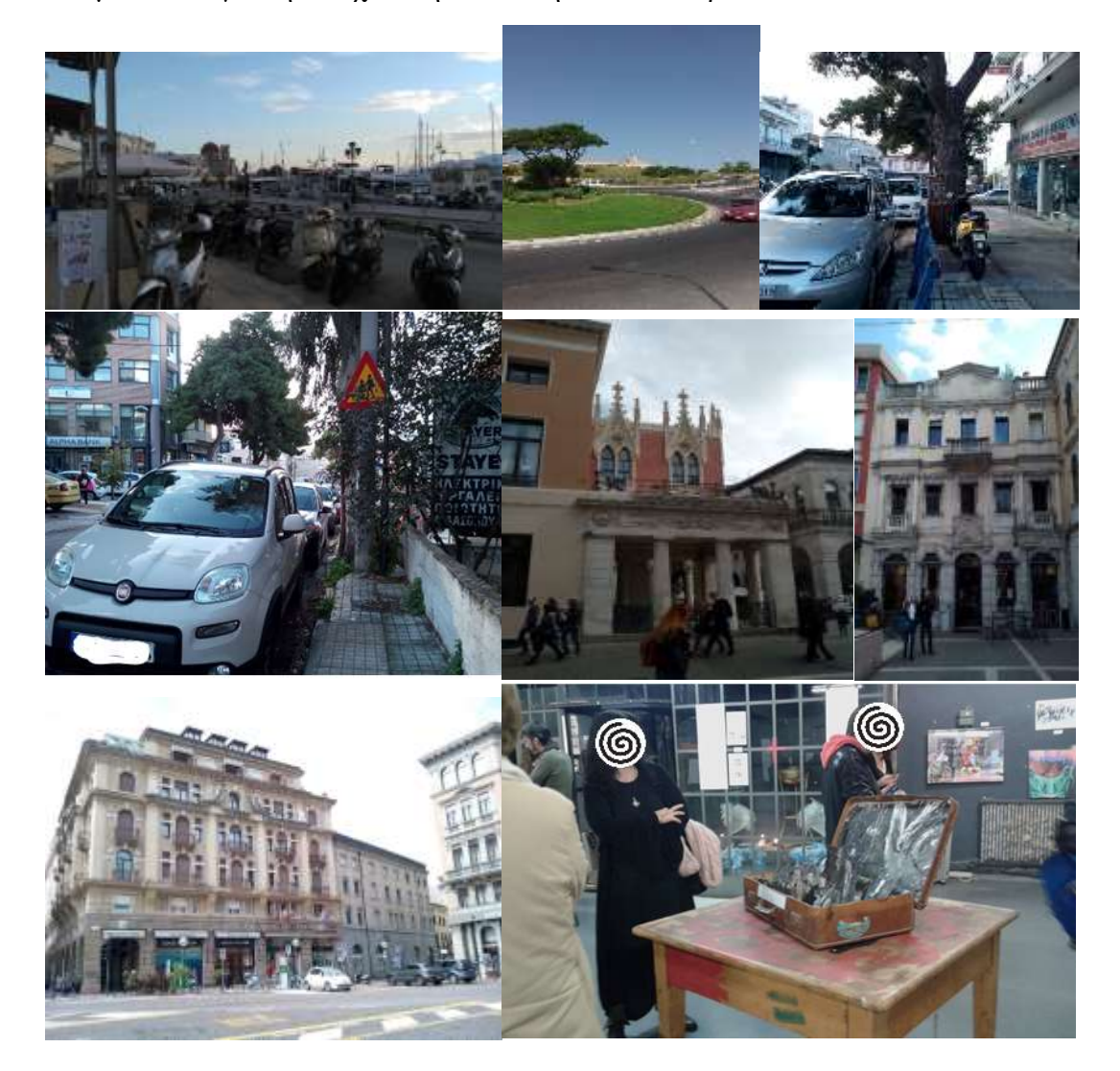

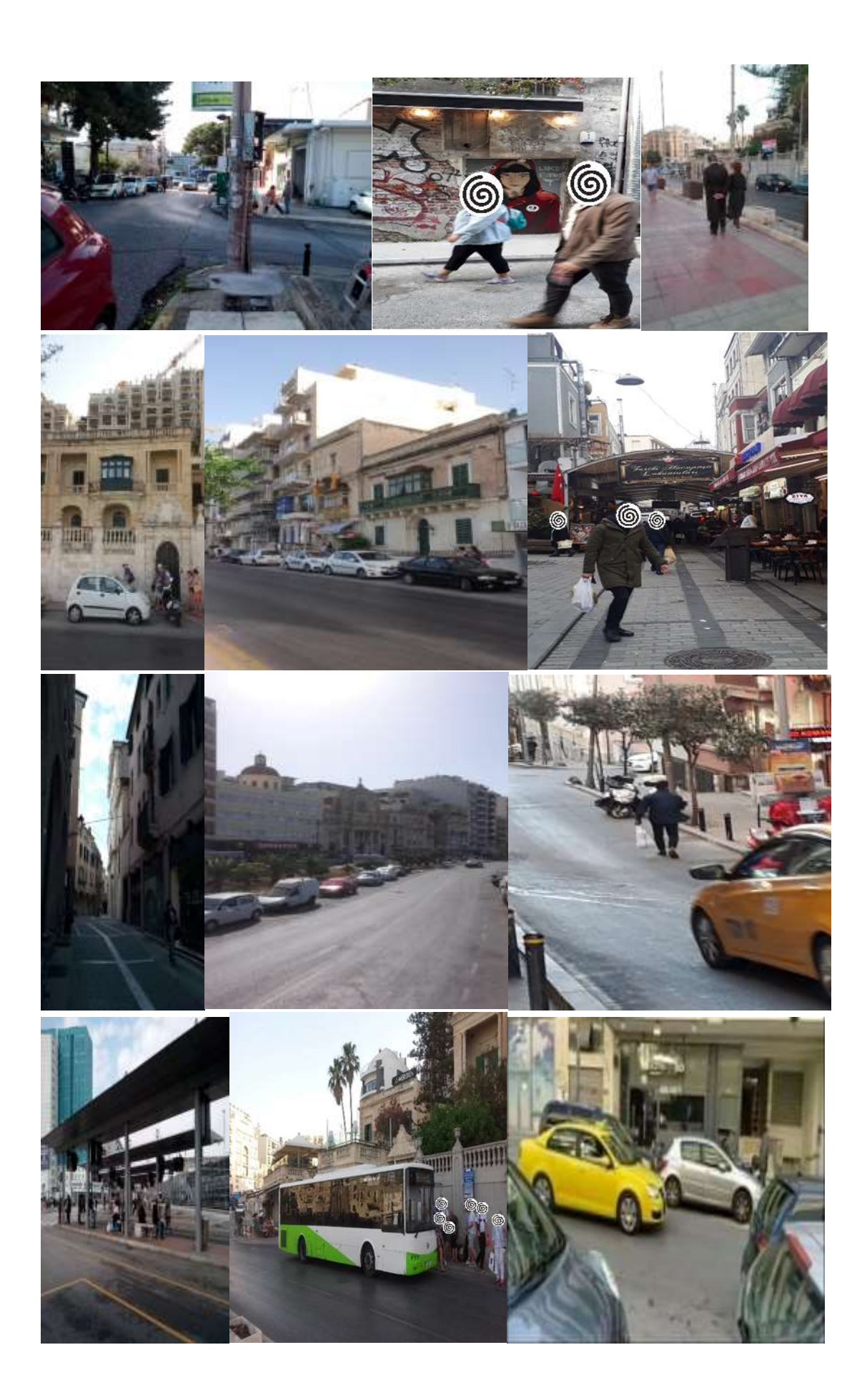

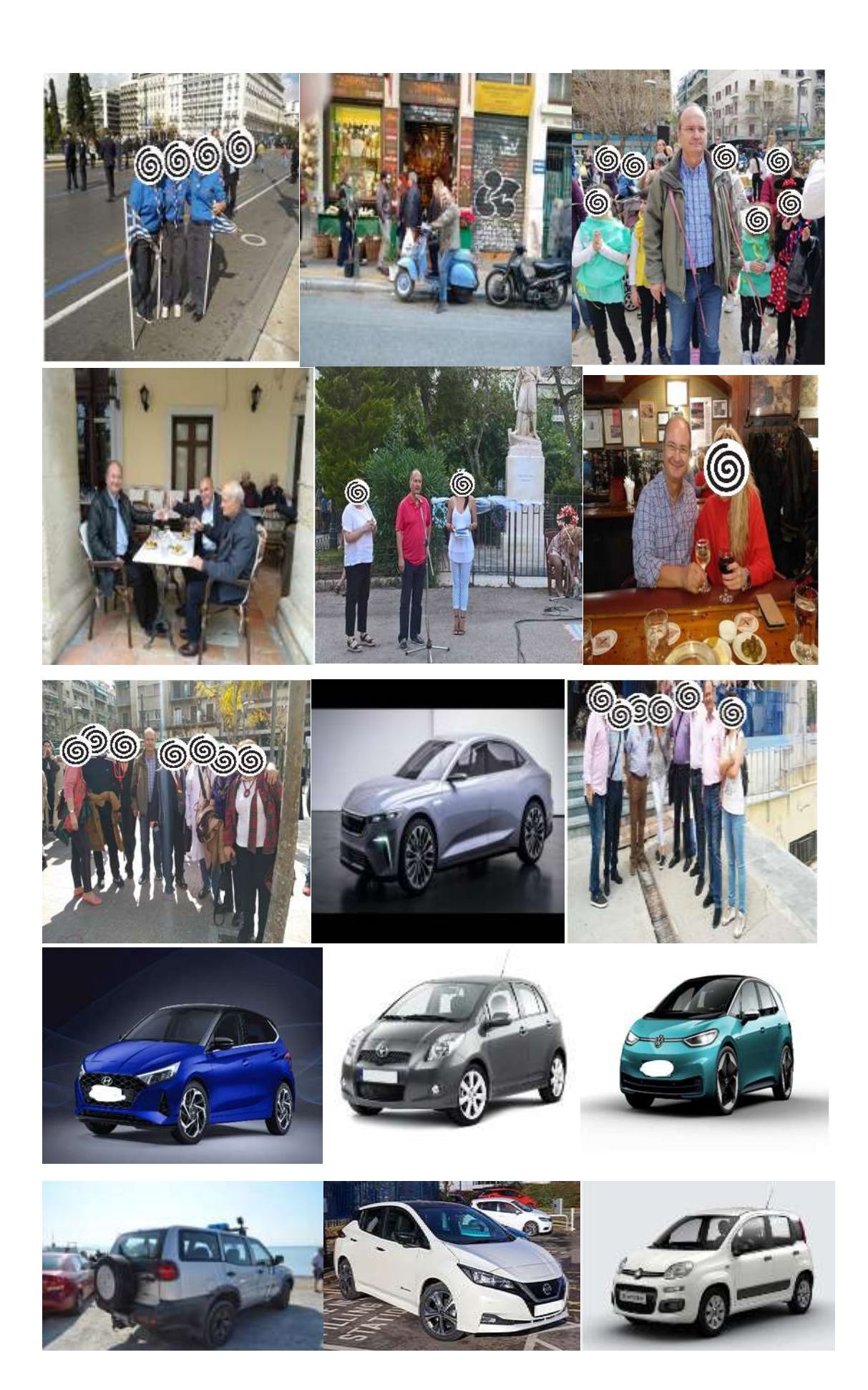

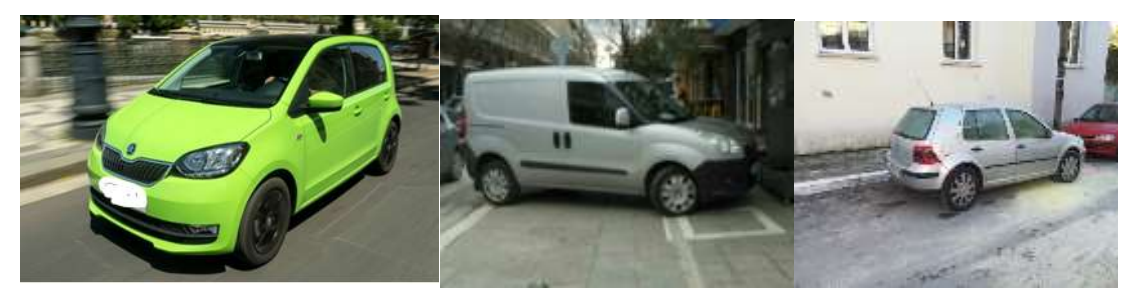

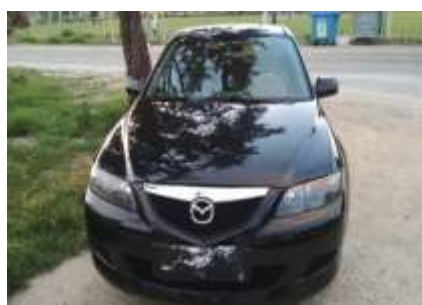

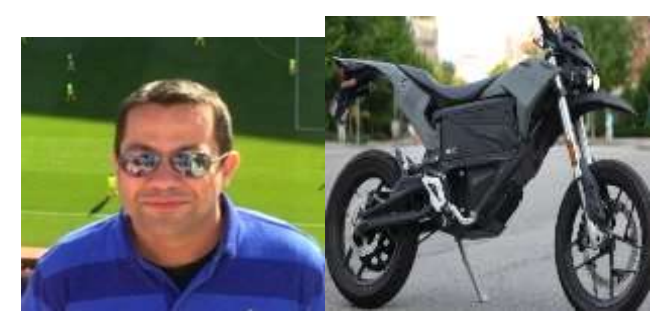

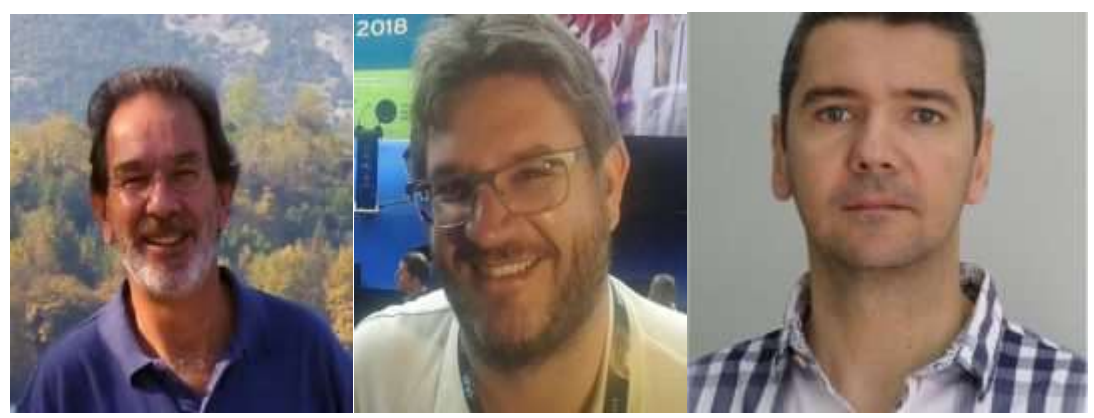

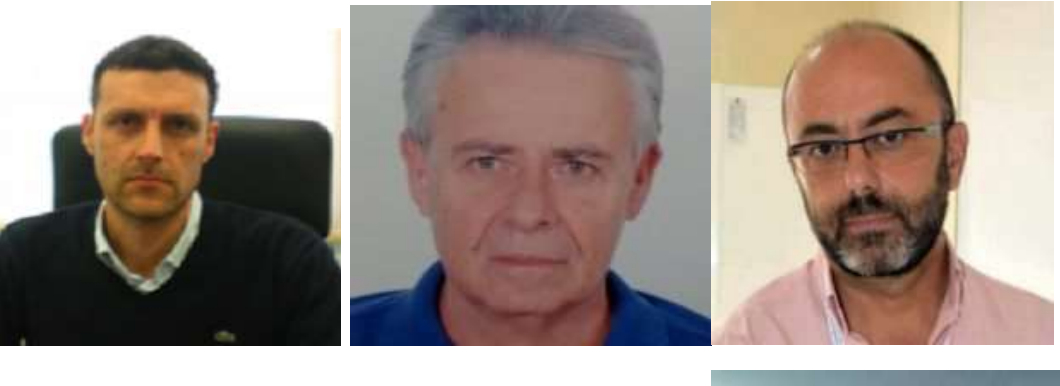

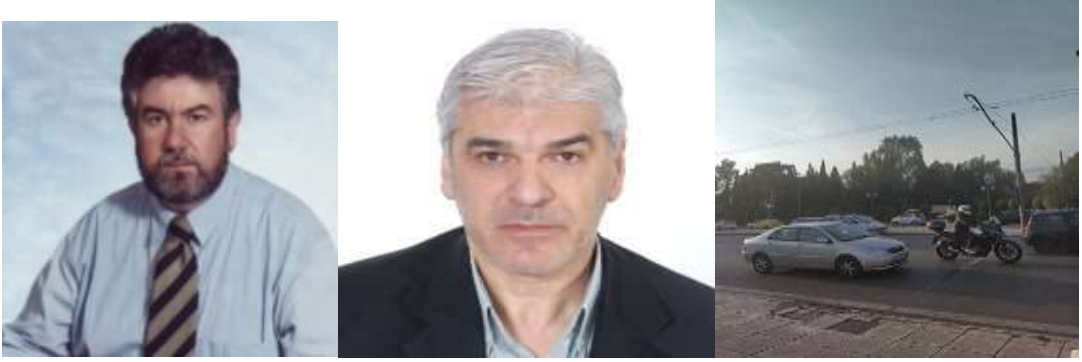

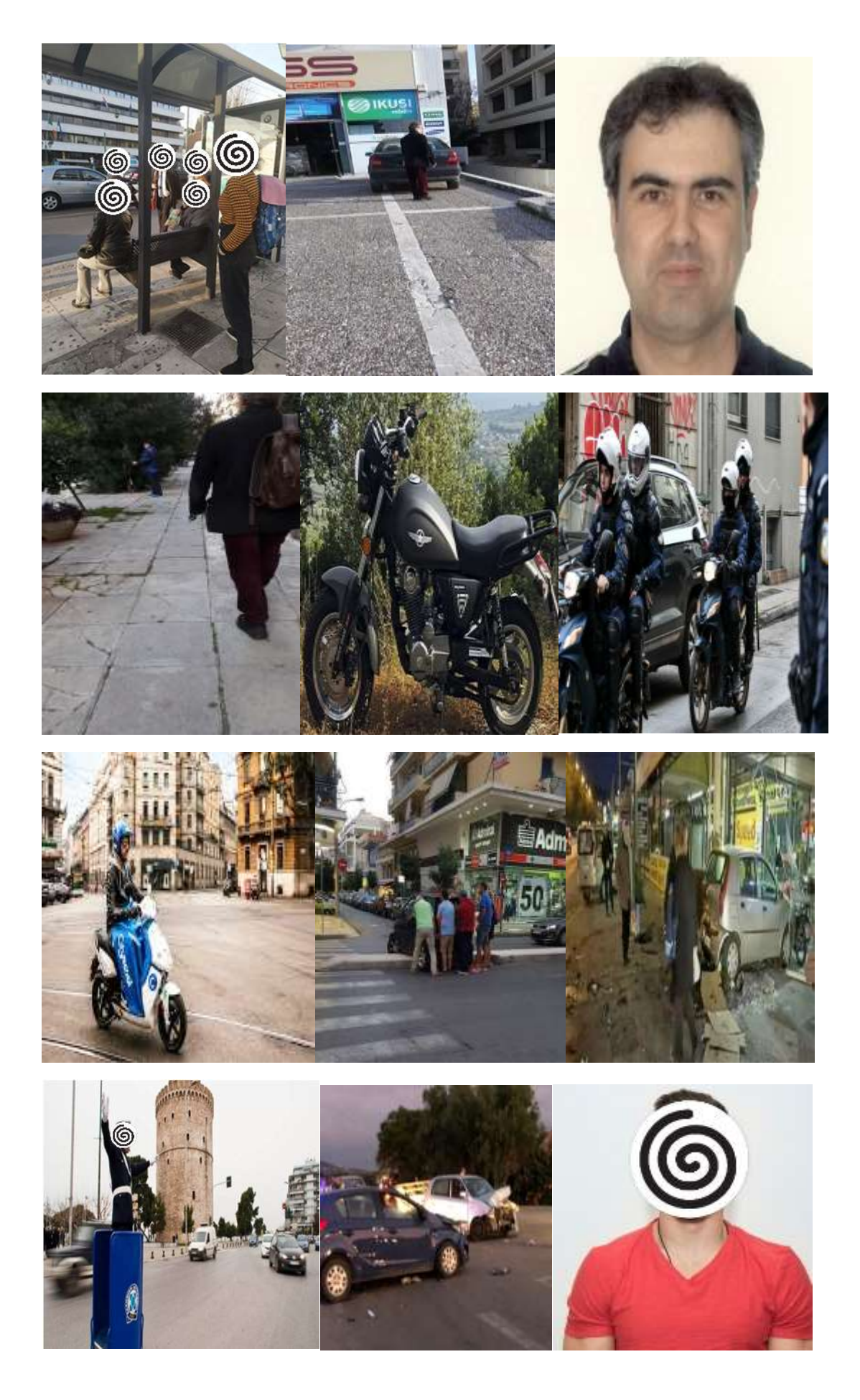

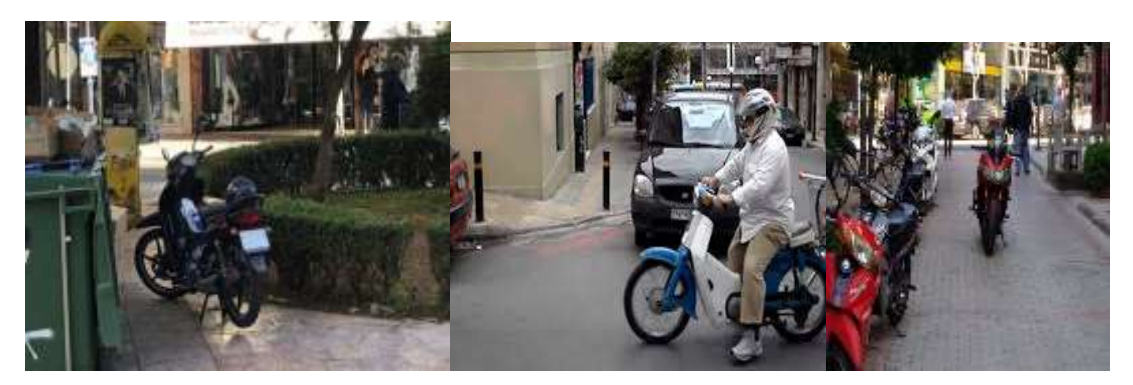

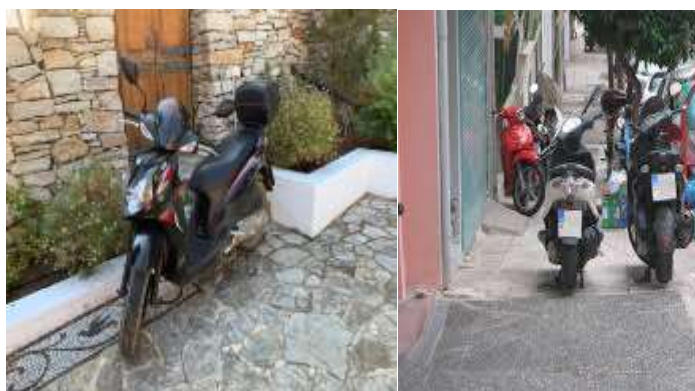

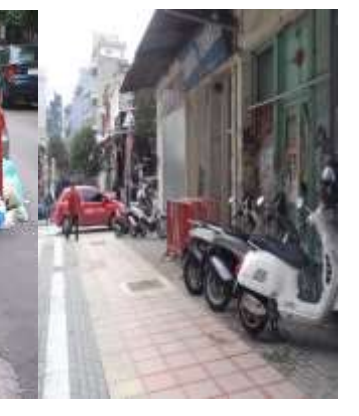

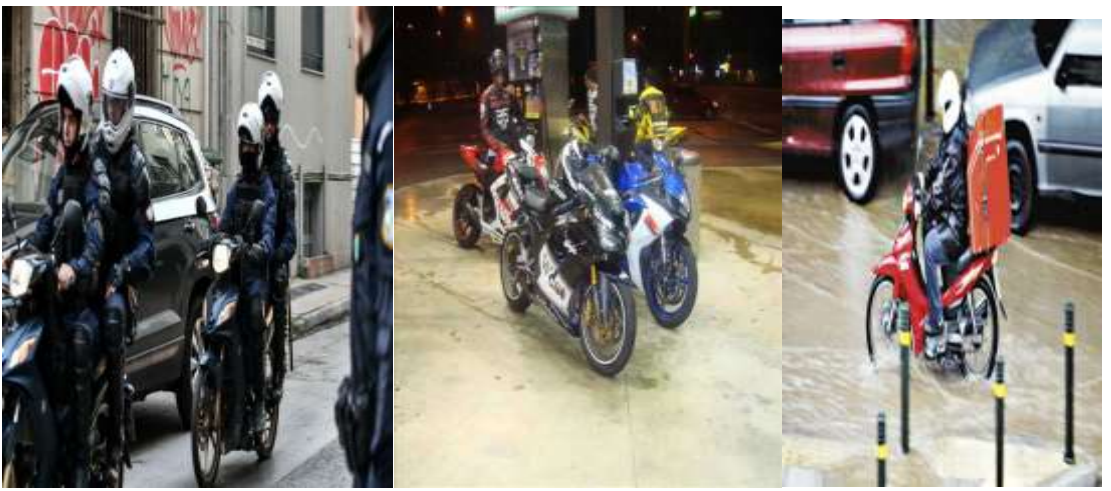

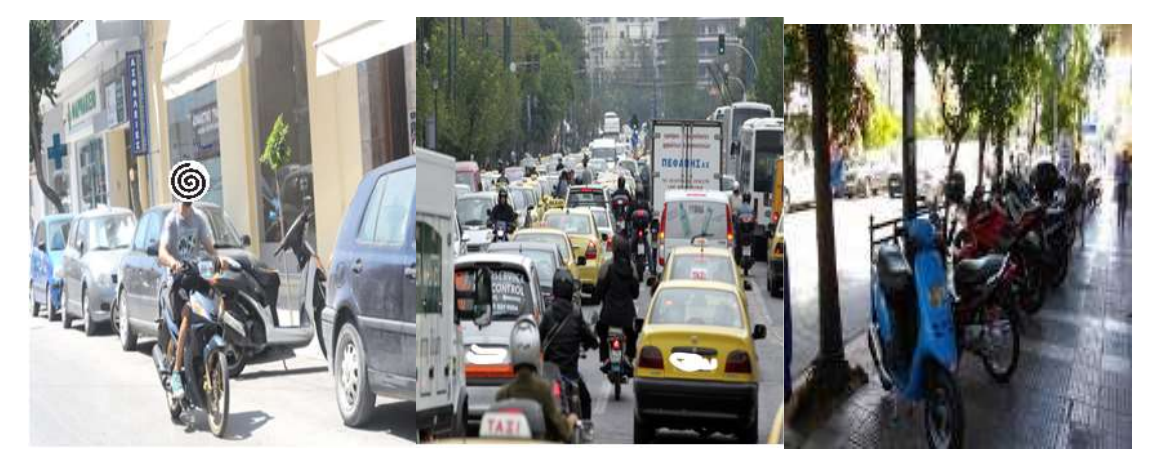

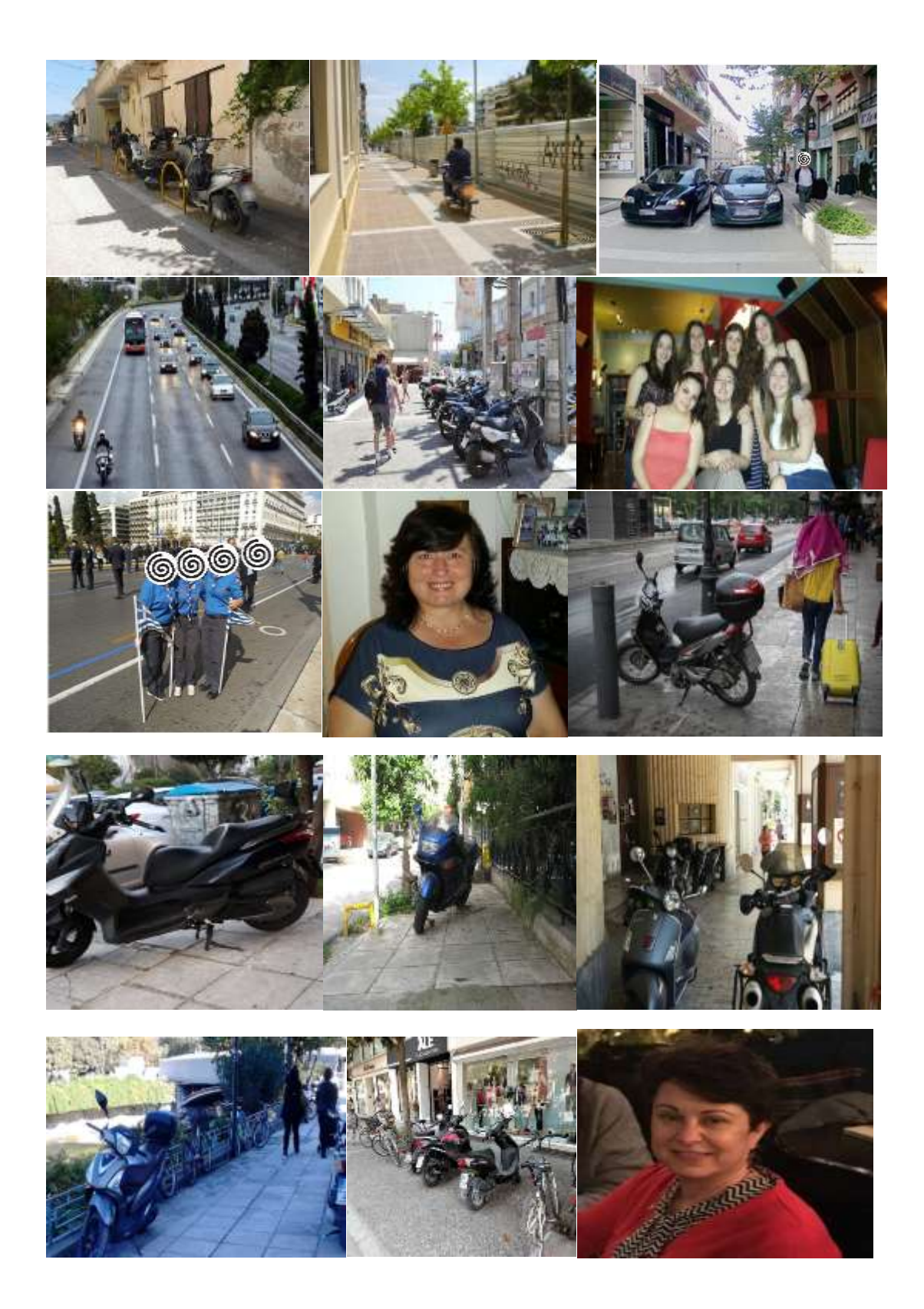

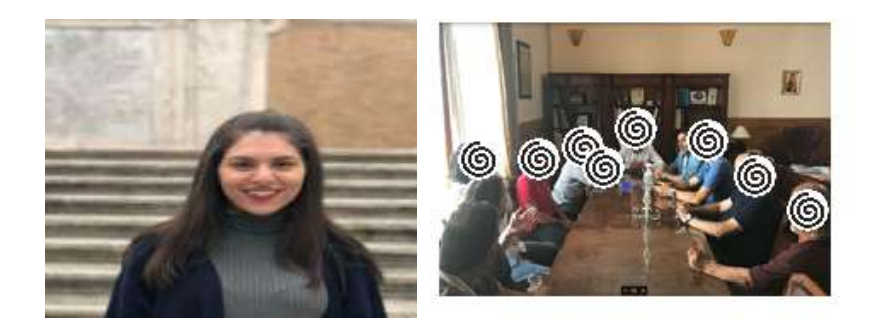

# ΑΠΟΤΕΛΕΣΜΑΤΑ

Παρακάτω απεικονίζονται τα αποτελέσματα με τις αντίστοιχες εικόνες που χρησιμοποιήθηκαν:

# ΑΠΟΤΕΛΕΣΜΑ 1:

 $t-7$  t8

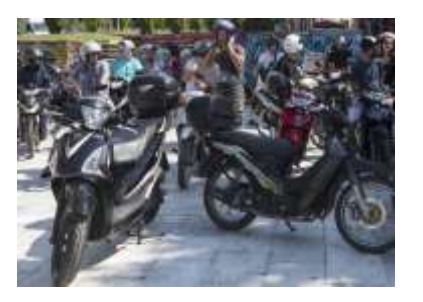

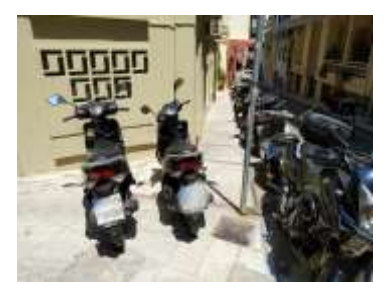

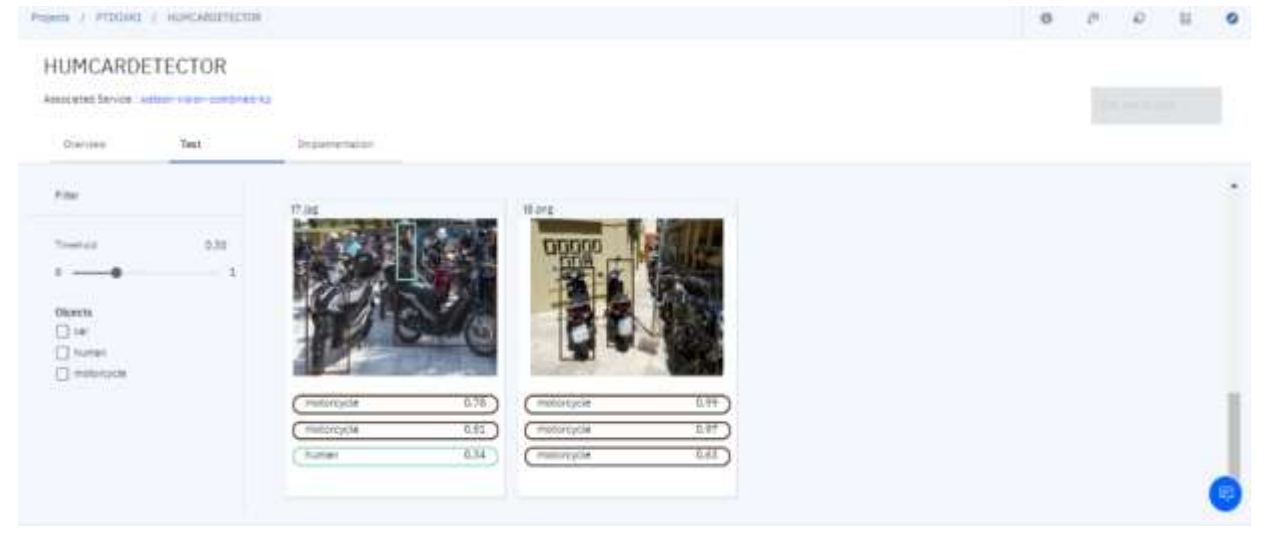

#### ΑΠΟΤΕΛΕΣΜΑ 2

t $79$  x2 x5

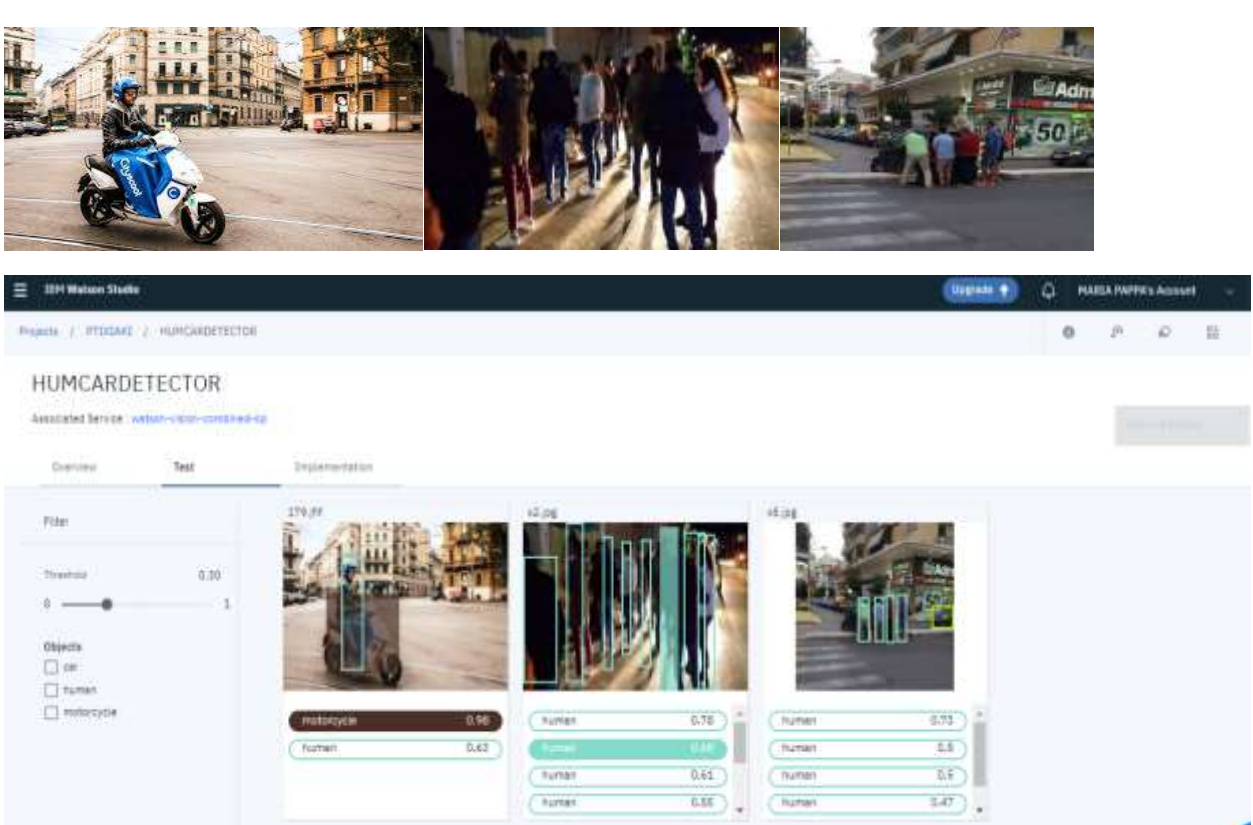

# ΑΠΟΤΕΛΕΣΜΑ 3

T<sub>2</sub> T<sub>3</sub>

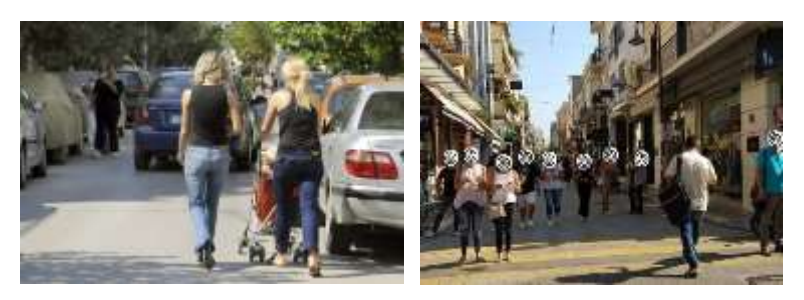

#### HUMCARDETECTOR

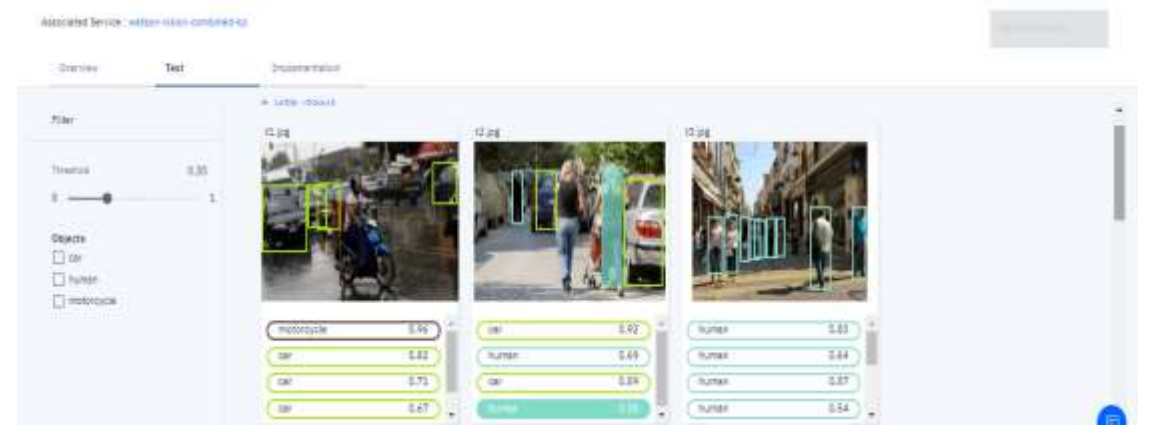
## ΑΠΟΤΕΛΕΣΜΑ 4

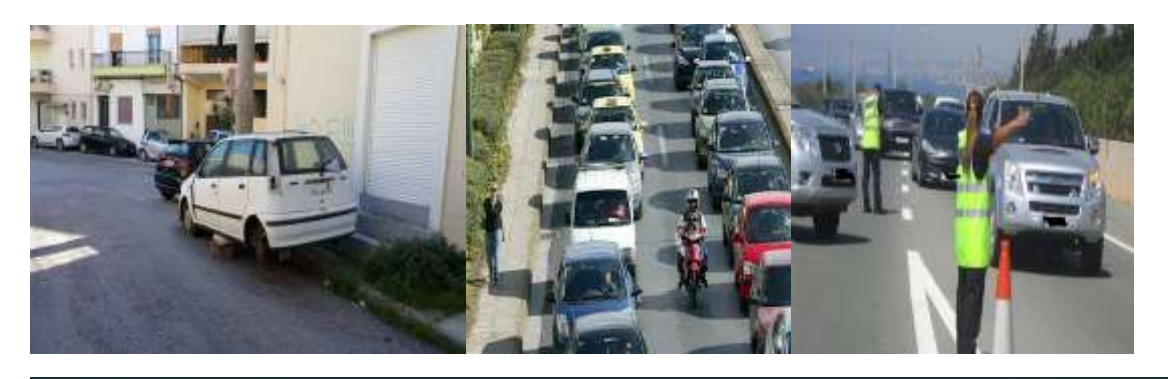

Projects ) PTDGAE | HUHCARDETECTOR

## $\,$

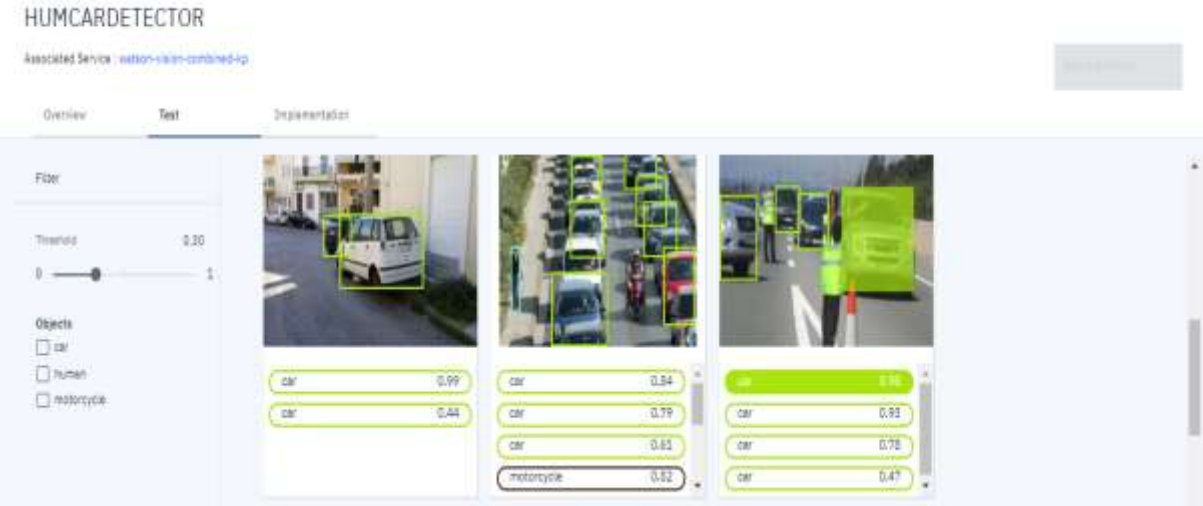

## **ΒΙΒΛΙΟΓΡΑΦΙΑ**

[1].Ηelp&Manual[/http://doc.openrobotino.org/download/RobotinoView/en/index.htm](http://doc.openrobotino.org/download/RobotinoView/en/index.html?tutorial_2.htm) [l?tutorial\\_2.htm](http://doc.openrobotino.org/download/RobotinoView/en/index.html?tutorial_2.htm)

[2].Tatang Mulyana, Haris Rachmat, Prasetia Pramudita Yuliarso, An Automated Guided Vehicle Simulation Through Robotino To Help Learning Course Industrial Automation, Proceeding of 9th International Seminar on Industrial Engineering and Management,pp.3840[,https://isiem.net/wpcontent/uploads/2016/10/9th\\_ISIEM\\_2016\\_](https://isiem.net/wpcontent/uploads/2016/10/9th_ISIEM_2016_paper_33_ps_Proceeding.pdf) [paper\\_33\\_ps\\_Proceeding.pdf](https://isiem.net/wpcontent/uploads/2016/10/9th_ISIEM_2016_paper_33_ps_Proceeding.pdf) 

[3]. Robotino NorthStar Navigation System/ [https://www.robotshop.com/ca/en/robotino](https://www.robotshop.com/ca/en/robotino-northstar-navigation-system-accessory.html)[northstar-navigation-system-accessory.html](https://www.robotshop.com/ca/en/robotino-northstar-navigation-system-accessory.html), (Ανάκτηση την 20/9/2019)

[4]. Robotino View,<http://servicerobotics.eu/en/robotinor/robotinor-view/>

[5].Robotino Manual, [https://www.festo-didactic.com/int-en/services/printed](https://www.festo-didactic.com/int-en/services/printed-media/technical-documentation/robotino-manual544305.htm?fbid=aW50LmVuLjU1Ny4xNy4zMi45MDguNjcwOA)[media/technical-documentation/robotino](https://www.festo-didactic.com/int-en/services/printed-media/technical-documentation/robotino-manual544305.htm?fbid=aW50LmVuLjU1Ny4xNy4zMi45MDguNjcwOA)[manual544305.htm?fbid=aW50LmVuLjU1Ny4xNy4zMi45MDguNjcwOA](https://www.festo-didactic.com/int-en/services/printed-media/technical-documentation/robotino-manual544305.htm?fbid=aW50LmVuLjU1Ny4xNy4zMi45MDguNjcwOA)

[6].Robotino-Hardware[,https://www.festo-didactic.com/int](https://www.festo-didactic.com/int-en/services/robotino/hardware/?fbid=aW50LmVuLjU1Ny4xNy4zNC4xNDI5)[en/services/robotino/hardware/?fbid=aW50LmVuLjU1Ny4xNy4zNC4xNDI5](https://www.festo-didactic.com/int-en/services/robotino/hardware/?fbid=aW50LmVuLjU1Ny4xNy4zNC4xNDI5)

[7].Scientific and Technical Information Program-NASA, <https://ntrs.nasa.gov/archive/nasa/casi.ntrs.nasa.gov/20170009020.pdf>

[8]. Jim Lucas, What is Infrared?, [https://www.livescience.com/50260-infrared](https://www.livescience.com/50260-infrared-radiation.html)[radiation.html,](https://www.livescience.com/50260-infrared-radiation.html) [Ανάκτηση τη 27/02/2019 ].

[9]. Software for thermoIMAGER TIM Infrared camera, [https://www.micro](https://www.micro-epsilon.com/download/manuals/man--thermoIMAGER-TIM-Connect--en.pdf)[epsilon.com/download/manuals/man--thermoIMAGER-TIM-Connect--en.pdf](https://www.micro-epsilon.com/download/manuals/man--thermoIMAGER-TIM-Connect--en.pdf)

[10]. Compact thermal imaging cameras, MICRO-EPSILON Headquarters, [https://www.micro-epsilon.co.uk/download/products/cat-thermoimager/dax-](https://www.micro-epsilon.co.uk/download/products/cat-thermoimager/dax--thermoIMAGER-TIM-160--en.html#page=2&zoom=Fit) [thermoIMAGER-TIM-160--en.html#page=2&zoom=Fit](https://www.micro-epsilon.co.uk/download/products/cat-thermoimager/dax--thermoIMAGER-TIM-160--en.html#page=2&zoom=Fit) .

[11].Universal Infrared Cameras, Micro-epsilon, [https://www.micro](https://www.micro-epsilon.co.uk/temperature-sensors/thermoIMAGER/universal-thermal-imagers/)[epsilon.co.uk/temperature-sensors/thermoIMAGER/universal-thermal-imagers/](https://www.micro-epsilon.co.uk/temperature-sensors/thermoIMAGER/universal-thermal-imagers/) .

[12].Infrared camera thermoIMAGER TIM, [http://www.micro](http://www.micro-epsilon.pl/download/man--thermoIMAGER-TIM--en.pdf)[epsilon.pl/download/man--thermoIMAGER-TIM--en.pdf](http://www.micro-epsilon.pl/download/man--thermoIMAGER-TIM--en.pdf) , [pp 28-40].

[13]. Thermal imaging cameras for industrial temperature monitoring, <https://www.micro-epsilon.com/temperature-sensors/thermoIMAGER/> .

[14]. Tiretechnology International, Thermal Measurement, [https://www.micro](https://www.micro-epsilon.com/press/publication/pub-en--2016-03--Thermal-measurement.pdf)[epsilon.com/press/publication/pub-en--2016-03--Thermal-measurement.pdf](https://www.micro-epsilon.com/press/publication/pub-en--2016-03--Thermal-measurement.pdf)

[15].Θερμικές κάμερες, [https://secureid.gr](https://secureid.gr/) [Ανάκτηση την 12/10/2019].

[16].ANTHONY HENDRIKS, Compare Factory,

<https://www.comparefactory.com/infrared-vs-thermal-image-cameras/>

[17].Micro-Epsilon- Basics of non contact temperature measurement, <https://www.micro-epsilon.com/download/products/dat--infrared-basics--en.pdf> .

[18]. Dragan Pršić , Vladimir Stojanović , Vladimir Đorđević, A Constructive Approach to Teaching with Robotino®, 7th International Scientific Conference Technics and Informatics in Education, Serbia, 25-27th May 2018, [https://www.researchgate.net/publication/329016864\\_A\\_Constructive\\_Approach\\_to\\_](https://www.researchgate.net/publication/329016864_A_Constructive_Approach_to_Teaching_with_RobotinoR) [Teaching\\_with\\_Robotino®](https://www.researchgate.net/publication/329016864_A_Constructive_Approach_to_Teaching_with_RobotinoR) .

[19]. Roderick Burnett, Ultrasonic Sensors Vs. Infrared (IR) Sensors, MaxBotix Inc., Date Posted: 27-11-2017, [https://www.maxbotix.com/articles/ultrasonic-or-infrared](https://www.maxbotix.com/articles/ultrasonic-or-infrared-sensors.htm)[sensors.htm](https://www.maxbotix.com/articles/ultrasonic-or-infrared-sensors.htm) .

[20]. Sponsored by FLIR, Different Factors Which Impact Thermal Imaging Quality, Azo Sensors, [https://www.azosensors.com/article.aspx?ArticleID=1156,](https://www.azosensors.com/article.aspx?ArticleID=1156) [Ανάκτηση την 1/06/2018].

[21]. Kirk J. Havens, Edward J. Sharp, Thermal Imaging Techniques to Survey and Monitor Animals in the Wild,

[https://www.sciencedirect.com/book/9780128033845/thermal-imaging-techniques-to](https://www.sciencedirect.com/book/9780128033845/thermal-imaging-techniques-to-survey-and-monitor-animals-in-the-wild)[survey-and-monitor-animals-in-the-wild,](https://www.sciencedirect.com/book/9780128033845/thermal-imaging-techniques-to-survey-and-monitor-animals-in-the-wild) [pp.89-99]

[22]. Technical Note-FLIR, How Far Can You Measure? Considering Spot Size Ratio is Key, [http://www.flirmedia.com/MMC/THG/Brochures/17-1465/17-1465\\_US.pdf](http://www.flirmedia.com/MMC/THG/Brochures/17-1465/17-1465_US.pdf)

[23]. Technical Article on Infrared Cameras, Optris-Infrared Measurements, <https://www.optris.global/how-thermal-imaging-cameras-and-thermography-work>

[24]. NV INSIDER, [https://nightvisioninsider.com/how-far-can-a-person-see-with-a](https://nightvisioninsider.com/how-far-can-a-person-see-with-a-thermal-imaging-camera/)[thermal-imaging-camera/](https://nightvisioninsider.com/how-far-can-a-person-see-with-a-thermal-imaging-camera/) .

[25].Bolometer[,https://ir.lib.uth.gr/bitstream/handle/11615/46189/14435.pdf?sequenc](https://ir.lib.uth.gr/bitstream/handle/11615/46189/14435.pdf?sequence=1)  $e=1$ 

[26]. DataRobot, Classification, <https://www.datarobot.com/wiki/classification/>. [Ανάκτηση την 15/02/2020].

[27]. Shobha Rani.B.R , Teja.K.S, Suparna.B. M, Classification of Vehicles using Image Processing Techniques, International Journal of Engineering Research & Technology (IJERT) ISSN: 2278-0181 Published by, www.ijert.org NCAISE-2015 Conference Proceedings, India-2015, [https://www.ijert.org/research/classification-of](https://www.ijert.org/research/classification-of-vehicles-using-image-processing-techniques-IJERTCONV3IS21012.pdf)[vehicles-using-image-processing-techniques-IJERTCONV3IS21012.pdf](https://www.ijert.org/research/classification-of-vehicles-using-image-processing-techniques-IJERTCONV3IS21012.pdf)

[28]. [Serhii Maksymenko-](https://towardsdatascience.com/@s.maximenko_mobidev?source=post_page-----f5c2cdfbeb8c----------------------)Computer vision and deep neural networks-based solution , How to build a face detection and recognition system,

[https://towardsdatascience.com/how-to-build-a-face-detection-and-recognition](https://towardsdatascience.com/how-to-build-a-face-detection-and-recognition-system-f5c2cdfbeb8c)[system-f5c2cdfbeb8c](https://towardsdatascience.com/how-to-build-a-face-detection-and-recognition-system-f5c2cdfbeb8c) 

[29]. [Satya Mallick,](https://www.learnopencv.com/author/spmallick/) Histogram Of Oriented Gradients, 6 December 2016, <https://www.learnopencv.com/histogram-of-oriented-gradients/>

[30]. [Satya Mallick,](https://www.learnopencv.com/author/spmallick/) Image Recognition and Object Detection, <https://www.learnopencv.com/image-recognition-and-object-detection-part1/>

[31]. HIRP2, Hough Transform,<https://homepages.inf.ed.ac.uk/rbf/HIPR2/hough.htm>

[32]. D. Ballard and C. Brown ,*Computer Vision*, Prentice-Hall, 1982, Chap. 4.

[33]. David Jacobs, Class Notes for CMSC 426, Fall 2005, <http://www.cs.umd.edu/~djacobs/CMSC426/ImageGradients.pdf>

[34]. Scale Space, [https://en.wikipedia.org/wiki/Scale\\_space](https://en.wikipedia.org/wiki/Scale_space)

[35]. Eduonix, Understanding Computer Vision Techniques, [https://blog.eduonix.com/artificial-intelligence/understanding-computer-vision](https://blog.eduonix.com/artificial-intelligence/understanding-computer-vision-techniques/)[techniques/](https://blog.eduonix.com/artificial-intelligence/understanding-computer-vision-techniques/) , October 3, 2019

[36]. OpenCV python Tutorials, Introduction to SIFT (Scale-Invariant Feature Transform)[,https://opencvpythontutroals.readthedocs.io/en/latest/py\\_tutorials/py\\_feat](https://opencvpythontutroals.readthedocs.io/en/latest/py_tutorials/py_feature2d/py_sift_intro/py_sift_intro.html) [ure2d/py\\_sift\\_intro/py\\_sift\\_intro.html](https://opencvpythontutroals.readthedocs.io/en/latest/py_tutorials/py_feature2d/py_sift_intro/py_sift_intro.html)

[37]. Lowe, David G. (1999). ["Object recognition from local scale-invariant](http://www.cs.ubc.ca/~lowe/papers/iccv99.pdf)  [features"\(](http://www.cs.ubc.ca/~lowe/papers/iccv99.pdf)PDF). Proceedings of the International Conference on Computer Vision. 2. pp. 1150–1157. [doi](https://en.wikipedia.org/wiki/Digital_object_identifier)[:10.1109/ICCV.1999.790410](https://doi.org/10.1109%2FICCV.1999.790410)

[38]. Object Detection-Wikipedia, [https://en.wikipedia.org/wiki/Object\\_detection](https://en.wikipedia.org/wiki/Object_detection) 

[39]. [Anmol Parande,](https://medium.com/@anmolparande?source=post_page-----85621f7fe20b----------------------) Understanding and Implementing the Viola-Jones Image Classification Algorithm, [https://medium.com/datadriveninvestor/understanding-and](https://medium.com/datadriveninvestor/understanding-and-implementing-the-viola-jones-image-classification-algorithm-85621f7fe20b)[implementing-the-viola-jones-image-classification-algorithm-85621f7fe20b](https://medium.com/datadriveninvestor/understanding-and-implementing-the-viola-jones-image-classification-algorithm-85621f7fe20b)

[40]. Noel Bambrick, AYLIEN, [https://www.kdnuggets.com/2016/07/support-vector](https://www.kdnuggets.com/2016/07/support-vector-machines-simple-explanation.html)[machines-simple-explanation.html](https://www.kdnuggets.com/2016/07/support-vector-machines-simple-explanation.html)

[41]. IBM WATSON STUDIO, Creating custom Object Detection models, [https://dataplatform.cloud.ibm.com/docs/content/wsj/analyze-data/visual-rec-obj](https://dataplatform.cloud.ibm.com/docs/content/wsj/analyze-data/visual-rec-obj-detect-create-model.html)[detect-create-model.html,](https://dataplatform.cloud.ibm.com/docs/content/wsj/analyze-data/visual-rec-obj-detect-create-model.html) [Last Update February 18, 2020]

[42]. Dunham, M. H. (2003). Data Mining: Introductory and Advanced Topics. Pearson Education, Upper Saddle River, N. J. Prentice Hall.

[43].k-means clustering, http://www.rdatamining.com/examples/ kmeans-clustering [Ανάκτηση στις 27 Νοεμβρίου 2015]

[44].Κάλλιπος, Κεφάλαιο 6: Συσταδοποίηση, [https://repository.kallipos.gr/bitstream/11419/2972/1/02\\_chapter\\_06.pdf](https://repository.kallipos.gr/bitstream/11419/2972/1/02_chapter_06.pdf) 

[45].ArcGis, ArcMap, What is image classification?, [https://desktop.arcgis.com/en/arcmap/latest/extensions/spatial-analyst/image](https://desktop.arcgis.com/en/arcmap/latest/extensions/spatial-analyst/image-classification/what-is-image-classification-.htm)[classification/what-is-image-classification-.htm](https://desktop.arcgis.com/en/arcmap/latest/extensions/spatial-analyst/image-classification/what-is-image-classification-.htm)

[46][. AISHWARYA SINGH,](https://www.analyticsvidhya.com/blog/author/aishwaryasingh/) Feature Engineering for Images: A Valuable Introduction to the HOG Feature Descriptor, SEPTEMBER 4, 2019, [https://www.analyticsvidhya.com/blog/2019/09/feature-engineering-images](https://www.analyticsvidhya.com/blog/2019/09/feature-engineering-images-introduction-hog-feature-descriptor/)[introduction-hog-feature-descriptor/](https://www.analyticsvidhya.com/blog/2019/09/feature-engineering-images-introduction-hog-feature-descriptor/) 

[47]. [Image Processing and Computer Vision,](https://uk.mathworks.com/solutions/image-video-processing.html) Object Recognition, [https://uk.mathworks.com/solutions/image-video-processing/object](https://uk.mathworks.com/solutions/image-video-processing/object-recognition.html#matlab)[recognition.html#matlab](https://uk.mathworks.com/solutions/image-video-processing/object-recognition.html#matlab)

## **REFERENCES**

[1]. A. Ifantis, S.Papadimitriou, "Support Vector evaluation of the unpredictability of the electrotelluric field variations signal before major earthquakes.", 2002 14th [International Conference on Digital Signal Processing Proceedings. DSP 2002 \(Cat.](https://ieeexplore.ieee.org/xpl/conhome/7978/proceeding)  [No.02TH8628\),](https://ieeexplore.ieee.org/xpl/conhome/7978/proceeding) Santorini, pp: 917-921, 1-3 July 2002

[2]. A Ifantis, Stergios Papadimitriou, ["Support vector identification of seismic electric](https://www.worldscientific.com/doi/abs/10.1142/S0218001403002484)  [signals"](https://www.worldscientific.com/doi/abs/10.1142/S0218001403002484), World Scientific Publishing Company, pp. 545-565, 2003/6